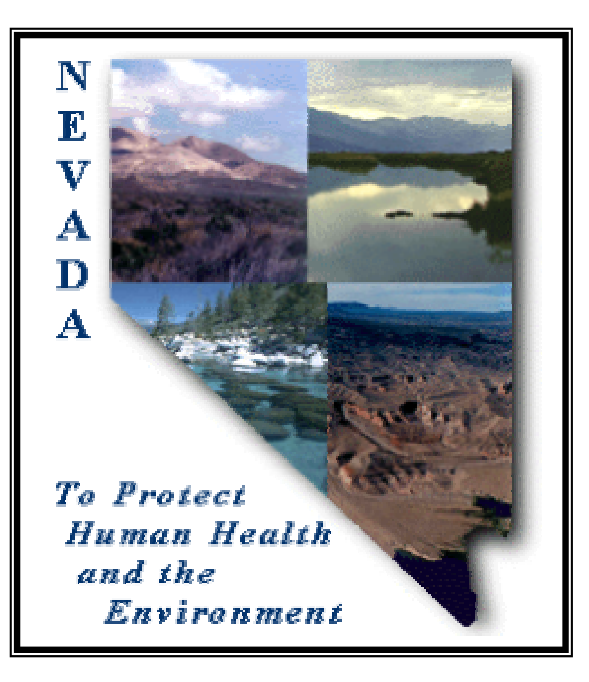

# **Air Quality Modeling Report**

## **Assessment of PSD Increment in the Clovers Area**

**Prepared for** 

**State of Nevada Division of Environmental Protection** 

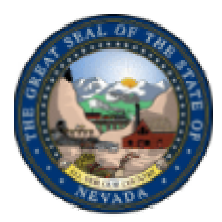

**Prepared by** 

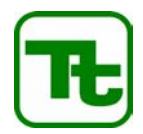

**Tetra Tech EM Inc. 4940 Pearl East Circle, Suite 100 Boulder, Colorado 80301** 

**November 2003**

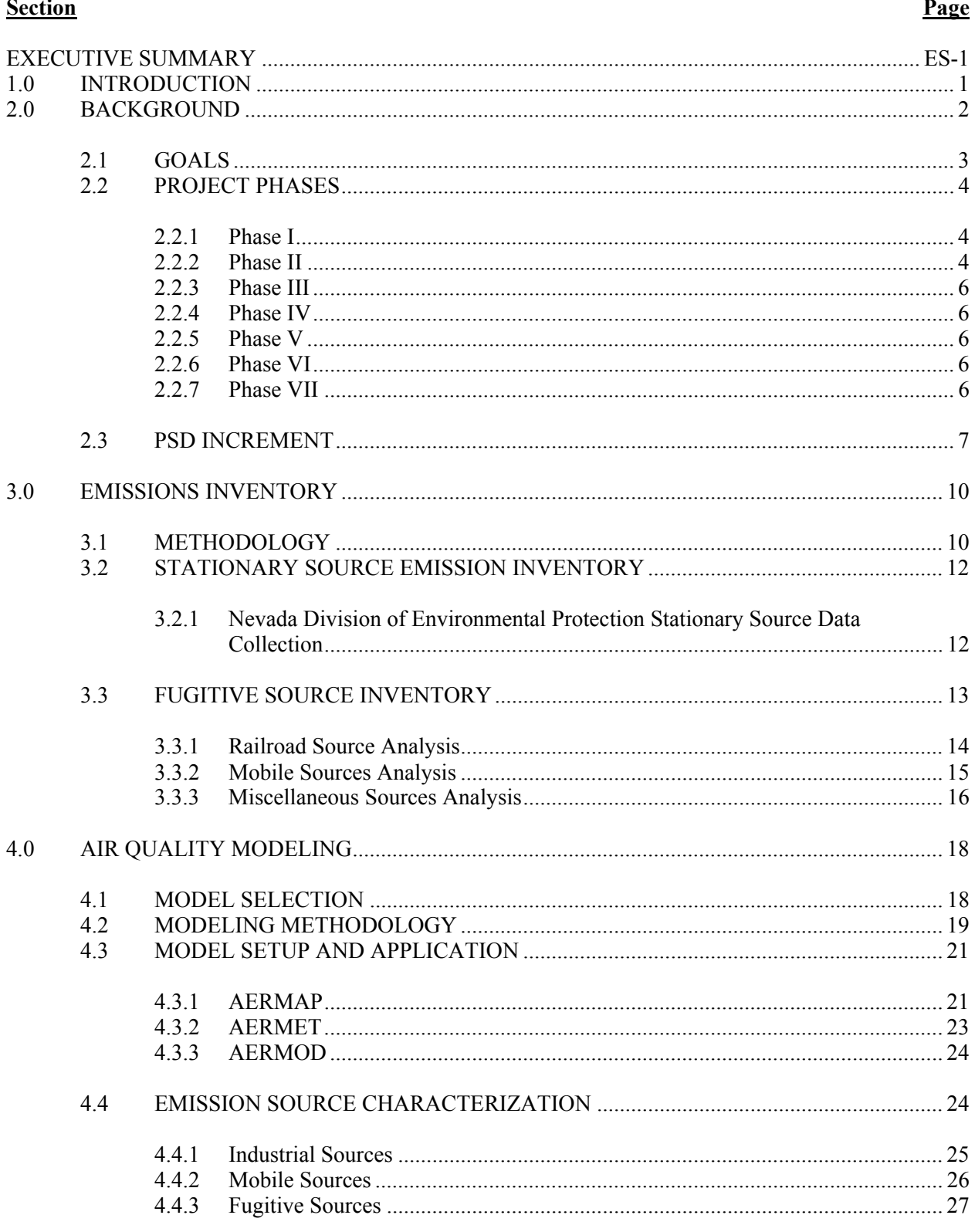

## **CONTENTS**

## **CONTENTS (Continued)**

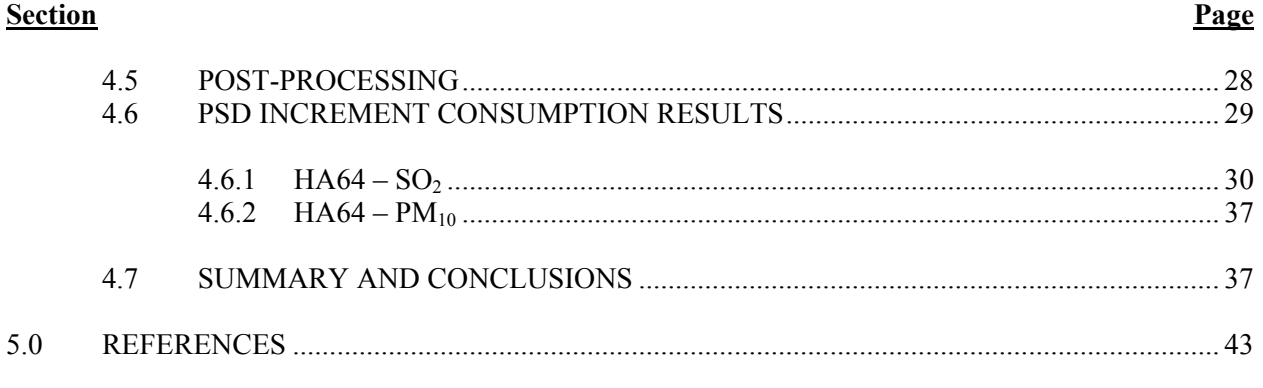

## **Appendix**

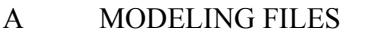

- B INCREMENT TRACKING SYSTEM
- C POINT SOURCE DATA LISTING
- D RAILROAD SOURCE EMISSIONS CALCULATIONS
- E MOBILE SOURCE EMISSIONS CALCULATIONS
- F MISCELLANEOUS SOURCE EMISSIONS CALCULATIONS
- G POST PROCESSING ROUTINE

## **TABLES**

## **Tables**

- 3-1 EXAMPLE NATIONAL EMISSION TREND TIER REPORT FOR CURRENT LANDER COUNTY EMISSIONS
- 4-1 PREVENTION OF SIGNIFICANT DETERIORATION INCREMENTS<br>4-2 HA64 SO<sub>2</sub> PSD INCREMENT CONSUMPTION
- HA64 SO<sub>2</sub> PSD INCREMENT CONSUMPTION
- 4-3 HA64 PM<sub>10</sub> PSD INCREMENT CONSUMPTION

## **FIGURES**

## **Figures**

- 2-1 PREVENTION OF SIGNIFICANT DETERIORATION INCREMENT STUDY PROJECT FLOW DIAGRAM
- 4-1 HA64 RECEPTOR GRID
- 4-2A HA64 HIGH SECOND HIGH 3-HOUR SO<sub>2</sub> IMPACTS FOR 2000
- 4-2B HA64 HIGH SECOND HIGH 3-HOUR SO<sub>2</sub> IMPACTS FOR 2001
- 4-3A HA64 HIGH SECOND HIGH 24-HOUR SO<sub>2</sub> IMPACTS FOR 2000
- 4-3B HA64 HIGH SECOND HIGH 24-HOUR SO<sub>2</sub> IMPACTS FOR 2001
- 4-4A HA64 ANNUAL SO<sub>2</sub> IMPACTS FOR 2000
- 4-4B HA64 ANNUAL SO<sub>2</sub> IMPACTS FOR 2001
- 4-5A HA64 HIGH SECOND HIGH 24-HOUR PM<sub>10</sub> IMPACTS FOR 2000
- 4-5B HA64 HIGH SECOND HIGH 24-HOUR PM<sub>10</sub> IMPACTS FOR 2001
- 4-6A HA64 ANNUAL PM<sub>10</sub> IMPACTS FOR 2000
- 4-6B HA64 ANNUAL PM<sub>10</sub> IMPACTS FOR 2001

#### **EXECUTIVE SUMMARY**

#### **GOALS**

The objective of this modeling analysis was to evaluate and document the current status of Prevention of Significant Deterioration (PSD) increment in Nevada's hydrographic area 64 (HA64), and incorporate HA64 emission and increment information into a PSD increment tracking system. To achieve these objectives, Tetra Tech EM, Inc. (Tetra Tech) developed a PSD source inventory and PSD increment modeling was completed.

#### **PSD INCREMENT**

PSD increments are the maximum permissible level of increased air quality impacts that may occur beyond a baseline air quality level. PSD increments are an important part of the PSD regulations, which are intended to help encourage economic growth while preserving existing clean air resources. Allowable PSD increments have been established for sulfur dioxide  $(SO<sub>2</sub>)$  and particulate matter smaller than 10 microns  $(PM_{10})$ . It is important to note that regulations do not allow total air quality impacts beyond the applicable National Ambient Air Quality Standards (NAAQS) limits, even if all the PSD increment is not consumed (EPA 1990).

PSD increments are tracked on both a pollutant-by-pollutant and planning area by planning area basis. PSD increments are only affected by changes to the inventory of baseline sources and emissions that meet specific regulatory criteria. PSD increment impacts represent net air quality impacts in a triggered planning area, compared to baseline conditions, resulting from applicable changes to pollutant sources. The effect of applicable changes on PSD increments is tracked by calculating net air quality impacts through the use of air quality dispersion models. Net changes can effectively result in either a lower air quality impact, referred to as increment expansion, or a higher air quality impact, referred to as increment consumption.

PSD increment net changes are tracked relative to baseline impact conditions on two key baseline dates, one for minor sources of the pollutant of concern and one for major sources of the pollutant of concern. Minor source baseline dates are established according to permitting activities in each planning area, while major source baseline dates have been established within the Code of Federal Regulations (CFR) for each pollutant on a nationwide basis.

After the minor source baseline date for  $SO_2$ ,  $NO_2$ , or  $PM_{10}$  is triggered in a planning area, PSD increment is impacted due to emissions changes at:

- 1. Minor stationary sources and any area or mobile sources within the triggered planning area following the minor source baseline date for a particular pollutant for that planning area.
- 2. Major sources within or outside the planning area following the major source baseline date for a particular pollutant.

The increases and decreases in impacts of triggered pollutants can be associated with construction at major stationary sources after the major source baseline date, or with any changes after the minor source baseline date at major or minor stationary sources and any area or mobile sources of the triggered pollutant.

#### **EMISSION INVENTORIES**

Emission rates used in each of the modeled scenarios were based on the emission inventories that were compiled for the current date and each baseline date and applicable pollutant. Baseline and current information for stationary point sources came from the Nevada Department of Environmental Protection (NDEP) permitting files. The information gathered from the permitting files provided a comprehensive background for stationary sources within HA64 for the emission inventories. Tetra Tech was also able to use the Aerometric Information Retrieval System Database (AIRData) National Air Pollutant Emission Trends (NET) to identify railroad, vehicle, and miscellaneous fugitive emissions on a countywide basis for the current date and minor source baseline dates.

#### **PSD INCREMENT MODELING RESULTS**

The modeling showed that there are no  $SO<sub>2</sub>$  PSD increment exceedences in HA64. Additionally, there are no 24-hour or annual PM<sub>10</sub> PSD increment exceedences outside facility boundaries in HA64. There are 24-hour PM<sub>10</sub> PSD increment exceedences within Sierra Pacific Power's Valmy Generating Station boundary.

## **INCREMENT TRACKING SYSTEM**

An Increment Tracking System (ITS), database and GIS desktop application was developed to permit access to major and minor source baseline information, annual emissions data, and permitted emissions data. The ITS provides users with a user-friendly graphical user interface (GUI) for entering data, querying data, generating model input files, and reporting capabilities. The ITS will be used to provide local planners, developers, and industry with the tools necessary to help maintain air quality standards within allowable limits.

#### **1.0 INTRODUCTION**

This effort was undertaken by Tetra Tech EM Inc. (Tetra Tech) to provide technical analysis and project coordination services to the Nevada Division of Environmental Protection (NDEP) Bureau of Air Pollution Control (BAPC) to accurately evaluate and document the current status of Prevention of Significant Deterioration (PSD) increments in hydrographic area 64 (HA64). The information and tools that result from the project can be used to provide local planners, developers, and industry with the tools necessary to help maintain air quality standards within allowable limits.

This report is organized to give the reader some background about the project's goals and phases, as well as background on the regulations driving this project. The report then describes key components in the project, such as the emission inventory and air quality modeling of the PSD increment in HA64. The final section of this report summarizes the results of the PSD increment study and Tetra Tech's recommendations for future actions. All modeling files used in this study are presented in Appendix A.

#### **2.0 BACKGROUND**

The evaluation focused on the air quality planning area HA64 because the minor source baseline dates have been triggered in this HA by PSD permit applications for major sources. In HA64, the sulfur dioxide (SO<sub>2</sub>) and the particulate matter smaller that 10 microns ( $PM_{10}$ ) minor source baseline dates were triggered on January 1, 1978 as a result of an application submitted by Sierra Pacific Power Company for the Valmy Generating Station. Because the minor source baseline dates were triggered in the planning area, PSD increment must be tracked to ensure that air quality does not deteriorate beyond the specified regulatory increment for each of the triggered pollutants.

The PSD increment evaluation is based on the changes in modeled concentrations of airborne contaminants from pollutant emissions as of the major or minor baseline dates compared with modeled concentrations from current pollutant emissions. PSD increment impacts occur with changes to stationary, area, or mobile sources that existed as of the major and minor baseline dates. Changes that affect PSD increment impacts include increasing or decreasing emissions, increasing or decreasing effective stack height, changing the orientation of the stack (vertical or horizontal), and moving the location of a source.

Emission inventories were developed for each applicable pollutant and baseline date using data sources such as NDEP records, the U. S. Environmental Protection Agency's (EPA) Aerometric Information Retrieval System Database (AIRData), National Air Pollutant Emission Trends (NET) database, and Nevada Department of Transportation (NDOT) records. Baseline emissions source data represent stationary source operations as of a given baseline date, and were based on available records from the closest date prior to the baseline date. In other words, Tetra Tech used emission data as near to the baseline date as possible where records exist, but before the baseline trigger date. Fugitive emissions caused by railroads, vehicles, and miscellaneous sources also consume PSD increment; therefore, the minor source baseline date inventories and the current emission inventory included fugitive emissions. EPA maintains records of these fugitive emissions for each county in every state in the AIRData NET database.

After the emission inventories were established, modeling was completed for each PSD triggered pollutant in HA64. The results from the baseline and current modeling were compared for each triggered pollutant in HA64. This analysis used the American Meteorological Society/EPA Regulatory Model Improvement Committee Dispersion Model (AERMOD). This model was selected for the study because EPA is in the process of adopting this model for regulatory use, and Tetra Tech and NDEP want to ensure that the PSD increment tracking system developed using this model is not outdated when the upgrade occurs. The algorithms AERMOD uses to model terrain effects are more complex than in the Industrial Source Complex Short-Term Model Version 3 (ISCST3), which is the current EPA dispersion model of choice.

An Increment Tracking System (ITS), database and a geographic information system (GIS) desktop application were developed in the previous PSD increment study of the Truckee River Corridor. Data from HA64 were integrated into an ITS to allow access to major and minor source baseline information, annual emissions data, and permitted emissions data for this study. The ITS combines the relational database capabilities of Microsoft Access with the spatial analysis capability of ArcView (a geographic information system) to provide BAPC a desktop application for storing, maintaining, retrieving, and presenting emissions data. Additionally, the ITS generates AERMOD model input data, using user defined parameters, and imports, stores, and presents post–processed AERMOD output files to provide BAPC a method of archiving and reviewing results from model runs. The ITS provides users with a userfriendly graphical user interface (GUI) for entering data, querying data, generating model input files, and reporting capabilities. The ITS is described in more detail in the previous Truckee River Corridor report.

## **2.1 GOALS**

The objective of the analysis was to evaluate and document the current status of PSD increments in HA64 while establishing PSD increment tracking capabilities. To achieve these objectives, PSD increment source inventories and PSD increment modeling were completed. The following interim goals were established and attained throughout the project:

- Identify and collect data on major point sources within a 50-kilometer (km) radius of HA64 for facilities in operation as of the major source baseline dates for each pollutant
- Identify and collect data on point sources and area fugitive emissions for operations in the planning areas as of the minor source baseline dates for each pollutant
- Identify and collect data for current major and minor point sources and area fugitive emissions for  $PM_{10}$  and  $SO_2$
- Develop emission inventories that pertain to HA64 for baseline dates and the affiliated pollutants
- Integrate HA64 data into a PSD increment tracking system database
- Model each emission inventory scenario and subtract results for the baseline modeling from results for the current modeling to calculate existing PSD increment consumption and expansion
- Display PSD modeling results using GIS technology

The following section describes the project phases and how these goals were achieved.

#### **2.2 PROJECT PHASES**

Increment consumption in HA64 was evaluated and integrated into an increment tracking system in seven project phases. Each phase included components for emissions inventorying, information technology (IT), and GIS. The seven phases described in the following sections explain how current PSD increment consumption was modeled and how HA64 data were integrated into a PSD increment tracking system. Figure 2-1 is a flow diagram that shows the progression of the seven phases.

#### **2.2.1 Phase I**

In this phase, the project team met to explore the scope of the project and to fully explain the remaining six phases of the project. The project team was made up of air quality scientists, IT specialists, and GIS specialists. During Phase I, air quality scientists investigated sources of emissions data. They sought out available information on the Internet and selected the information that should be included in the investigation. Tetra Tech identified the source types that would be entered into the database, and established the parameters that would be needed in the database for both point and fugitive sources. Map data were obtained from NDEP, the U.S. Geological Survey (USGS), and the U.S. Bureau of the Census for the study area during this phase.

#### **2.2.2 Phase II**

During Phase II, Tetra Tech decided how the collected data would be used in an interactive format to produce emission inventories, an increment tracking system, and a graphical representation of increment consumption in the planning area. The information on point sources was processed and categorized so it would be ready for input into an emission inventory for each of the baseline dates. The project team identified database themes that would be used for the increment tracking system. These themes consisted of emission calculation fields as well as point source parameter fields. The team then developed base maps for HA64. The maps displayed HA64 with area grid cells as an overlay. The maps also showed the interstate highways and railroads that pass through HA64.

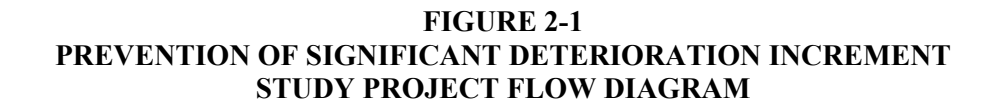

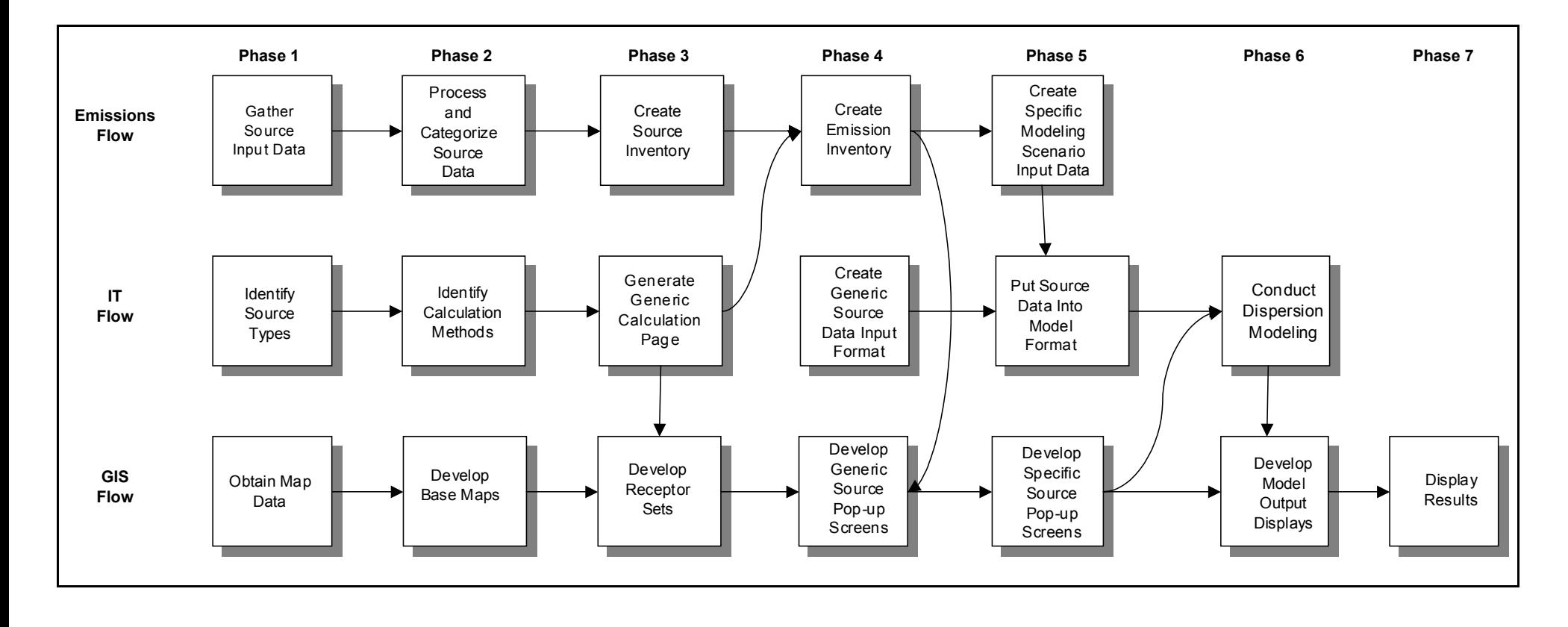

#### **2.2.3 Phase III**

The third phase of the project focused mainly on compiling the point source inventory. Tetra Tech finished categorizing the point sources, and then organized the data from the source inventory into a usable format for the ITS database. Data on fugitive emissions were also collected and apportioned into the HA64 grid cells for the minor source baseline dates. Receptor sets were created for use in modeling the PSD increment for HA64.

#### **2.2.4 Phase IV**

The project team completed emission inventories for each baseline date and each pollutant during Phase IV. A generic source data input format was developed from the nearly complete emission inventories for each baseline date. This format enabled the database to produce information on point sources in an AERMOD input file format.

## **2.2.5 Phase V**

Phase V was the modeling phase, and specific modeling scenarios were created during this phase. Tetra Tech processed the meteorological data with the American Meteorological Society/Environmental Protection Agency Regulatory Model Improvement Committee Dispersion Model (AERMOD) meteorological preprocessor (AERMET), and assigned elevations to the receptor sets using the AERMOD terrain processor (AERMAP). The point and area source data were put into model format. The results were model input files for each modeling scenario. The pop-up screens for the increment tracking system were finalized.

#### **2.2.6 Phase VI**

The sixth phase involved the dispersion modeling for each scenario and development of displays of model output for the increment tracking system. The project team completed a quality assurance/quality control (QA/QC) check of the model runs and refined the model. The modeling results indicated the state of PSD increment consumption in HA64. GIS output displays show the modeling results in a map format.

## **2.2.7 Phase VII**

GIS output displays and the final report were completed cooperatively during Phase VII.

#### **2.3 PSD INCREMENT**

PSD increments are the maximum permissible level of increased air quality impacts, due to sources and emissions meeting regulatory criteria, which may occur beyond a regulatory baseline air quality level. PSD regulations in Title 40 of the Code of Federal Regulations, Part 52 Subpart 21 (40 CFR 52.21) establish PSD increments. Allowable PSD increments have been established for  $SO_2$ ,  $NO_2$ , and  $PM_{10}$ under various averaging periods. Allowable PSD increments do not exist for other pollutants. PSD regulations are intended to allow for economic growth while preserving existing clean air resources, and PSD increments are an important part of the program to achieve this objective. PSD increments are designed to protect against excessive deterioration of air quality. It should be noted that regulations do not allow total air quality impacts beyond the applicable National Ambient Air Quality Standards (NAAQS) limits, even if all the PSD increment is not consumed (EPA 1990).

PSD increments are tracked on a pollutant-by-pollutant and planning area by planning area basis. PSD increment impacts represent net air quality impacts in a triggered planning area, compared to baseline conditions. PSD increments result from applicable changes to sources of the pollutant of concern. The effect of applicable changes on PSD increments are tracked by calculating net air quality impacts through the use of air quality dispersion models. Net changes can result in either a lower air quality impact, referred to as increment expansion, or a higher air quality impact, referred to as increment consumption. The rules in 40 CFR 52.21 establish the maximum allowable increment consumption for  $SO_2$ ,  $NO_2$ , and PM<sub>10</sub> under various averaging periods.

PSD increment net changes are tracked relative to baseline impact conditions on two key baseline dates, one for minor sources of the pollutant of concern and one for major sources of the pollutant of concern. This results in the establishment of minor source baseline dates and major source baseline dates for each pollutant,  $SO_2$ ,  $NO_2$ , and  $PM_{10}$ . Minor source baseline dates are established according to permitting activities in each planning area, while major source baseline dates have been established within the CFR for each pollutant on a nationwide basis. Emission inventories were established for the pollutants of concern relative to nationwide major source baseline dates and planning area minor source baseline dates.

PSD increment impacts are not tracked and have no regulatory bearing in a given planning area before the minor source baseline date is established in that planning area for a particular pollutant. After the minor source baseline date for  $SO_2$ ,  $NO_2$ , or  $PM_{10}$  is triggered in a planning area, PSD increment of that pollutant in that triggered planning area is impacted due to emissions changes at:

- 1. Minor stationary sources and any area or mobile sources within the triggered planning area following the minor source baseline date for a particular pollutant for that planning area.
- 2. Major sources within or outside the planning area following the major source baseline date for a particular pollutant.

Minor source and major source baseline dates have different source change criteria that effect PSD increment. The changes in impacts of triggered pollutants can be associated with construction at major stationary sources after the major source baseline date, or with any changes after the minor source baseline date at major and minor stationary sources and any area or mobile sources of the triggered pollutant.

Major source baseline dates establish the basis for tracking impacts from construction at major sources and were set when the PSD increment consumption regulations were promulgated for the given pollutant. Baseline source data on major sources that existed as of the major source baseline date are tracked in order to know the baseline impacts. Changes in emissions and source parameters associated with construction at major stationary sources are tracked after the major source baseline date. The impacts from changes to source emissions and parameters associated with construction since the major source baseline date are what impacts increment from the major sources that existed as of the major source baseline date. The baseline dates for major sources are set nationwide as follows:

- January 6, 1975 for  $SO_2$  and  $PM_{10}$
- February 9, 1988 for  $NO<sub>2</sub>$

The increment is not affected in a planning area until the minor source baseline date for a particular pollutant,  $SO_2$ ,  $NO_2$ , or  $PM_{10}$ , is triggered for that planning area. When a major stationary source submits a major PSD permit modification of  $SO_2$ ,  $NO_2$ , or  $PM_{10}$  emissions, or a new stationary source submits a permit application that shows it is a major source for  $SO_2$ ,  $NO_2$ , or  $PM_{10}$  and the application is deemed complete, the pollutant-specific minor source baseline date is triggered in the planning area the major source is located in. Planning areas that have a triggered minor source baseline date are those where an applicable new or modified stationary source is located, and where the change in increment consuming emissions has an increased impact of 1 microgram per cubic meter  $(\mu g/m^3)$  or more.

Minor source baseline dates mark the beginning of increment consumption or expansion. After the minor source baseline date is triggered, increment is consumed and/or expanded in the planning area by impacts attributable to changes at any major sources or at minor and fugitive sources in the planning area.

Tracking increments requires maintaining records on changes to all major sources and changes to minor sources and fugitive emissions located in a triggered planning area.

Minor source baseline dates applicable to this study area are:

- January 1, 1978 HA64 was triggered for  $SO_2$  by a PSD permit application from Sierra Pacific Power Company for the Valmy Generating Station.
- January 1, 1978 HA64 was triggered for  $PM_{10}$  by a PSD permit application from Sierra Pacific Power Company for the Valmy Generating Station.

#### **3.0 EMISSIONS INVENTORY**

Dispersion modeling was used to establish the current status of PSD increment consumption in HA64. Emission rates used in each of the modeled scenarios were based on the emission inventories that were compiled for the current date and the baseline date for each applicable pollutant. The following sections explain how the emission inventories were established, and describe the source types included in the *inventories* 

In the HA64 analysis of NDEP-regulated sources, Tetra Tech researched actual baseline emissions data and determined that the only available data were found in historical air permits. Available data were obtained from historical permit records because of the age of the information. The baseline data are from 1976 and 1977 unlike the Truckee River Corridor, which has more recent baseline dates. Therefore, the HA64 study compares permitted baseline emissions data to permitted current emissions data to determine the extent of increment consumption in HA64. When information about the startup date of a stationary source was not available, it was assumed that all the source's emissions consume increment. This method maximizes predicted increment consumption for that stationary source. Permitted emissions from 2000 and 2001 were used in developing the current date inventories for PSD triggered pollutants.

## **3.1 METHODOLOGY**

Tetra Tech began the stationary source data search by reviewing various databases and other sources of information to gather names of facilities in HA64. Sources of information included the NDEP Paradox database and the NDEP permitting files for the major and minor baseline dates. The information gathered from the files provided a comprehensive background for stationary sources within HA64 for the emission *inventories* 

Tetra Tech searched for data on fugitive emissions by investigating the availability of information in EPA's NET Tier database. The NET Tier database includes information that is pertinent to the emissions study for HA64. The report provides annual area and point source emission totals for each county on a pollutant-by-pollutant basis, as well as information about the origin of the pollutant. The report organizes each source into one of 14 major Tier 1 categories, and further classifies the sources with one of 75 more detailed Tier 2 categories. Tetra Tech was able to identify railroad, vehicle, and miscellaneous fugitive emissions on a countywide basis with this information. Table 3-1 presents various data fields in the NET Tier report.

## **TABLE 3-1**

## **EXAMPLE NATIONAL EMISSION TREND TIER REPORT FOR CURRENT**  LANDER COUNTY PM<sub>10</sub> EMISSIONS

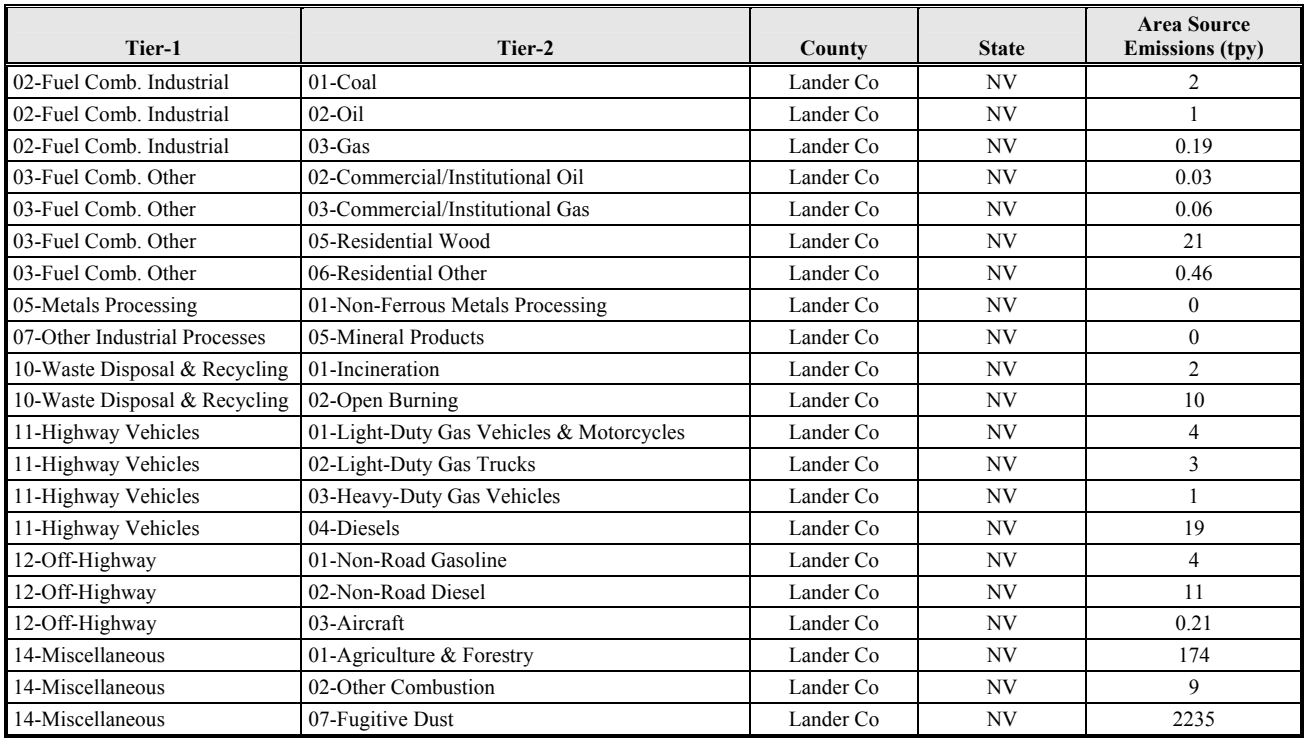

The NET Tier database has been used to track fugitive emissions since 1985, when EPA promulgated the emissions reporting program (http://www.epa.gov/air/data). The NET Tier database search was completed for current  $SO_2$  and  $PM_{10}$  emissions. The following sections present more details about stationary source and fugitive emissions.

## **3.2 STATIONARY SOURCE EMISSION INVENTORY**

NDEP historical files, along with the NDEP Paradox database, provided lists of state-permitted facilities (NDEP 2000). Historical air quality permits for facilities in the study area at NDEP provided emission rates and source parameters for stationary sources for the baseline emission inventories. Major and minor sources were reviewed for HA64 for major and minor baseline dates. Additionally, major sources within a 50-km radius of the HA64 were reviewed for each of the inventories. Emission data gathered for the 1978 baseline year included primarily energy-generating sources and mining operations.

Emissions data for all known sources that currently exist were gathered to create the current inventory. The period for the current inventory is 2000 through 2001 because the databases used in the estimates of emissions have been largely updated with 2001 data. The current inventory is based on permitted emission rates. Tetra Tech assumed the source is increment consuming when information about the startup date of the stationary source was not available.

#### **3.2.1 Nevada Division of Environmental Protection Stationary Source Data Collection**

The Nevada State Legislature has full BAPC jurisdiction over all counties in the State of Nevada except for Washoe and Clark Counties but maintains jurisdiction over fossil fuel-fired steam generating electric plants in Washoe and Clark Counties. HA64 falls under the jurisdiction of BAPC. HA64 contains one major source, Sierra Pacific Power Company's Valmy Generating Station (Valmy). The only other major stationary source within a 50-km radius of HA64 is Coastal Chem Inc. There are several smaller stationary sources inside HA64 that were also included in the emission inventory and modeling analysis for this study.

To establish the stationary source inventory, BAPC emission source data, historical air quality permits, and recent annual emission inventories for  $SO_2$  and  $PM_{10}$  were reviewed. Stationary sources located in HA64 were ranked according to permitted facility-wide annual emissions of  $SO_2$  and  $PM_{10}$ . This procedure allowed Tetra Tech to identify the stationary sources that were major sources of a particular

pollutant. Source histories from the Title V operating permit program were also reviewed to determine permitted emissions for facilities. For Class II sources, available permits were reviewed for approval dates to identify facilities that should be included in a baseline inventory. For current scenario emissions, permitted emission rates for all stationary facilities that emit  $SO_2$  and  $PM_{10}$  that were in operation during 2000 and 2001 were used.

After all stationary sources were accounted for and emission inventories for baseline and current scenarios were established, modeling-related source parameter data were gathered for each stationary source. The modeling parameters include emission rates for each point source, Universal Transverse Mercator (UTM) Zone 11 coordinates for emission points, stationary source fencelines, building locations, stack heights, stack diameters, stack gas exist velocities, and stack gas exit temperatures. Appendix C shows the stationary emission sources and parameters included in each baseline and current modeling scenario.

## **3.3 FUGITIVE SOURCE INVENTORY**

Fugitive sources in HA64 were assigned to one of three categories: railroad, vehicle, and miscellaneous sources. Railroad emissions were apportioned into 1-km by 1-km grid cells based on the proportion of county railroad miles in the HAs and the total railroad miles traveled annually. Vehicle emissions were apportioned into the same grid cells based on the proportion of road miles in each grid cell and the total vehicle miles traveled annually in each grid cell. Miscellaneous fugitive emissions were distributed into the grid cells according to population density. Emissions from railroads, vehicles, and miscellaneous sources were then totaled to give a single emission rate for each 1-km by 1-km grid cell.

EPA's NET Tier database provided most of the data for the area source analysis. However, NET Tier only has data back to 1985. Because the baseline date for HA64 occurs in 1978, data representing the actual baseline date were not available. As a conservative screening level analysis, only current area sources were modeled, which maximized increment consumption predictions. The results showed that area sources do not contribute significantly to PSD increment consumption. If current area source emissions had contributed significantly, a more complete inventory of baseline emissions would have been developed and modeled. This refined analysis would be a less conservative and more accurate representation of how area sources contribute to the PSD increments. This step was not necessary for the HA64 area source analysis. The following sections explain the calculations of fugitive source emissions in more detail.

#### **3.3.1 Railroad Source Analysis**

Tetra Tech used a two-step process to calculate railroad emissions for each grid cell of HA64. The first step was to calculate emissions in the fraction of each county that makes up HA64. HA64 encompasses portions of 3 different counties. It is important to identify the counties through which railroads pass in HA64 because the emissions data available from the NET Tier database are organized by county. Railroad tracks in HA64 span portions of Elko, Humboldt, and Lander counties. The second step was to break down the emissions from the portion of each county that makes up HA64 even further by apportioning the emissions into 1-km by 1-km grid cells.

To accomplish the first step and calculate emissions in the fraction of each county that makes up HA64 (*REcountyfraction*), Tetra Tech determined the total rail length in each county (*RLcounty*), the length of railroad in the fraction of each county that makes up HA64 (*RLcountyfraction*), and the total railroad emissions for each county (*REcounty*). Spatial census data from the year 2000 was used to estimate *RLcounty*. Next, *RLcountyfraction* was computed for HA64 using GIS applications. Tetra Tech downloaded *REcounty* from the NET Tier database, and data for each pollutant and baseline date were extracted. The following equation shows how *REcountyfraction* for HA64 were calculated. The calculation was repeated for each county in HA64.

$$
RE_{\textit{countyfraction}} = RE_{\textit{county}} \frac{RL_{\textit{countyfraction}}}{RL_{\textit{county}}}
$$

The second step, apportioning *REcountyfraction* into the 1-km by 1-km grid cells in HA64 (*REgridcell*), required Tetra Tech to use *RLcountyfraction*, *REcountyfraction*, and the rail length in each grid cell (*RLgridcell*) in a calculation similar to that of the first step.  $RL_{\text{countyfraction}}$ , for each county area were determined for the first step, *REcountyfraction* for each county area were the results of the first calculation, and *RLgridcell* were determined using GIS applications. The equation below demonstrates how *REgridcell* were calculated.

$$
RE_{\text{gridcell}} = RE_{\text{county fraction}} \frac{RL_{\text{gridcell}}}{RL_{\text{county fraction}}}
$$

Railroad source emissions calculations for the study area can be found in Appendix D.

## **3.3.2 Mobile Sources Analysis**

The mobile source analysis for the increment study was a four-step process, including a data collection phase and three sets of calculations. The result of this process allowed vehicle emissions for each pollutant to be apportioned into the 1-km by 1-km grid cells used in the railroad analysis.

Data on vehicle miles traveled (VMT) and countywide vehicle emissions data for each pollutant were both needed for this analysis. First, Tetra Tech acquired annual VMT for Nevada from the 2000 Federal Highway Administration Highway Statistics publication (most recent publication) from the U.S. Department of Transportation (DOT 2000). VMT data were divided into three road types to account for their differing contributions to mobile source emissions: interstate, highway, and arterial street. Next, countywide vehicle emissions data for each pollutant were gathered from the NET Tier database for the year 1999 (most recent year in NET Tier).

The first set of calculations broke down VMT into road miles per county, HA, and grid cell. The VMT were also broken down into the three different road types. GIS techniques were used to apportion VMT data collected for Nevada into these area and road type categories. This set of calculations resulted in numeric values for:

- Interstate VMT for each county
- Highway VMT for each county
- Arterial Street VMT for each county
- Interstate VMT for each HA
- Highway VMT for each HA
- Arterial Street VMT for each HA
- Interstate VMT for each grid cell
- Highway VMT for each grid cell
- Arterial Street VMT for each grid cell

The second set of calculations broke down countywide vehicle emissions into HA-wide emissions for each road type using ratios. The ratio of HA VMT to county VMT for each road type was multiplied by the ratio of HA VMT per road type to total HA VMT. The product of these two ratios was then multiplied by countywide emissions to give HA-wide emissions per road type (Equation 1).

$$
(1) \frac{TotalHAVMT}{Total CountyVMT} * \frac{HARoadTypeVMT}{TotalHAVMT} * CountyEmissions = HARoadTypeEmissions
$$

The third set of calculations resulted in the final apportionment of all vehicle emissions into the 1-km by 1-km grid cells. A ratio of grid cell VMT to HA VMT was calculated for each grid cell and road type using the numeric values from the first set of calculations. These ratios were then multiplied by the HAwide emissions for each road type derived from the second set of calculations to yield grid cell emissions for each road type (Equation 2). The emissions values in each grid cell for interstate, highway, and arterial streets were summed to calculate the total vehicle emissions present in each grid cell (Equation 3).

$$
(2) \quad \frac{GridCellInterestateVMT}{HAInterestateVMT} * HAInterstateEmissions = InterstateGridCellEmissions
$$

*HAHighwayEmissions HighwayGridCellEmissions HAHighwayVMT*  $GridCellHighwayVMT \times HAHighwayEmissions =$ 

$$
\frac{GridCellArterialVMT}{HAArterialVMT} * HAArterialEmissions = ArterialGridCellEmissions
$$

- (3) *InterstateGridCellEmissions HighwayGridCellEmissions*
- + *ArterialStreetGridCellEmissions TotalEmissionsForEachGridCell*

Mobile source emissions data tables and calculations are available in Appendix E.

## **3.3.3 Miscellaneous Sources Analysis**

The miscellaneous source analysis for the increment study was a four-step process, including one data collection initiative and two sets of calculations, and GIS techniques. The result of this process allowed miscellaneous emissions for each pollutant to be apportioned into 1-km by 1-km grid cells.

Data for population density and countywide miscellaneous emissions for each pollutant were used in this analysis. To calculate emissions from miscellaneous sources for the 1-km by 1-km grid cells, Tetra Tech first acquired countywide miscellaneous emissions data for each pollutant from the NET Tier database for the years 1999, the most recent data set available.

To apportion these emissions by population density, Tetra Tech collected census population data from the U.S. Census Bureau for HA64 (USCB 2001). Census block data were used to calculate population density because census blocks are the smallest unit of census geography. Using census block data, Tetra Tech was able to calculate population density in the study area.

The calculations distributed countywide miscellaneous emissions into each census block for the current emission inventory. Because countywide miscellaneous emissions were apportioned based on population density, a ratio of census block population to county population was needed. This ratio was then multiplied by the county emissions to apportioned them to each census block (Equation 4).

#### $(4)$   $\frac{Btoen$  optimized \* CountyEmissions = BlockEmissions *CountyPopulation BlockPopulation* \* *CountyEmissions* =

Using GIS techniques, the 1-km by 1-km grid cells were overlaid onto a map displaying population and emissions for each census block. Each grid cell was intersected with a specific census block, and the corresponding percentage of population was allocated to the grid cell. Emissions from miscellaneous sources were then distributed according to population density for each grid cell using GIS methods. Miscellaneous source emission calculations are shown in Appendix F.

#### **4.0 AIR QUALITY MODELING**

Air dispersion modeling was conducted to assess  $SO_2$  and  $PM_{10}$  PSD increment consumption in HA64. The modeling study also identified portions of the planning area where the PSD increment has been expanded since the baseline date. The following sections discuss the model selection, model setup, and model application.

#### **4.1 MODEL SELECTION**

Several options were considered for the appropriate dispersion model for this analysis. Because there are significant terrain features in HA64, a model suited for addressing complex terrain issues was essential. The Industrial Source Complex Model (ISC3) was eliminated from consideration because it is not able to address complex terrain as well as other models considered. The enhanced Complex Terrain Dispersion Model (CTDMPLUS) has been used for complex terrain modeling in the region, but is cumbersome to run and must be used in conjunction with another model for simple terrain applications. After considering several options, a next-generation dispersion model called AERMOD was selected for this PSD increment consumption modeling analysis. AERMOD combines the ability to address both complex terrain and simple terrain issues, and has improved dispersion algorithms for addressing boundary-layer meteorology. It is currently in the process of receiving official EPA approval for regulatory analysis, and is now being used in several states for compliance modeling.

AERMOD is a Gaussian plume dispersion model that is based on planetary boundary layer principles for characterizing atmospheric stability. The model evaluates the non-Gaussian vertical behavior of plumes during convective conditions with the probability density function and the superposition of several Gaussian plumes (Federal Register 2000). AERMOD is a modeling system with three components: AERMAP is the terrain preprocessor program, AERMET is the meteorological data preprocessor, and AERMOD includes the dispersion modeling algorithms.

AERMOD was developed to handle simple and complex terrain issues using improved algorithms. As with CTDMPLUS, AERMOD uses the dividing streamline concept to address plume interactions with elevated terrain. However, AERMOD is less cumbersome to use than CTDMPLUS.

On April 21, 2000 EPA proposed revising the *Guideline On Air Quality Models* (40 CFR, Part 51, Appendix W) to replace the ISC3 model with AERMOD as the preferred model for many air quality impact assessments including complex terrain applications. EPA's proposal came after the results of model evaluation studies indicated that AERMOD performs better than ISC3, and also as well or better than CTDMPLUS in complex terrain applications. AERMOD will replace ISC3 as the preferred state-ofthe-practice dispersion model for evaluating potential impacts from industrial sources within a 50-km radius of the source.

After concluding that AERMOD was the model best suited for use in this PSD increment consumption study, BAPC sought approval for its use from EPA Region 9. After reviewing the goals of the project and the changing EPA guidance on the application of dispersion models, EPA Region 9 approved the use of AERMOD for this study.

Use of AERMOD for the study has two distinct advantages. The first advantage is that AERMOD uses improved model algorithms that more closely simulate plume dispersion in the atmosphere than many other models; and the second advantage is that modeling data developed for this study will not become outdated when AERMOD is officially recognized as the standard model for PSD increment applications.

#### **4.2 MODELING METHODOLOGY**

The dispersion modeling analysis was performed to estimate the PSD increment consumed or expanded from industrial and other pollutant emission sources in the planning area. Modeling was performed to evaluate incremental impacts of  $SO_2$  and  $PM_{10}$ , as triggered in HA64, for all applicable averaging periods. The applicable averaging periods and associated PSD increments addressed in this study are shown in Table 4-1.

Separate model runs were executed for  $SO_2$  and  $PM_{10}$  for both the baseline year and the current year emission inventories and for short-term and long-term averaging periods. One current and one baseline model were run for each facility where applicable. This allowed for an easy integration of changes that were made to the model on a facility-by-facility basis after the initial model runs. In all, a total of 52 model runs were completed. These model runs were based on emissions of PSD triggered pollutants as described in Section 3.0. Emissions from all sources that were operating as of the baseline date were included in the baseline year modeling runs. Emissions from all applicable sources operating as of the study year 2001 were modeled in the current year modeling runs. Output files from these two sets of modeling were post-processed to subtract baseline year impacts from current year impacts, resulting in PSD increment consumption. Using this methodology provides output that can account for PSD increment expansion as well as increment consumption.

## **TABLE 4-1**

## **PREVENTION OF SIGNIFICANT DETERIORATION INCREMENTS**

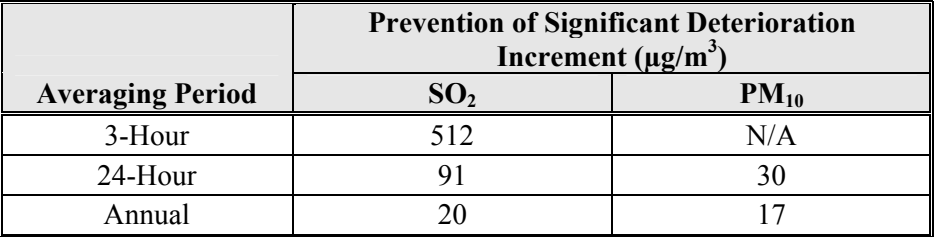

## **Notes:**

N/A Not applicable  $N/A$ <br> $\mu$ g/m<sup>3</sup>

micrograms per cubic meter

When conducting modeling for increment tracking, all PSD increment consuming and expanding emissions located in the specified planning area were included in the analysis. In addition, all PSD increment consuming and expanding emissions from major stationary sources within 50 km of HA64 were included in the analysis.

#### **4.3 MODEL SETUP AND APPLICATION**

The AERMOD model contains three modules: two pre-processors and the dispersion model. Model receptors are developed with the AERMAP pre-processor, meteorological data are developed with the AERMET pre-processor, and the model algorithms are applied with AERMOD. Applications of these three modules are discussed in the following sections.

#### **4.3.1 AERMAP**

The terrain preprocessor AERMAP was used to extract receptor elevation data from USGS Digital Elevation Model (DEM) files for use as input to AERMOD. DEM data files were downloaded from the USGS Internet site in 7.5-minute resolution (1-degree resolution is also available). The selected data files covered the complete geographic study area. Receptor locations for the study area were based on North American Datum of 1983 (NAD 83); however, because the DEM data available through the USGS are based on North American Datum of 1927 (NAD 27), Tetra Tech converted the receptor locations to NAD 27 for processing with the NAD 27 DEM files. Following processing, the receptor coordinates were converted back to NAD 83. Upon successful completion of the program, AERMAP generated a text output file containing a receptor elevation for each receptor coordinate in the receptor grid files. In addition, AERMAP generated a height scale for each receptor. A height scale is a measure of the height and distance of the local terrain feature that has the greatest influence on dispersion for that receptor.

The receptor grid covered the entire HA64 area. There were three different methods of receptor spacing within the grid. A fine grid was created for the area around the Valmy Power Plant. These receptors are spaced 100 meters apart and the grid is 2-km by 2-km with Valmy situated in the center of the grid. A less dense grid was assembled to cover the southern third of HA64. The receptors in the southern third of HA64 were spaced 500 meters apart. A receptor grid with 1,000 meter spacing covered the remainder of HA64. Receptors located inside stationary source fencelines were not eliminated from the initial modeling analysis. Figure 4-1 shows the receptor grid used for the HA64 analysis.

**FIGURE 4-1 HA64 Receptor Grid**

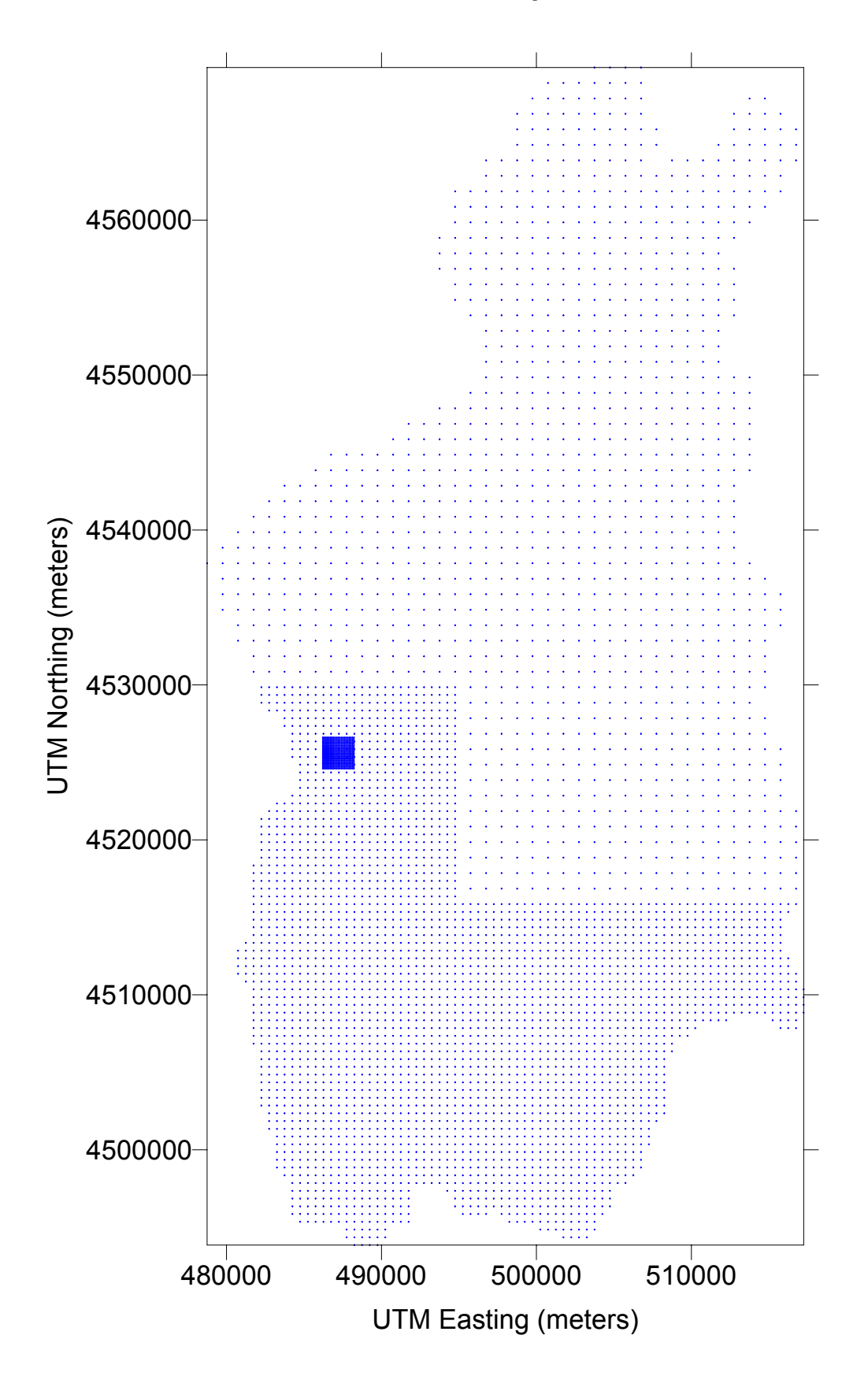

#### **4.3.2 AERMET**

The meteorological data pre-processor AERMET was used to develop meteorological input data for the AERMOD modeling analysis. The AERMET software processes surface meteorological data and twicedaily upper air sounding data into the proper format using a three-stage process. The first stage extracts the data and administers several data quality checks. The second stage merges the data, and the third stage estimates required boundary layer parameters and writes the data in a format readable by AERMOD.

Meteorological data collected from Valmy during 2001 were used for the modeling analysis. These data were processed into model-ready format using AERMET. An additional surface dataset collected from the National Weather Service (NWS) station in Winnemucca was used as input to AERMET. This dataset was used to substitute for any missing values from the Valmy data, and to provide additional information for AERMET processing. The final surface data requirement included estimates of the albedo of the ground, Bowen ratio, and surface roughness. These input values were estimated using guidance in the *User's Guide for the AERMOD Meteorological Preprocessor (AERMET)*. The last input data requirement for AERMET is twice-daily upper air sounding data. Sounding data were obtained from the National Climatic Data Center (NCDC), and include upper air soundings from Reno, Nevada for the year 2001.

#### **On-Site Surface Data**

The Valmy meteorological tower collects data from many atmospheric variables. Most of the collected data were used in AERMET processing, including wind speed and wind direction at three levels (10, 50, and 100 meters), barometric pressure, temperature, relative humidity, standard deviation of horizontal wind direction at all three levels, and standard deviation of vertical wind speed at all three levels. Use of data at three wind levels provides a better estimate of boundary layer conditions.

#### **NWS Surface Data**

AERMET is designed to extract NWS surface data from several different formats including CD-144, SCRAM, and SAMSON. NCDC's standard data storage format has been CD-144 format for many years. However, NCDC no longer uses this format and any newer data is stored in TD-3280 format, which is not easily converted to a format usable by AERMET. Since the 2001 NWS Winnemucca data were stored in the new format, they had to be converted to CD-144 format. After NWS Winnemucca surface data were

converted to a usable format, they were extracted, quality checked, and merged with quality checked onsite data.

## **NWS Upper Air Data**

Reno, Nevada upper air sounding data for 2001 were obtained in TD-6201 format. These data were extracted by AERMET, quality checked, and merged with the two surface datasets.

After all three datasets were merged, the final processing stage was executed to produce the model ready data. This final stage calculates boundary layer parameters that are subsequently used by AERMOD. The final processing stage was completed with modified AERMET software that corrected problems that occurred when missing data were encountered in the upper air soundings.

## **4.3.3 AERMOD**

AERMOD was run using the regulatory default mode. Emission sources, model receptors, and meteorological data were contained in separate files and opened during model execution. Output from the model was stored in binary files and used for post-processing. See Section 4.5 for a discussion of postprocessing techniques.

## **4.4 EMISSION SOURCE CHARACTERIZATION**

A PSD increment emission inventory was developed for each applicable pollutant for input into AERMOD (see section 3). Emission source data collected by Tetra Tech were used to establish an emission inventory that details emissions and source parameters for the following:

- $SO_2$  and PM<sub>10</sub> emissions and source parameters for major stationary sources that existed on the HA64 major source baseline date of January 6, 1975
- $SO_2$  and PM<sub>10</sub> emissions and source parameters for major and minor stationary sources that existed on:
	- The HA64  $SO_2$  minor source baseline date of January 1, 1978
	- The HA64  $PM_{10}$  minor source baseline date of January 1, 1978
- $SO<sub>2</sub>$  and PM<sub>10</sub> emissions and source parameters from major and minor stationary sources, area sources, and mobile sources that existed in the HA64 most current model year 2001

Dispersion modeling was conducted using the emission inventories listed above to identify increment consuming and expanding sources.

The emission inventories represent potential emissions for the current inventory and permitted emissions for the baseline inventories. Because historical records for sources dating back to 1976 and 1977 did not contain any actual emissions data, permitted emissions were used. Baseline sources that are fully represented with allowable emissions instead of actual emissions are:

- Battle Mountain Gold Company
- M-I Drilling Fluids Company

The emission inventories were constructed for the modeling study with three basic types of emission sources: industrial sources; mobile sources such as on-road vehicles and locomotives; and county-wide emission sources representing all other emissions that cannot be individually quantified. The following subsections detail how these emission types were characterized in the dispersion modeling analysis.

## **4.4.1 Industrial Sources**

Industrial sources were input to the model using source parameters and emission data obtained during Tetra Tech's data collection activities. Current emissions were based on the most recent available data on a source's permitted allowable emissions. Most of this information came from a file search performed by Tetra Tech at NDEP headquarters. Some information was obtained from the Paradox database, which keeps track of current permitted emissions and source parameters. The date of emissions information used in the analysis was documented for each stationary source.

Baseline emission source data represent stationary source operations as of a given baseline date, and were based on available records from the closest date prior to the baseline date. In other words, Tetra Tech used emission data as near to the baseline date as possible where records exist, but before the baseline trigger date. In some cases, the only recorded emission data are two to three years prior to the baseline date.

Generally, industrial sources were modeled using AERMOD's point source algorithms. Stack-type emissions from the industrial facilities were modeled as point sources using stack parameters obtained during data collection activities. In some cases, stack parameters are different between the baseline year and the current year. In these cases, the modeling took into account the changes in stack parameters (provided both sets of stack parameters were reliable) to more accurately reflect the impact the changes

had on the increment. Process fugitive emission units (such as conveyor transfer points) were also modeled as point sources. Typically, NDEP models process fugitive emission units as appropriately represented volume sources. However, due to the complexity of the modeling analysis and the additional detailed descriptive information that would need to be determined for these types of emission units, NDEP decided it was more prudent to represent these emission unit types as pseudo-stack sources. As such, these types of emission units were assigned low values for stack velocity and diameter, which tends to limit plume buoyancy and better represent the emission source. Therefore, following guidance from NDEP, process fugitive emission units were assigned a 10 meter stack height, ambient temperature, 0.01 meters per second exit velocity, and 1.0 meter stack diameter, which represents an average equivalent diameter for these types of sources.

Some sources are limited to fewer than 24 daily operation hours and it is impossible to know which hours a source will operate. Therefore, each source in the inventory that is limited to less than 24 operation hours per day was carefully evaluated. It was determined that these sources have an insignificant impact on PSD increment consumption due to their low emission rates. As a result, these sources were simulated in the model as if they operated 24-hours per day in order to simplify the model input.

AERMOD currently uses the same direction-specific building downwash algorithms used by the ISC3 model. Although it is NDEP policy to include building downwash in dispersion modeling analyses, it was considered prohibitive to include building downwash for all sources in this study because of the overall large number of sources in the modeling analysis. Due to the potential relative importance of impacts from major sources, Tetra Tech attempted to include building downwash parameters for major sources in the modeling for HA64. However, building downwash parameters were not available for major sources during data collection activities, and were subsequently not included as input to AERMOD to calculate building downwash effects.

#### **4.4.2 Mobile Sources**

Mobile source emissions data for the year representing the minor source baseline date are not available from the EPA NET database because the data only goes back to 1985. As a screening level analysis, only current mobile sources were modeled to determine if the impact from mobiles sources is significant. This methodology assumes all mobile source emissions are increment consuming. For the current mobile source analysis, emissions were apportioned into 1-km by 1-km grid cells across HA64. The countywide emissions from the NET Tier database were apportioned into the separate appropriate grid cells by the

ratio of known length of roads in the county to the known length of road in each grid cell, and by the VMT data available from the U.S Department of Transportation (DOT). The EPA State Implementation Plan guidance was used as a technical reference for these analyses. The SIP guidance provides selection of road mileage distribution for emission apportionment as an option, which is consistent with this analysis.

The estimated emissions of  $SO_2$  and  $PM_{10}$  from vehicle mobile sources that are apportioned to each 1-km grid cell were added to the total fugitive emissions from that grid cell. The total fugitive emissions of each pollutant from that grid cell were modeled as area sources using AERMOD for separate predicted  $SO<sub>2</sub>$ , PM<sub>10</sub>, and NO<sub>2</sub> increment impacts.

## **4.4.3 Fugitive Sources**

As with mobile sources, baseline date fugitive emissions data were not available from the NET Tier database, so only current emissions were modeled in this analysis. All fugitive emissions were assumed to be increment consuming. Current fugitive emissions from the NET Tier database were distributed on a county-by-county basis within the 1-km grid cells for use in AERMOD. As with the mobile source inventory, the established EPA SIP guidance was used as a technical reference. The SIP guidance for rural/small urban emission allocation was used as a protocol to distribute the NET emission data based on population in HA64. For example, assume the study area is exactly 25 percent (%) of the county size, and contains 50% of the county's population. Also assume that population data are organized in exactly the same shape as the study area. Tetra Tech reviewed the population of the study area in relation to the population of the entire county. The emission data allocated to the study area were the same percentage as the population of the study area compared to the population of the entire county, in this example, 50%. These data were then distributed to the grid cells for modeling purposes accordingly so the sum of the emission data for each grid cell in the study area will equal 50% of the county's total emissions, even though the study area only represents 25% of the county's area.

Each 1-km by 1-km area source used in the modeling was assigned an elevation equal to the average elevation within the grid cell. This approach has been used for fugitive sources in similar studies (SW Colorado Increment consumption study), and is supported by EPA (EPA 2001). Because there are many area sources within HA64, and area sources require considerable processing time for the dispersion model, area sources were excluded from the modeling analysis if they were determined to have an insignificant impact on air quality. For purposes of this study, an area source was estimated to have an

insignificant impact if its emissions would contribute less than or equal to 1% of the applicable PSD increment limit. A source's significance was estimated based on its total emissions and from test model runs. An area source with a total emission rate less than or equal to 6.5E-09 grams per second per square meter was estimated to have an insignificant impact based on model test runs.

#### **4.5 POST-PROCESSING**

Model output files from AERMOD were combined in a post-processing step to determine PSD increment consumption. Pollutant impacts from baseline sources were subtracted from pollutant impacts from current sources on a receptor-by-receptor basis, with the difference resulting in PSD increment consumption. In some cases, the baseline impacts were greater than current impacts. This scenario resulted in PSD increment expansion at those receptors.

The post-processor is a FORTRAN executable program that was written in Lahey FORTRAN 90. The name of the program is GETINCSS. The source code for the program is provided in Appendix G.

The purpose of the program is to read input data files, and combine these into predicted increment values at each receptor. GETINCSS combines the predicted baseline-year and current-year impacts into a predicted increment value at each receptor by subtracting the baseline-year impacts from the current-year impacts. It then writes these results to an output file.

The predicted impact files are unformatted output data from the AERMOD dispersion modeling for the averaging period of interest. The program uses the AERMOD modeling receptor set to assign increment values to each receptor. It is critical that the receptor file used is the exact same file used in the AERMOD modeling so that predicted impacts and receptor locations can be properly paired.

Each unformatted predicted impact file must contain predicted concentrations for a single averaging period. The program is designed to work with input data files that contain predicted impacts for one year of meteorological data at every receptor for a single averaging period. The averaging periods may range from 1 hour to 24 hours or the modeling period, typically 1 year. Averaging periods between 24 hours and the modeling period will not work with the post-processor.

GETINCSS uses the files specified in the post-processor input file to create an output file called *incrment.dat*. The following process allows the user to get the predicted increment value:

- Assemble all baseline and current binary output files of the same averaging period into one folder
- Make sure that the GETINCSS executable is in the folder with the files to be processed
- Create an input file named "GETINCSS.inp" that tells the post-processor what files to combine
- Specify a multiplier after each listed binary file
- For baseline files, use a multiplier of  $-1.0$ , and for current files, use a multiplier of 1.0
- Double click on the GETINCSS executable icon
- Rename the GETINC1 output file, *incrment.dat*, with identifying characters (see the recommended naming convention in the text below)
- If the AERMOD unformatted files were renamed, rather than copied, rename them again to their original names

It is recommended that the *incrment.dat* output file from GETINCSS be renamed using the following nomenclature:

## AAPPINMM.HH

## *Where:*

 $AA = Two characters representing the air quality control region, such as 64 for  $HA64$$ 

 $PP = Two characters representing the pollutant modeled, such as SO for SO<sub>2</sub>, and PM for  $PM_{10}$$ 

 $IN = Two characters that would be 'IN' for increment results$ 

MM = Two characters representing the year of the meteorological data used, such as 01 for 2001.

 $HH = Two characters representing the averaging period of the modeling, such as 24 for 24-hour,$ 03 for 3-hour and AN for annual

## **4.6 PSD INCREMENT CONSUMPTION RESULTS**

The modeling showed that there are no  $SO<sub>2</sub>$  PSD increment exceedences in HA64. Additionally, there are no 24-hour or annual  $PM_{10}$  PSD increment exceedences outside facility boundaries in HA64. There are 24-hour  $PM_{10}$  PSD increment exceedences within Sierra Pacific Power's Valmy Generating Station

boundary, but they are caused by emissions from the Valmy station and are, therefore, not considered to be violations of PSD increment standards.

The following sections give more details about the modeling results for HA64.

## **4.6.1 HA64** –  $SO_2$

HA64 was modeled for  $SO_2$  impacts using the protocol described in Section 4.2 through Section 4.5. The modeling, which used stationary source data collected by Tetra Tech and fugitive emissions from the NET Tier database, showed that there were no 3-hour, 24-hour, or annual  $SO_2$  PSD increment exceedences predicted in HA64. Table 4-2 shows the highest modeled  $SO<sub>2</sub> PSD$  increment values in HA64. The modeling results for 3-hour, 24-hour, and annual  $SO<sub>2</sub>$  increment are shown graphically in Figures 4-2a through 4-4b. The highest, second-high predicted 3-hour  $SO_2$  increment consumption value in HA64 was 203.3  $\mu$ g/m<sup>3</sup>. The predicted high, second-high 24-hour value for SO<sub>2</sub> increment consumption was 38.5  $\mu$ g/m<sup>3</sup>, and the highest annual SO<sub>2</sub> increment consumption was 4.8  $\mu$ g/m<sup>3</sup>. These values were modeled using 2000 meteorological data. The highest  $SO<sub>2</sub>$  increment consumption predictions generally occur in the elevated terrain on the south and east sides of HA64. All of these modeled values are less than half of the respective  $SO<sub>2</sub> PSD$  increment.

#### **TABLE 4-2**

#### **HIGHEST MODELED SO2 PSD INCREMENT CONSUMPTION VALUES IN HA64 FOR EACH APPLICABLE AVERAGING PERIOD**

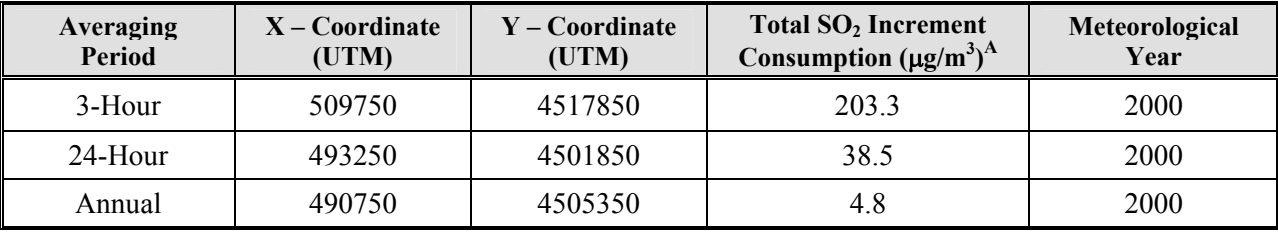

**Notes:** 

A Micrograms per cubic meter
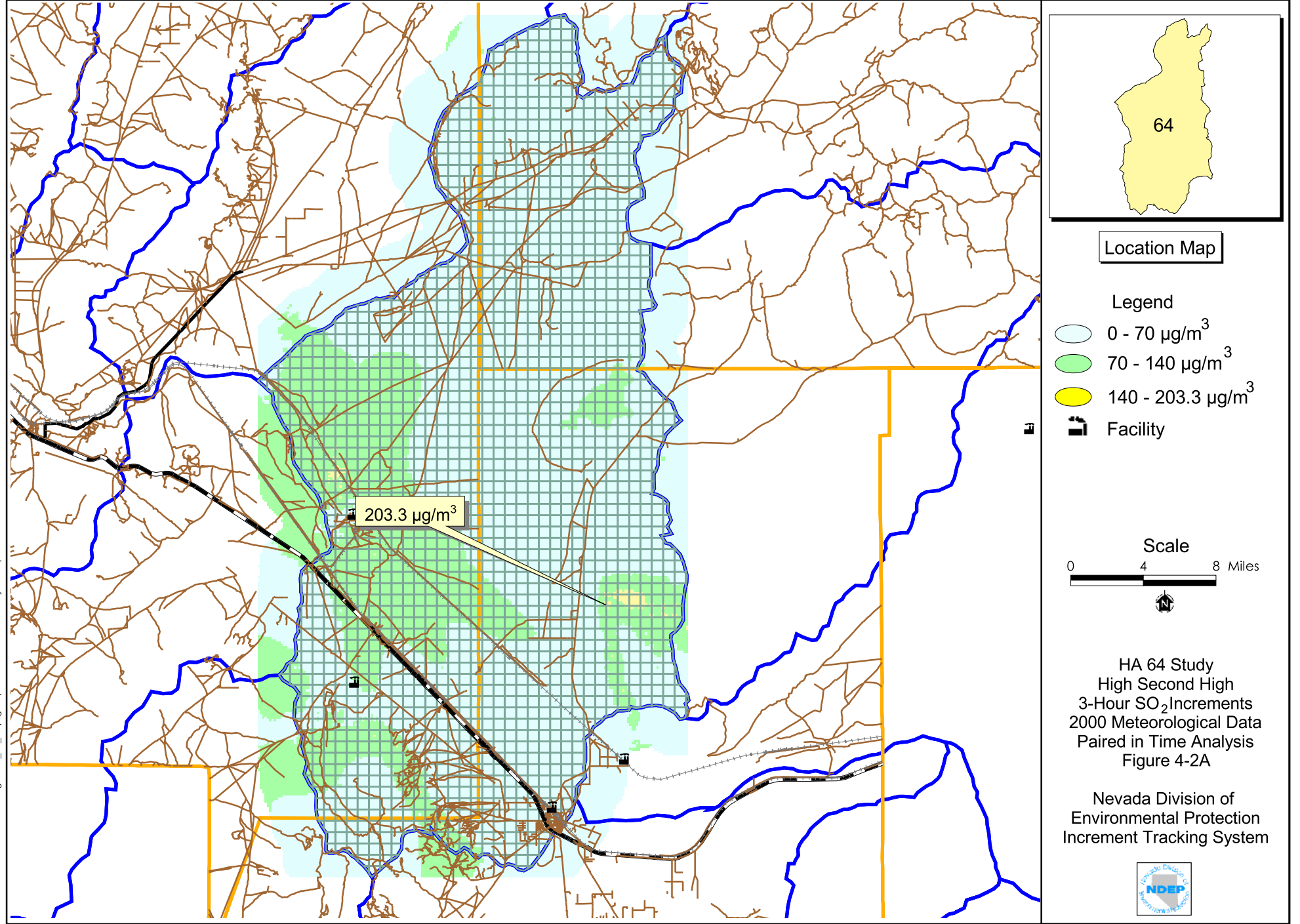

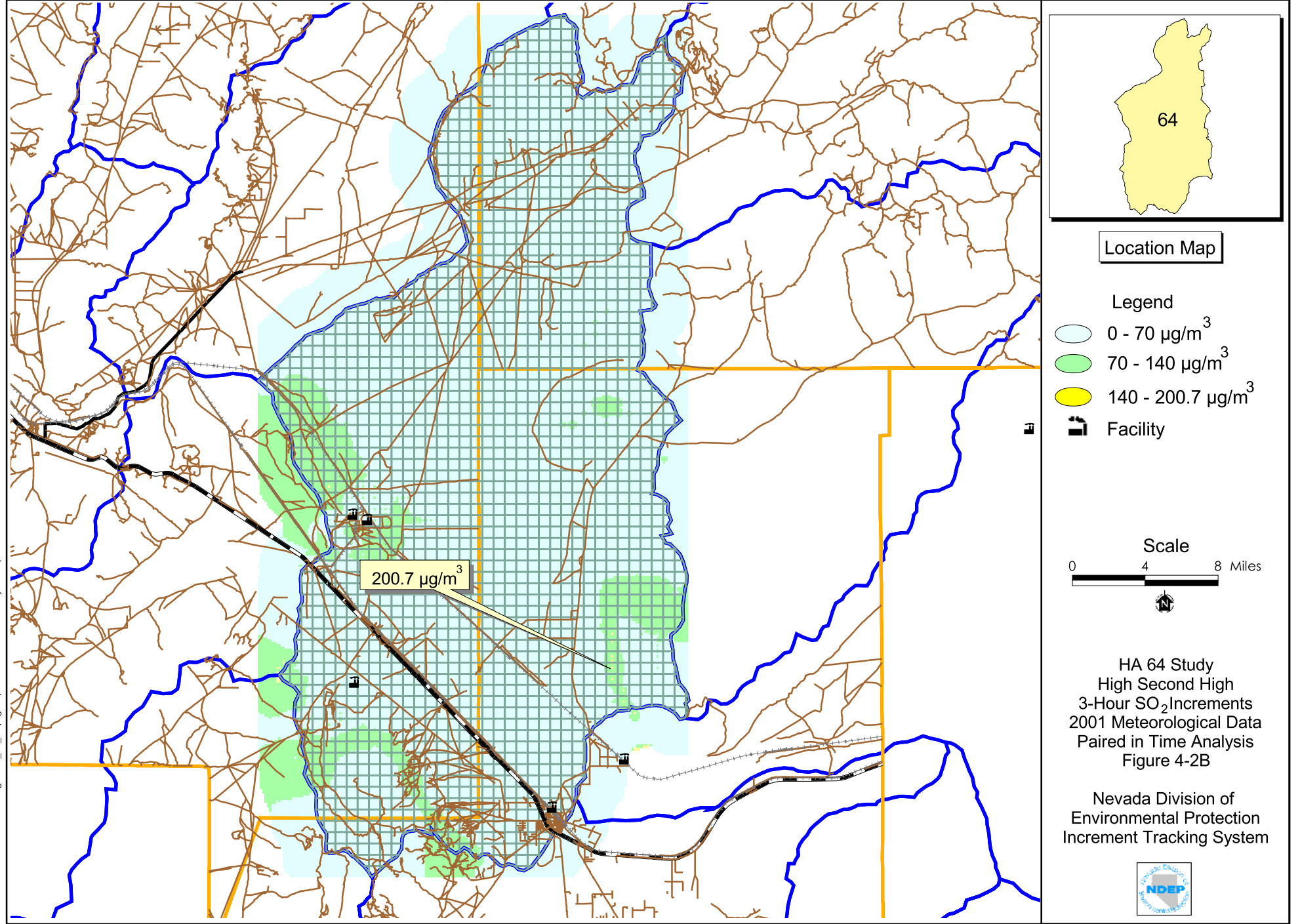

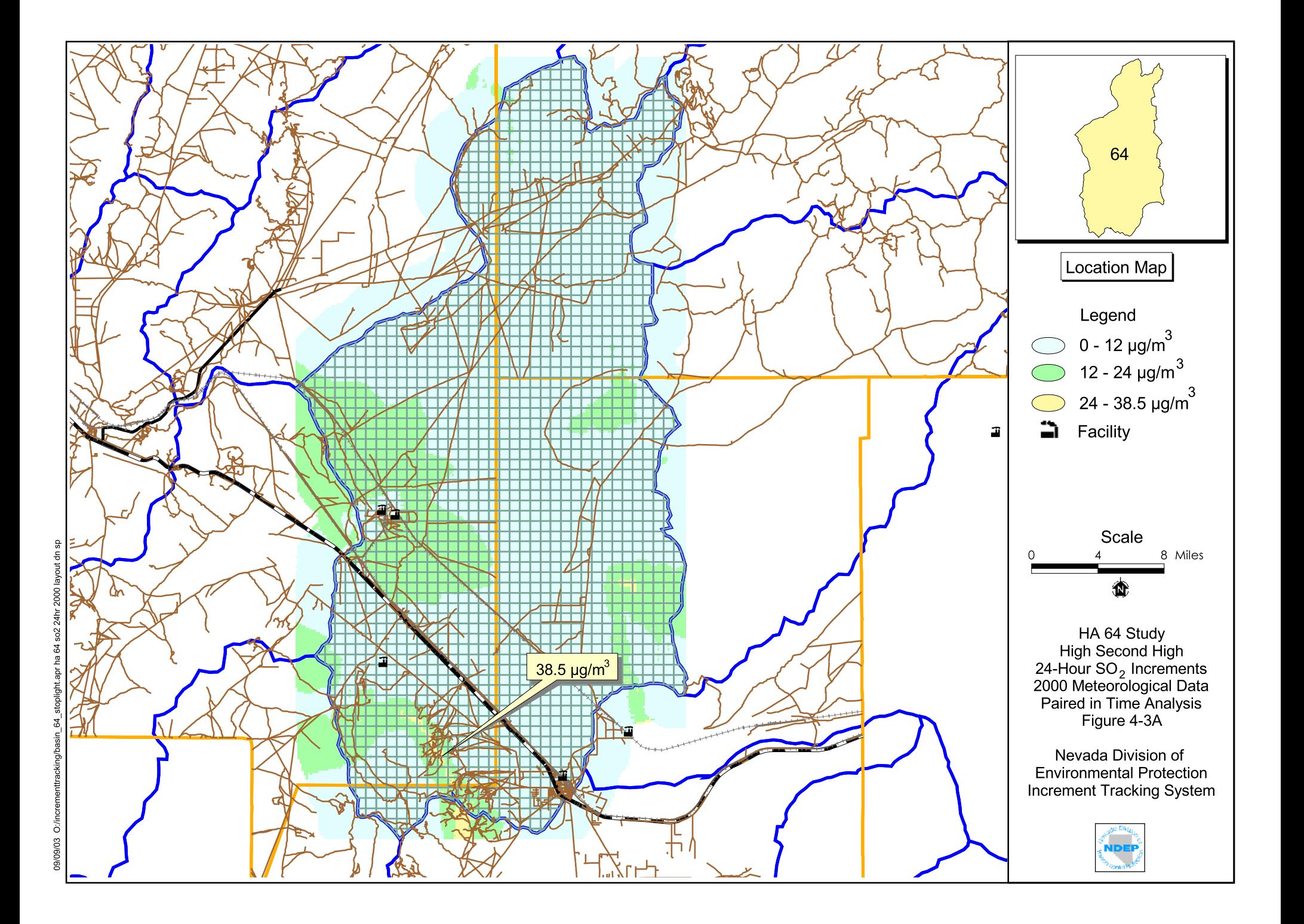

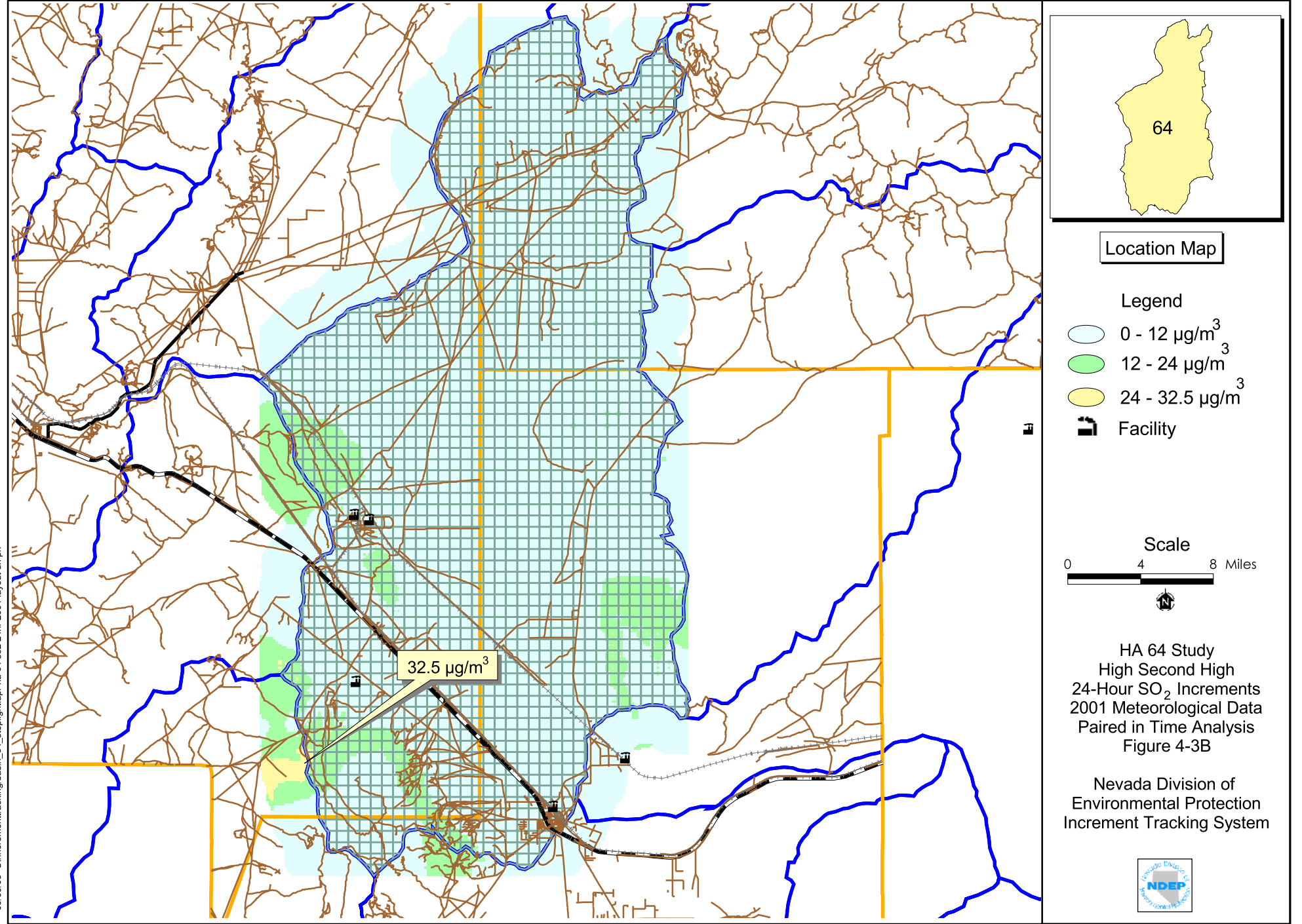

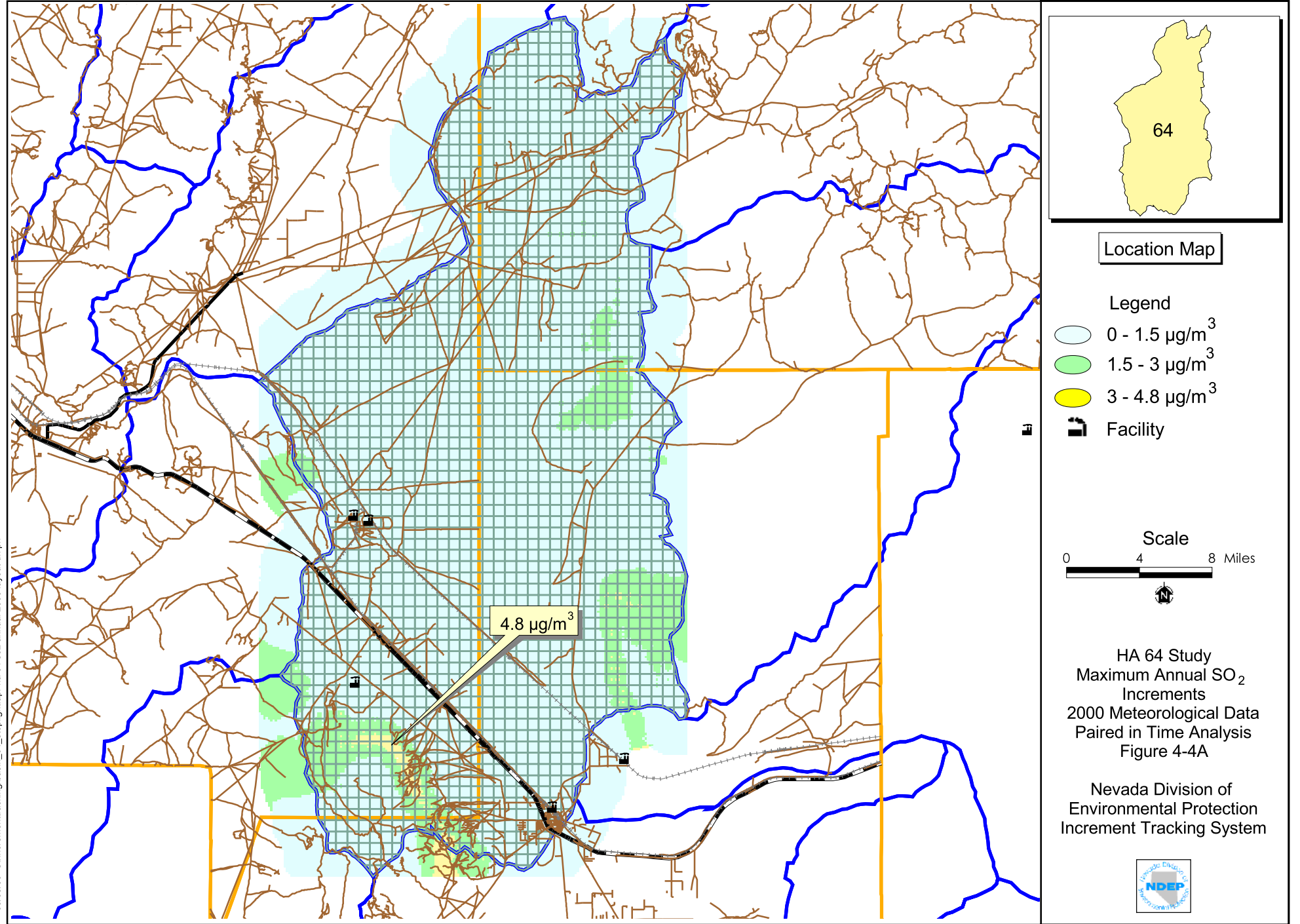

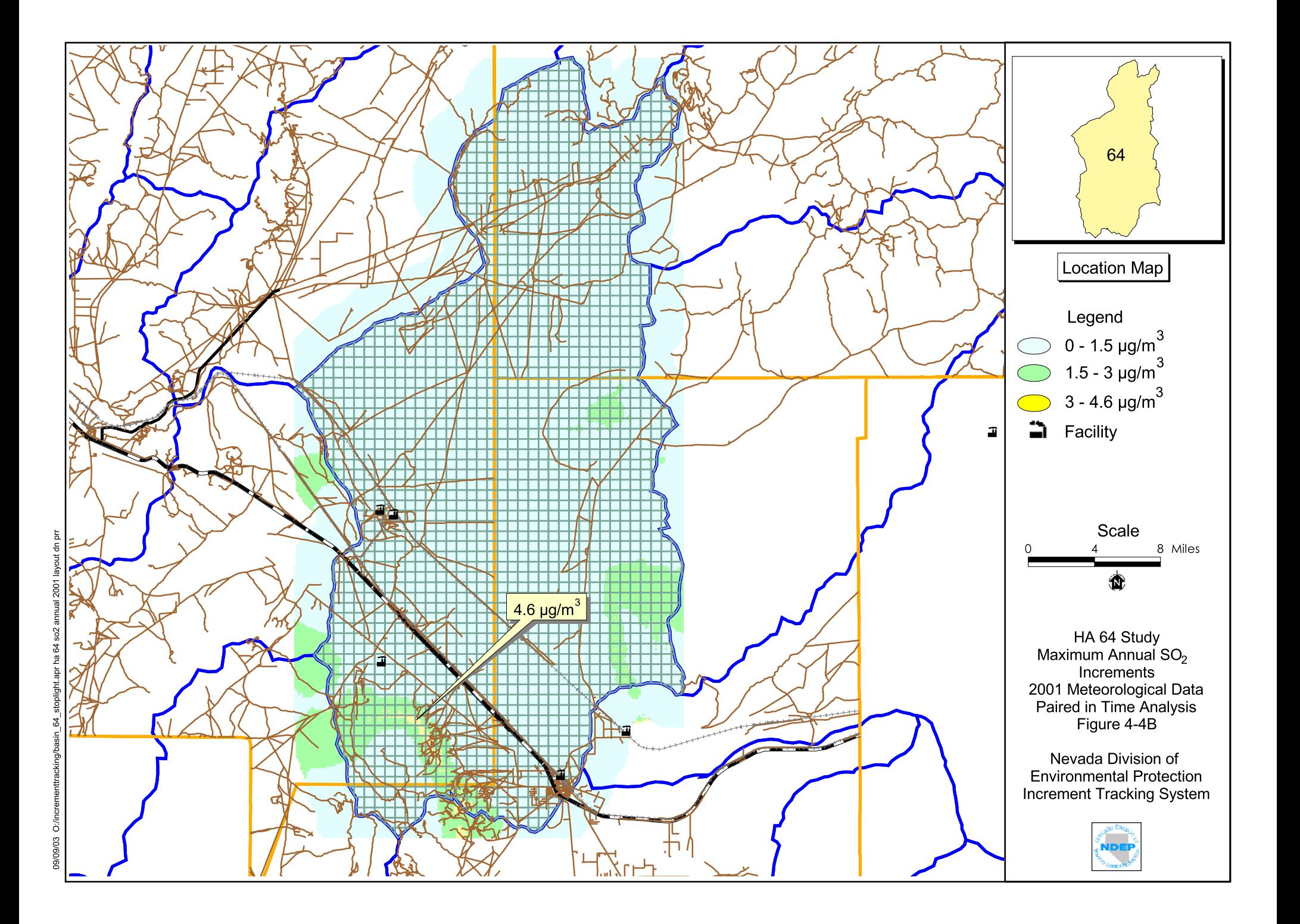

#### $4.6.2$  **HA64** – **PM**<sub>10</sub>

HA64 was modeled for  $PM_{10}$  impacts using the protocol described in Section 4.2 through Section 4.5. The modeling was completed using existing input data from the increment tracking database. The area source modeling was updated by Tetra Tech using an updated threshold value of 6.5E-09 g/s-m<sup>2</sup>. PM<sub>10</sub> impacts from area source emissions have little effect on maximum predicted  $PM_{10}$  concentrations. The only modeled concentrations exceeding the  $24$ -hour  $PM_{10}$  PSD increment occur within Sierra Pacific Power's Valmy Generating Station boundary. Some of these modeled exceedences occur outside the Valmy property boundary. There were no predicted exceedences of the annual  $PM_{10}$  PSD increment. Maps representing 24-hour and annual  $PM_{10}$  increments are shown in Figures 4-5a through 4-6b. Table 4-3 shows the highest modeled PM<sub>10</sub> ambient impacts in HA64. The model results given in Table 4-3 do not include impacts at receptors inside Valmy's property boundary because an emission source does not consume PSD increment within its own fenceline. Since the Valmy emission sources are the main contributor to modeled concentrations inside their fenceline, the concentrations at those receptors do not represent PSD increment consumption and were not included in Table 4-3. The Valmy Generating Station has an inner facility fenceline and an outer property boundary. Both of these boundaries are controlled with fences.

The highest, second-high modeled value outside Valmy's outer property boundary was 17.5  $\mu$ g/m<sup>3</sup>. This concentration is located approximately 17 km south of Valmy. The largest contributor to this concentration is the Glamis-Marigold Mine. For the annual modeling results, the highest modeled  $PM_{10}$ concentration was 3.8  $\mu$ g/m<sup>3</sup>, which is below the PSD increment of 17  $\mu$ g/m<sup>3</sup>. The location of this modeled concentration is approximately 30 km south-southeast of Valmy.

#### **4.7 SUMMARY AND CONCLUSIONS**

This study presented a PSD increment consumption analysis for HA 64 in central Nevada. The modeling of impacts described in this study predicted compliance with 3-hour, 24-hour, and annual  $SO<sub>2</sub> PSD$ increments, as well as 24-hour and annual  $PM_{10}$  PSD increments. There are no  $SO_2$  or  $PM_{10}$  PSD increment exceedences in HA64.

# **TABLE 4-3**

# **HIGHEST MODELED PM10 PSD INCREMENT CONSUMPTION VALUES IN HA64 FOR EACH APPLICABLE AVERAGING PERIOD**

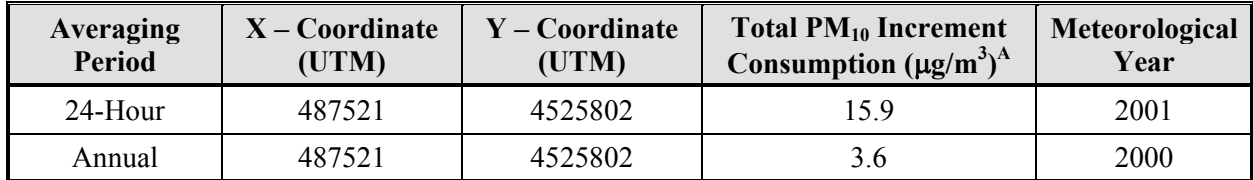

# **Notes:**

A Micrograms per cubic meter

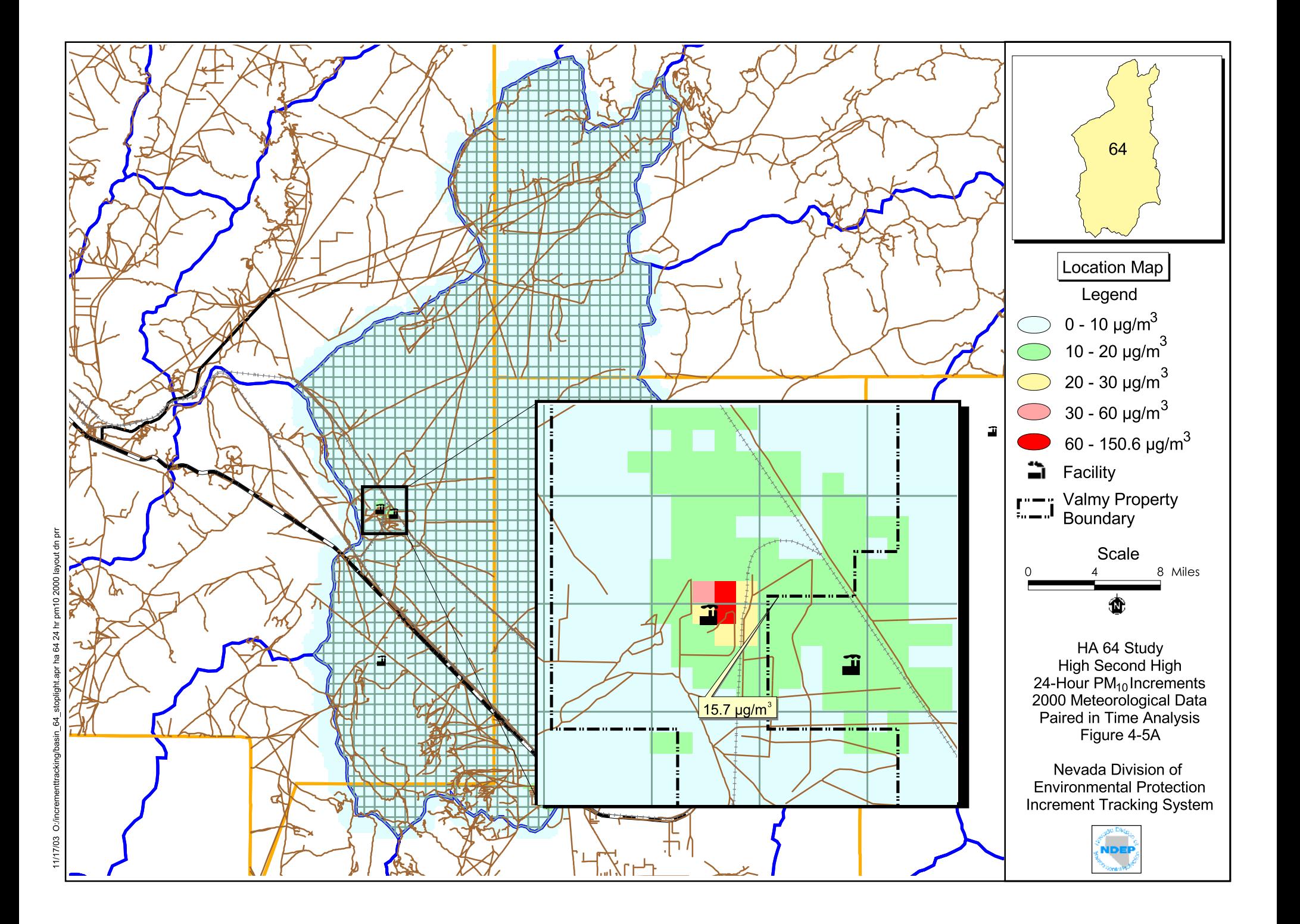

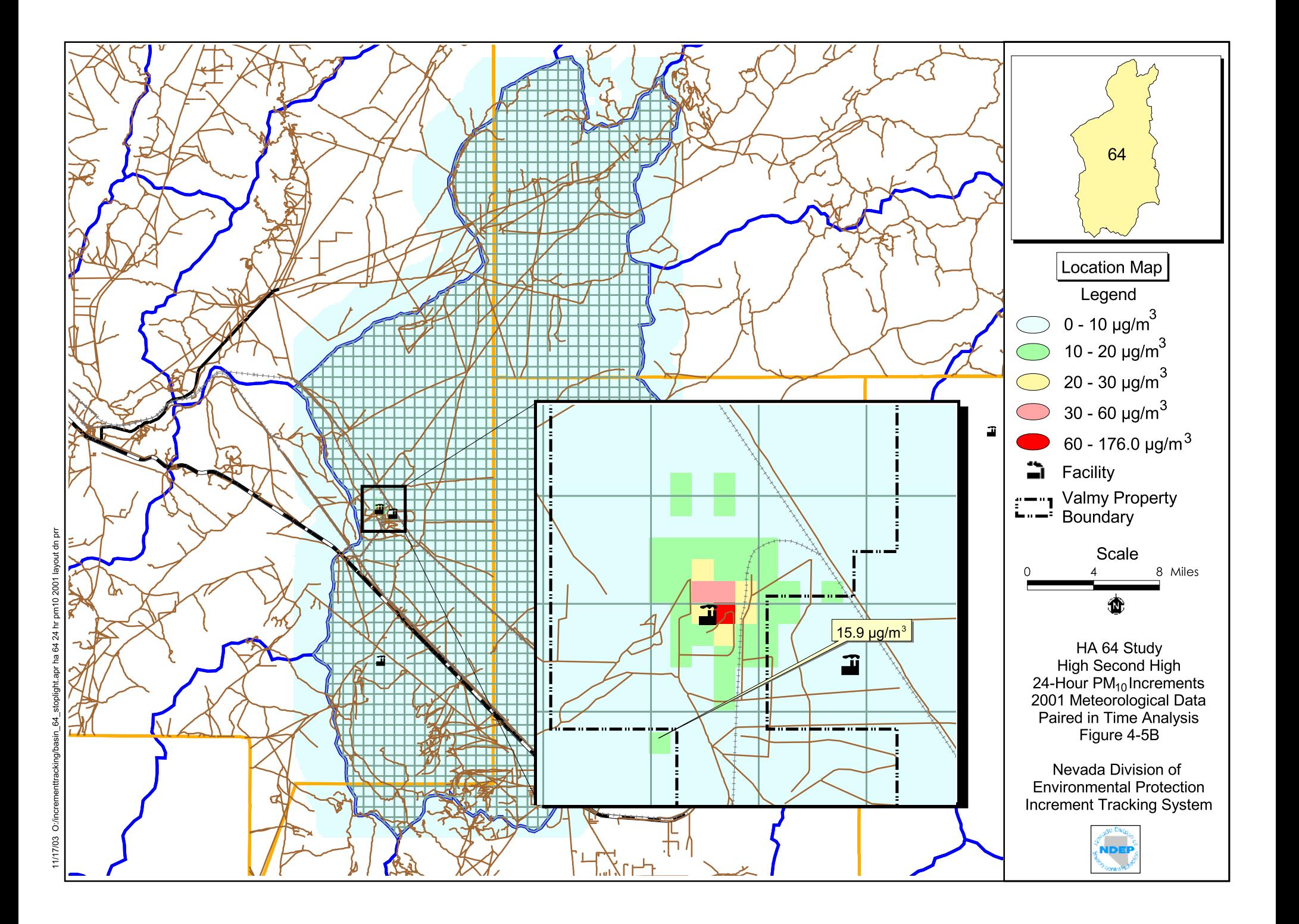

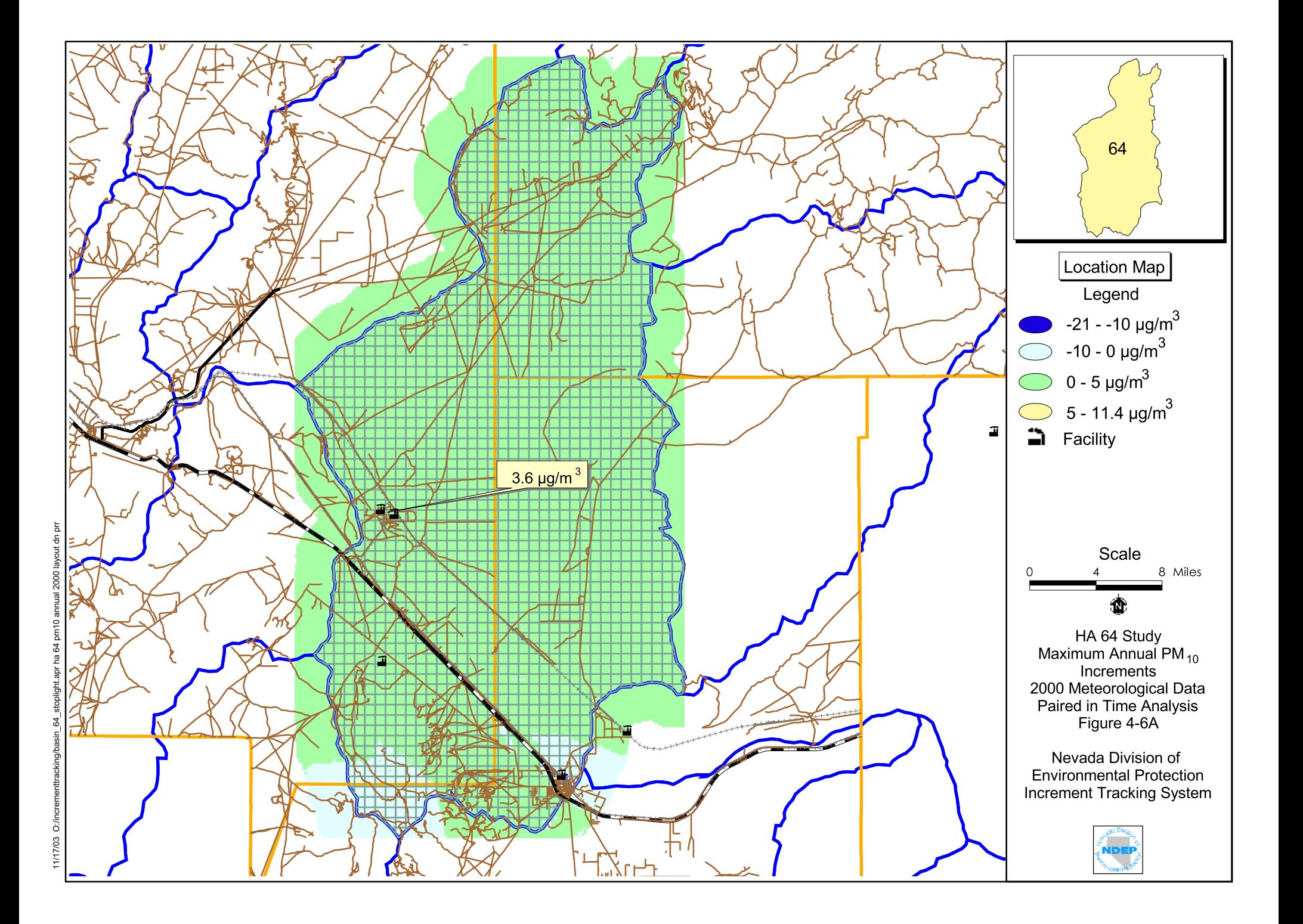

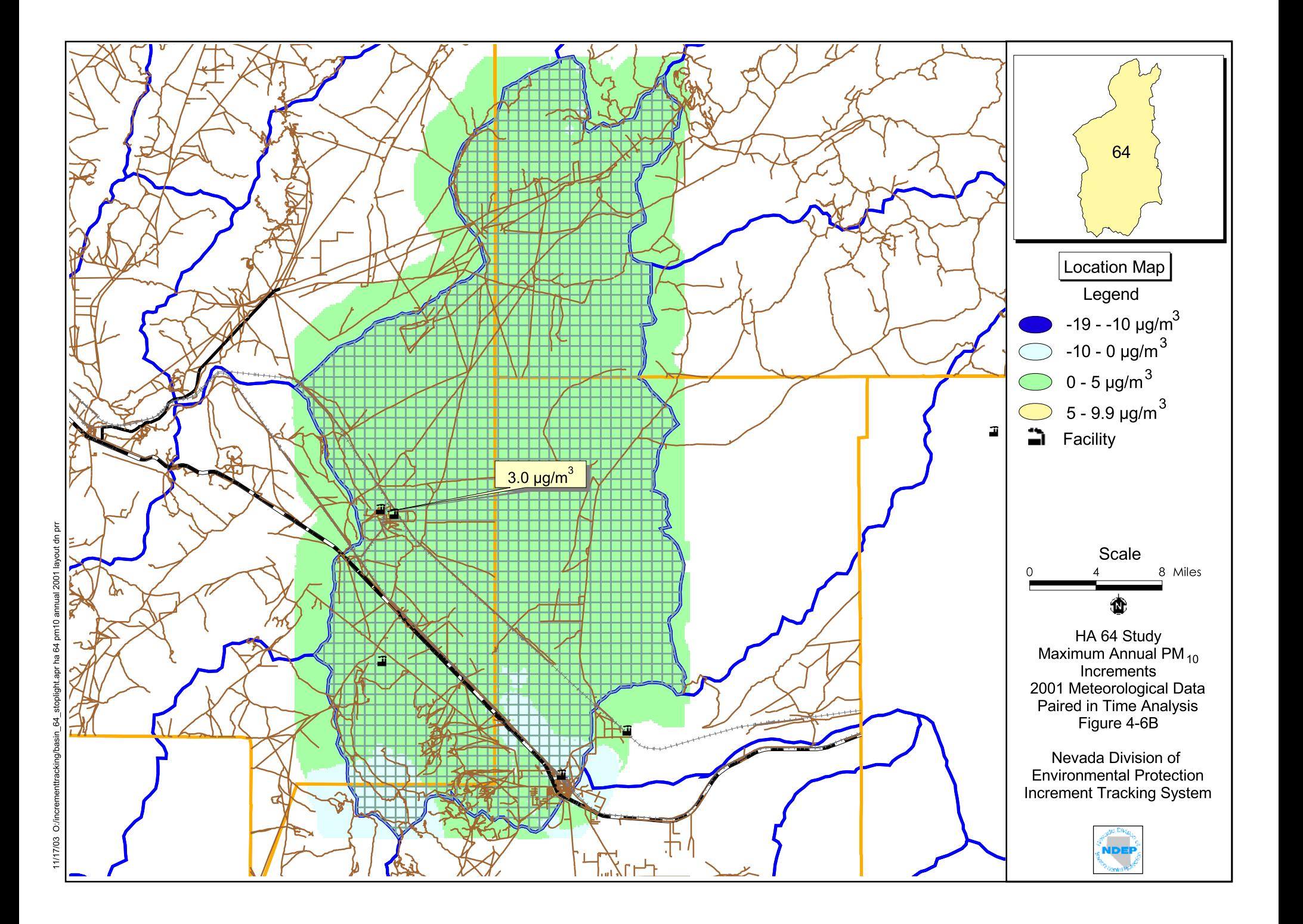

# **5.0 REFERENCES**

- U.S. Census Bureau (USCB). 2001. Population and other demographics for various years. Accessed on March 28, 2001. Online Address: http://www.census.gov
- U. S. Department of Transportation (DOT). 2000. Highway Statistics Series Accessed on March 28 2001. Online address http://www.fhwa.dot.gov/ohim/ohimstat.htm
- U.S. Environmental Protection Agency (EPA) AIRData. Office of Air Quality Planning and Standards. Information Transfer & Program Integration Division. Research Triangle Park, NC. Online Address: http://www.epa.gov/air/data
- EPA. 1990. "New Source Review Workshop Manual Prevention of Significant Deterioration and Nonattainment Area Permitting (Draft)." Office of Air Quality Planning and Standards. Research Triangle Park, NC.
- EPA. 1998. "Guideline on Air Quality Models (Revised)." 40 Code of Federal Regulations, Part 51, Appendix W. Office of Air Quality Planning and Standards. Research Triangle Park, NC.
- Nevada Division of Environmental Protection (NDEP). 2002. Bureau of Air Quality record search, Carson City, Nevada.

# **APPENDIX A**

# **MODELING FILES**

# **APPENDIX B**

# **INCREMENT TRACKING SYSTEM**

**APPENDIX C** 

**INCREMENT TRACKING SYSTEM QUICK GUIDE** 

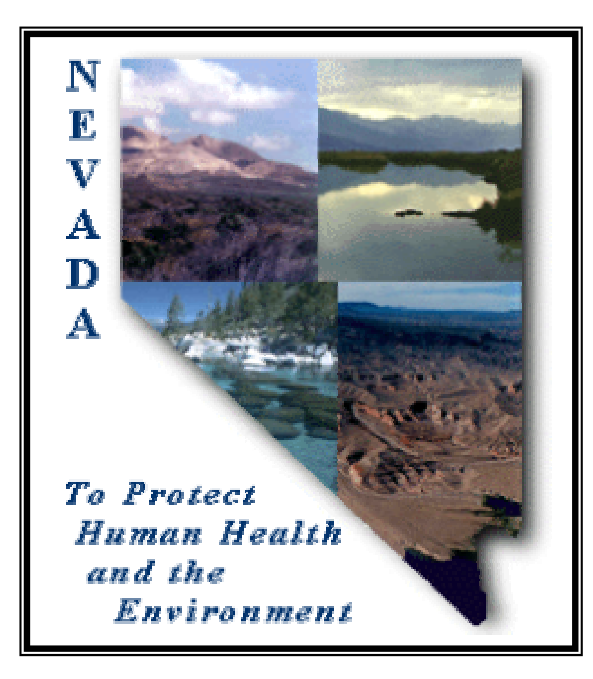

# **Increment Tracking System Quick Guide**

# **Assessing PSD Increment**

# **in the**

# **Fernley Area and Truckee River Corridor**

**Prepared for** 

**State of Nevada Division of Environmental Protection** 

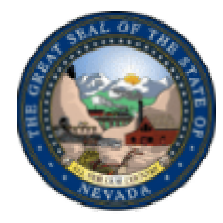

**Prepared by** 

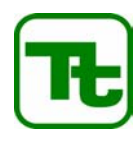

**Tetra Tech EM Inc. 1099 – 18th Street, Suite 1900 Denver, Colorado 80202**

# **CONTENTS**

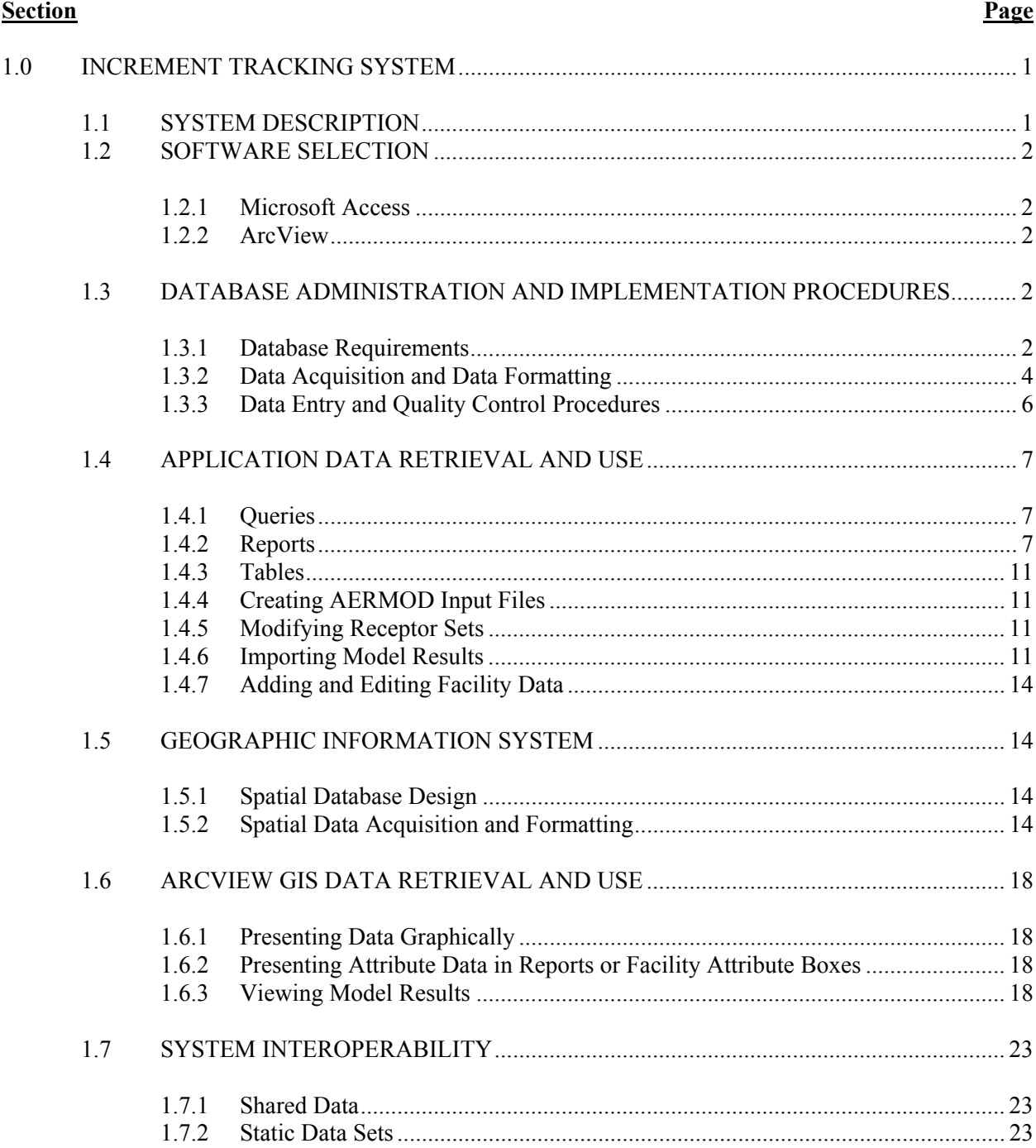

# **CONTENTS (Continued)**

# **FIGURES**

# **Figure**

- 1 ACCESS DATABASE ENTITY RELATIONSHIP DIAGRAM
- 2 CREATE FACILITY INFORMATION REPORTS
- 3 FACILITY INFORMATION REPORT
- 4 SUMMARY REPORT
- 5 CREATE AERMOD INPUT FILES
- 6 MODIFY RECEPTOR SETS
- 7 ADD A NEW FACILITY
- 8 EDIT AN EXISTING FACILITY
- 9 BASIN SELECTION SCREEN
- 10 MAP AREA RESULTS
- 11 CREATE A REPORT OF FEATURE ATTRIBUTES
- 12 CREATE FACILITY ATTRIBUTE BOXES FOR MAP DISPLAY<br>13 MAP MODEL RESULTS
- MAP MODEL RESULTS

# **ATTACHMENTS**

# **Attachment**

A GIS METADATA FOR NDEP PSD STUDY

#### **1.0 INCREMENT TRACKING SYSTEM**

The Increment Tracking System (ITS) is a database and geographic information system (GIS) desktop application that permits access to major and minor source baseline information, annual emissions data, and permitted emissions data. The ITS combines the relational database capabilities of Microsoft Access 2000 (Access) with the spatial analysis capability of ArcView to provide the Bureau of Air Pollution Control (BAPC) and Bureau of Air Quality Planning (BAQP) a desktop application that will improve the current method of storing, maintaining, retrieving, and presenting emissions data. Additionally, the ITS generates AERMOD model input data for use in modeling, using user defined parameters, and imports, stores, and presents AERMOD output files to provide BAPC and BAQP a method of archiving and reviewing results from model runs. The ITS provides users with a user-friendly graphical user interface (GUI) for entering data, querying data, generating model input data, and reporting capabilities. ITS users can view and query data using the GIS interface or the database interface.

#### **1.1 SYSTEM DESCRIPTION**

The ITS is composed of two major components, a relational database component and a GIS component. The relational database component is an Access database. The GIS component is ArcView. Whenever possible, the components share rather than independently store data. For example, facility information, such as location and ownership, presented on maps in the ArcView component of the ITS, uses tables and data stored in the Access database. At the time the ArcView application is started, it connects to the Access component using open database connectivity (ODBC). The ArcView component queries an Access table for locations, reads those locations, and presents facilities on the GIS map based on the coordinates and information in the Access table. Using an ODBC connection minimizes the chances of update errors occurring. Update errors can occur when data are stored in more than one location and updates are not made consistently to both databases. Storing data in one location prevents this type of data inconsistency.

The ITS was designed so that a user could use only the Access component, only the ArcView component, or both components simultaneously. Because the ArcView component of the ITS uses Access data, it is imperative that the Access component be available to the ArcView component. If for any reason the Access component is removed from its pre-defined location on the system, the ArcView component will not operate as desired. However, the Access component need not be opened or executed for the ArcView component to obtain data from it. Conversely, the Access component can operate independently of the ArcView component if the user does not require a map-based interface.

#### **1.2 SOFTWARE SELECTION**

#### **1.2.1 Microsoft Access**

Access is the relational database component of the ITS. This desktop database application software was selected because of its ability to accommodate several concurrent users, the ability of ArcView to access its data tables, and because it is a 'standard' in desktop relational database management systems (RDBMS). Additionally, Access can be customized to tailor an application to specific user needs, and it can accommodate the type and volume of data used in tracking increment consumption.

The customization of Access for the ITS included the creation of data selection screens tailored to increment consumption and emissions data, data viewers that organize data for review, and report generators. These reports are created in Access report format and American Standard Code for Information Interchange (ASCII) files for use in AERMOD. ITS users that are familiar with Access and relational databases can open data in tabular form to view emissions data and data table relationships, and to execute their own data queries.

## **1.2.2 ArcView**

ArcView is the GIS component of the ITS. This desktop GIS software was selected because it is the industry leader in desktop GIS software and provides powerful data visualization, query, and analysis functions. Additionally, ArcView can combine with Microsoft Access to allow users the ability to create and edit geographic data. The customization of ArcView for the ITS included the creation of buttons to consolidate frequently occurring command sequences into one button click or menu selection, and GUIs to guide users to emissions data and hydrographic areas (also known as basins) and streamline data accessibility. Additional enhancements to ArcView allow it to execute the Access component of the ITS and to use data stored in it. The spatial data model used by ArcView is a standard geographic data model and is common to the spatial data used by NDEP and BAPC and BAQP.

# **1.3 DATABASE ADMINISTRATION AND IMPLEMENTATION PROCEDURES**

#### **1.3.1 Database Requirements**

Installation of the ITS will require that BAPC and BAQP install the application in the correct location on their system. It is essential for the GIS application functionality that all files remain in the correct directory. Removing files from this directory will cause the application to fail.

# **1.3.1.1 Software Requirements**

Microsoft Access 2000 is the required version of Access. Earlier versions of Access will not support the ITS. The GIS software required by the ITS is ArcView 3.2. ArcView 3.2 applications will not convert to the recently released ArcView 8.x. Migrating the GIS component of the ITS to ArcView 8.1 will require significant modifications to the application.

#### **1.3.1.2 Hardware Requirements**

A system capable of running Microsoft Access and ArcView will be required to operate the ITS. The following system requirements are minimum requirements. Additional processing speeds, random access memory (RAM), and disk space will enhance application performance.

Minimum hardware requirements for the ITS:

- Personal Computer (PC) with a Pentium 300 megahertz (MHz) or higher processor
- Microsoft Windows® 95 or newer operating system, or Microsoft Windows NT® Workstation operating system version 4.0 Service Pack 3 or newer
- 64 megabytes (MB) of RAM
- Approximately 400 MB of available hard-disk space for Microsoft Access and ArcView and approximately 75 MB for the ITS and supporting data (disk space requirements can be on a network drive, local drive, or a combination of network and local drives.)
- CD-ROM drive
- VGA or higher-resolution monitor; Super VGA recommended
- Microsoft Mouse, Microsoft IntelliMouse<sup>®</sup>, or compatible pointing device

#### **1.3.1.3 User Expectations**

To operate the ITS effectively, users should have a working knowledge of Access and ArcView. The application does contain specific GUIs designed to aid in the retrieval and presentation of data. It is likely that inexperienced users using these GUIs will be able to use the application successfully. However, skills in both Access and ArcView will allow users to draw on the additional functionality of both softwares.

# **1.3.2 Data Acquisition and Data Formatting**

# **1.3.2.1 Paradox Data**

Emissions and permitting data for the 'current' year (1998 or 1999) were received from BAPC and BAQP in a Paradox database. Emissions and permitting data were imported into the Access 2000 database and were mapped to the ITS data table structure. The Access component of the ITS uses BAPC and BAQP's Paradox database structure as its foundation. Facility, system, and emissions data are stored in tables similar in design and content to the table structure found in the Paradox database. Only slight modifications were made to the Paradox structure. For example, emission unit data was incorporated into the control and System information. All FacSeq, FacilityID, System#, and Control# keys from Paradox were retained in order to maintain data relationships with the original data.

An entity relationship diagram presenting the ITS database structure is shown in Figure 1.

#### **1.3.2.2 National Emissions Trends Data**

No area source data was included in the BAPC and BAQP paradox database. National Emissions Trends (NET) data were acquired and apportioned to areas using methods described in the emissions inventory section of this document. Apportioned NET data are stored in the PSD\_Area\_Sources\_Table table in the Access 2000 database.

# **1.3.2.3 Researched Data**

Stationary and area source baseline data are also include in the ITS. These data are stored the same tables as 'current' data and are identified by year and pollutant.

**FIGURE 1 ACCESS DATABASE ENTITY RELATIONSHIP DIAGRAM** 

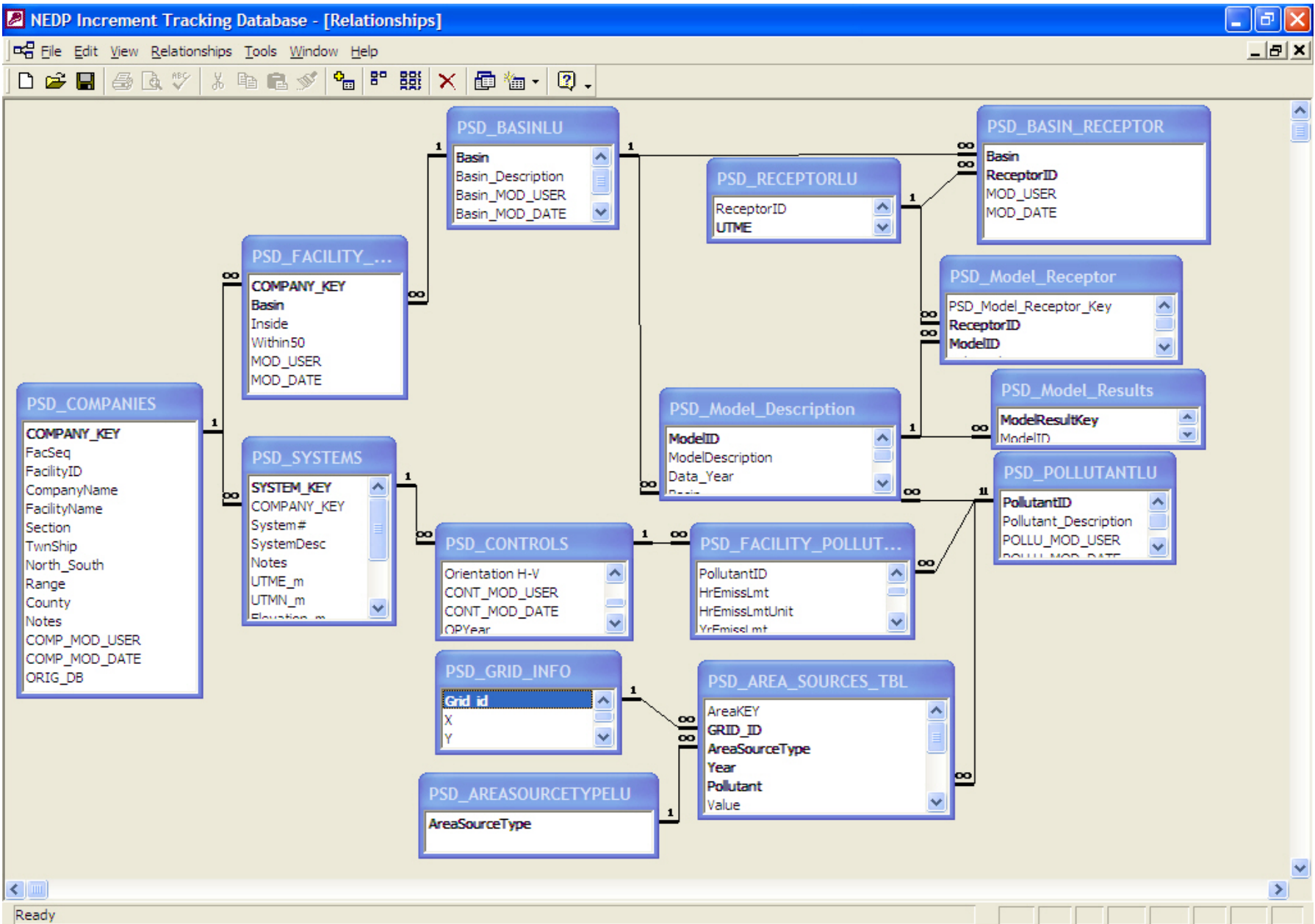

#### **1.3.2.4 Spatial Data**

The spatial data presented in the ArcView component of the ITS is in the shapefile format. Spatial data were obtained from BAPC and BAQP and from other government agencies, including the U.S. Census Bureau and the U.S. Geological Survey (USGS). The spatial data presented in the ArcView component of the ITS is referenced to the Universal Transverse Mercator (UTM) projection, Zone 11. The project datum is North American Datum of 1983 (NAD83) and the horizontal units are meters. Data were obtained in this projection or converted to UTM zone 11, NAD83 using established GIS techniques.

The facility location theme (Facilities) is created dynamically from data in the Access component of the ITS. ArcView connects to the Access table, PSD\_Companies\_GIS, using ODBC and uses the UTM coordinate data for each facility to place the facilities on the ArcView maps.

1-kilometer (km) area source grid themes were created using GIS techniques to cover each of the three hydrographic areas. The area source grids are a static dataset. The attributes or characteristics of the area grids are stored in the Access table PSD area source GIS Table. When the application starts, area source data from the Access component of the ITS is liked to the 1km by 1km spatial data set for presentation. Receptor point locations were also created using GIS techniques at a 500-meter spacing.

See Attachment A for GIS metadata of the themes included in the ArcView component of the ITS.

#### **1.3.3 Data Entry and Quality Control Procedures**

#### **1.3.3.1 Paradox Data**

Current data from the state of Nevada was received in the form of a Paradox database. Relevant data was imported into the Access2000 database and brought into the PSD study's database structure. The original tables imported from paradox were kept in the database during development for easy checking and to ensure all the data was properly imported into the new tracking system structure. All FacSeq, FacilityID, System# and Control# keys from paradox were retained so that linking back to the Paradox database could be performed if necessary. Keeping this key information would also ease importing any data or fields that were in the original Paradox database that were not needed for the tracking system. For instance, contact information and fee payment information were in the original database but were not needed for the tracking system. The database was designed in such a way that this data could be easily added to the tracking system later on if necessary.

# **1.3.3.2 Spatial Data**

As previously mentioned, facility location data was derived from the BAPC and BAQP's paradox database and was imported into the Access component of the ITS. The ArcView component of the ITS dynamically references this table and locates the facilities based on their UTM coordinates. As part of the database quality control process, the facilities were plotted on USGS topographic quad sheets and reviewed to insure that they were properly positioned.

Spatial data that was collected from government sources was not checked for accuracy as these data are subject to review procedures by their government source.

Area grids and receptor locations created using GIS techniques were presented on maps and were reviewed by air dispersion modelers to confirm their locational accuracy, as well as their impact on model runs.

# **1.4 APPLICATION DATA RETRIEVAL AND USE**

# **1.4.1 Queries**

The ITS application contains queries that create tables used by both the Access and ArcView components of the system. AERMOD input files and user reports can then be created from subsequent queries. Many queries created for the application are not seen by the user. However, they can be added to the selection screen or accessed through the back end if they appear useful. See Attachment B for a list of these queries.

# **1.4.2 Reports**

Several types of reports can be created from the data in the Access database. These reports are summarized below.

**Facility Information Reports**: Facility information reports can be accessed through the reports form of the application by selecting the appropriate radio buttons. To create a report for one facility select **View Summary Report for a Selected Facility** (Figure 2) and then select a facility from the pick list on the right and click **Preview Report** at the bottom of the form. The report that is returned shows the details of the facility's systems and controls, including emission data (Figure 3). Company, system, and control information are organized hierarchically in the report. To create a similar report for all of the facilities in the database, select the radio button **Summary Report for all Companies** and click **Preview Report** at the bottom of the form (Figure 4).

#### **FIGURE 2 CREATE FACILITY INFORMATION REPORTS**

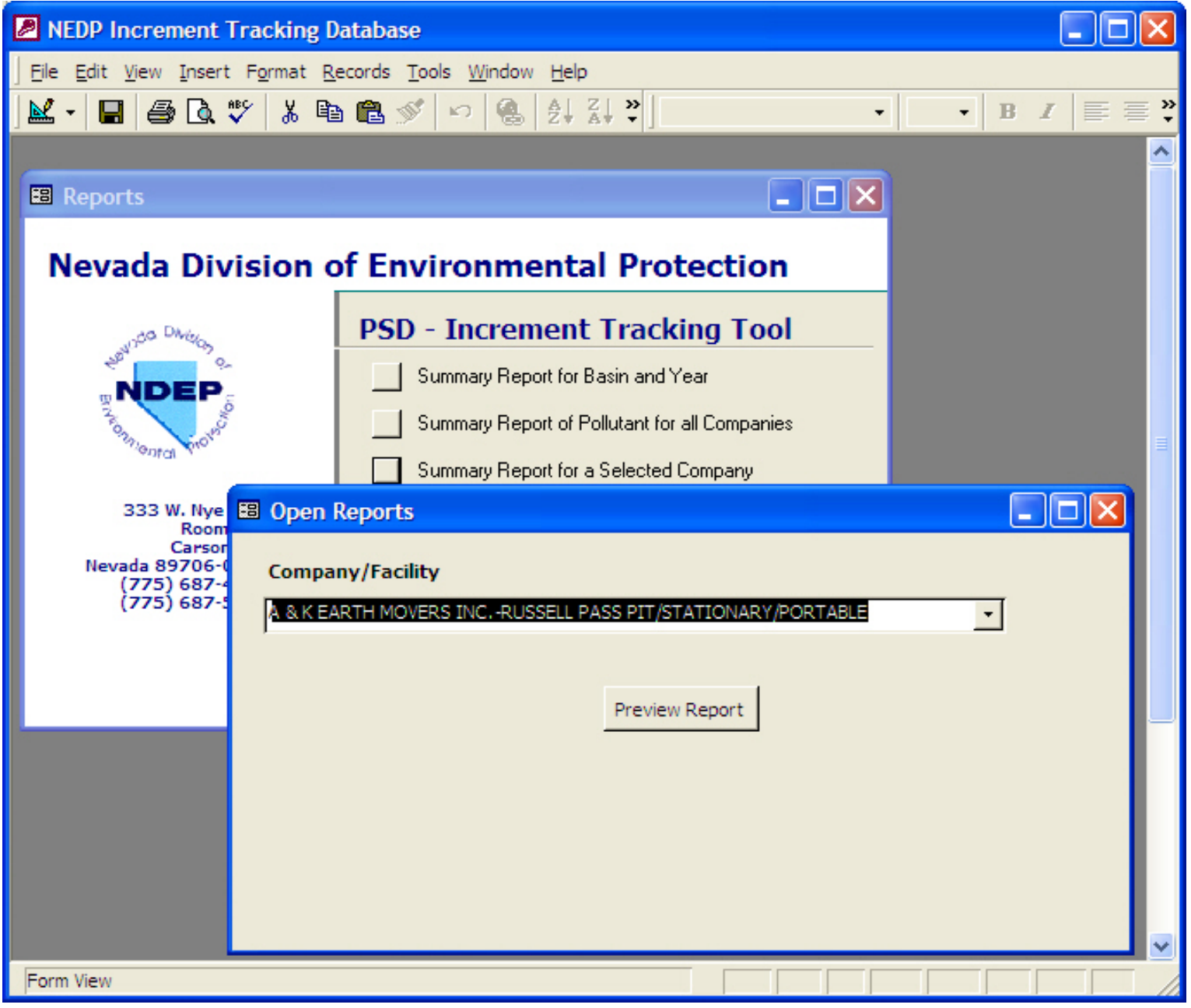

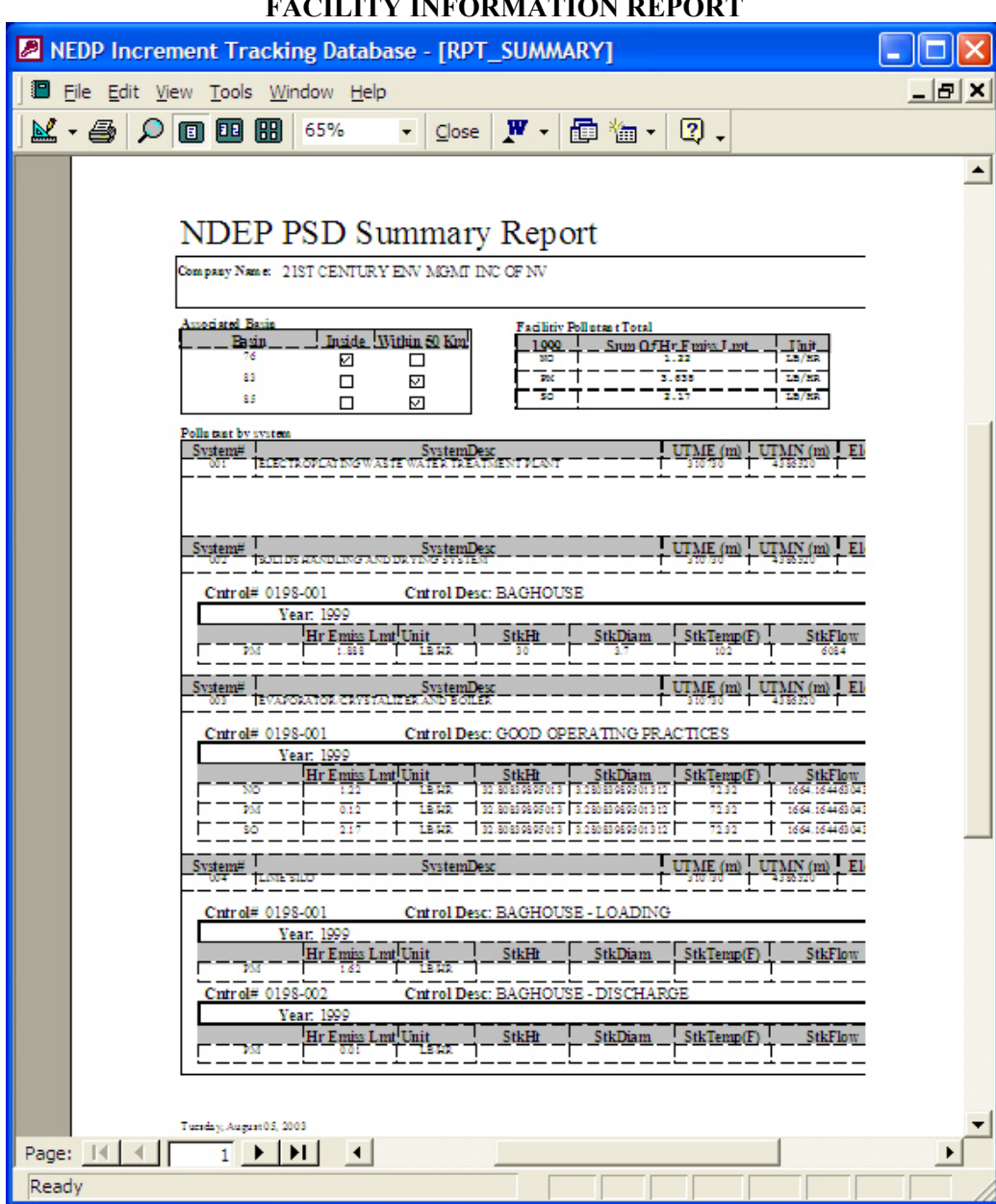

#### **FIGURE 3 FACILITY INFORMATION REPORT**

# **FIGURE 4 SUMMARY REPORT**

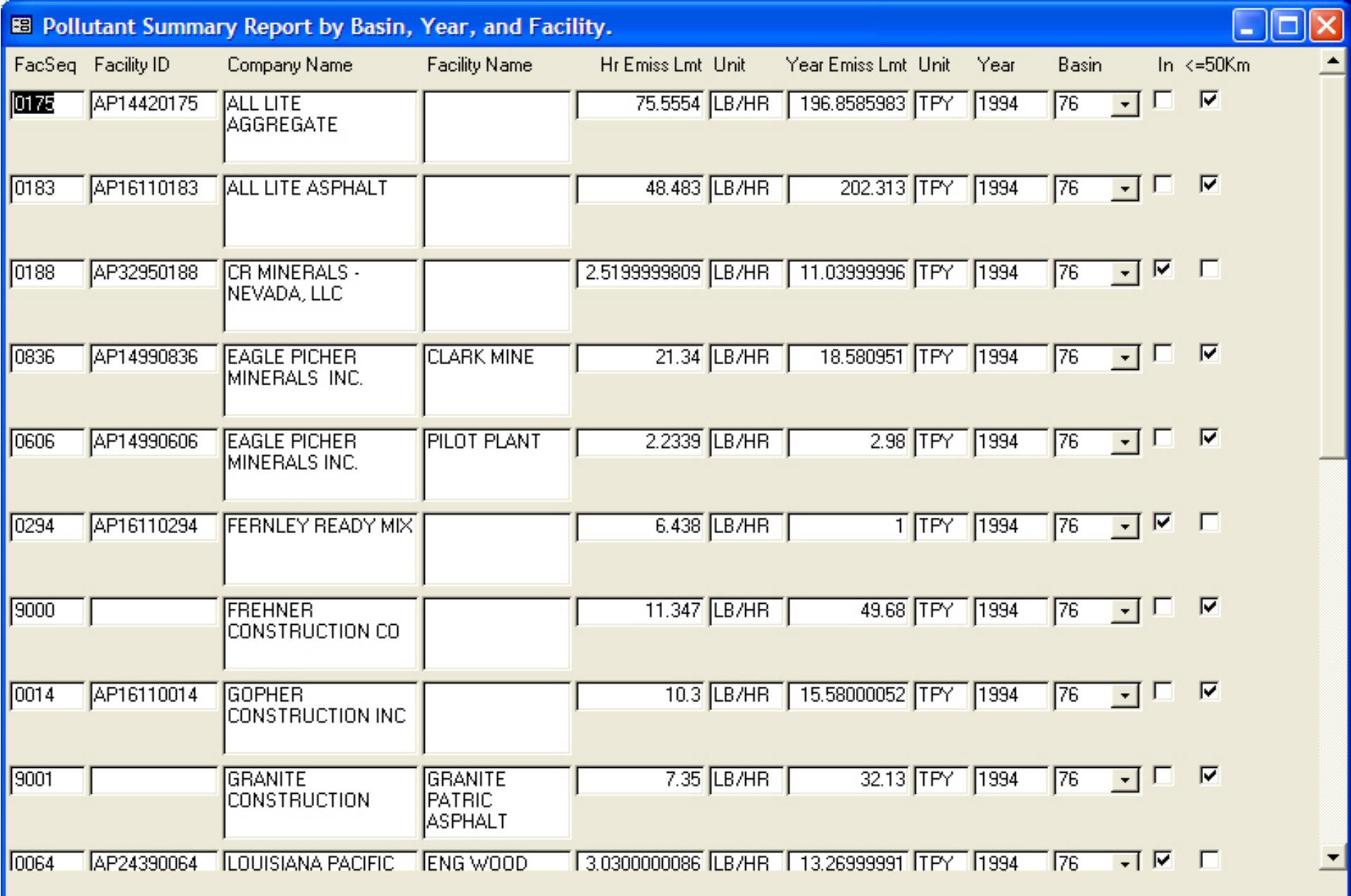

#### **1.4.3 Tables**

The tables that reside in the ITS database were either created by importing data from the BAPC and BAQP's original Paradox database, or were created from researched data. Additionally, some tables were created to provide derived or intermediate information from the original data. The tables in the ITS remain mostly "hidden" from the user by the forms set up to provide a user-friendly GUI. However, users familiar with Access can easily view data in the tabular form if preferred. The tables included in the database are summarized in Attachment C.

#### **1.4.4 Creating AERMOD Input Files**

A file for source input into AERMOD can be generated from the database application. From the main selection screen choose **AERMOD and Receptors,** then choose **Generate AERMOD Input (**Figure 5). Next, choose a basin, year, and pollutant to model. Press the **Open** button and a new window will open that has fields containing information that will be used as comments in your input file, as well as to name the AERMOD input file. Fill in or change the existing information in these fields as preferred. Press the **Next** button at the bottom of the screen to continue creating the output file. The model input file will automatically include all major and minor sources within the selected basin and any major sources (greater than 250 tpy) within 50-km of the basin. At this point the model input file can be viewed in Notepad by choosing **View** from the bottom of the form.

# **1.4.5 Modifying Receptor Sets**

The user can modify receptor sets by selecting the radio button **Add and Edit Receptor**. A table with a listing of all receptors in the chosen basin will open (Figure 6). The user can add, edit, or remove receptors used for the model here. The receptors used for a particular model run are retained in the database. This allows for a model input file to be generated at any time as well being able to view any model's results graphically in ArcView or in a table format in the Access application.

#### **1.4.6 Importing Model Results**

To import model-run results, select the radio button **Import Model Results** from the model results form. Users must enter a correct file path and name in the field "File Path and File Name". Then users need to select a correct Model. If the Model is not in the database, users can click the button **Edit Model** to add a new model and its receptors. Users must select a term, such as 3-Hour, 24-Hour, or annual for the model results they need to import. Then, users can click the button **Step One** and review the model results in a text editor. If the text file looks correct, users can click the button **Step Two** to import the results into the database.

#### **FIGURE 5 CREATE AERMOD INPUT FILES**

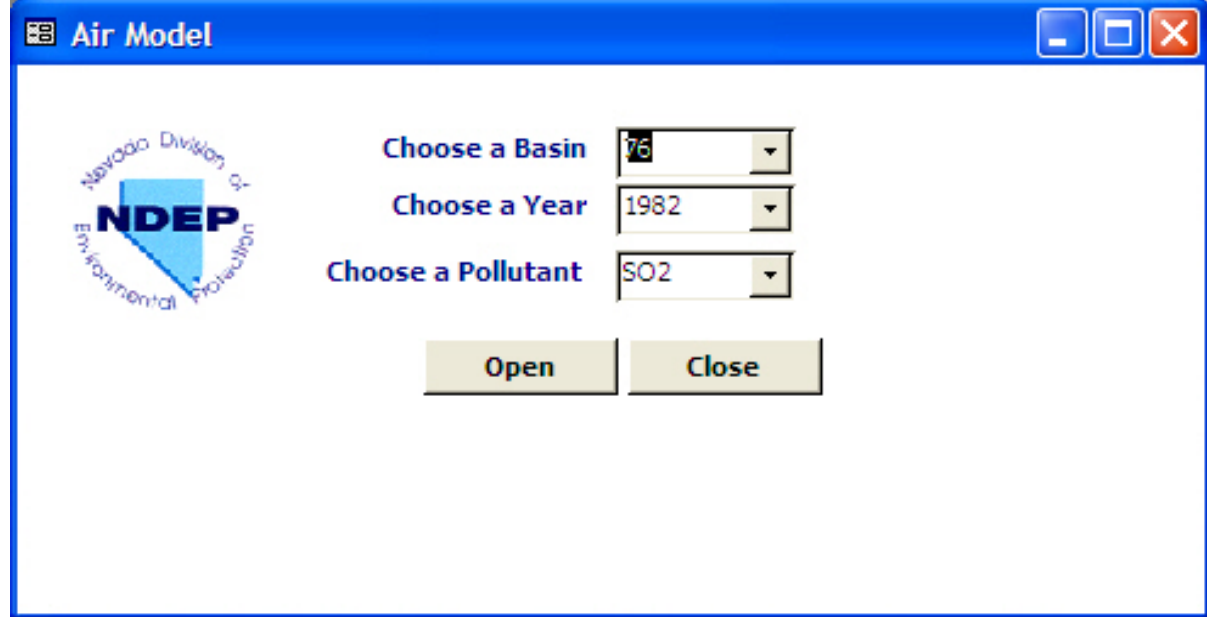

# **FIGURE 6 MODIFY RECEPTOR SETS**

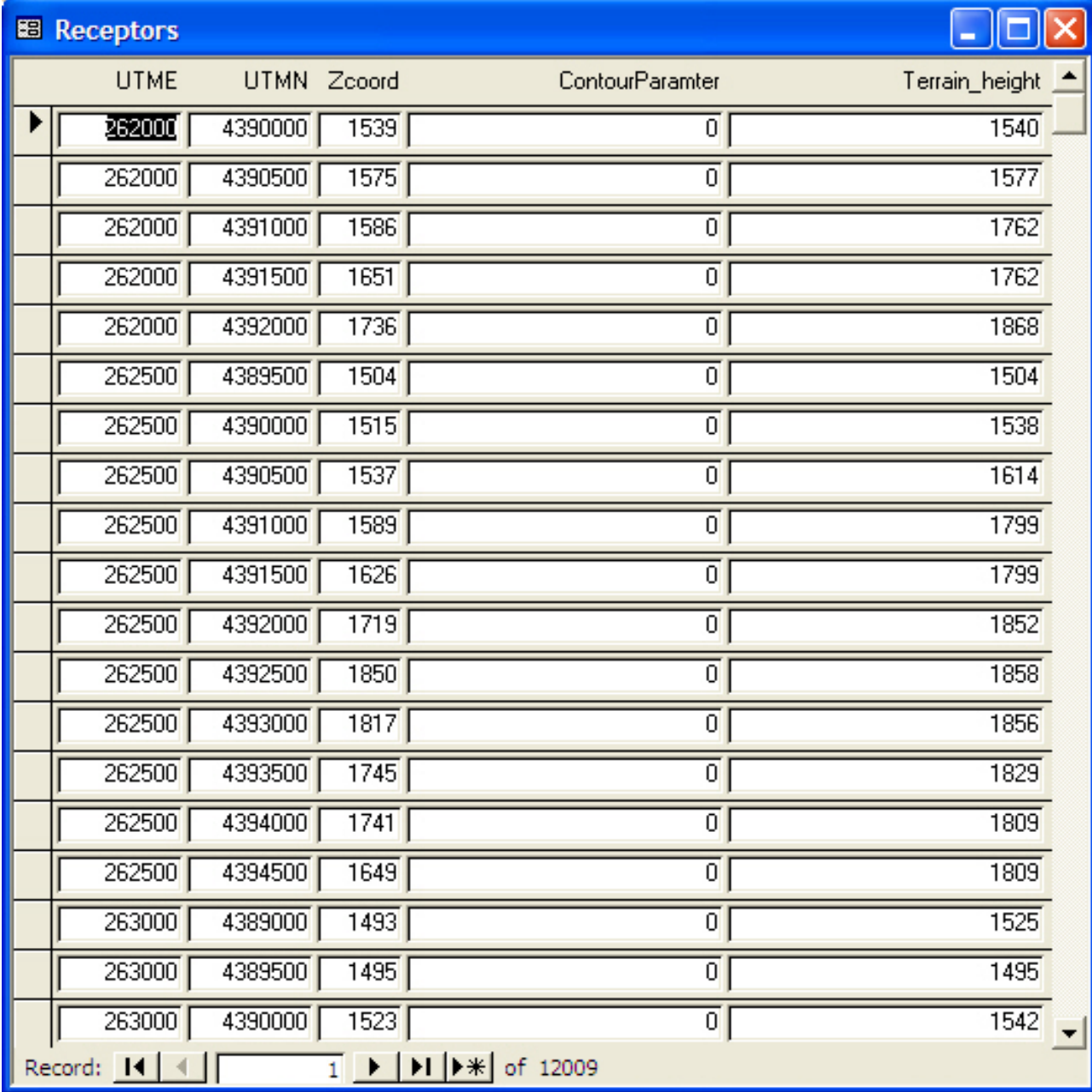

#### **1.4.7 Adding and Editing Facility Data**

To add a facility to the Access component of the ITS, choose the radio button option **Add and Edit a Facility**. A data entry form will open that shows data for the first facility recorded in the database. On the bottom of the screen, scroll through the facility records until a blank form appears where facility information can be added (Figure 7). This form will be located as the last record. Facilities, systems and controls can be added using this blank form. If a facility already exists in the system, the user can edit its data by scrolling through the facility records until the desired facility appears on the screen (Figure 8).

#### **1.5 GEOGRAPHIC INFORMATION SYSTEM**

#### **1.5.1 Spatial Database Design**

The ArcView component of the ITS is organized into maps or views, one for each of the study hydrographic areas. Each of these views can be accessed when starting the ArcView component of the ITS. An example of a basin selection screen is presented in Figure 9. A custom button has been added to ArcView to allow the user to easily switch between basins. Alternatively, the user may select basins by using standard ArcView window navigation techniques.

Each hydrographic basin view includes the base map themes for the area, the area 1-km grid cells and receptor points, and the Facilities theme. These themes may be turned on or off using standard ArcView functions.

All GIS base map data is stored in one directory called *'incrementtracking/GIS'*. The data is stored in ArcView shapefile format. The Facilities and Receptors themes are created dynamically from the PSD\_Companies and PSD\_ReceptorLU tables in the Access component of the ITS. These themes and attribute data for the areas sources is refreshed each time the ITS is started, after the user returns from opening or making changes in Access, and manually by the user by pushing the **Refresh Access Data** button.

# **1.5.2 Spatial Data Acquisition and Formatting**

The spatial data for the ITS was acquired from several sources, including the State of Nevada, the USGS, and the Census Bureau. All spatial data was converted to ArcView shapefile format and metadata was created for each theme (see Attachment A).

#### **FIGURE 7 ADD A NEW FACILITY**

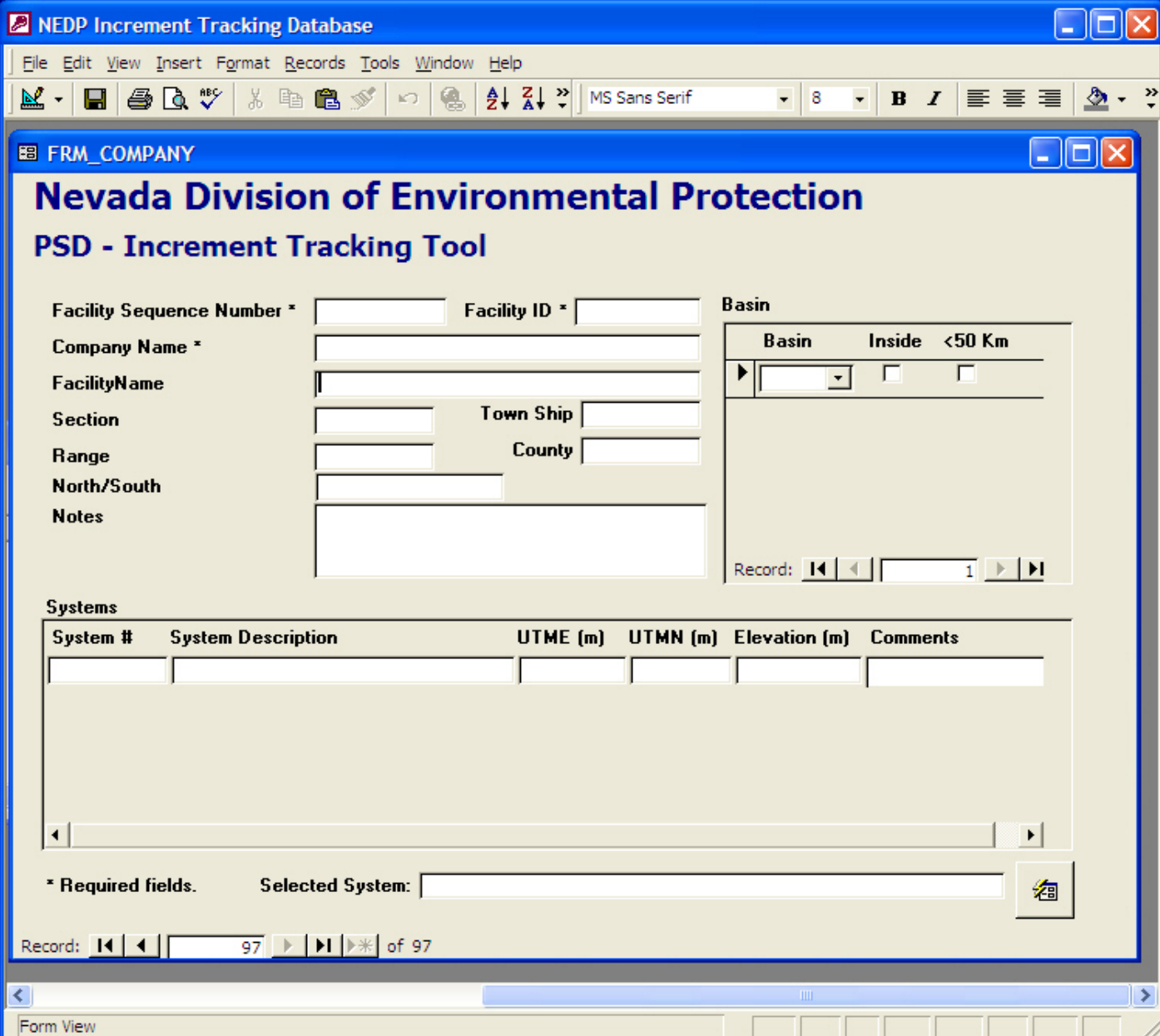

# **FIGURE 8 EDIT AN EXISTING FACILITY**

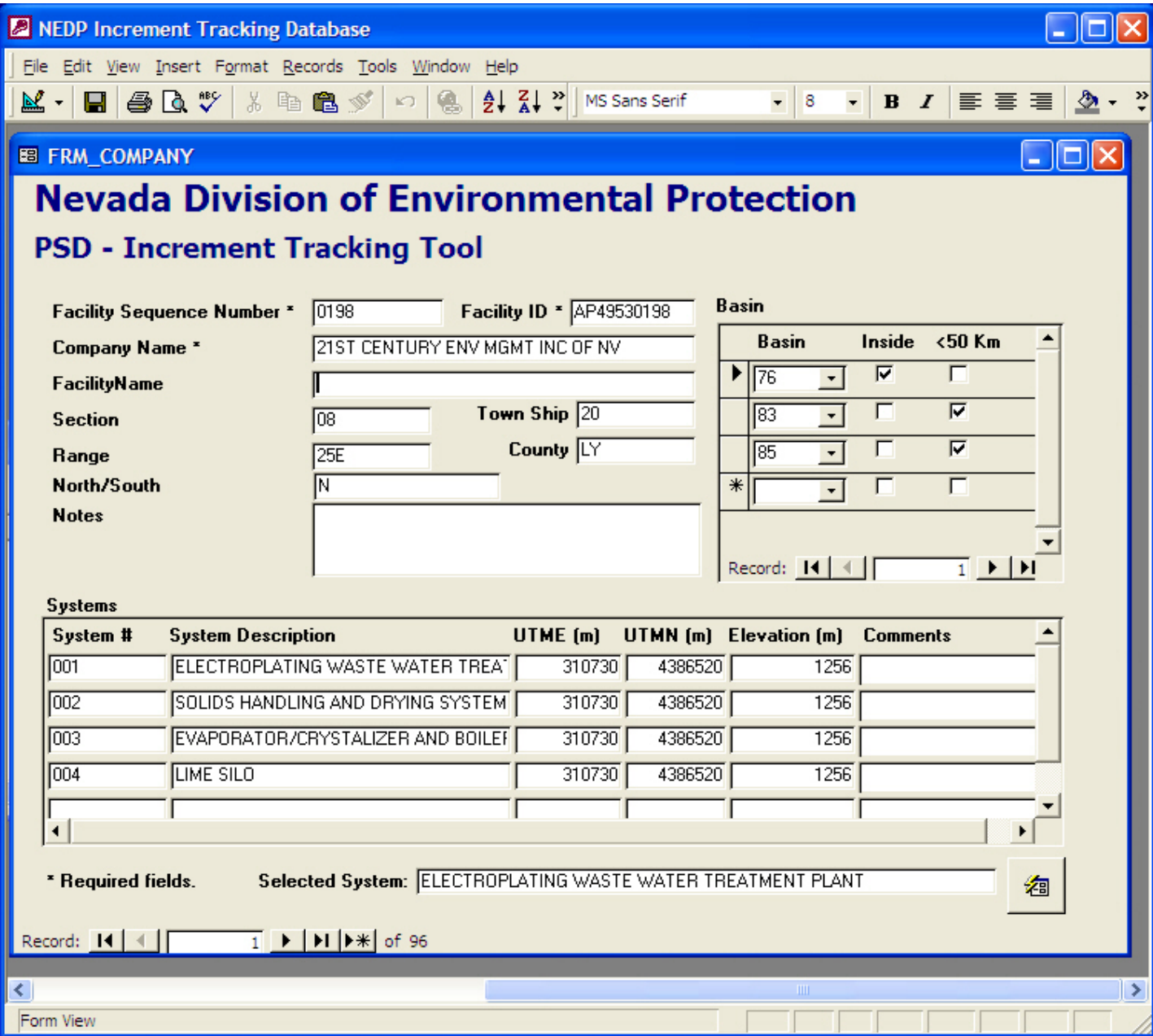

**FIGURE 9 BASIN SELECTION SCREEN** 

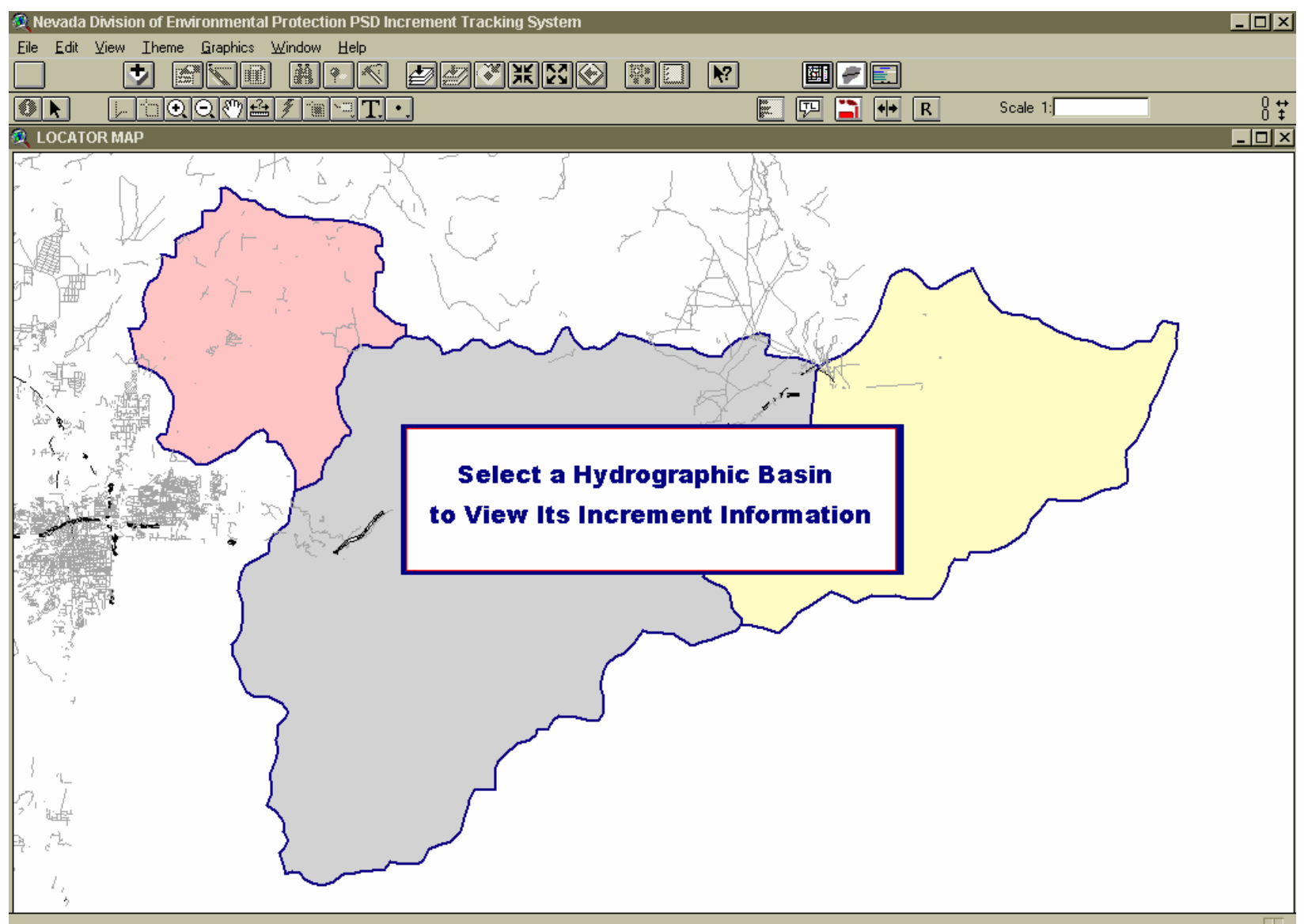
#### **1.6 ARCVIEW GIS DATA RETRIEVAL AND USE**

#### **1.6.1 Presenting Data Graphically**

The spatial data for each hydrographic area is organized and symbolized for the user in a default presentation. The user may use standard ArcView techniques to modify this presentation or to create additional graphic displays of the data. Shaded classification maps of emissions data for each 1-km area grid can be created automatically by selecting the **Map Area Results** button (Figure 10). When the user clicks this button they are is prompted to choose total, vehicular, railroad, or miscellaneous area source emissions to the map. When the map is created, the user can modify the symbology using standard ArcView legend editor capabilities.

All data presented on a map can be included in a map composition or layout. To create a custom layout, click the **Create Custom Map Layouts** button and a new layout based on the features visible in the map view will be created. In addition to the spatial data, the map will include a user defined title, automatically accurate scalebar, north arrow, and NDEP logo.

#### **1.6.2 Presenting Attribute Data in Reports or Facility Attribute Boxes**

To create a text report of attribute data for any feature, click on the **Create Report of Attributes** tool and then click the feature in an active theme that you want a report for. A text report will be created and Windows Write will open it (Figure 11). This report can be printed, or saved to a new file.

Selecting the **Create Facility Information Boxes** tool creates facility attribute boxes for display on a map. Instructions for using this tool will appear in a message box after you select the tool. After you have drawn a leader line from the feature for which you want to create a box, you will be prompted to choose fields to include in the information box. Data for all facility systems and controls found at this location will be presented in a table connected to the feature by a leader line (Figure 12).

#### **1.6.3 Viewing Model Results**

Model results stored in Access can be mapped in the ArcView component of the ITS. Click on the button **Map Model Results** (Figure 13) and choose a set of previously entered model results. A new ArcView theme with each receptor used in the model will then be added to the view. Select **Yes** to create contours, or **No** to end.

### **FIGURE 10 MAP AREA RESULTS**

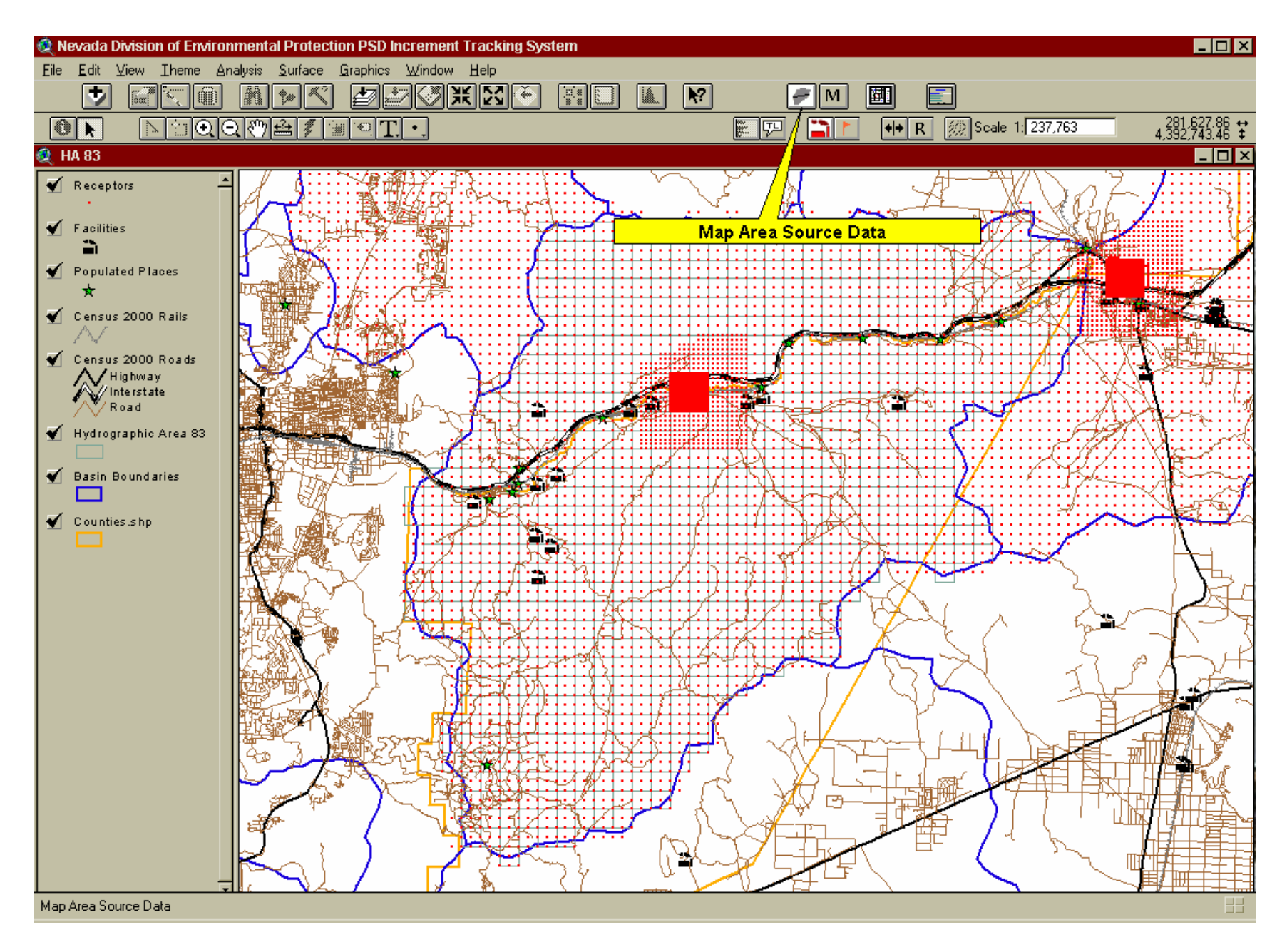

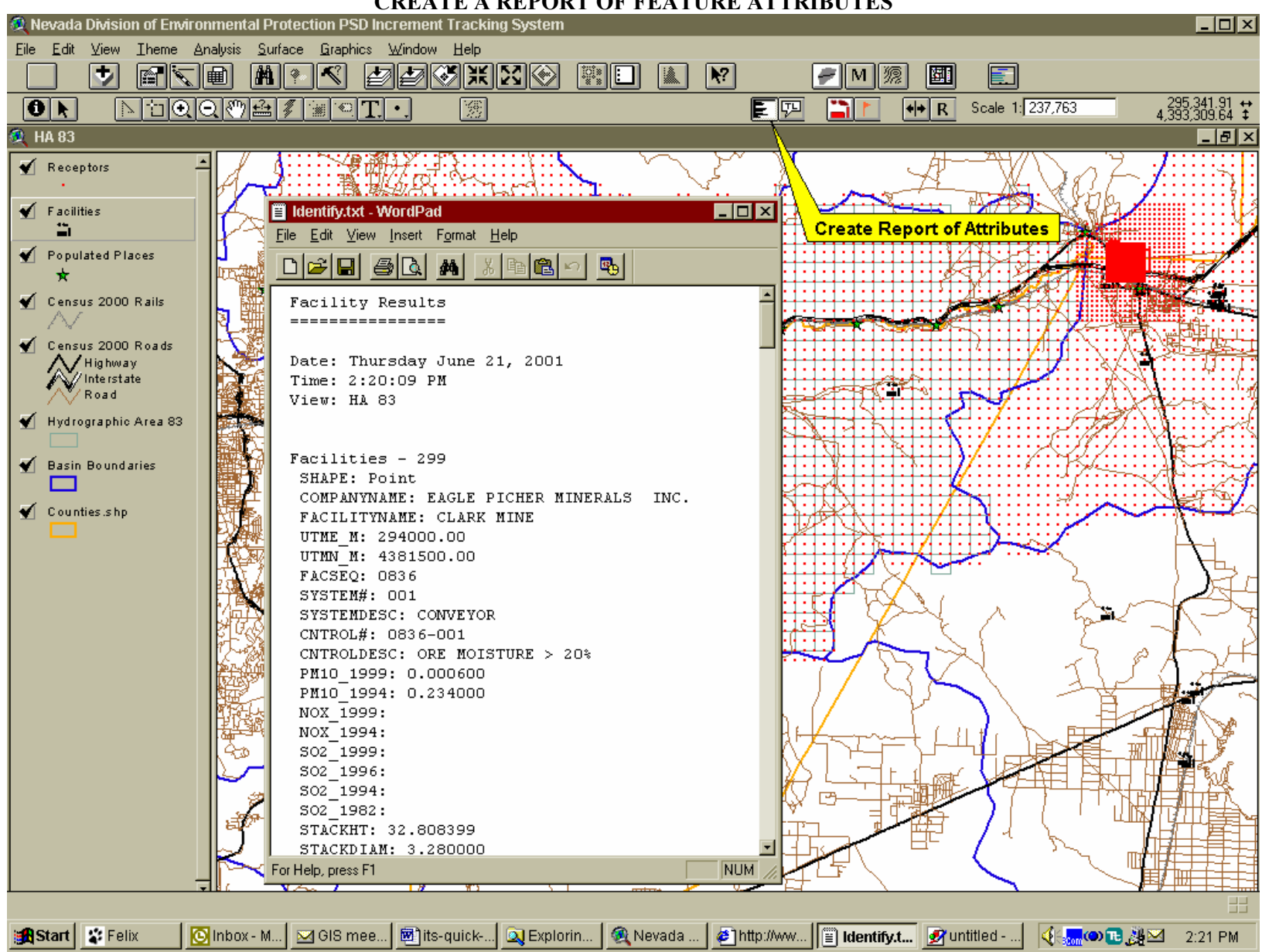

**FIGURE 11 CREATE A REPORT OF FEATURE ATTRIBUTES** 

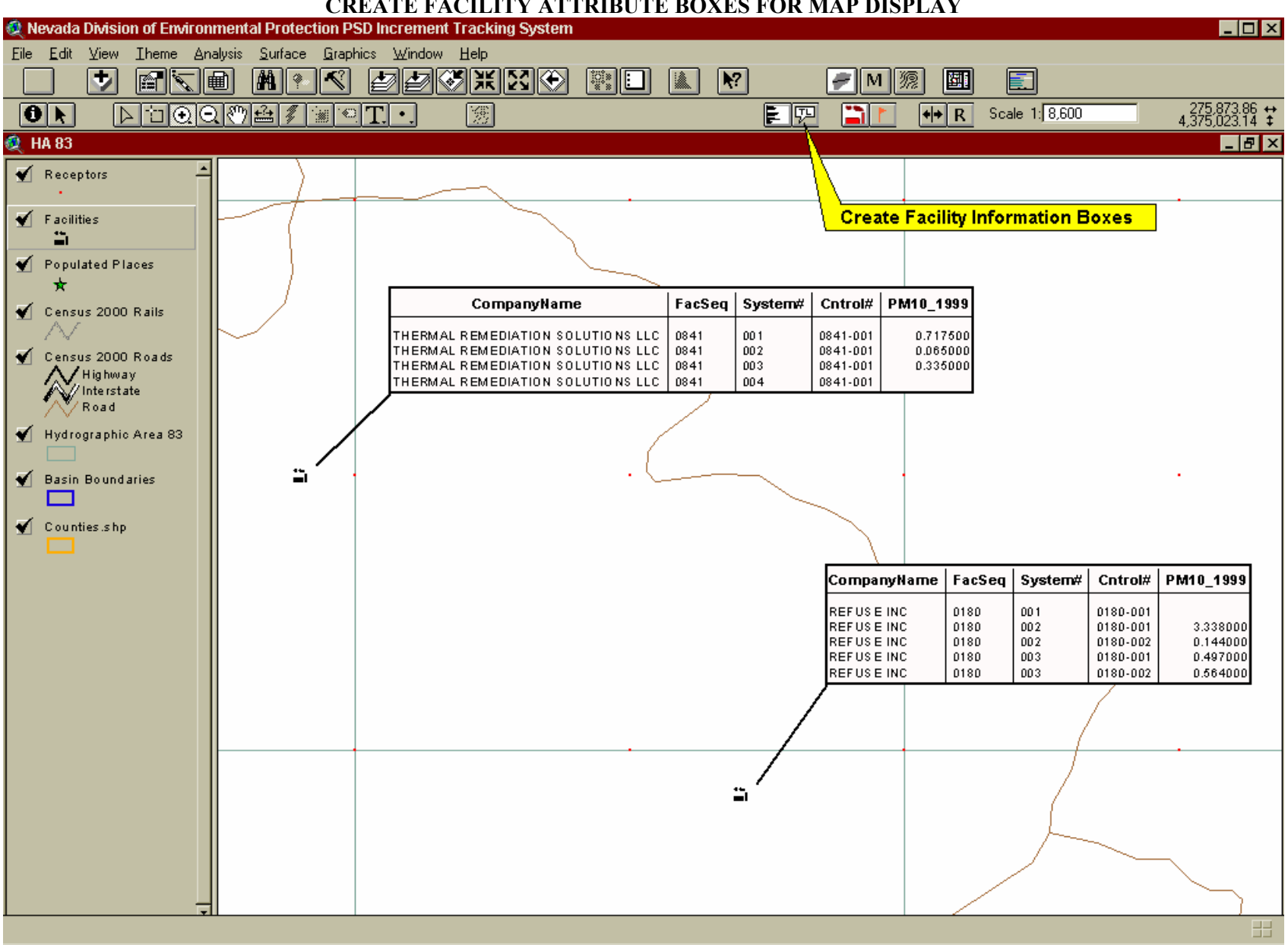

**FIGURE 12 CREATE FACILITY ATTRIBUTE BOXES FOR MAP DISPLAY** 

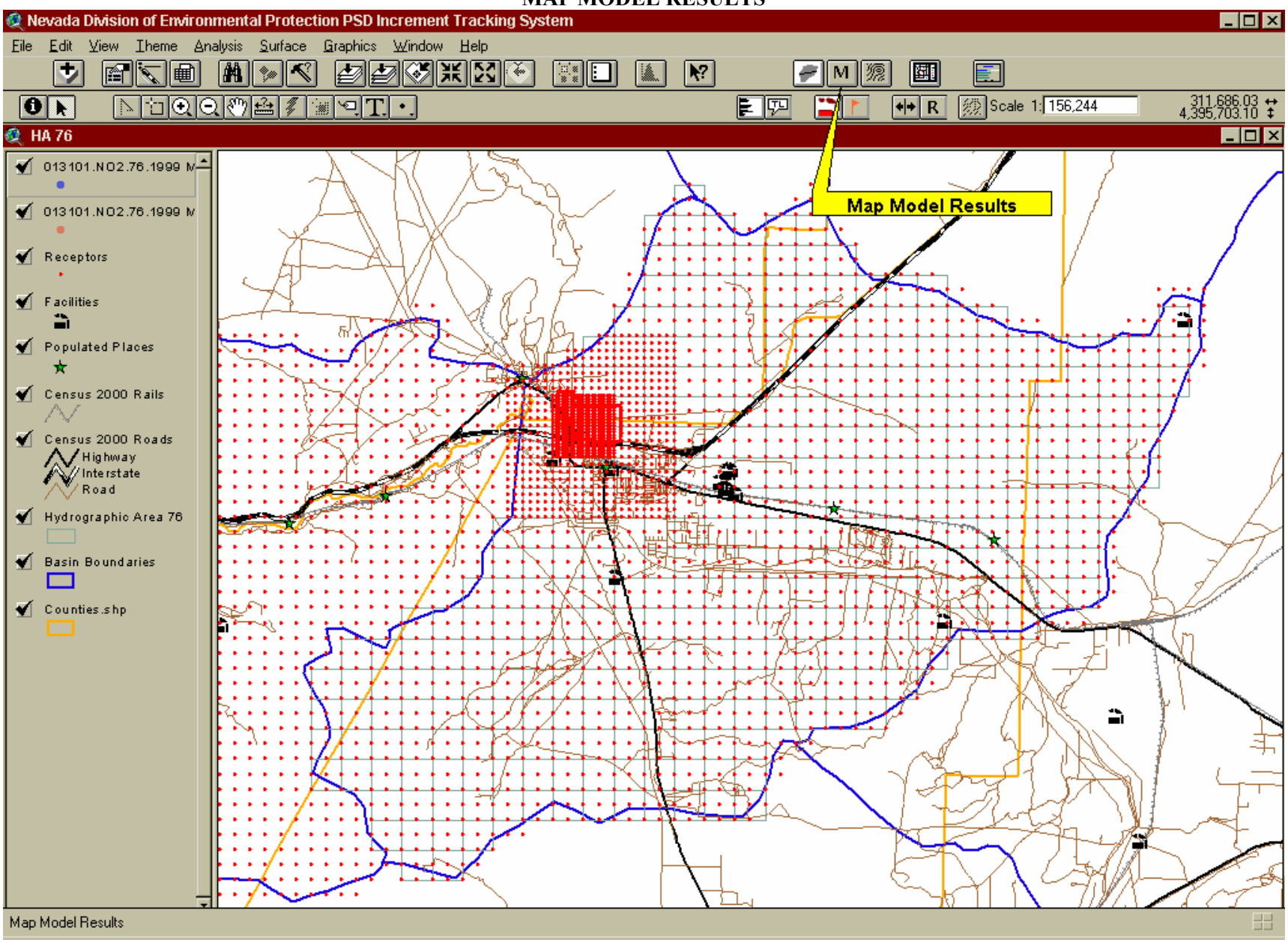

#### **FIGURE 13 MAP MODEL RESULTS**

## **1.7 SYSTEM INTEROPERABILITY**

#### **1.7.1 Shared Data**

As previously mentioned, the Facilities theme in the ArcView component of the ITS is created dynamically from the PSD\_Companies table in the Access component of the ITS by an Access ODBC link. Facilities can be added or edited within ArcView by using the appropriate tools (see sections 1.6.2 and 1.6.3) to pass updates to Access. The Receptors theme is also linked dynamically to Access receptor data in the ReceptorLU table. Receptors can be added to this table (and therefore the Receptors theme) using the tool to add receptors (see section 1.6.4). Area source emissions data are also referenced dynamically by the ArcView component of the ITS. It is available in each of the three basin Hydrographic Area themes. These data cannot be modified within ArcView. To update area source emissions, launch the Access component of the ITS. These themes are refreshed each time the ArcView component of the ITS is started, after the user returns from opening and making changes in Access, and manually by the user by pushing the Refresh Access Data button.

### **1.7.2 Static Data Sets**

Static data sets in the ArcView component of the ITS include the base map themes and the 1-km area grid. See Attachment A for a list of these files and their metadata.

### **ATTACHMENT A GIS METADATA FOR NDEP PSD STUDY**

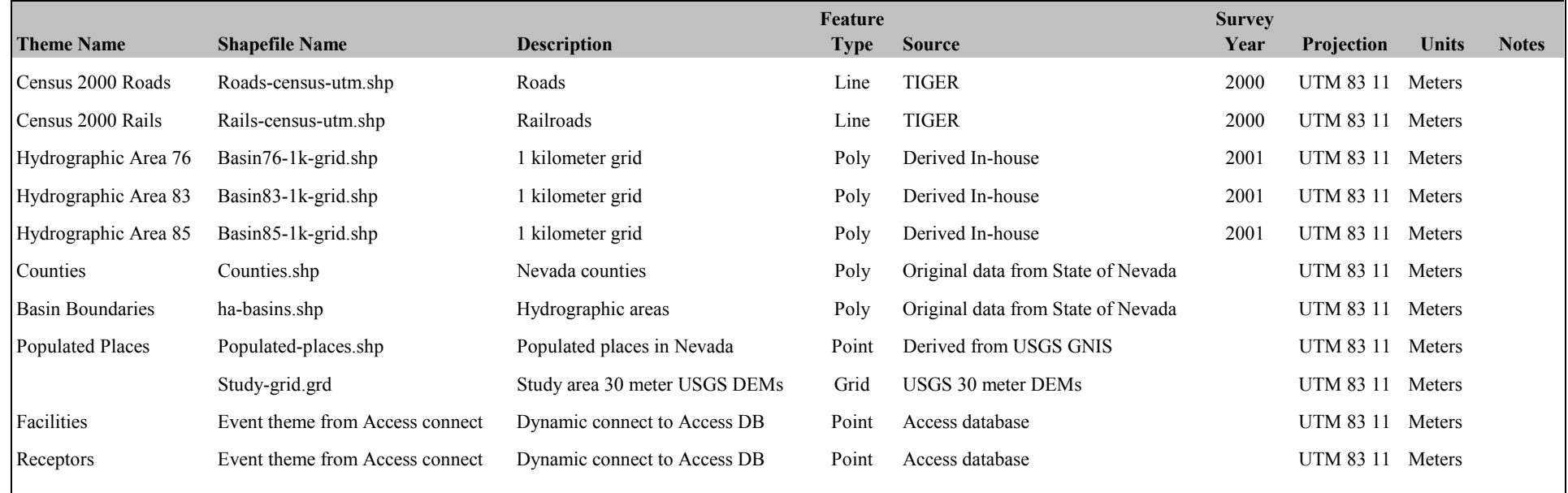

## **APPENDIX D**

## **POINT SOURCE DATA LISTING**

## NDEP PSD Summary Report

## **Company Name:** BARRICK GOLDSTRIKE MINES

GOLDSTRIKE MINE

**Facility ID** <sup>2</sup>

**FacSeq:** <sup>2</sup>

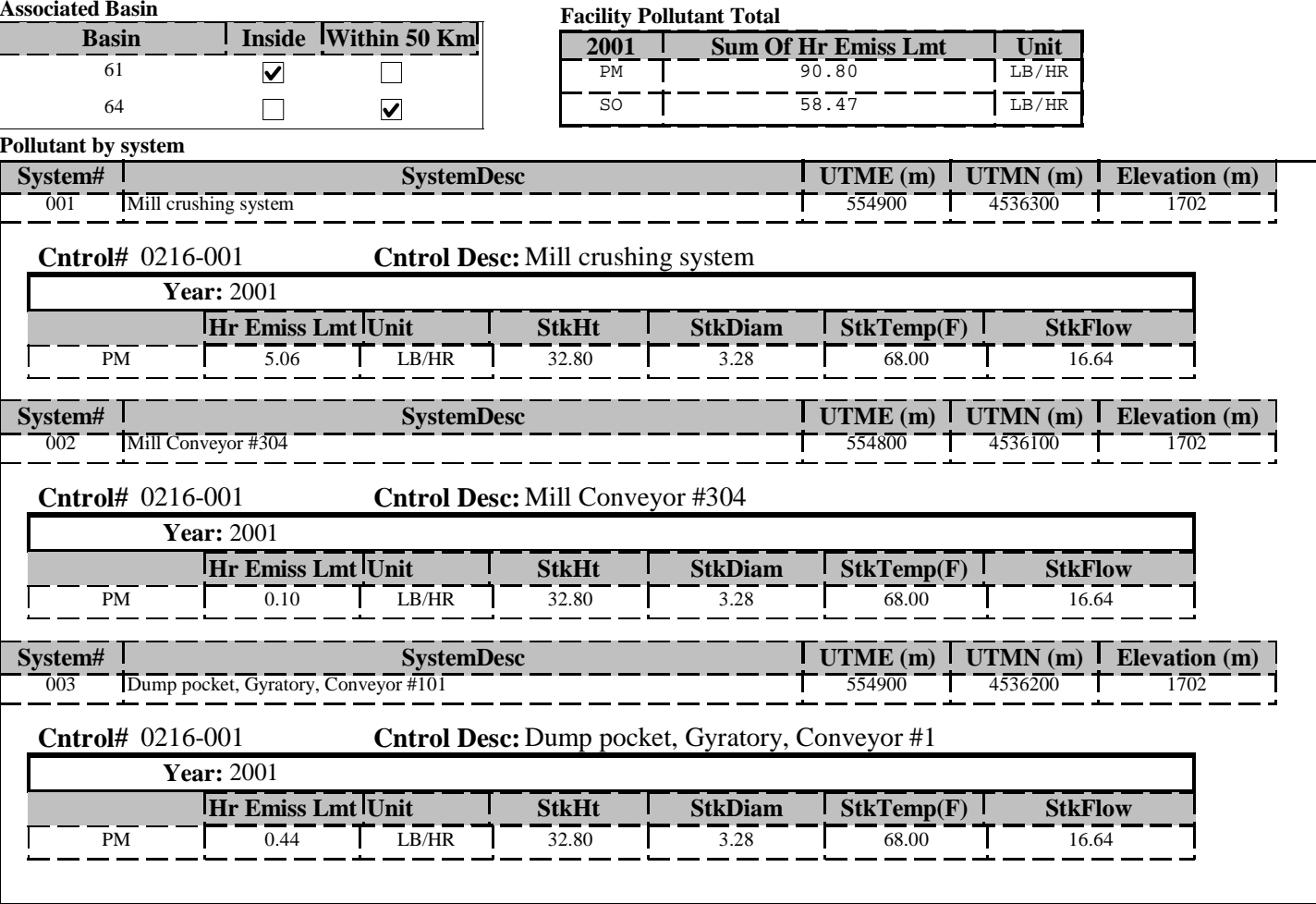

Thursday, December 04, 2003 Page 1 of 20

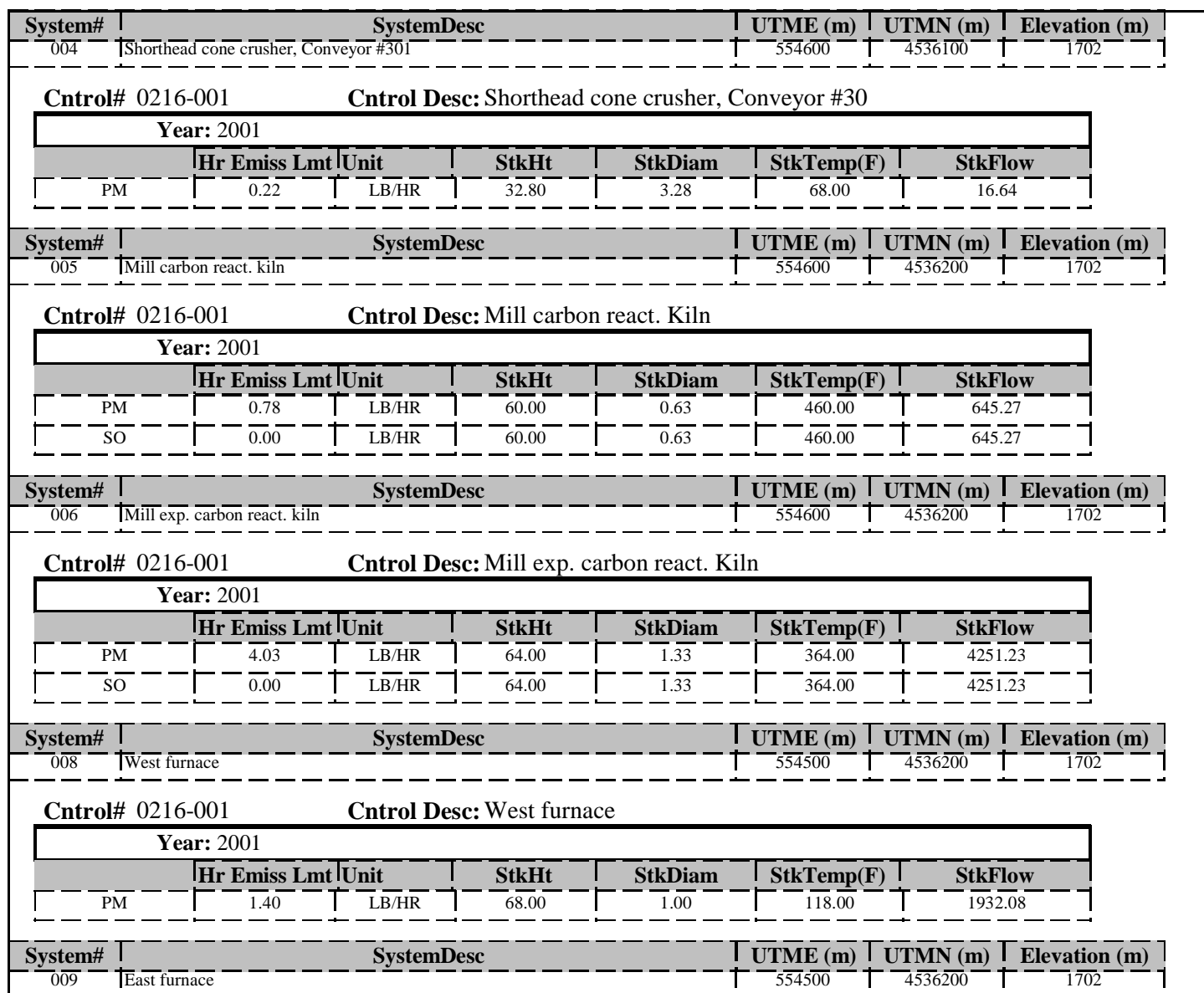

Thursday, December 04, 2003 Page 2 of 20

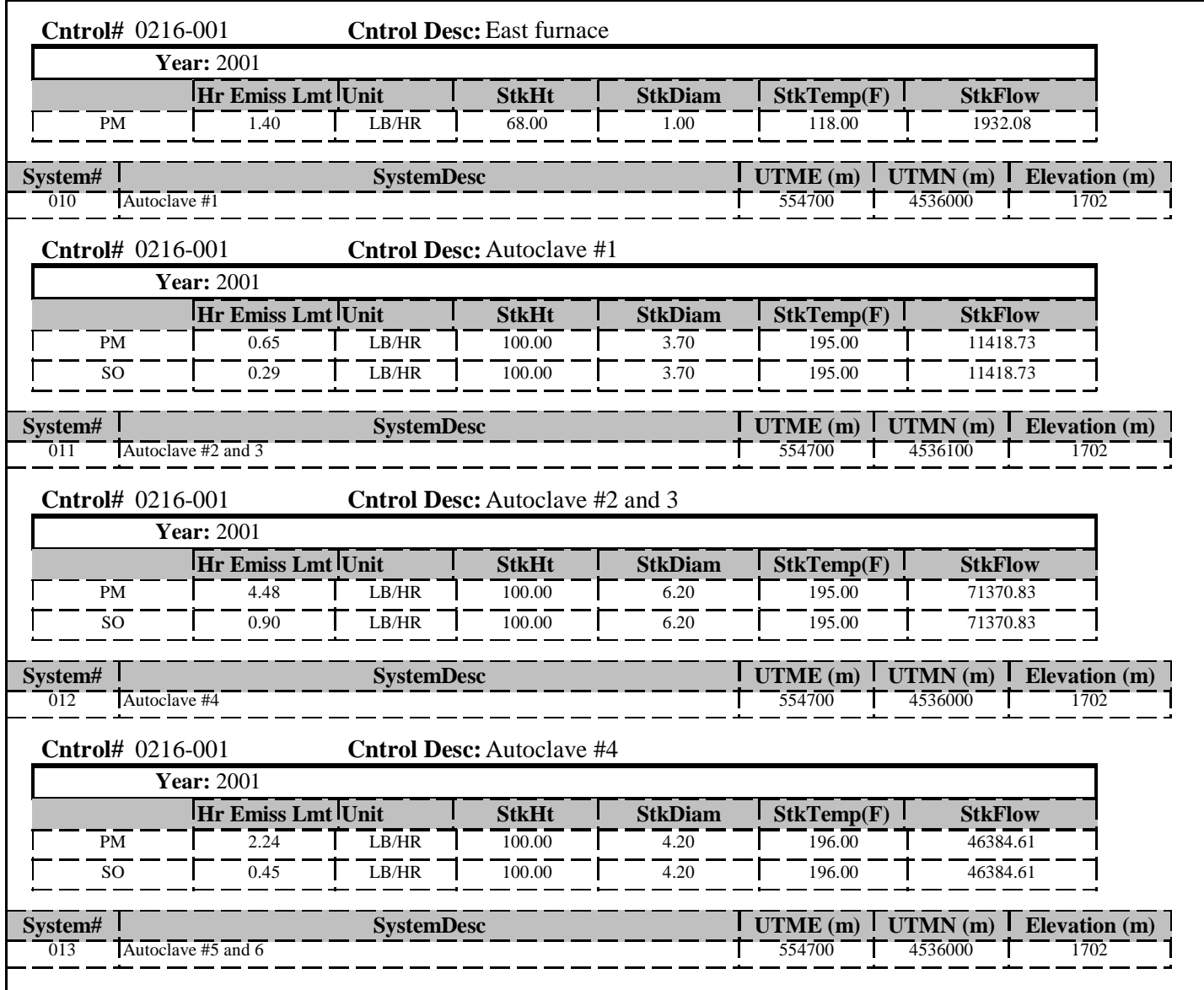

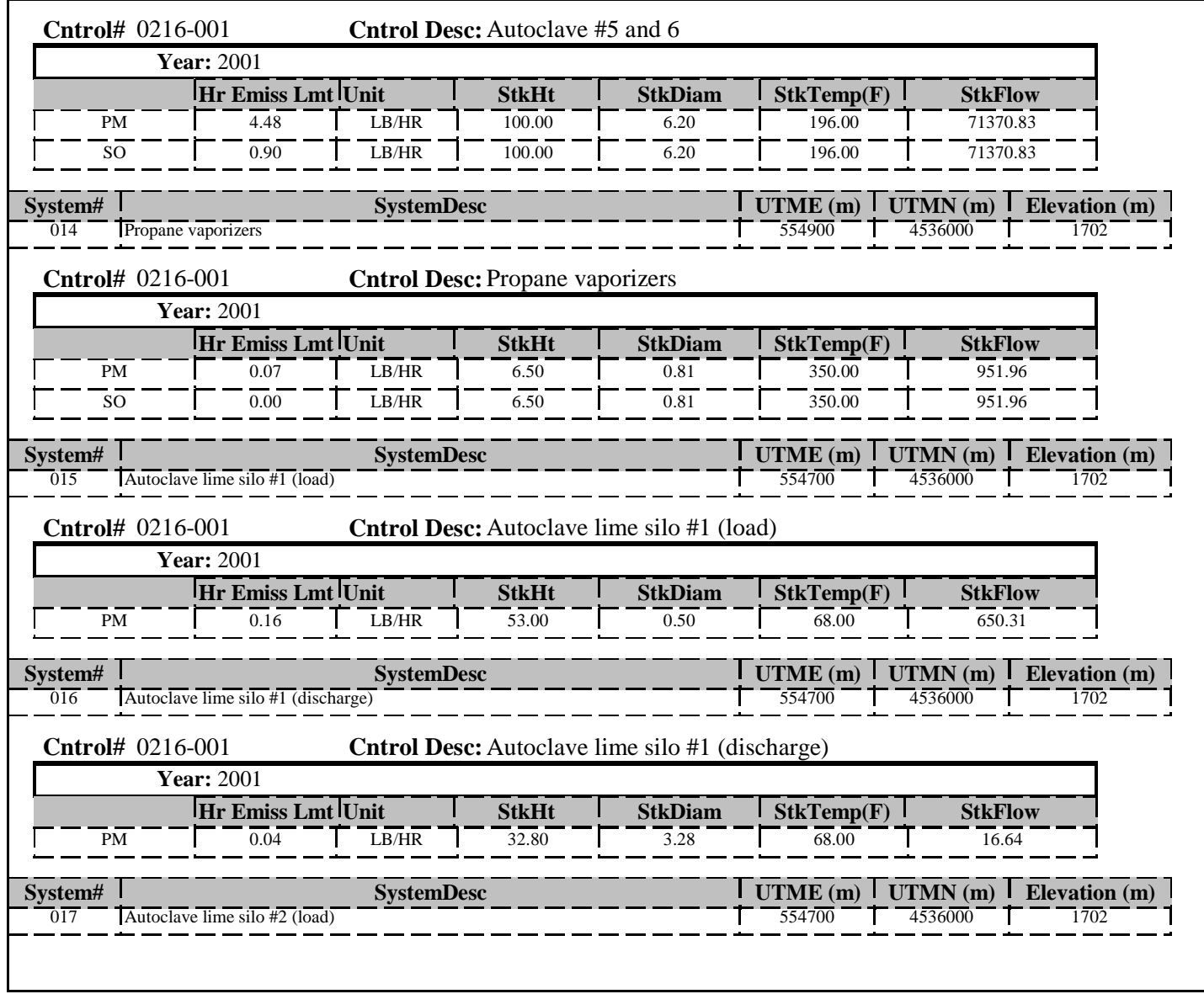

Thursday, December 04, 2003 Page 4 of 20

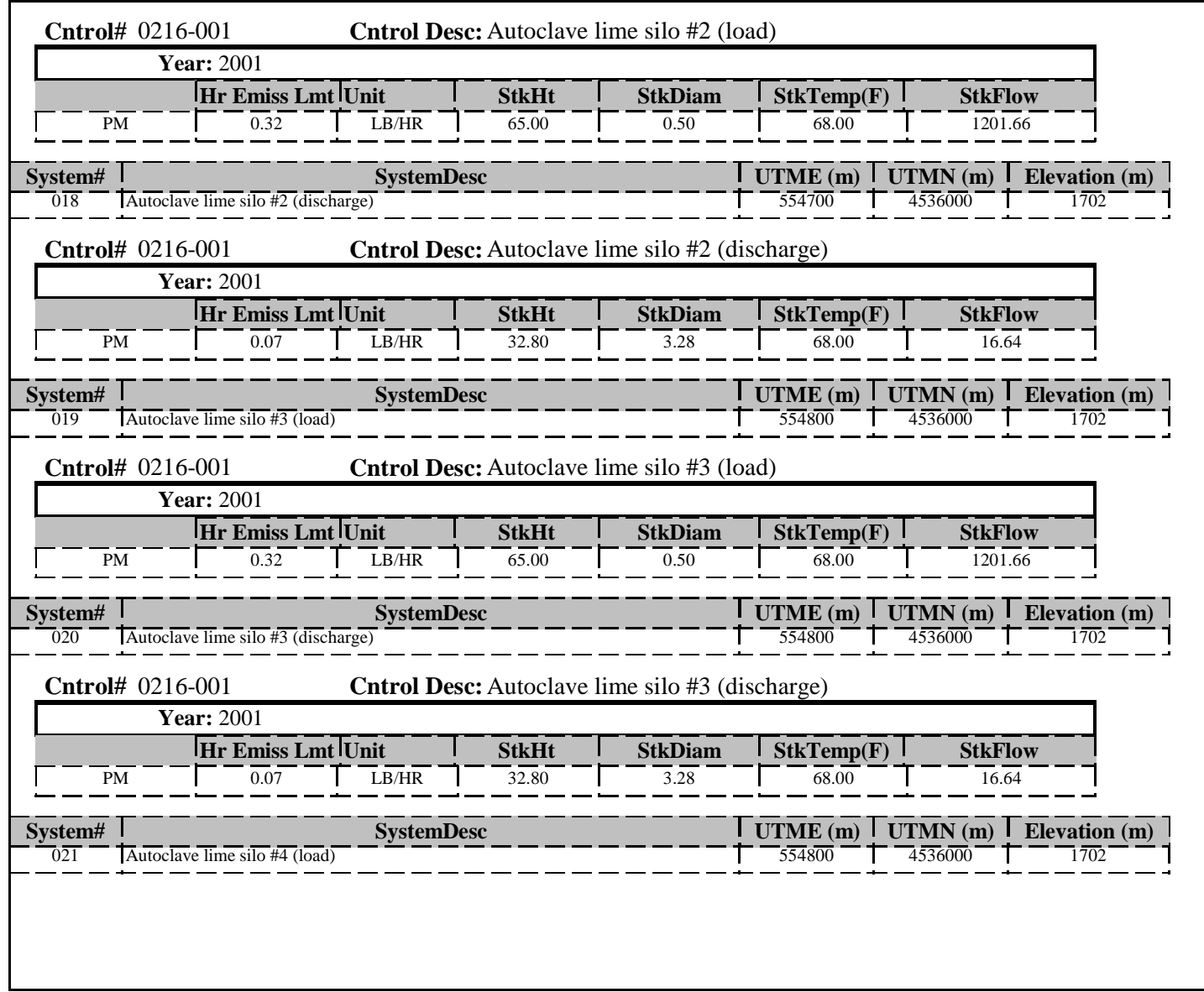

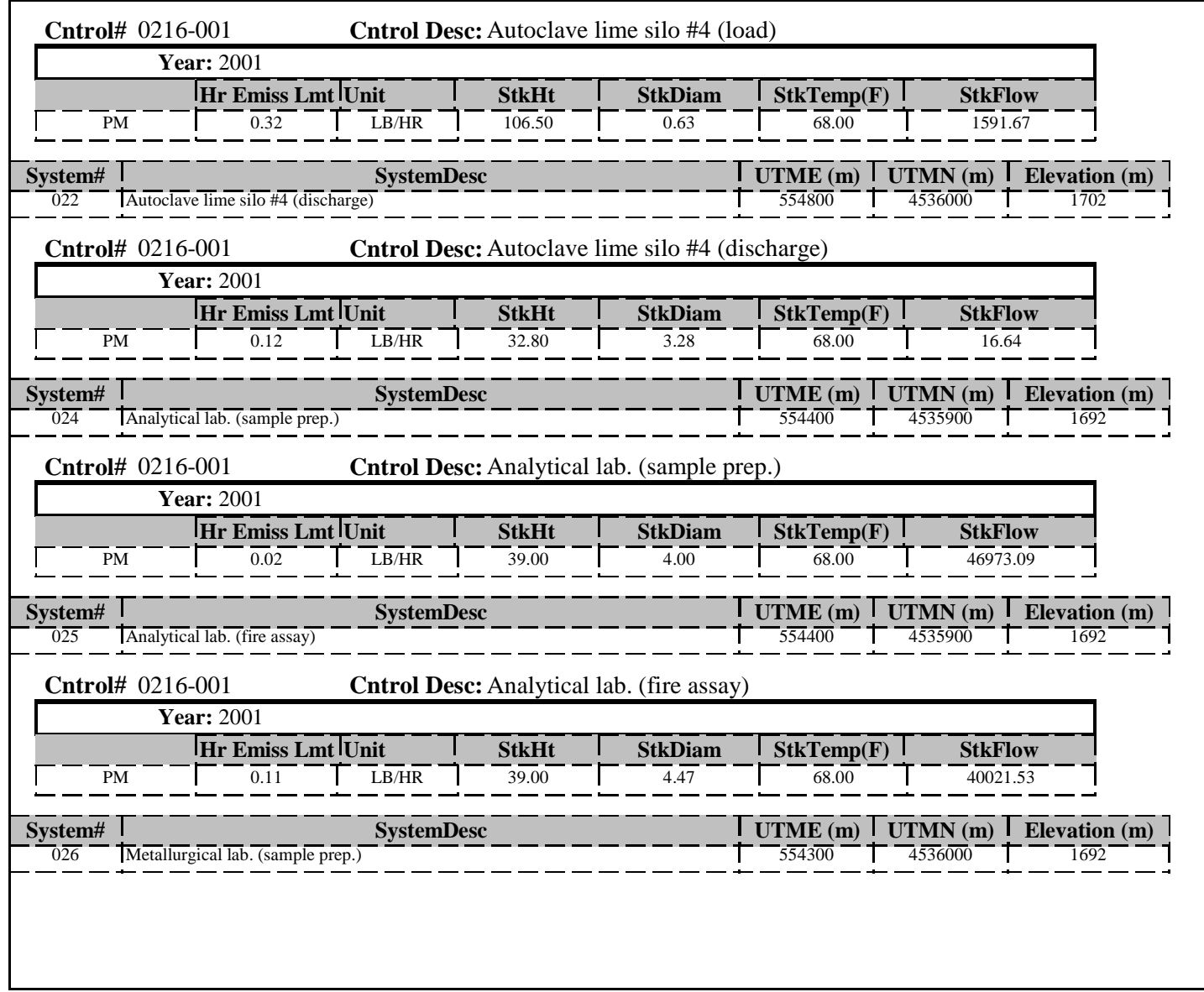

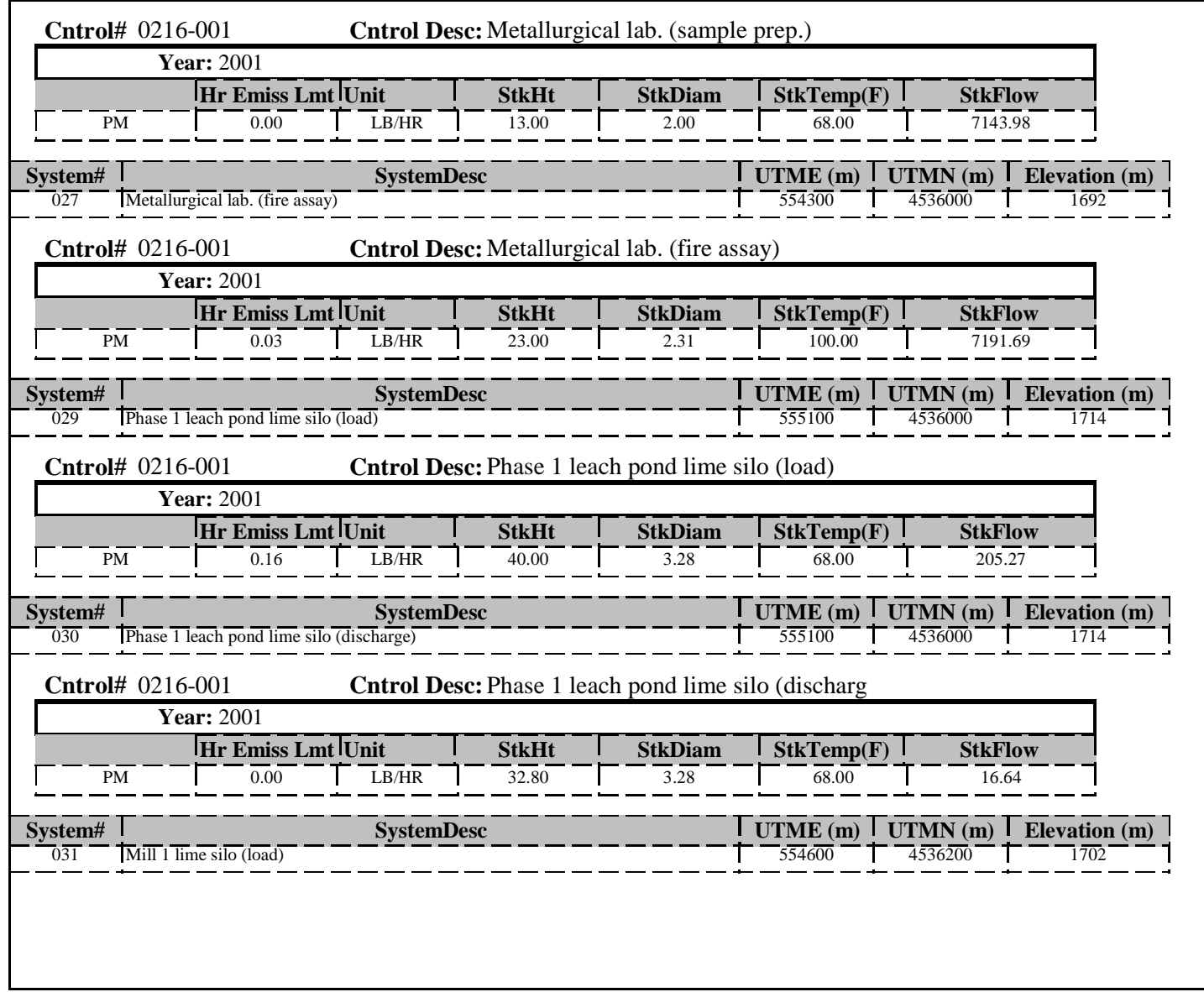

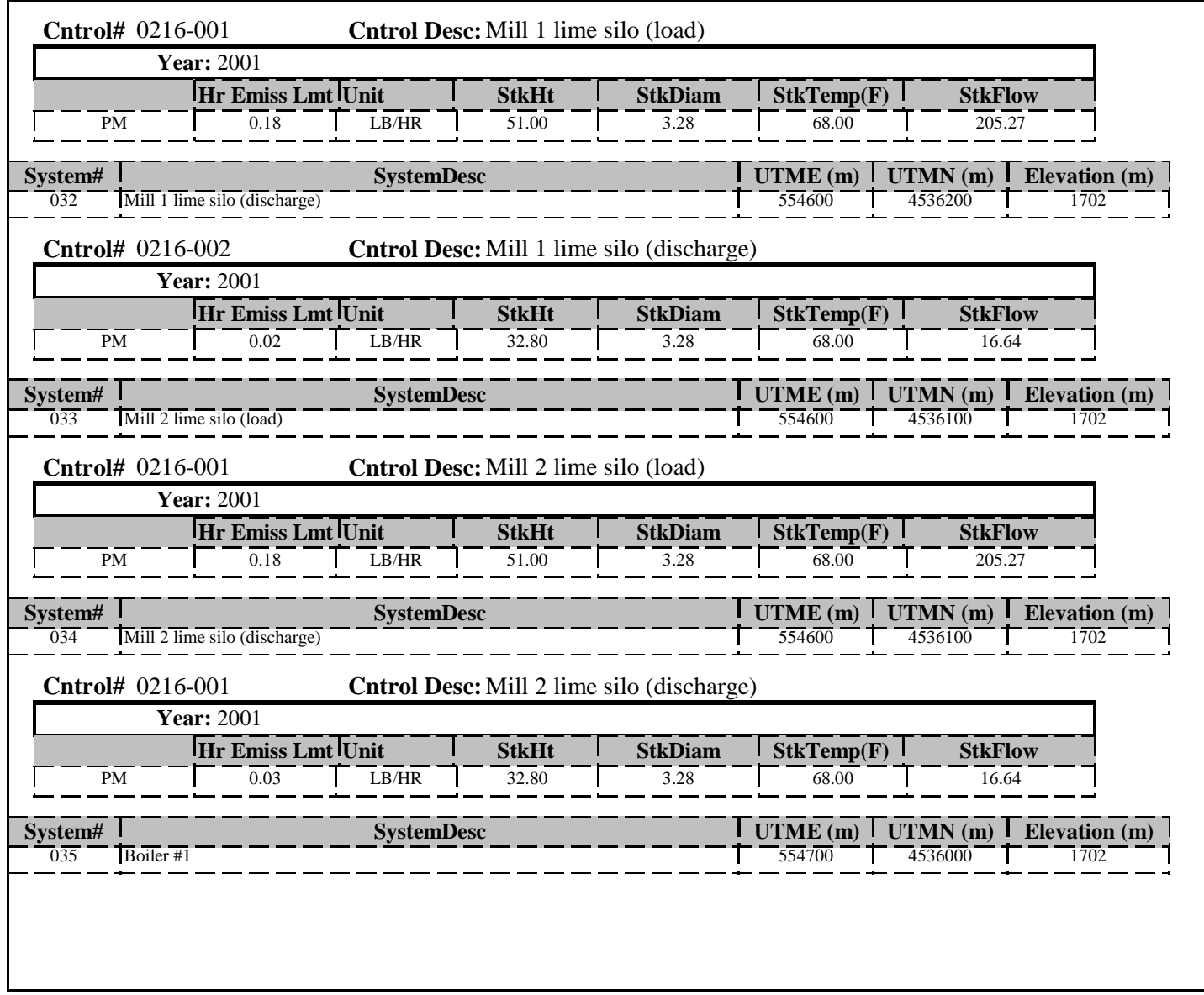

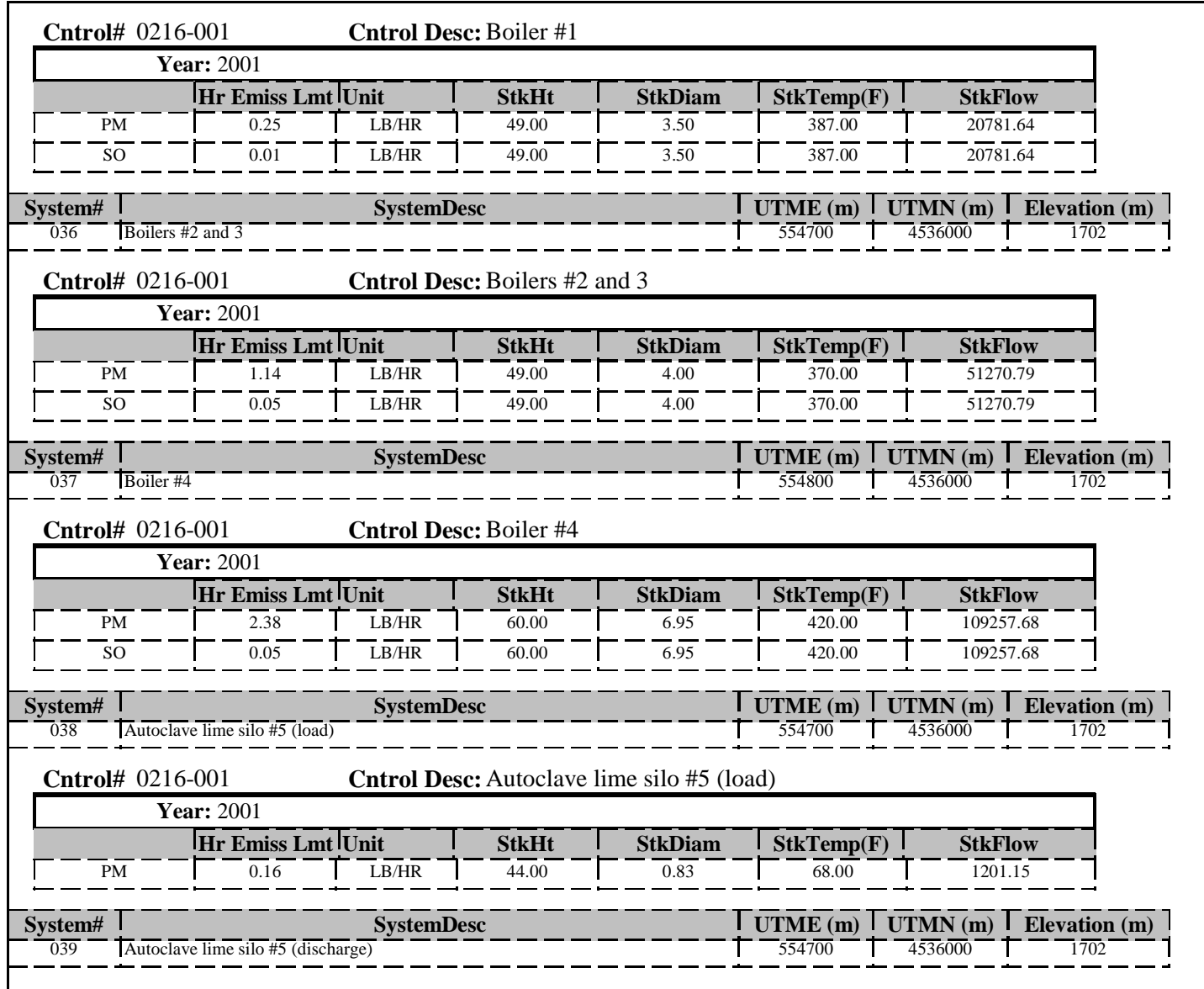

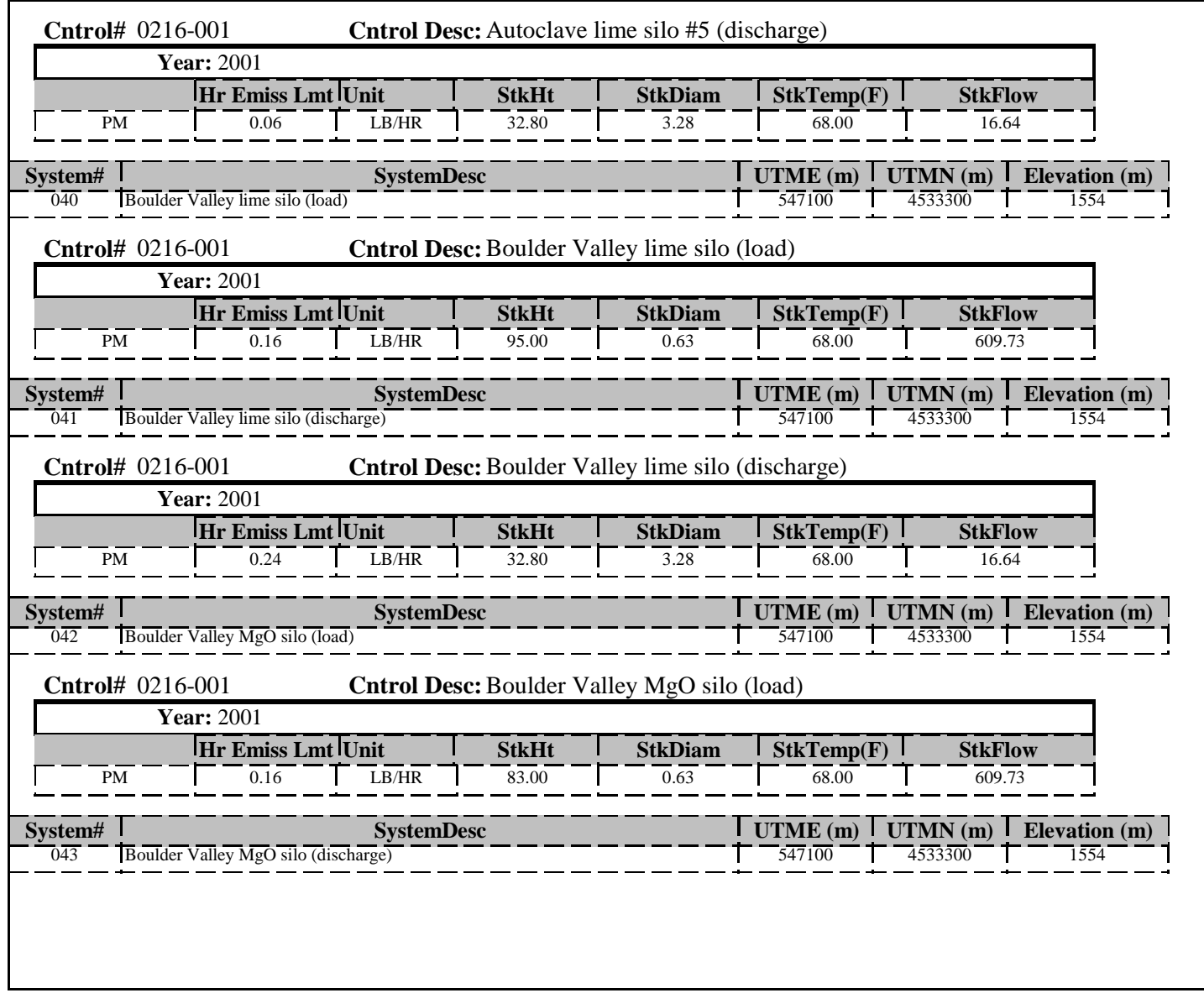

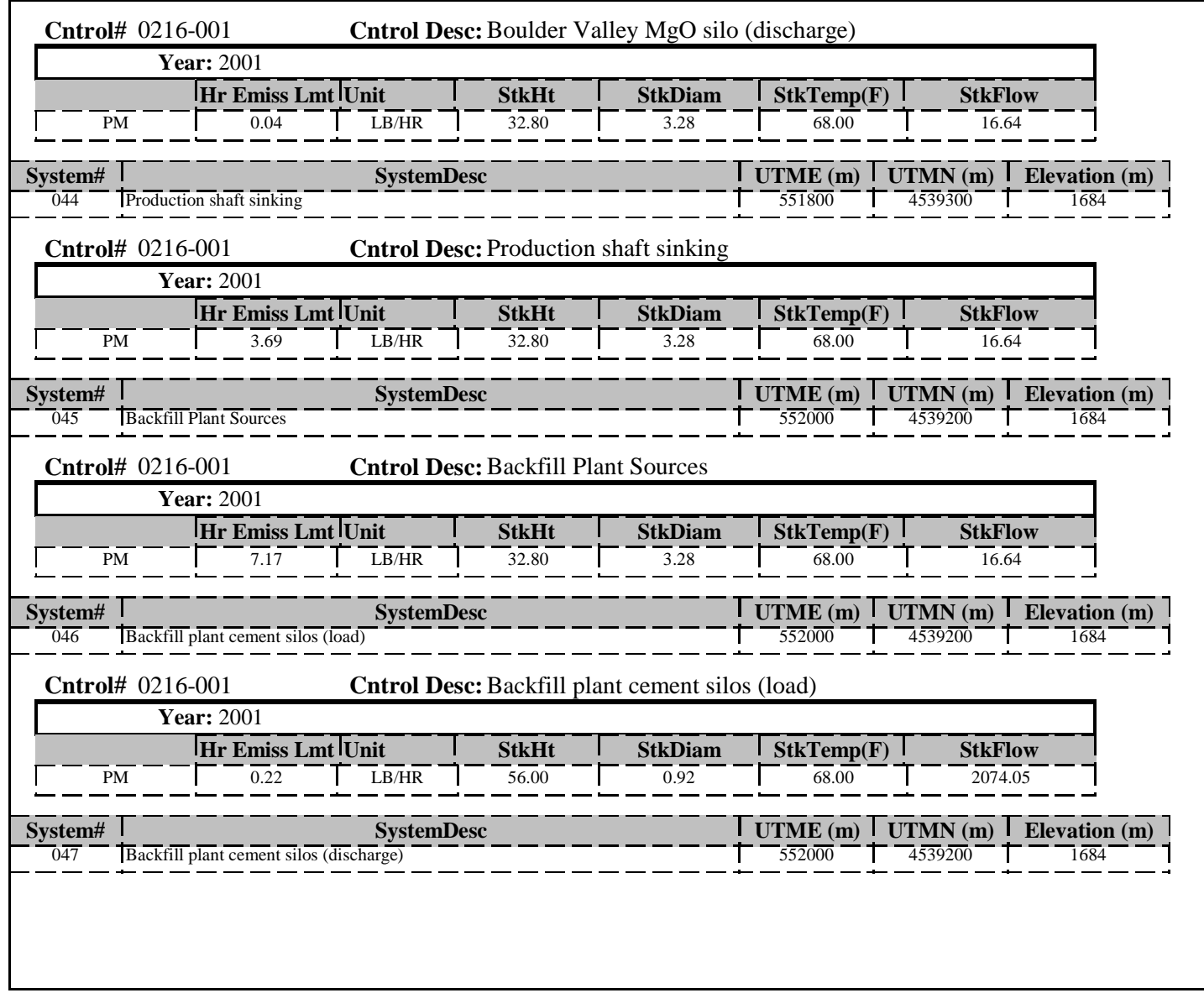

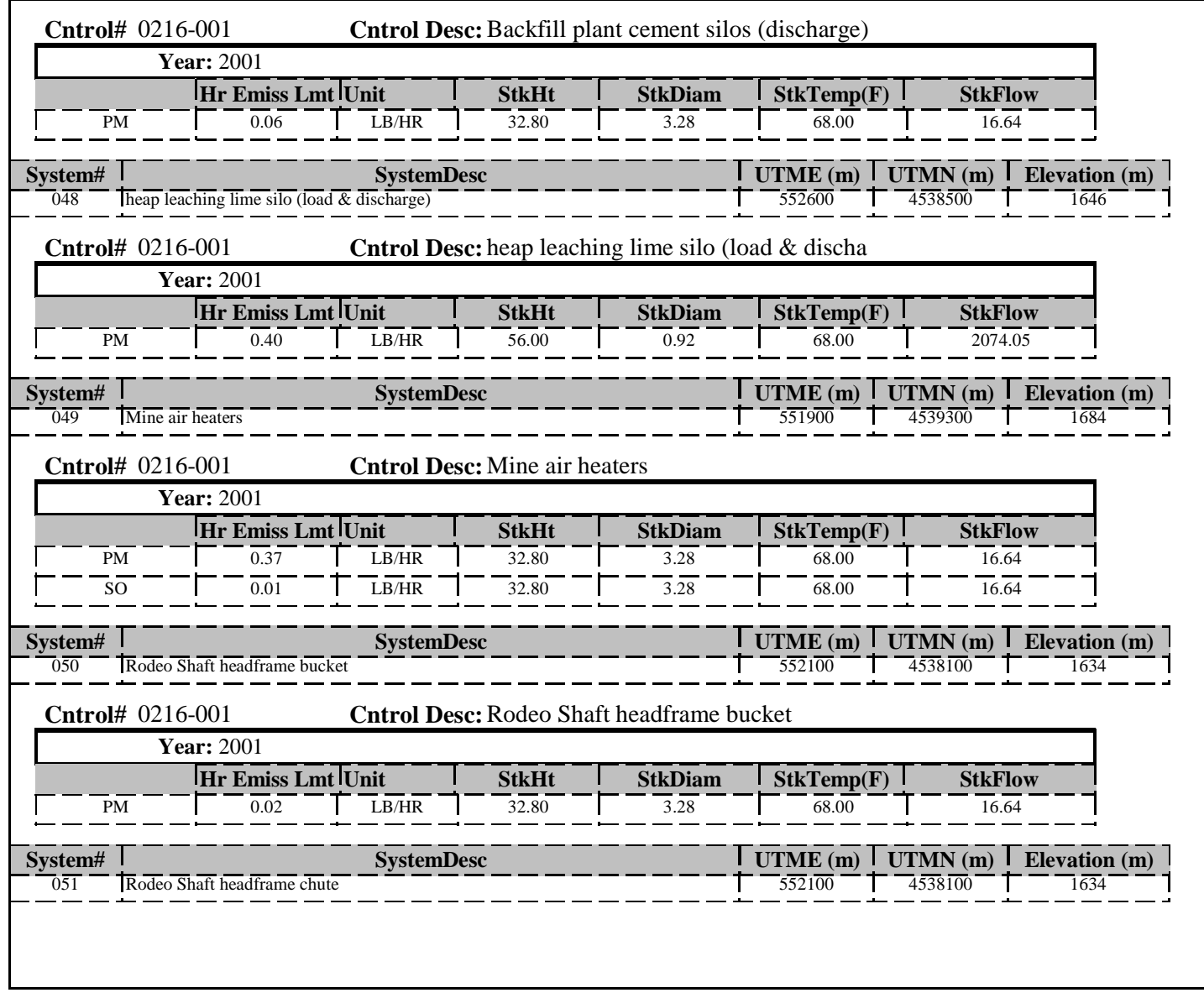

Thursday, December 04, 2003 Page 12 of 20

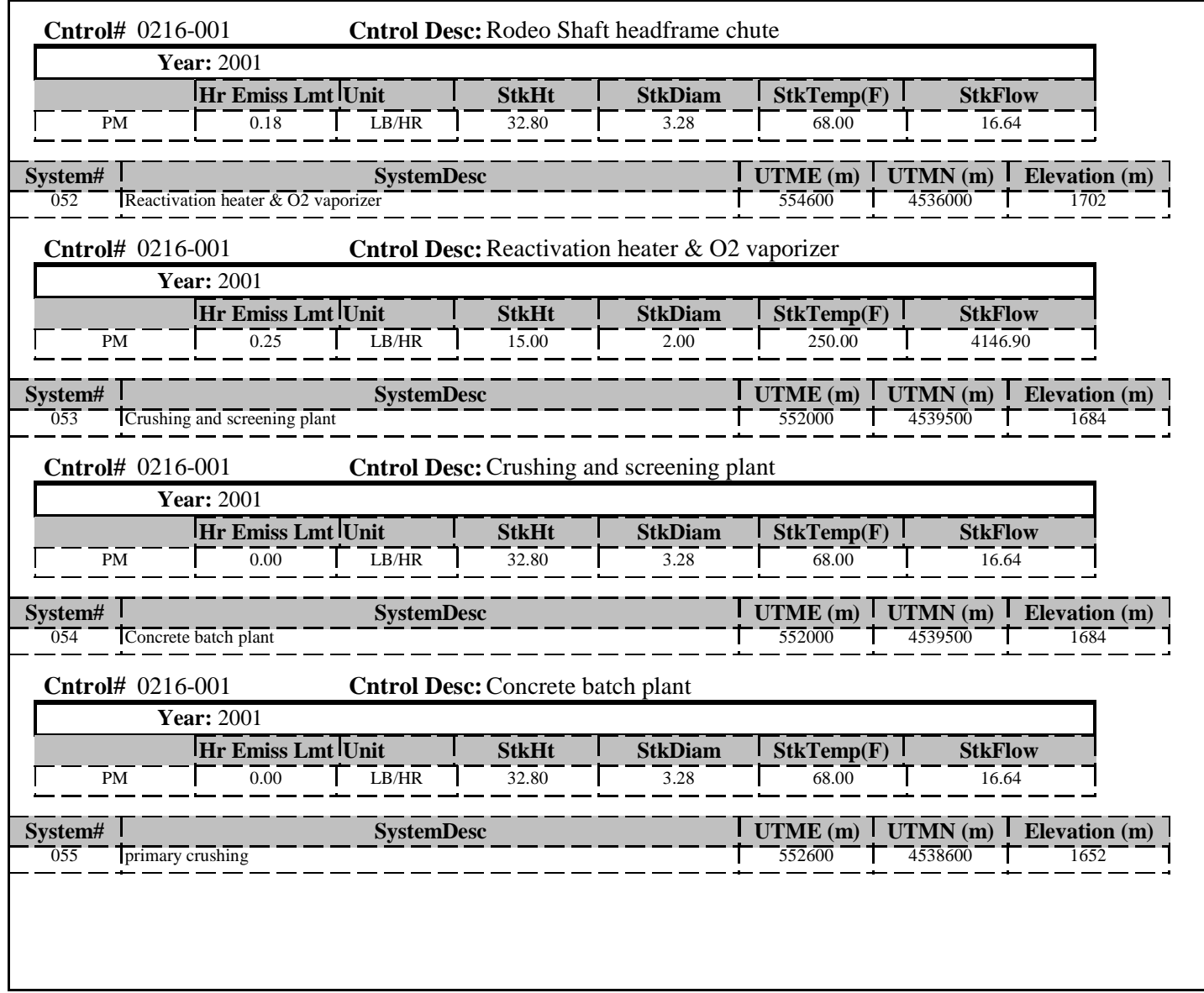

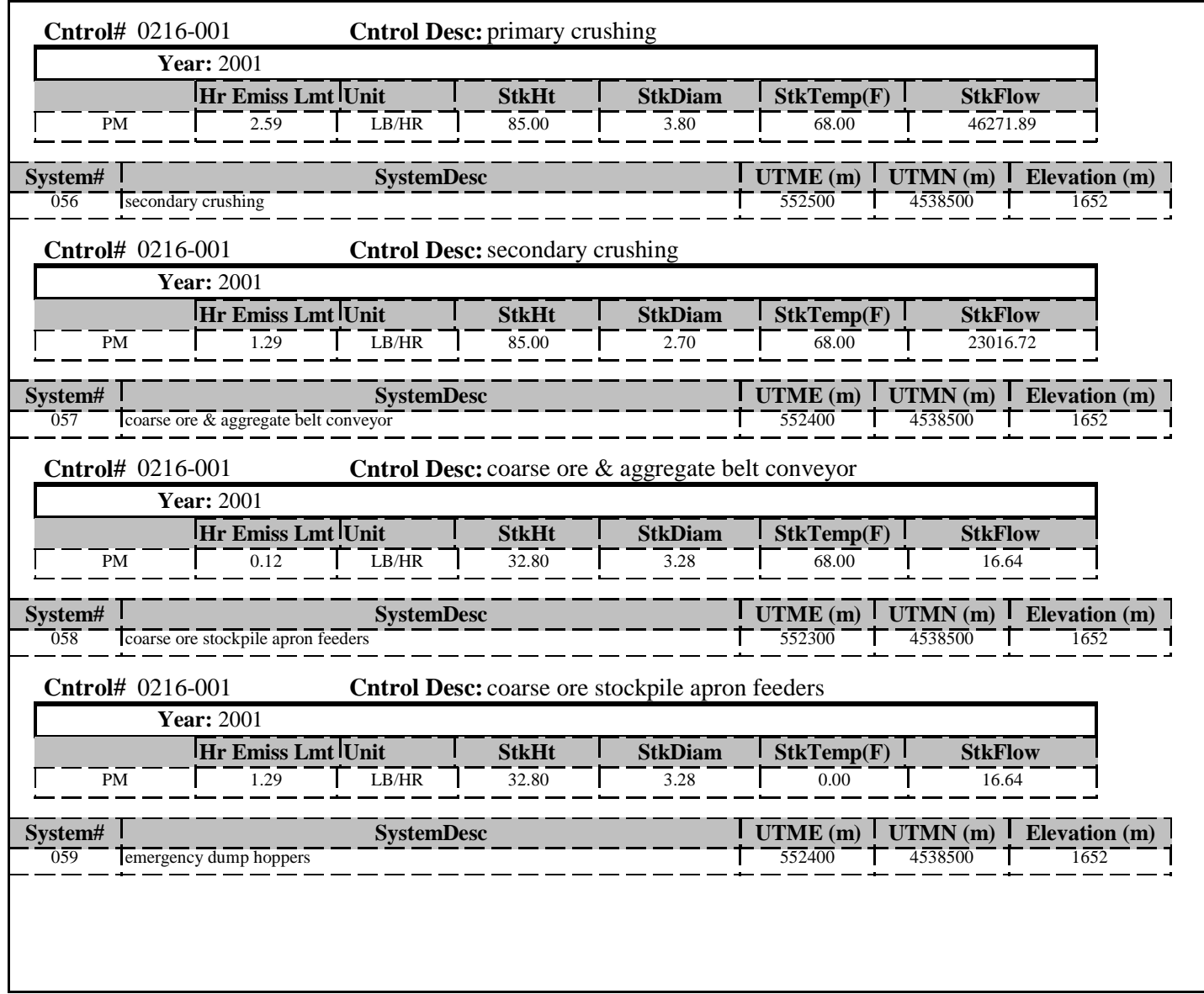

Thursday, December 04, 2003 Page 14 of 20

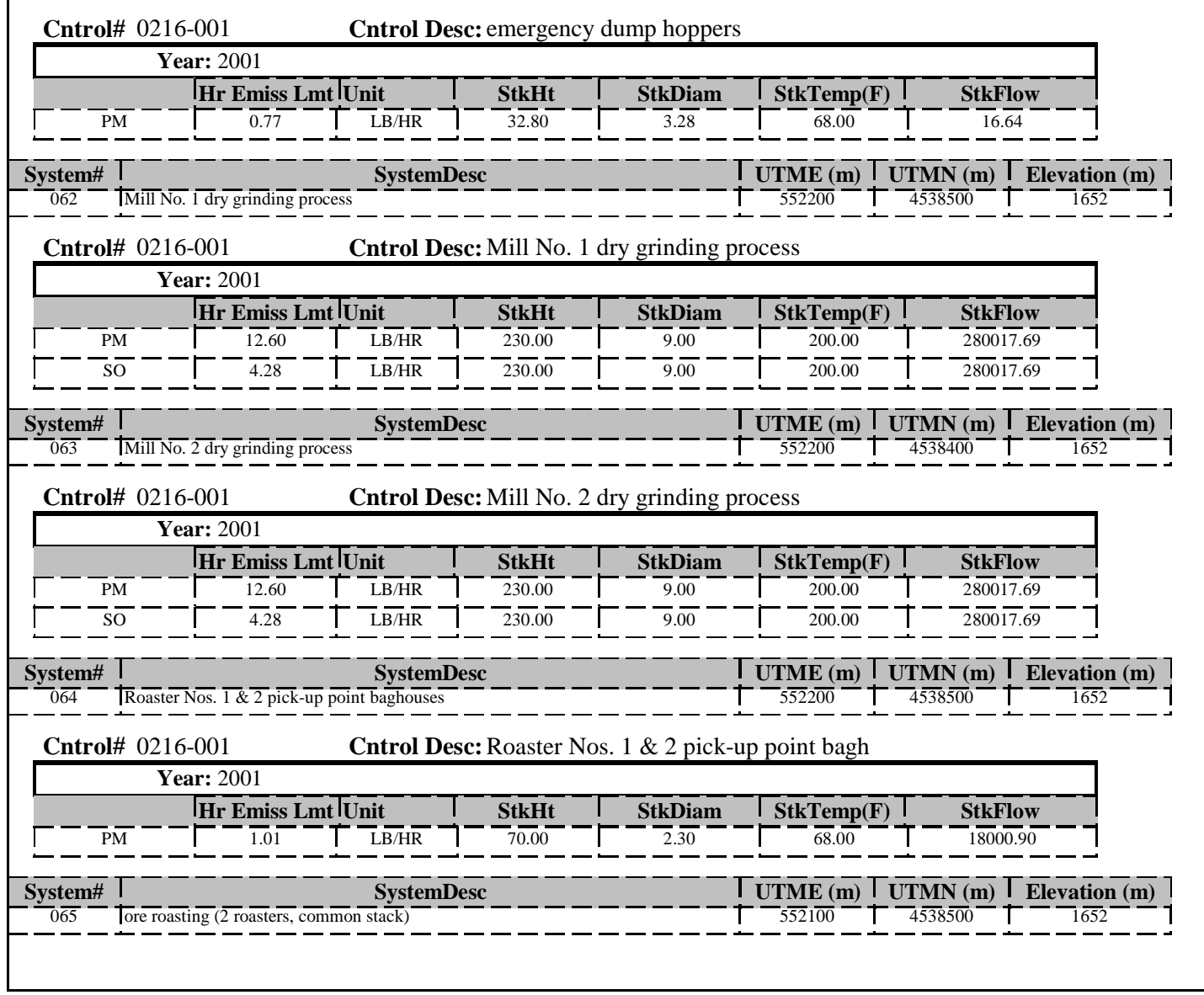

Thursday, December 04, 2003 Page 15 of 20

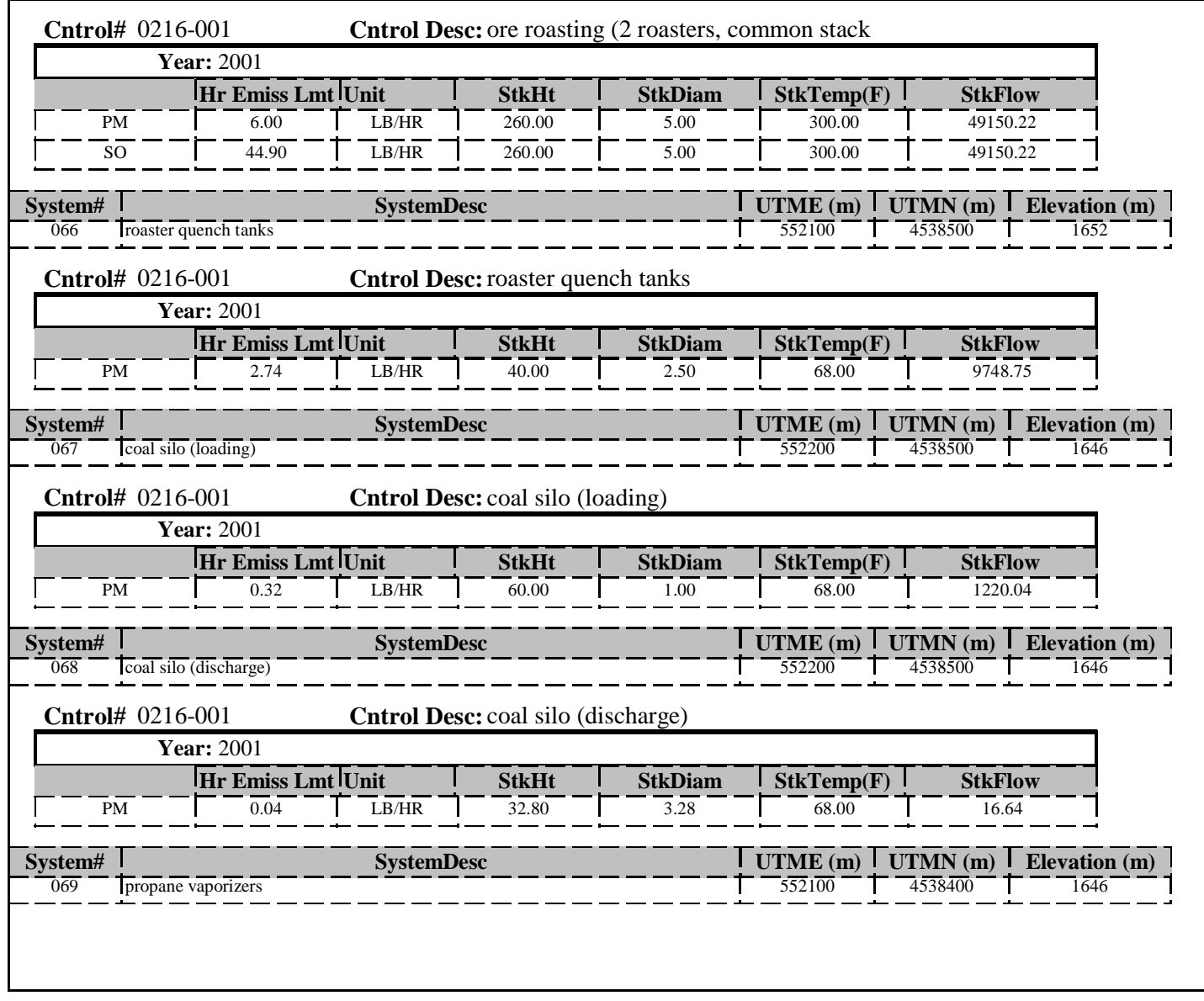

Thursday, December 04, 2003 Page 16 of 20

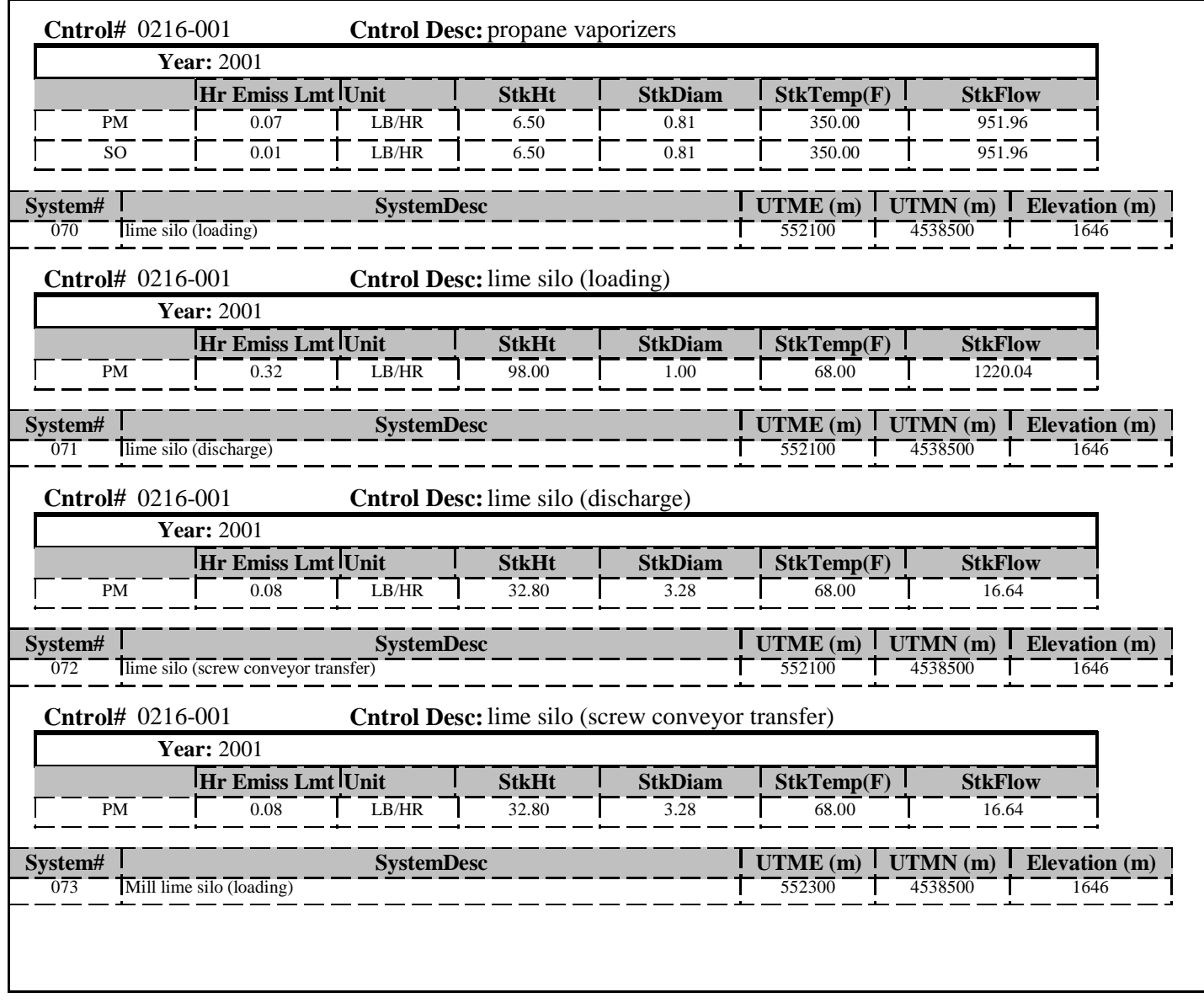

Thursday, December 04, 2003 Page 17 of 20

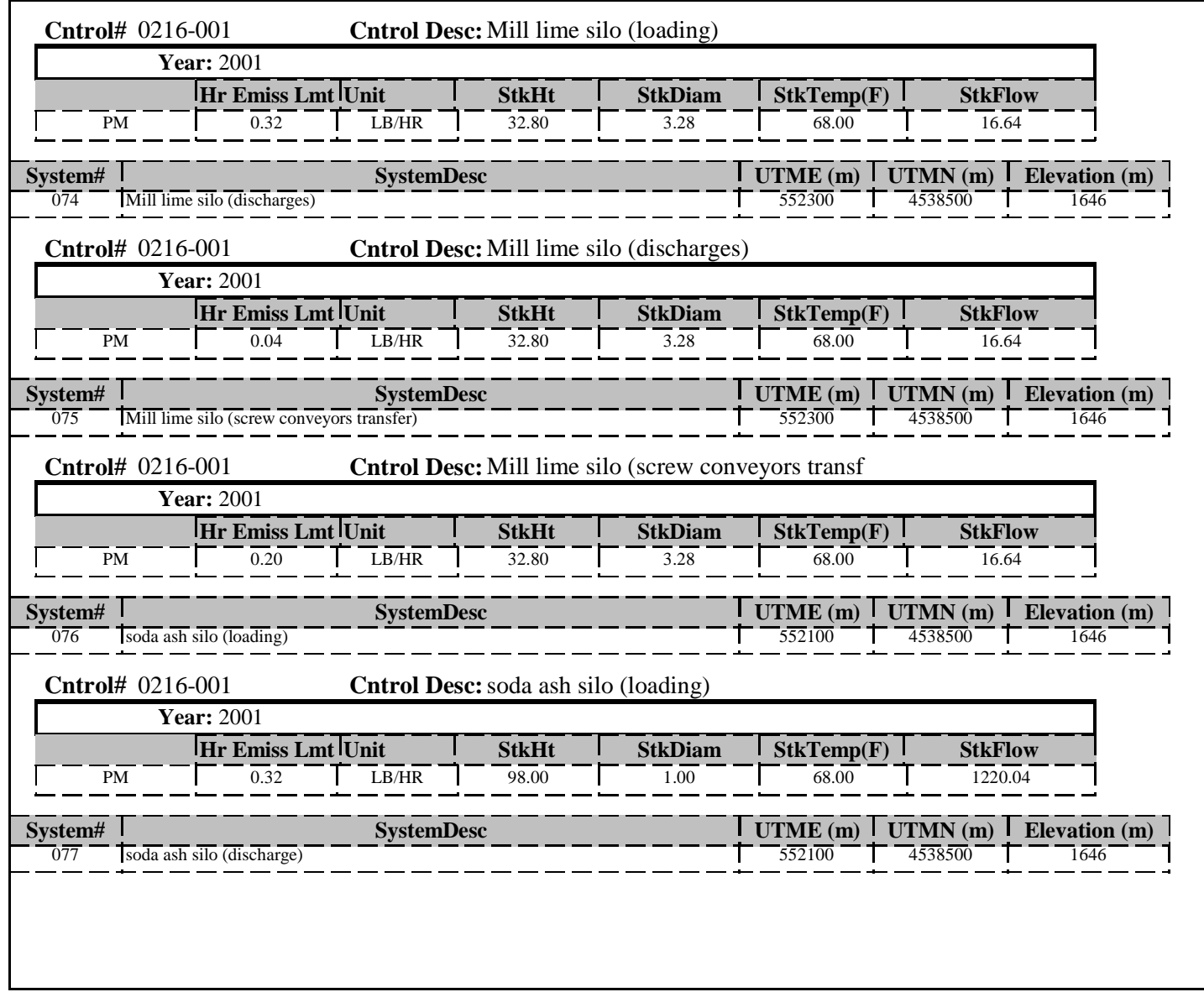

Thursday, December 04, 2003<br>
Page 18 of 20

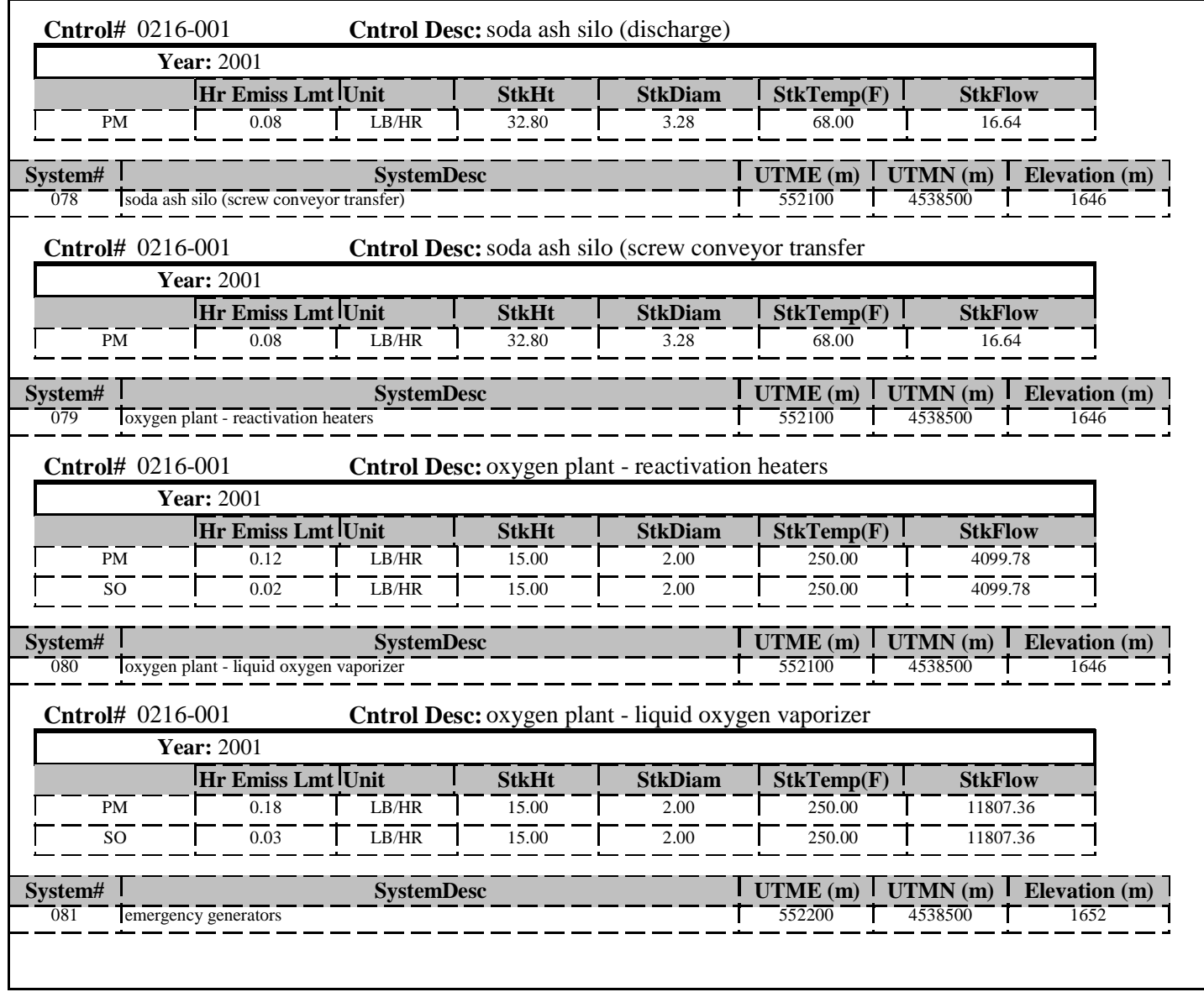

Thursday, December 04, 2003 Page 19 of 20

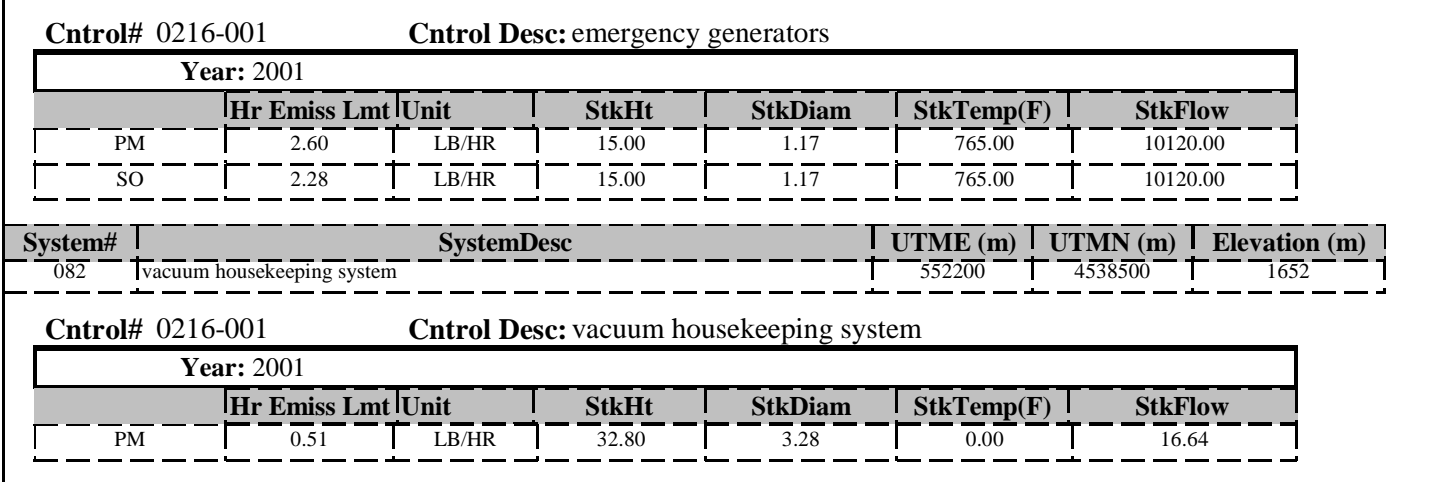

## NDEP PSD Summary Report

## **Company Name:** BATTLE MOUNTAIN GOLD CO.

COPPER CANYON PROJECT

**Facility ID** <sup>4</sup>

**FacSeq:** <sup>4</sup>

#### **Associated Basin**

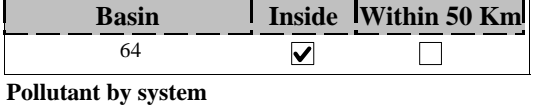

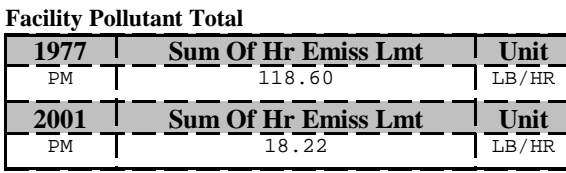

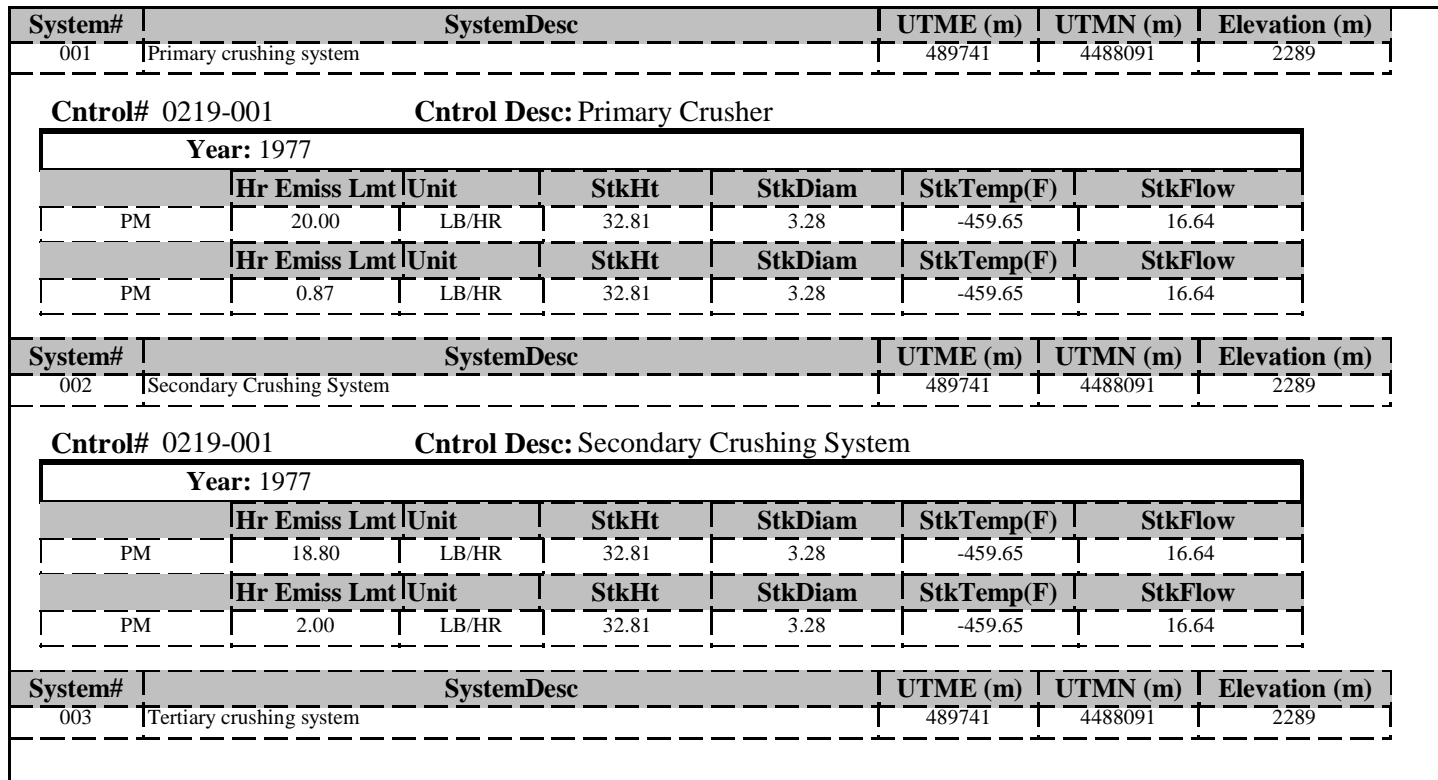

Thursday, December 04, 2003 Page 1 of 4

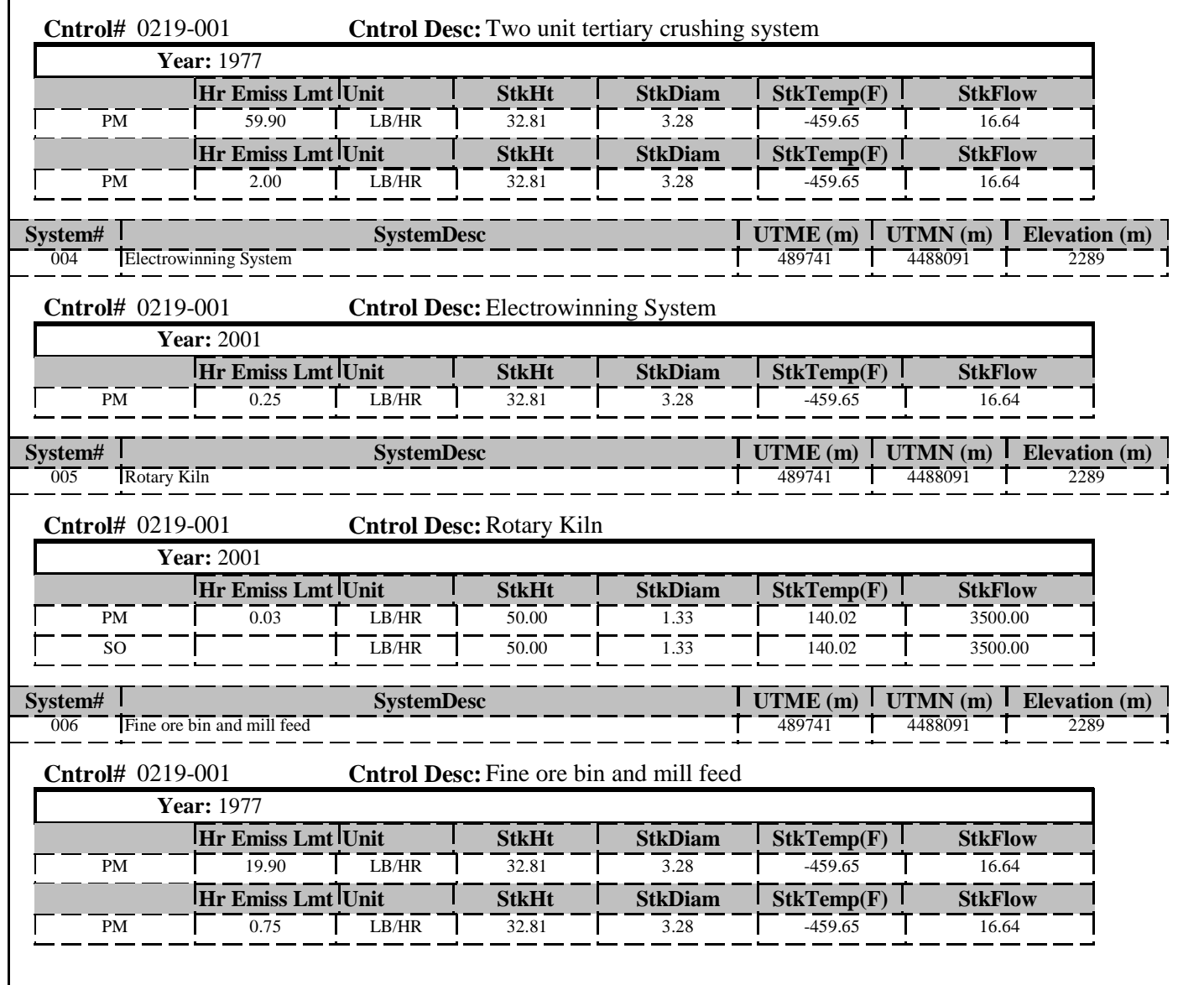

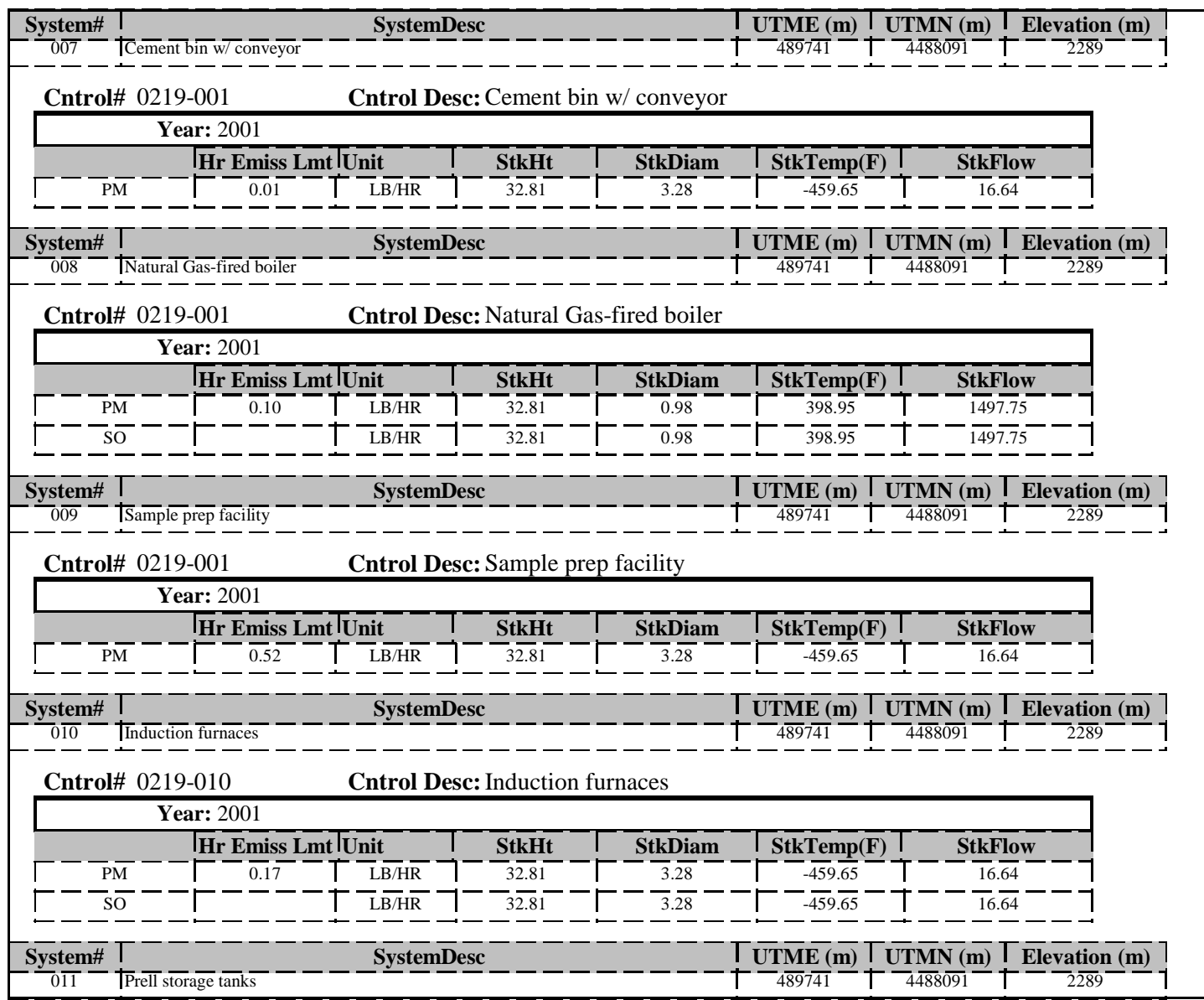

Thursday, December 04, 2003 Page 3 of 4

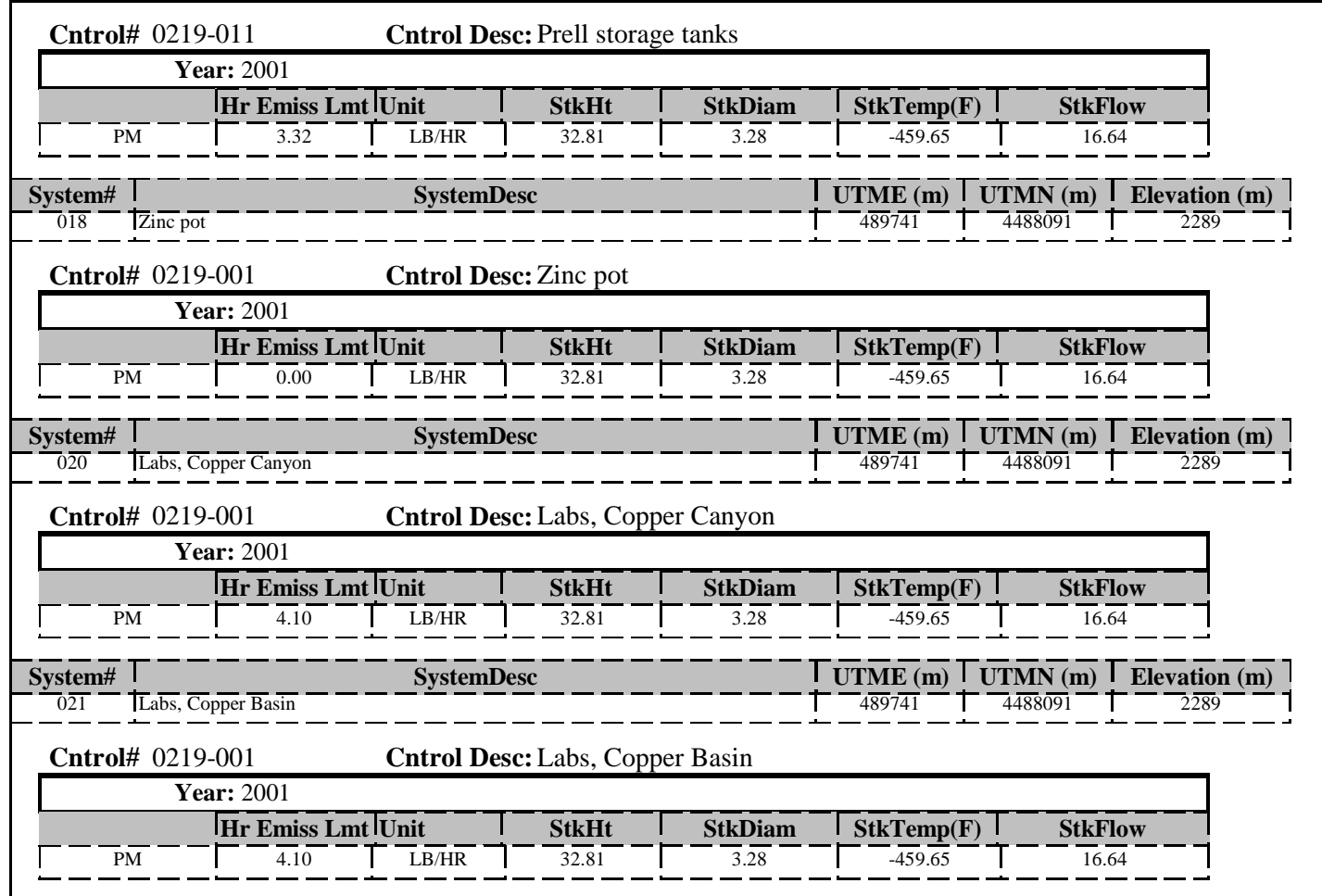

## NDEP PSD Summary Report

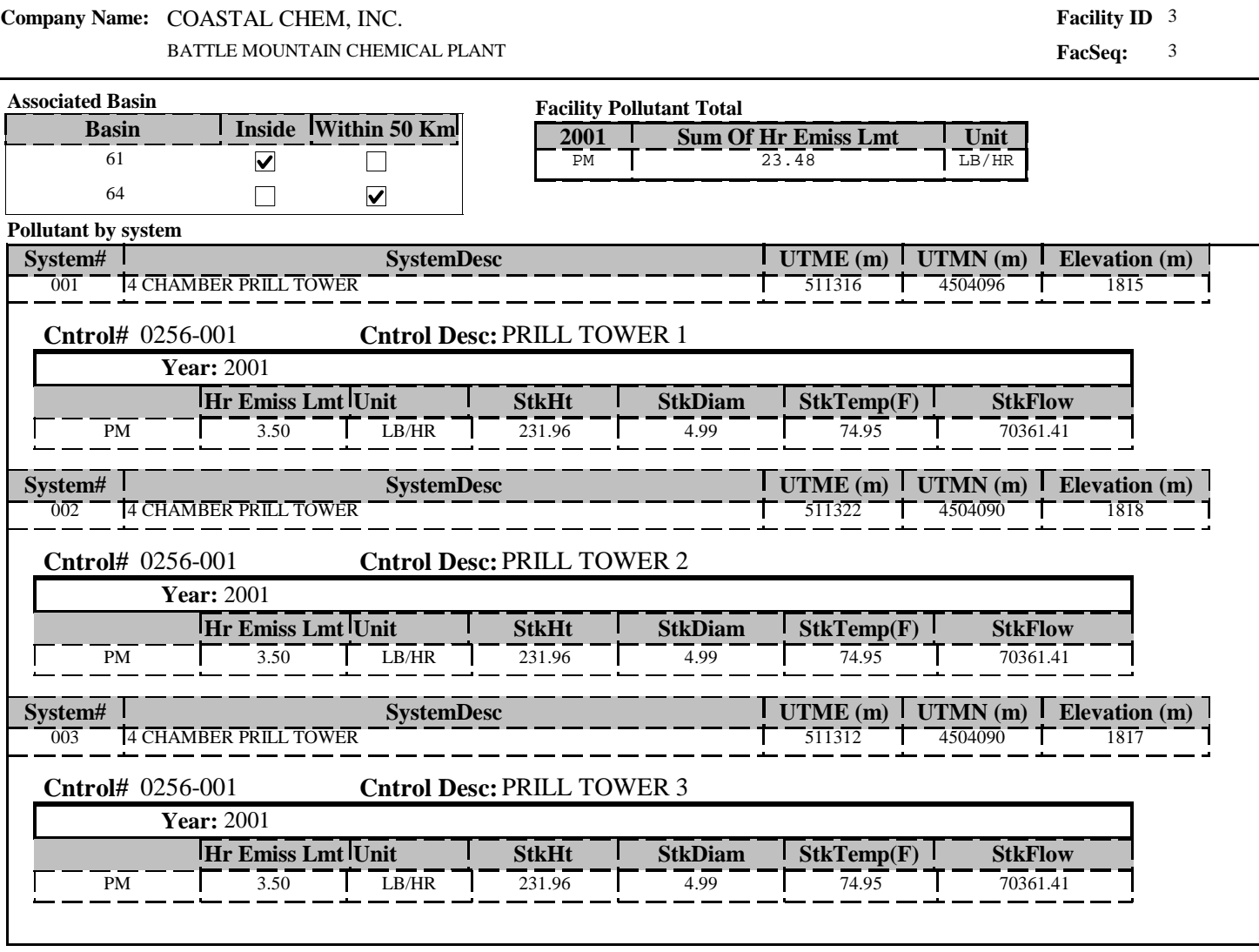

Thursday, December 04, 2003 Page 1 of 3

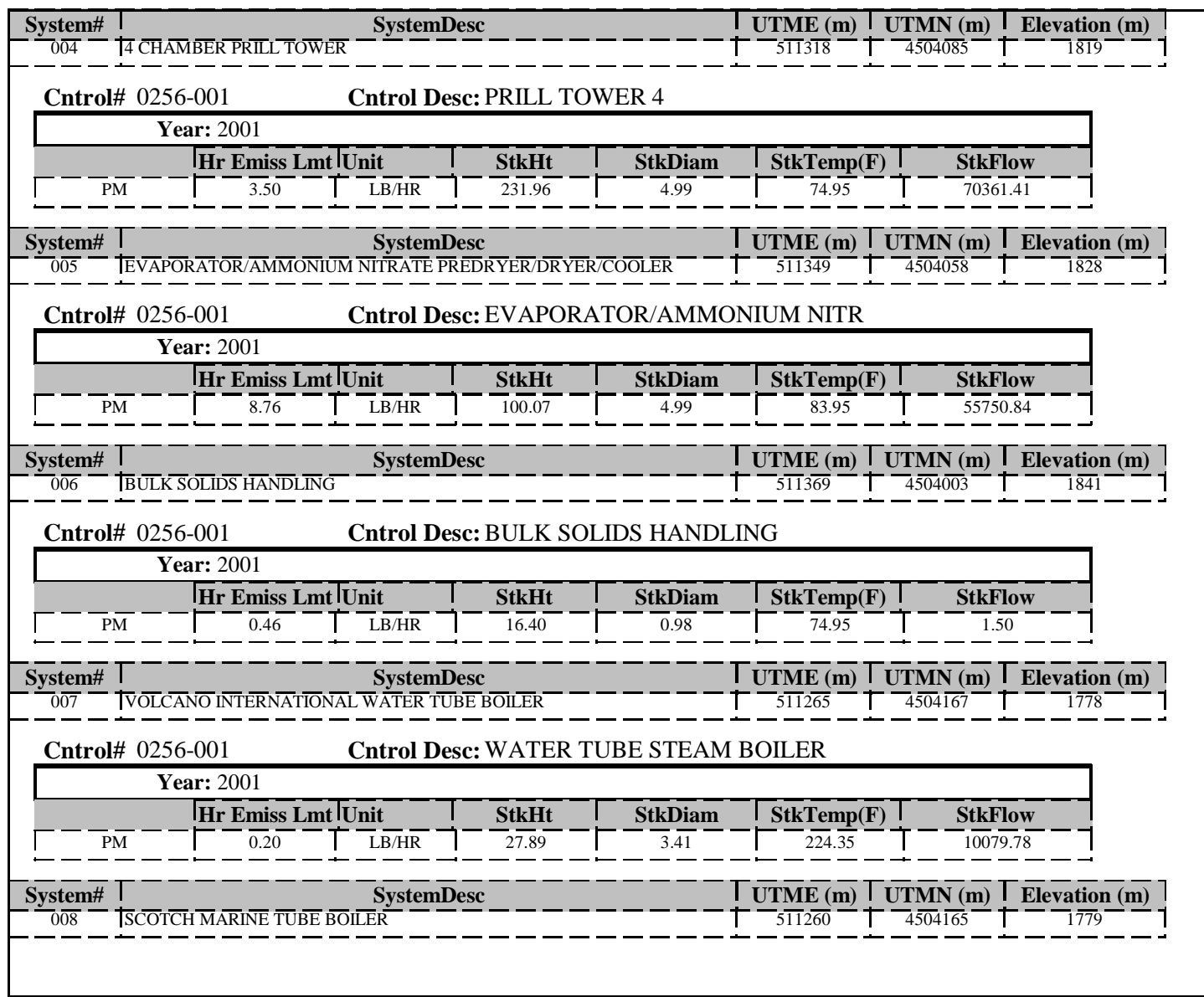

Thursday, December 04, 2003 Page 2 of 3

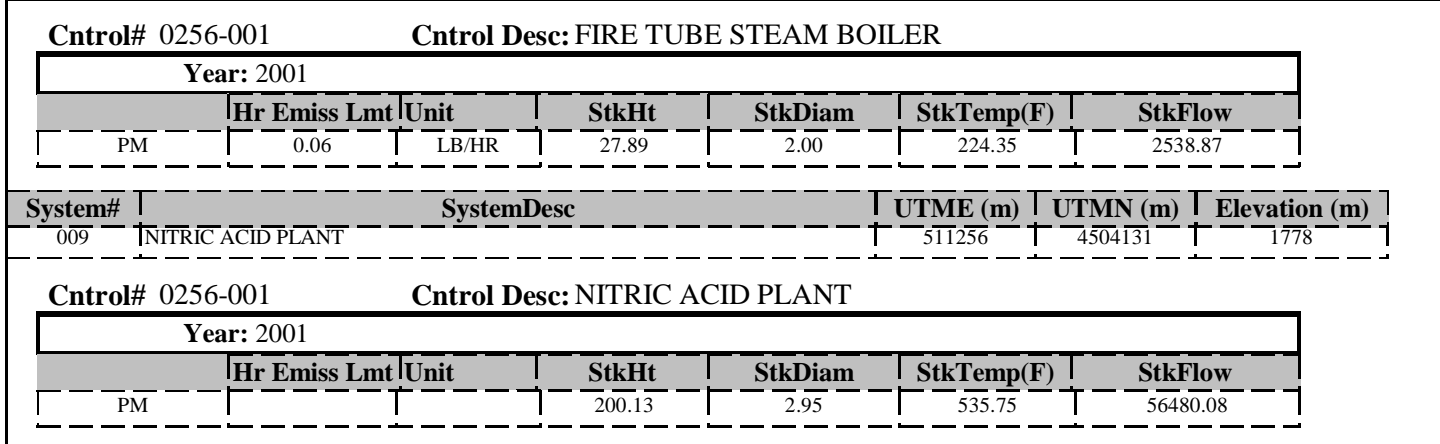

# NDEP PSD Summary Report

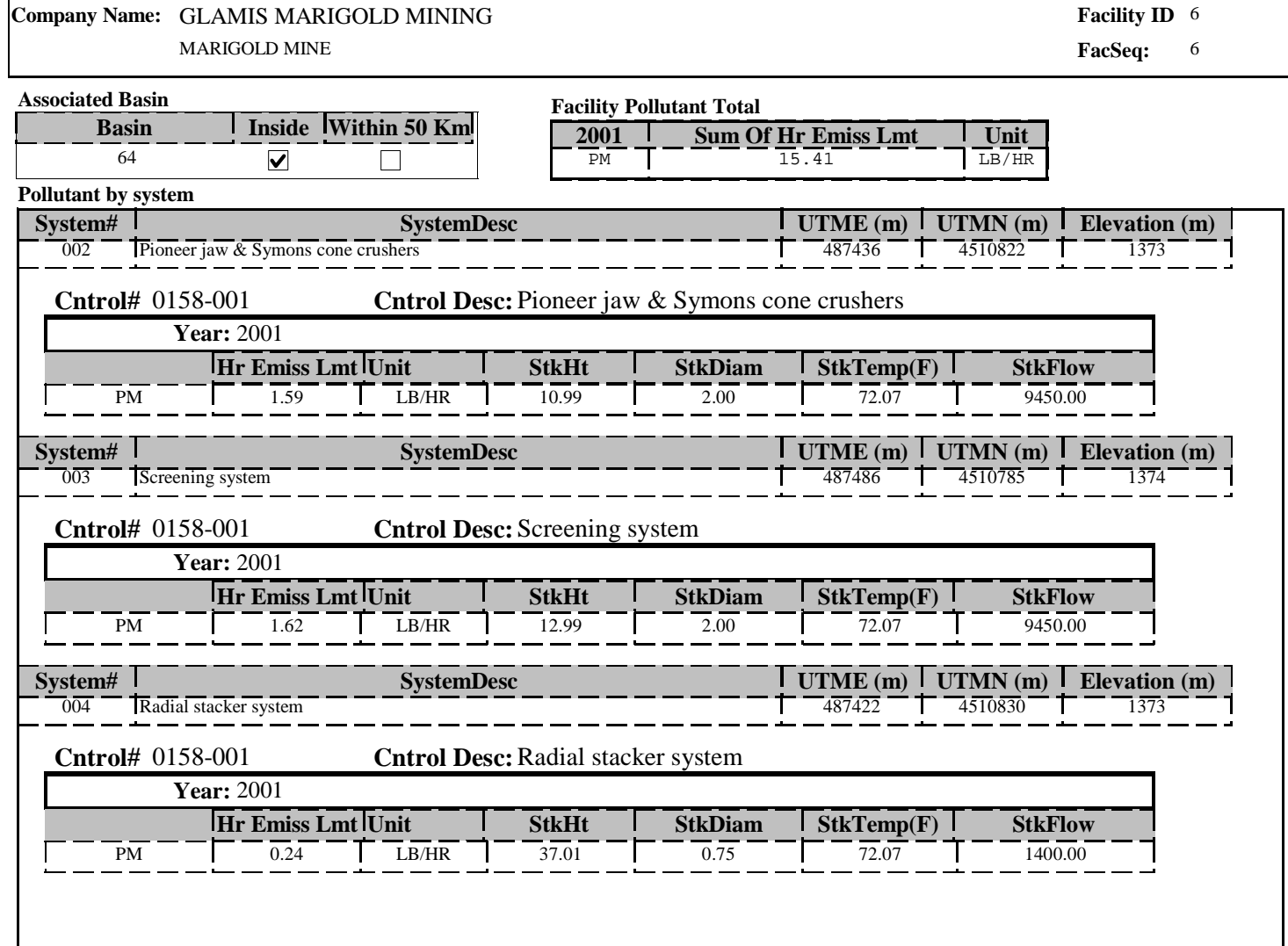

Thursday, December 04, 2003 Page 1 of 7
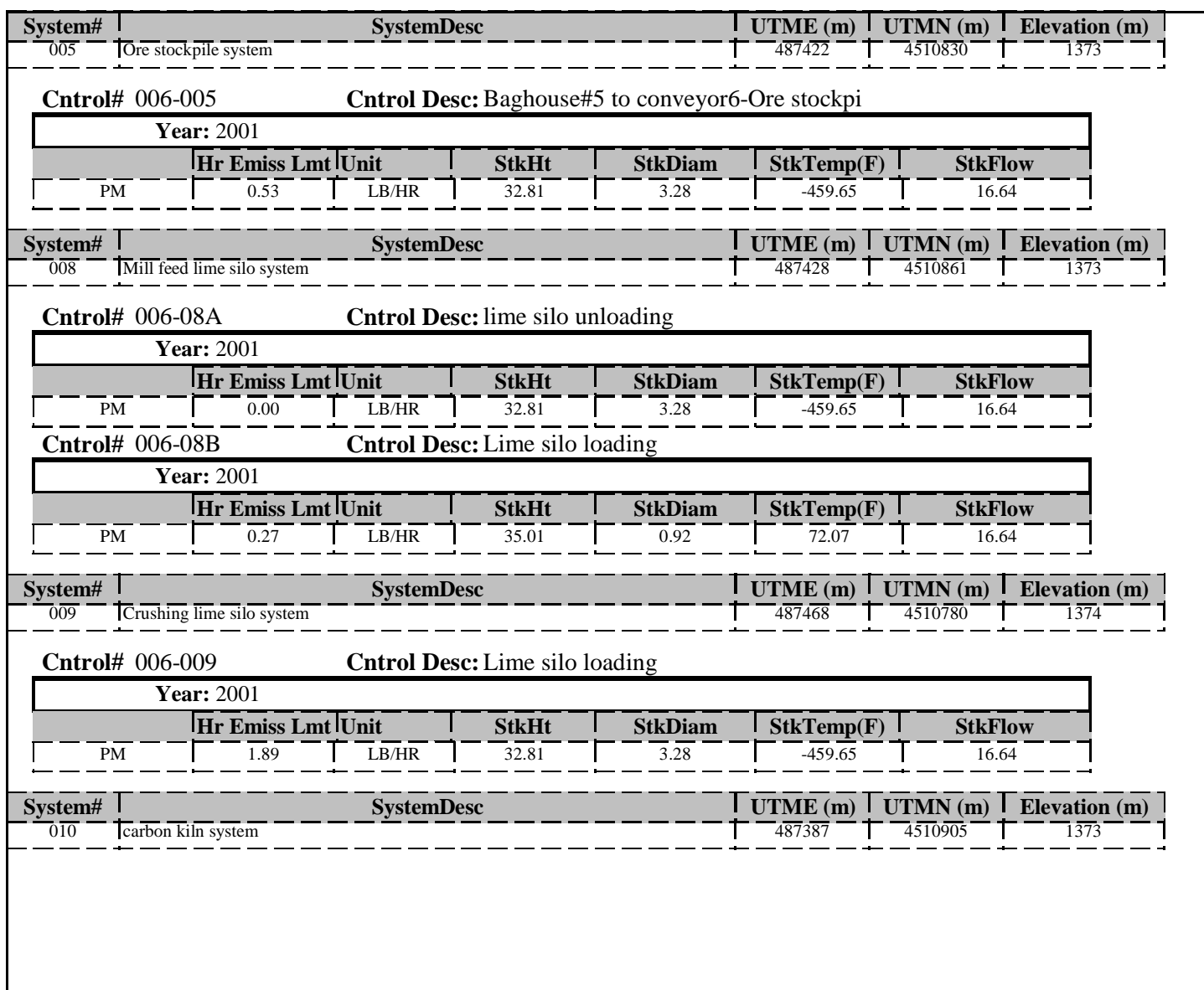

Thursday, December 04, 2003 Page 2 of 7

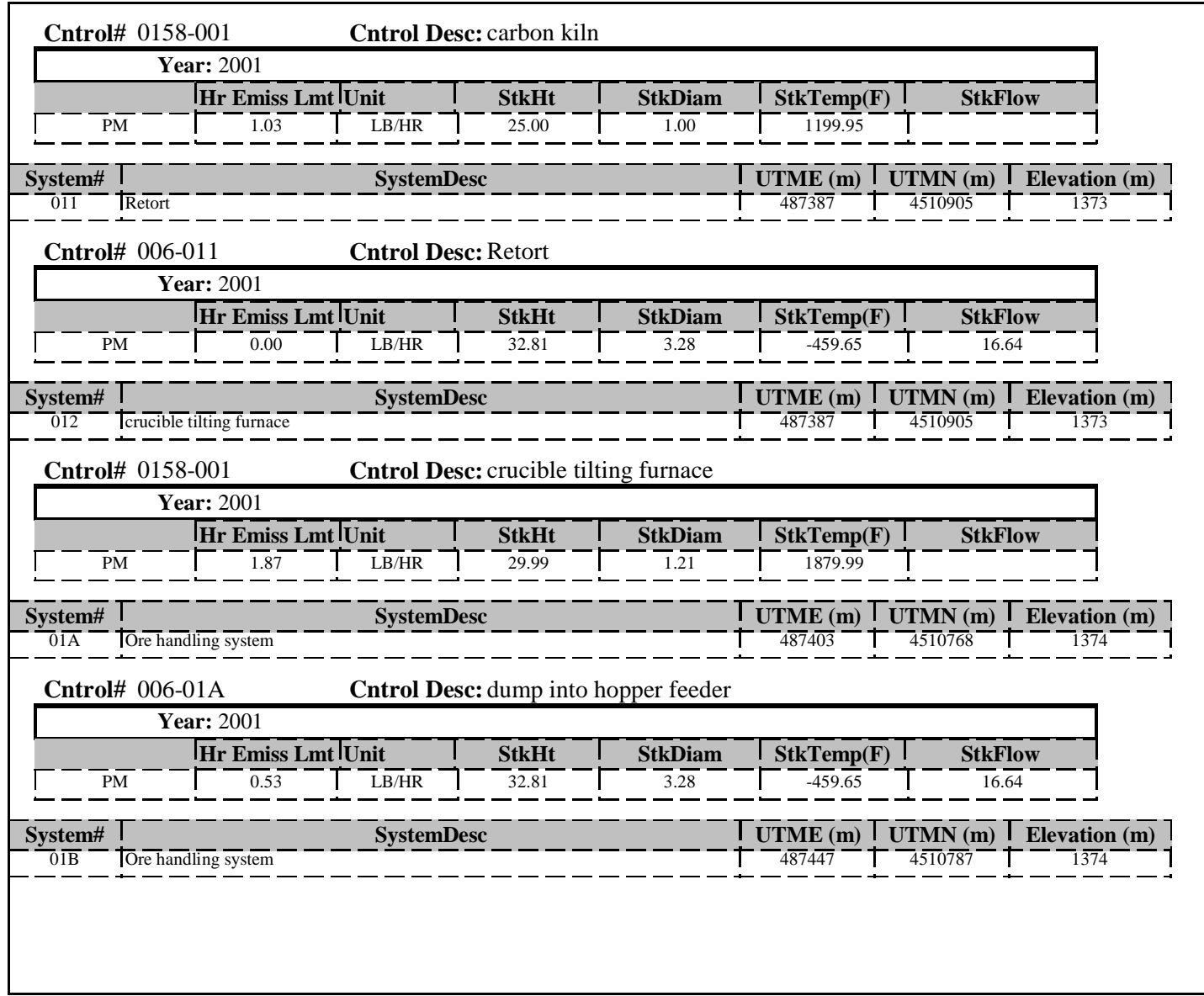

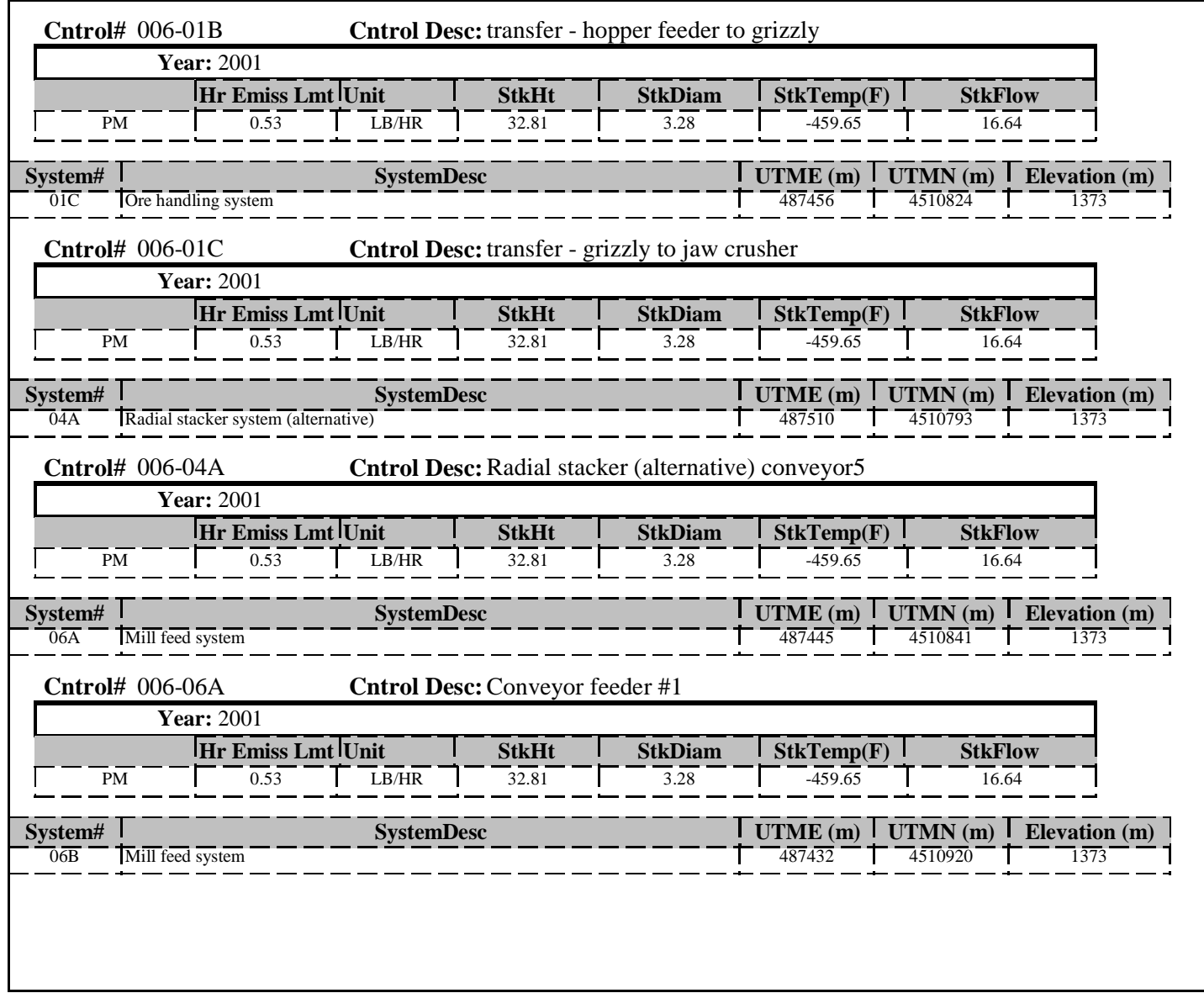

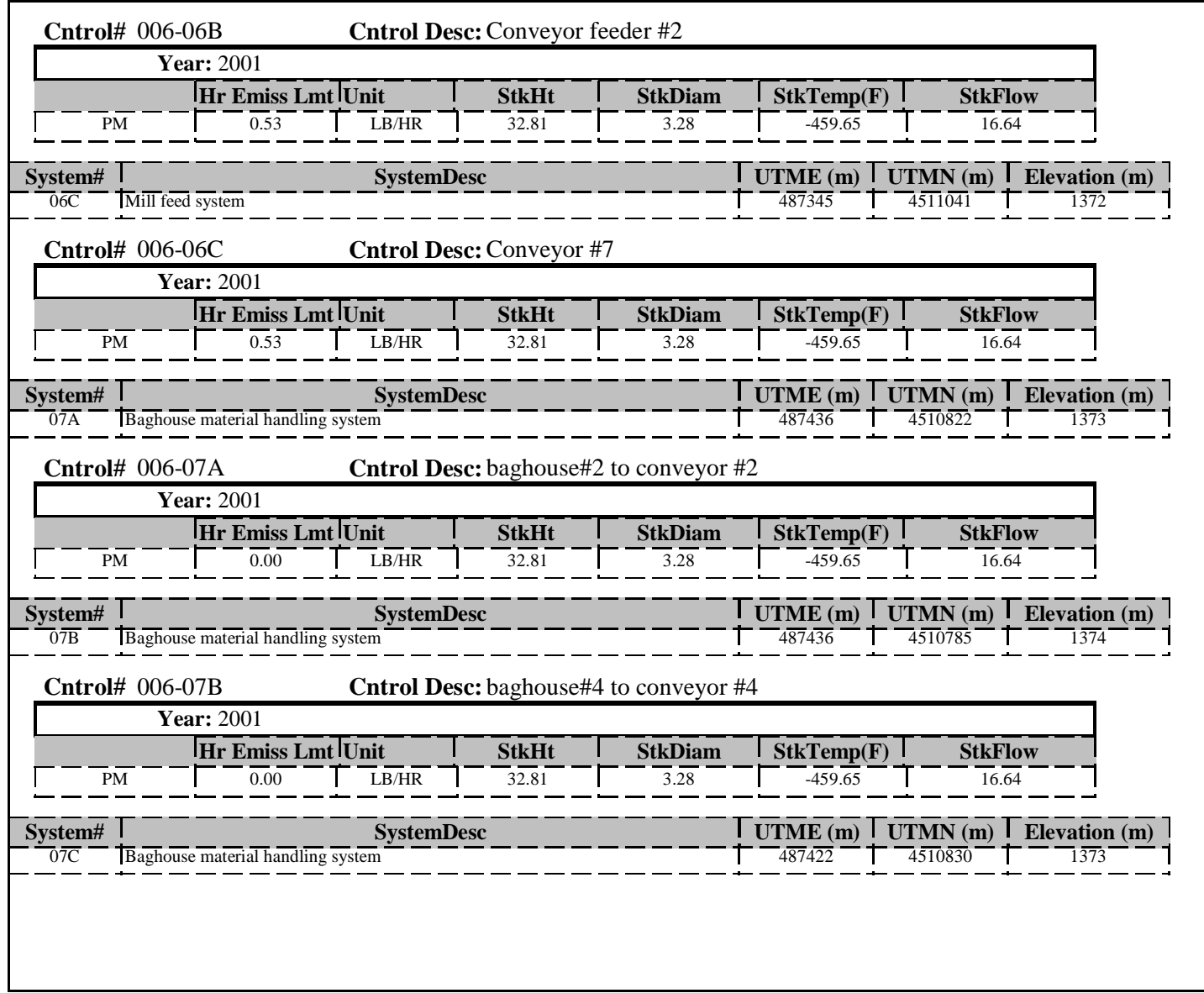

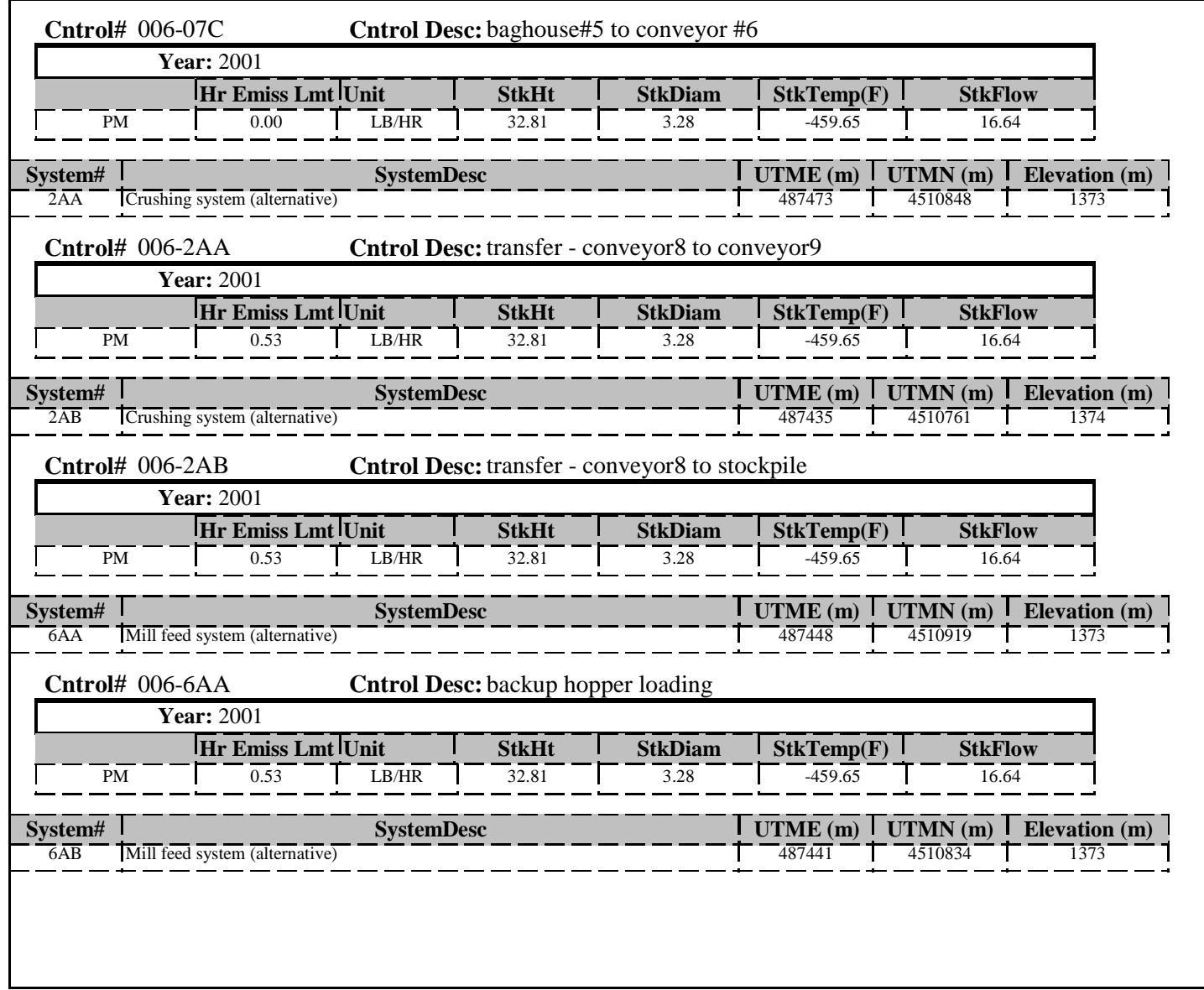

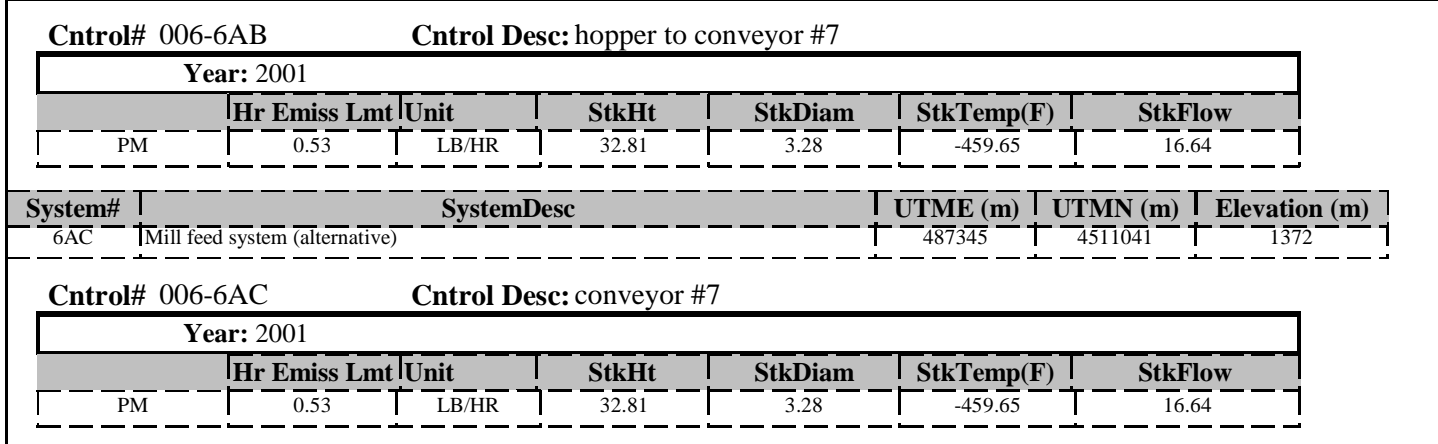

# NDEP PSD Summary Report

### **Company Name:** M-I DRILLING FLUIDS COMPANY

CLIPPER MINE

**Facility ID** <sup>1</sup>

**FacSeq:** 1

### **Associated Basin**

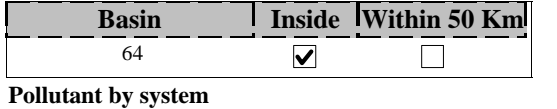

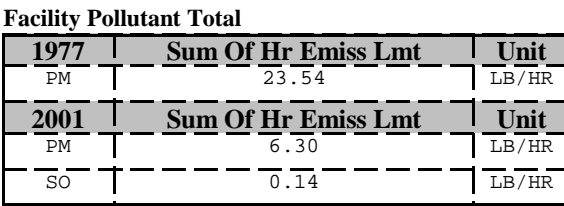

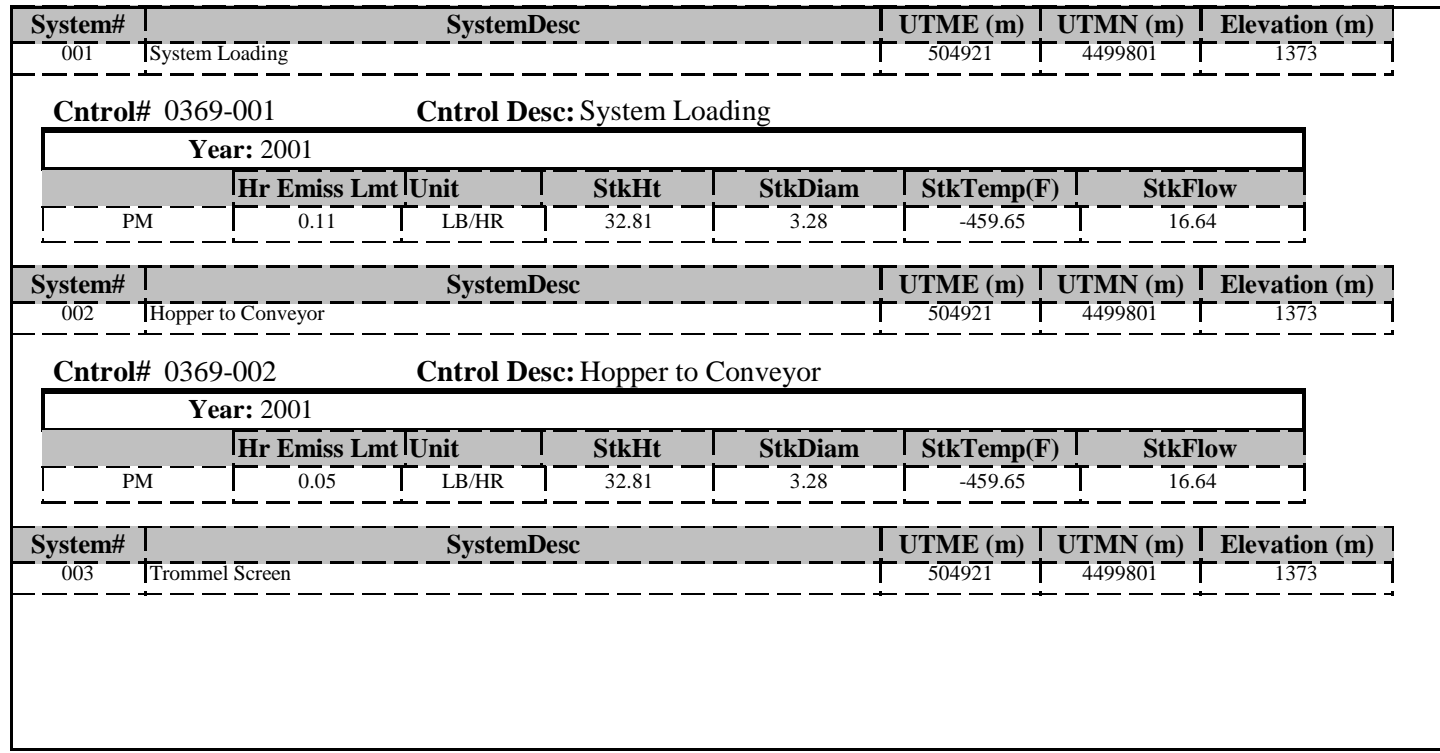

Thursday, December 04, 2003 Page 1 of 8

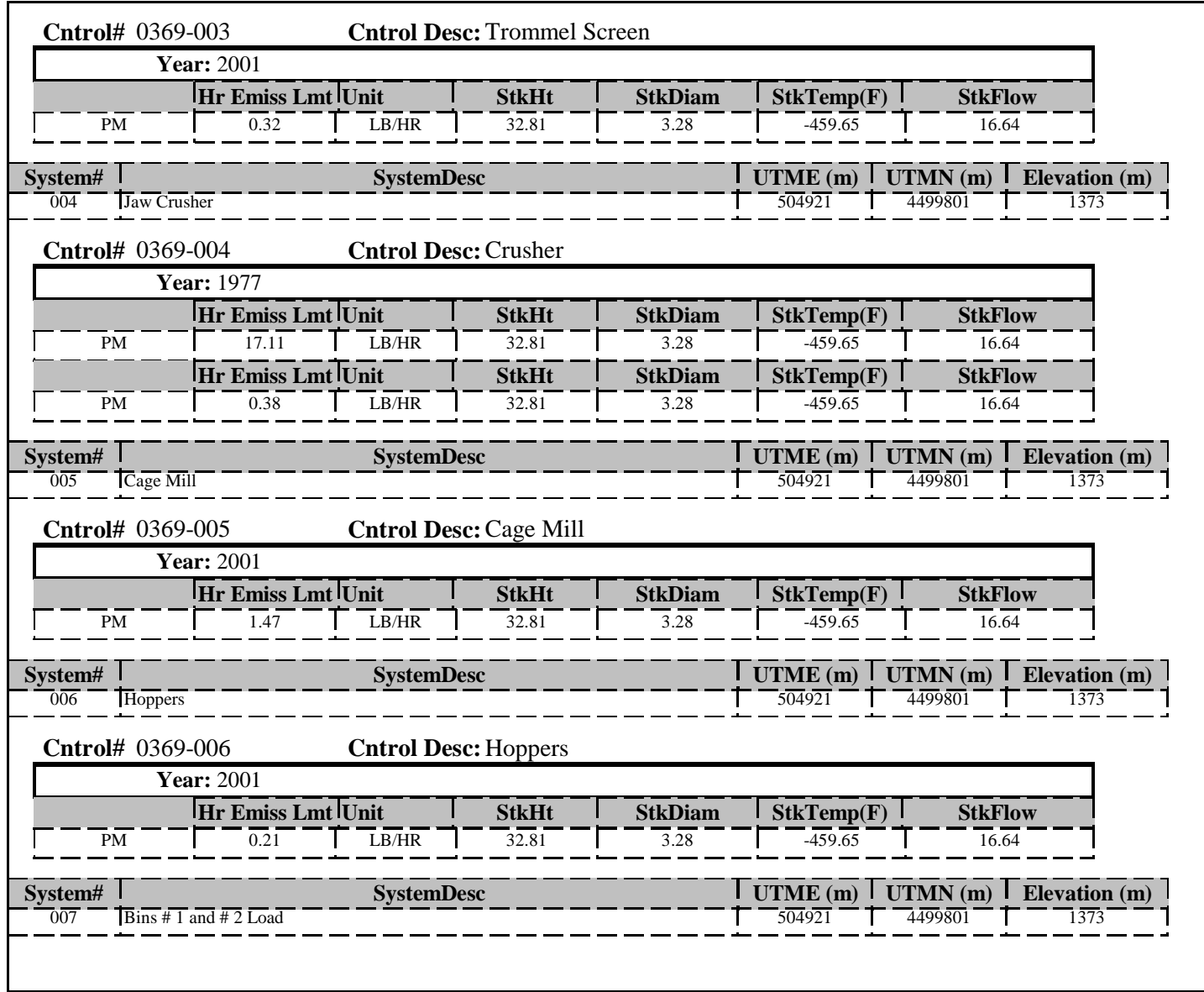

Thursday, December 04, 2003 Page 2 of 8

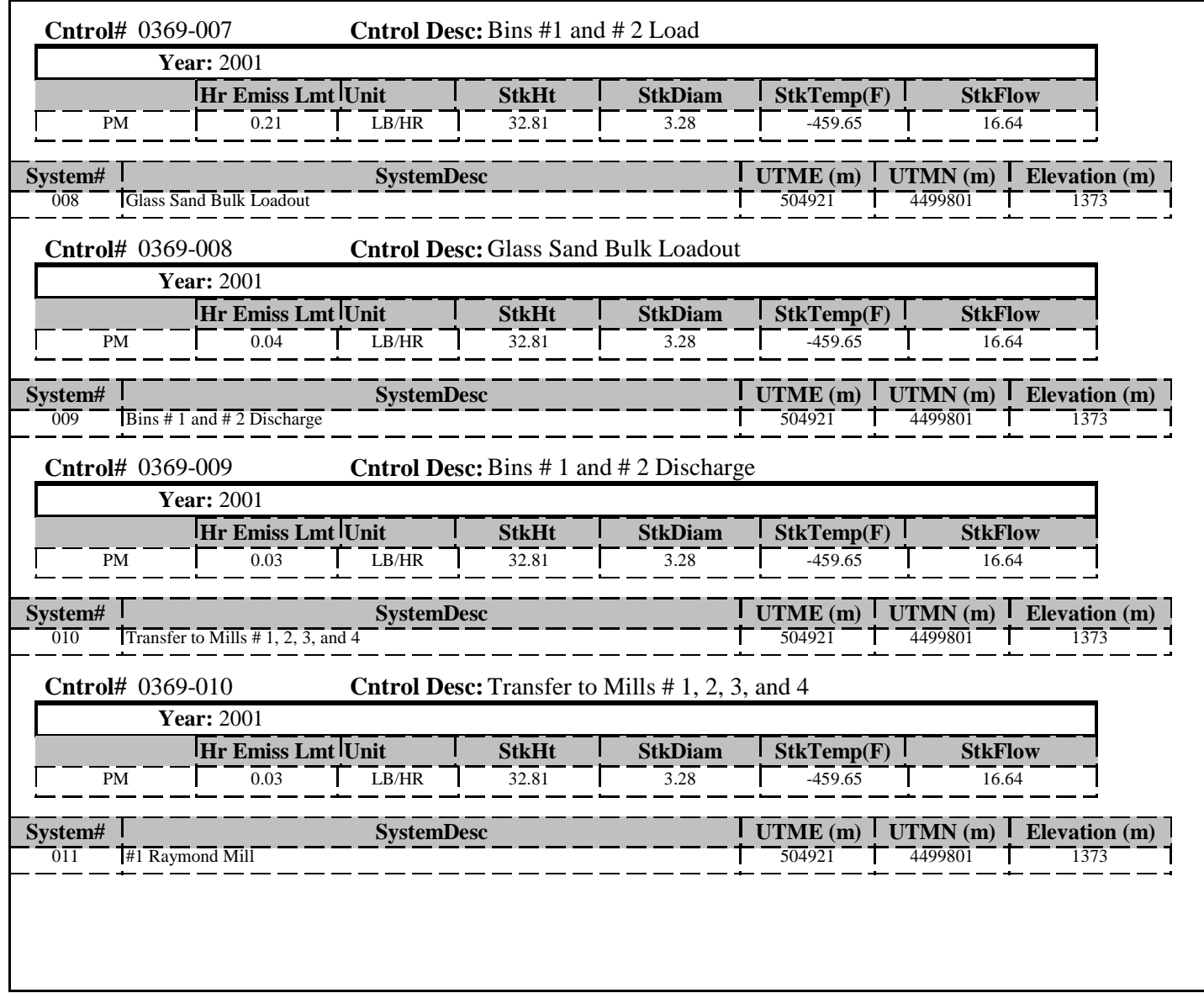

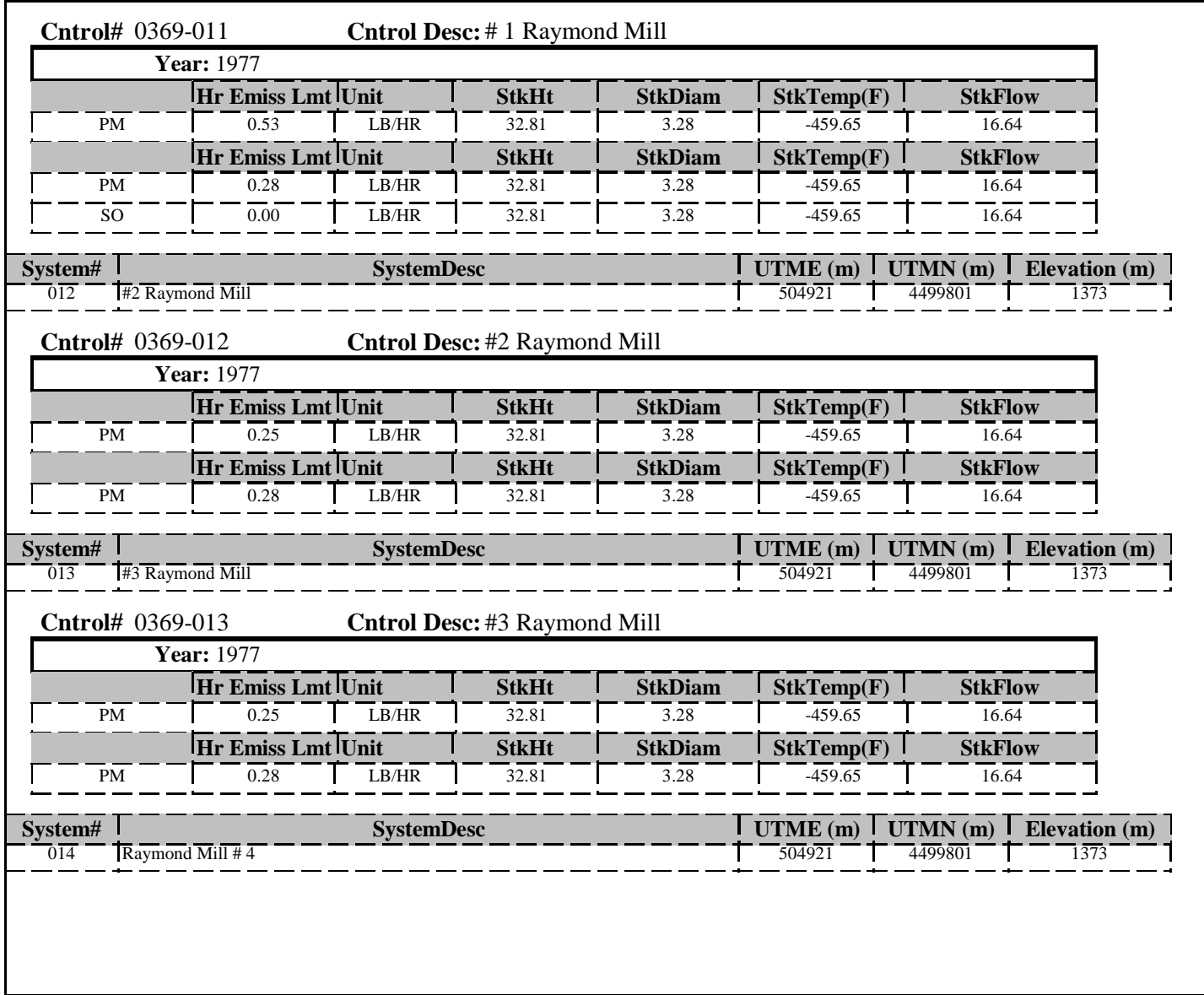

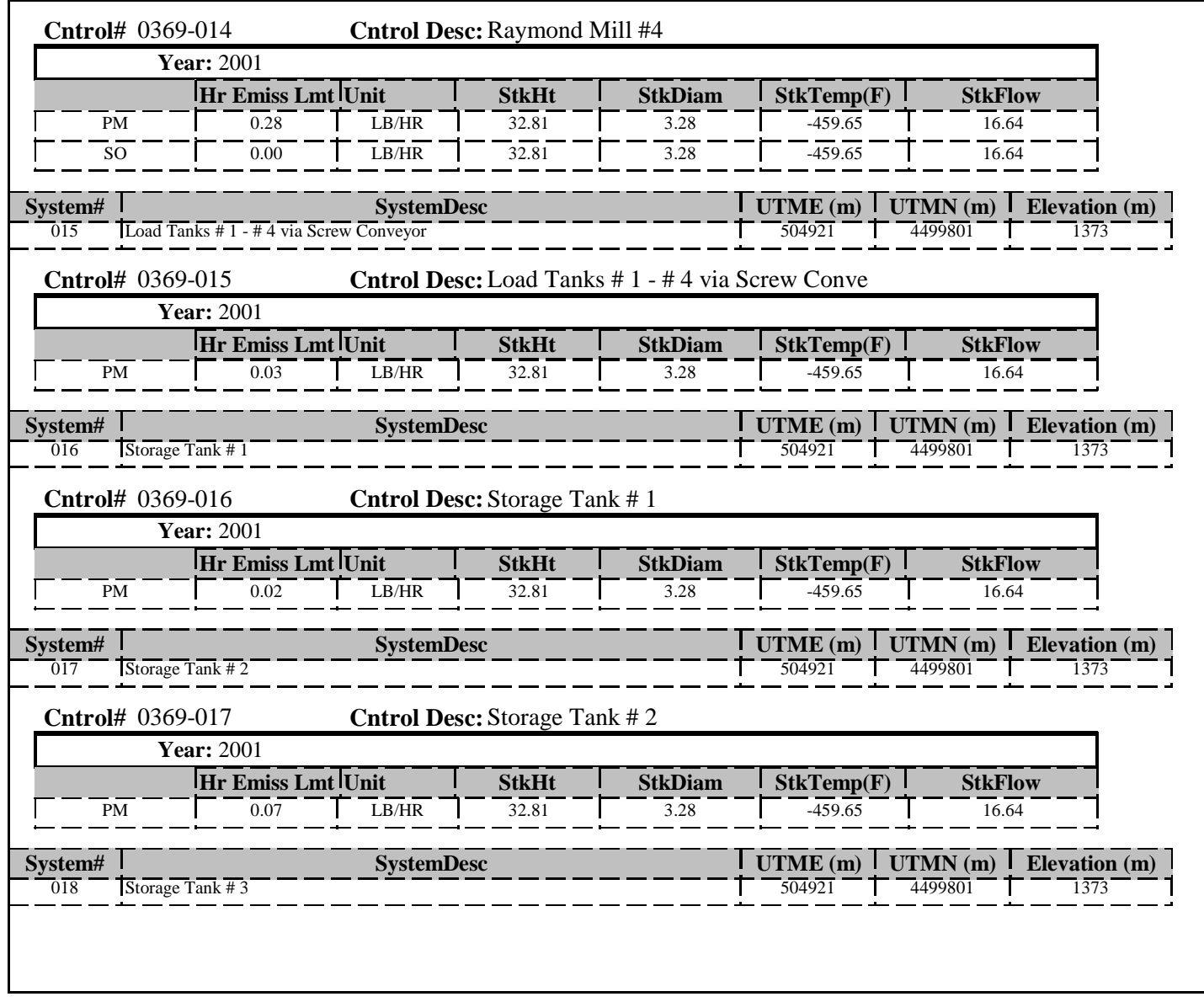

Thursday, December 04, 2003 Page 5 of 8

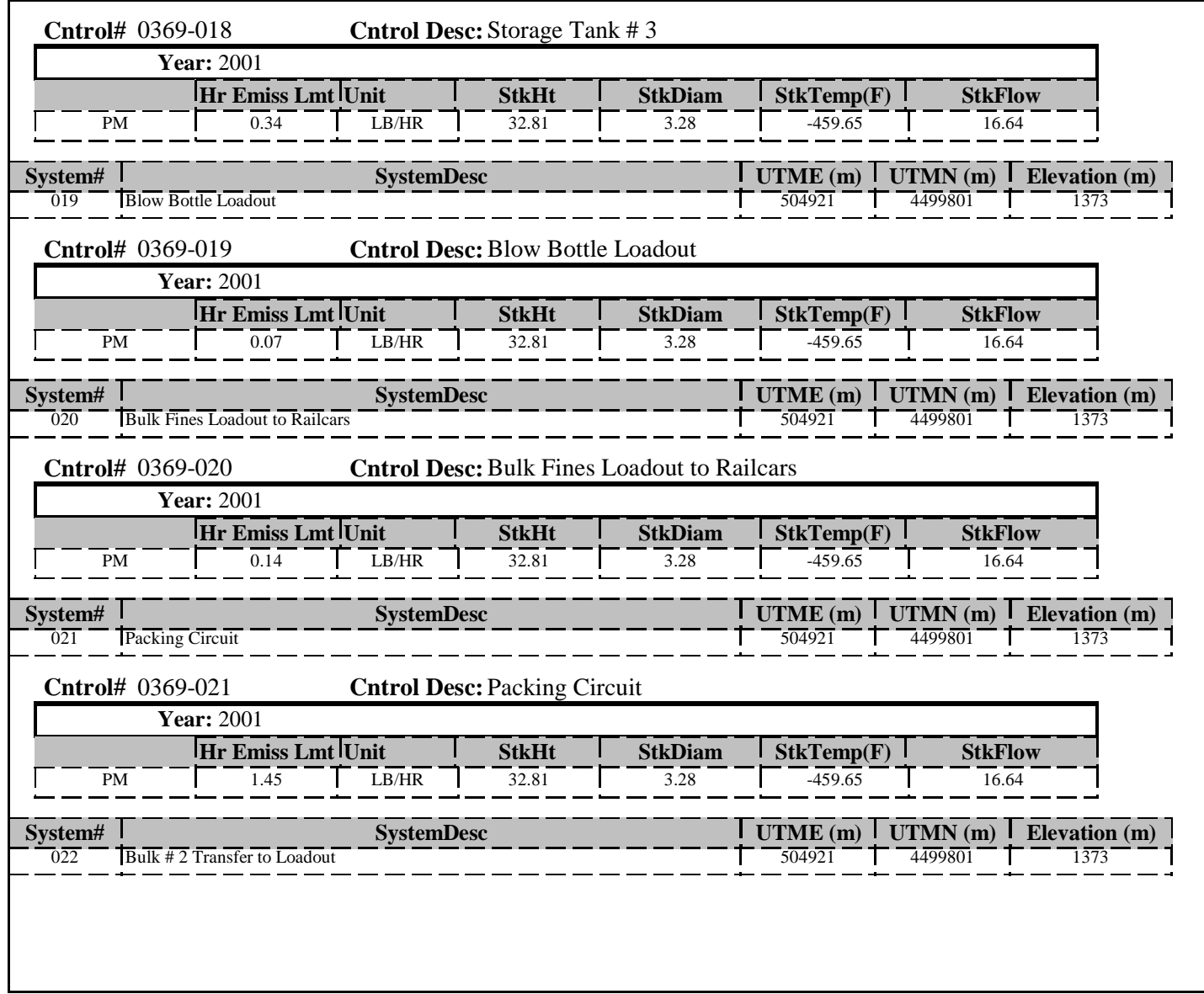

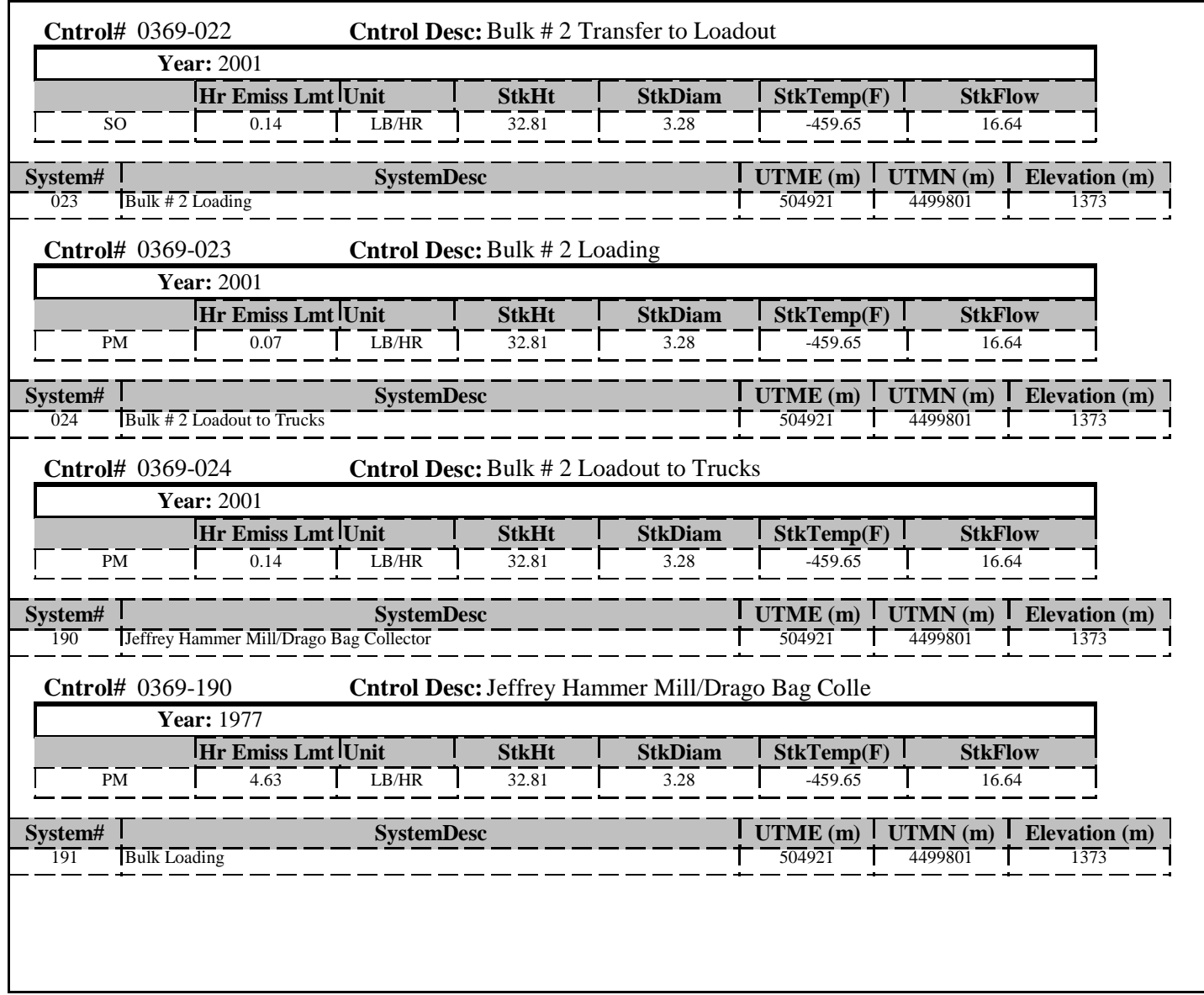

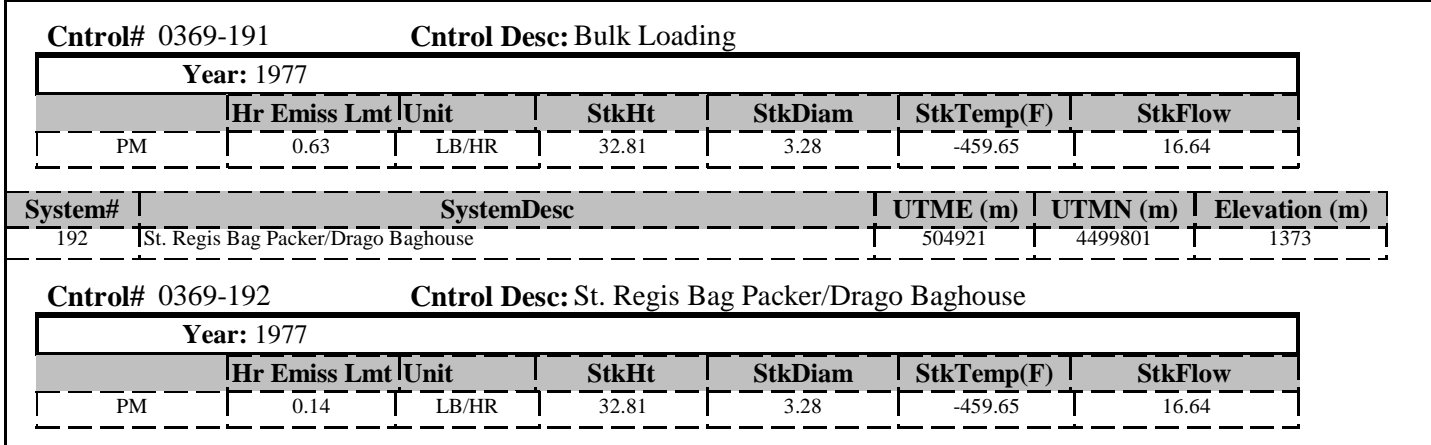

## NDEP PSD Summary Report

#### **Company Name:** SIERRA PACIFIC POWER CO. **Facility ID** <sup>7</sup> VALMY GENERATING STATION **FacSeq:** <sup>7</sup> **Associated Basin Facility Pollutant Total Basin Inside Within 50 Km 2001 Sum Of Hr Emiss Lmt Unit** 64 $\blacktriangledown$  $\Box$ PM 981.06 LB/HR  $\frac{1}{4802.93}$  - - - -  $\frac{1}{\text{LB/HR}}$  $\overline{SO}$ **Pollutant by system**  $\frac{\text{System#}}{\text{Out #1 Boiler}}$  **Both**  $\frac{\text{SystemDesc}}{\text{SystemDesc}}$  **Both**  $\frac{\text{I} \text{ UTMN (m)} \text{I} \text{ UTMN (m)} \text{I} \text{ Elevation (m)}}{\text{487130}}$  **Elevation (m)** 001 | Unit #1 Boiler | 1356 | 1356 | 1357 | 1358 | 1358 | 1358 | 1358 | 1358 | 1358 | 1358 | 1358 | 1358 | 135 **Cntrol Desc:** Unit #1 Boiler **Cntrol#Year:** 2001 **Hr Emiss Lmt StkTemp(F) StkFlow Unit StkHt StkDiam**PMM | 426.12 | LB/HR | 500.00 | 19.00 | 285.19 | 1119139.70 SO0 | 3072.00 | LB/HR | 500.00 | 19.00 | 285.19 | 1119139.70 **System# SystemDesc UTME (m) UTMN (m) Elevation (m)**  $\overline{002}$  Unit #2 Boiler 487216 4525661 1356 **Cntrol#Cntrol Desc: Unit #2 Boiler Year:** 2001 **Hr Emiss Lmt Unit StkHt StkDiam StkTemp(F) StkFlow** PMM | 466.65 | LB/HR | 450.13 | 16.99 | 203.00 | 974339.58 SO0 | 1728.61 | LB/HR | 450.13 | 16.99 | 203.00 | 974339.58 **System# SystemDesc UTME (m) UTMN (m) Elevation (m)** 009 $\frac{1}{\text{Auxilliary Boiler}}$   $\frac{1}{\text{Bolic}}$   $\frac{1}{\text{A}}$   $\frac{1}{\text{A}}$   $\frac{1}{\text{AUS}}$   $\frac{1}{\text{AUS}}$   $\frac{1}{\text{AUS}}$   $\frac{1}{\text{AUS}}$   $\frac{1}{\text{AUS}}$   $\frac{1}{\text{AUS}}$   $\frac{1}{\text{AUS}}$   $\frac{1}{\text{AUS}}$   $\frac{1}{\text{AUS}}$   $\frac{1}{\text{AUS}}$   $\frac{1}{\text{AUS}}$   $\frac{1}{\text$

Thursday, December 04, 2003 Page 1 of 8

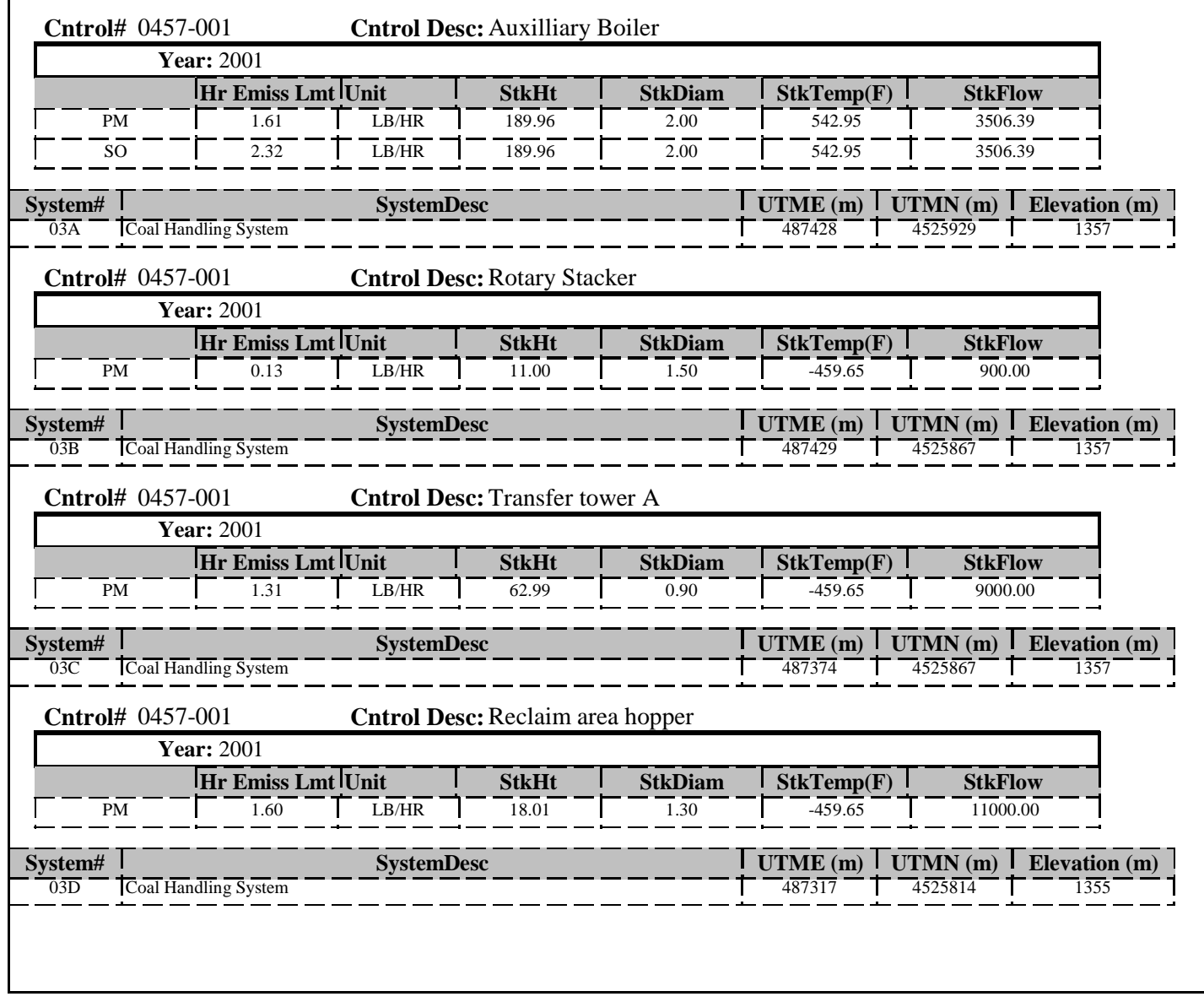

Thursday, December 04, 2003 Page 2 of 8

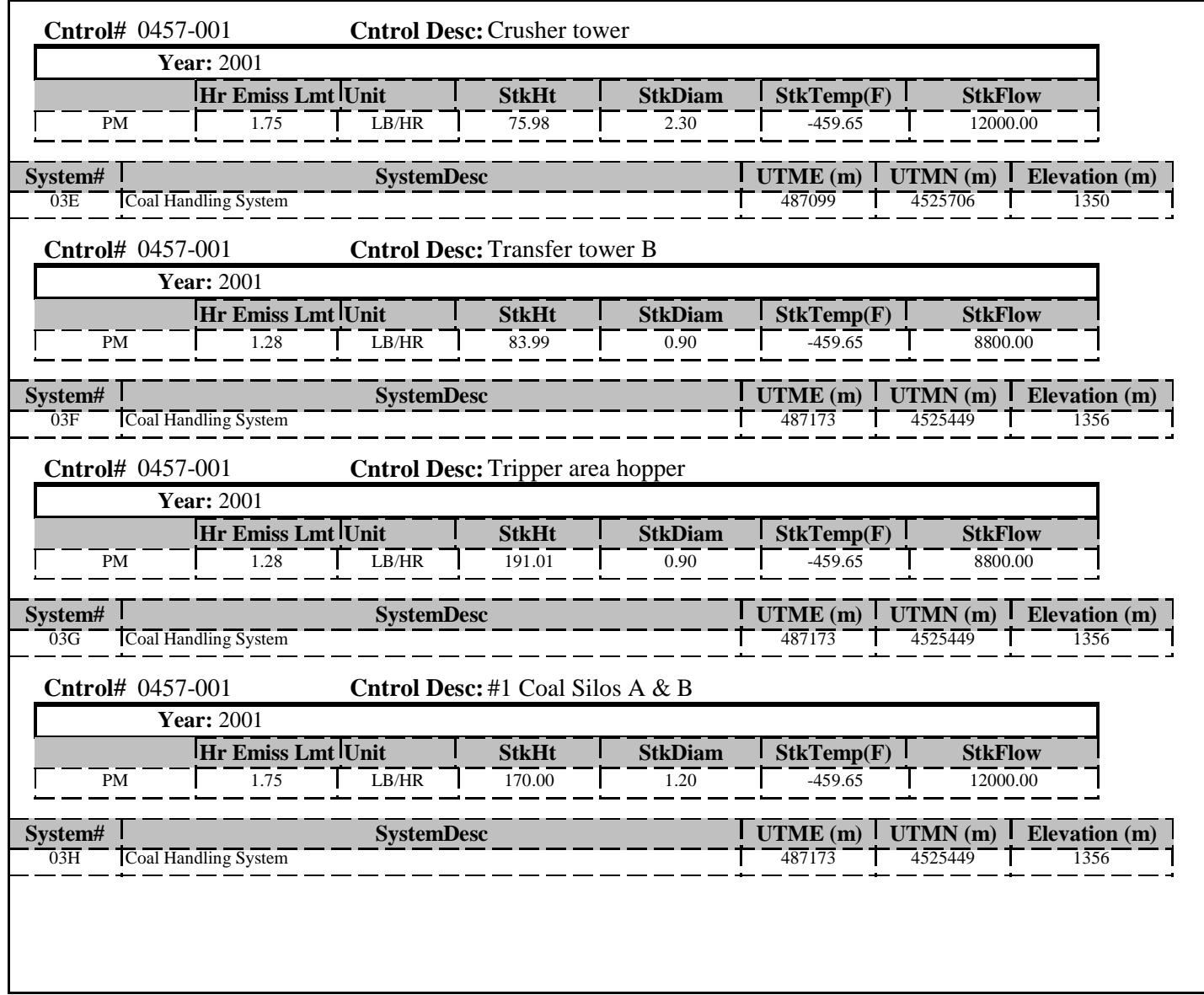

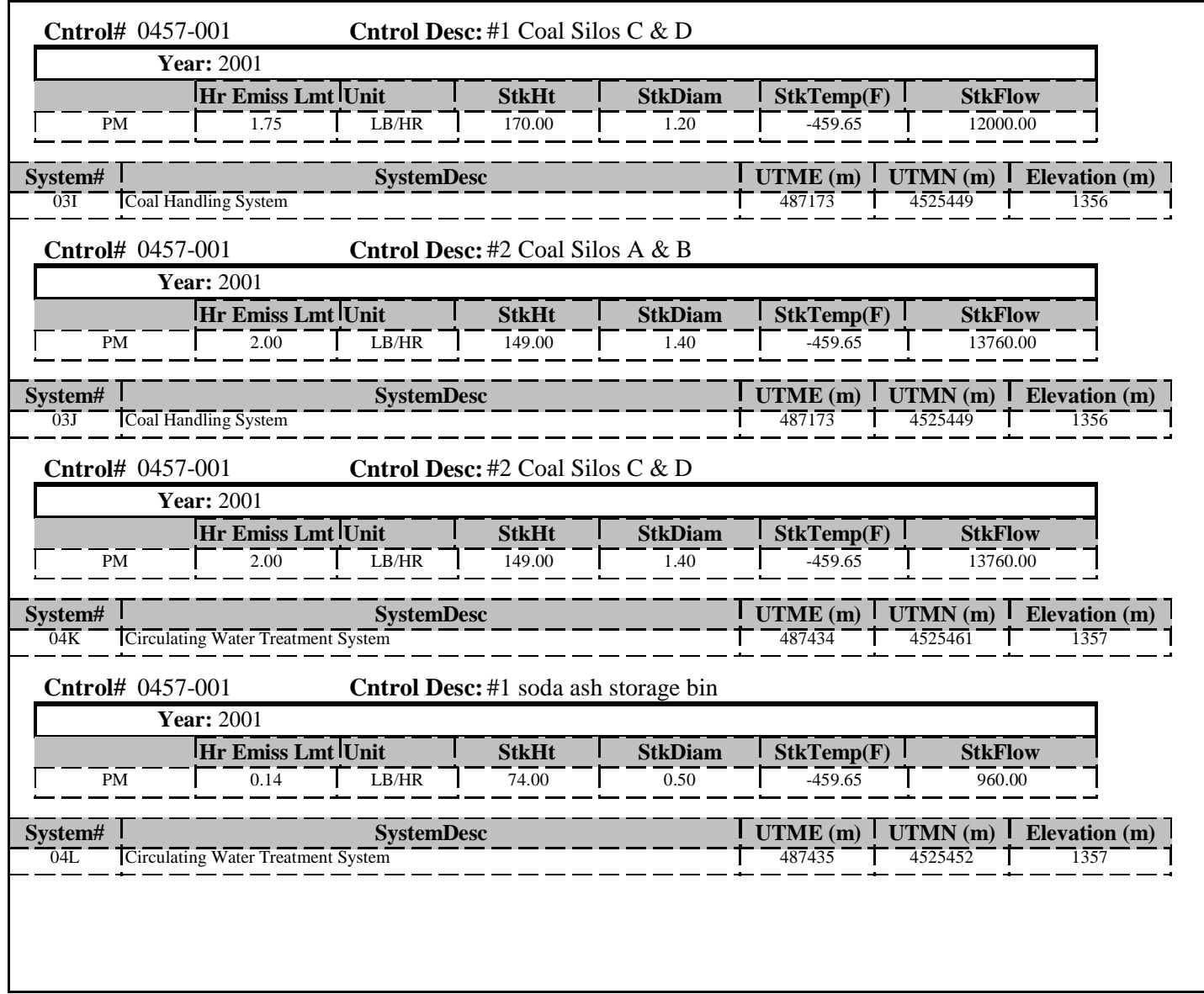

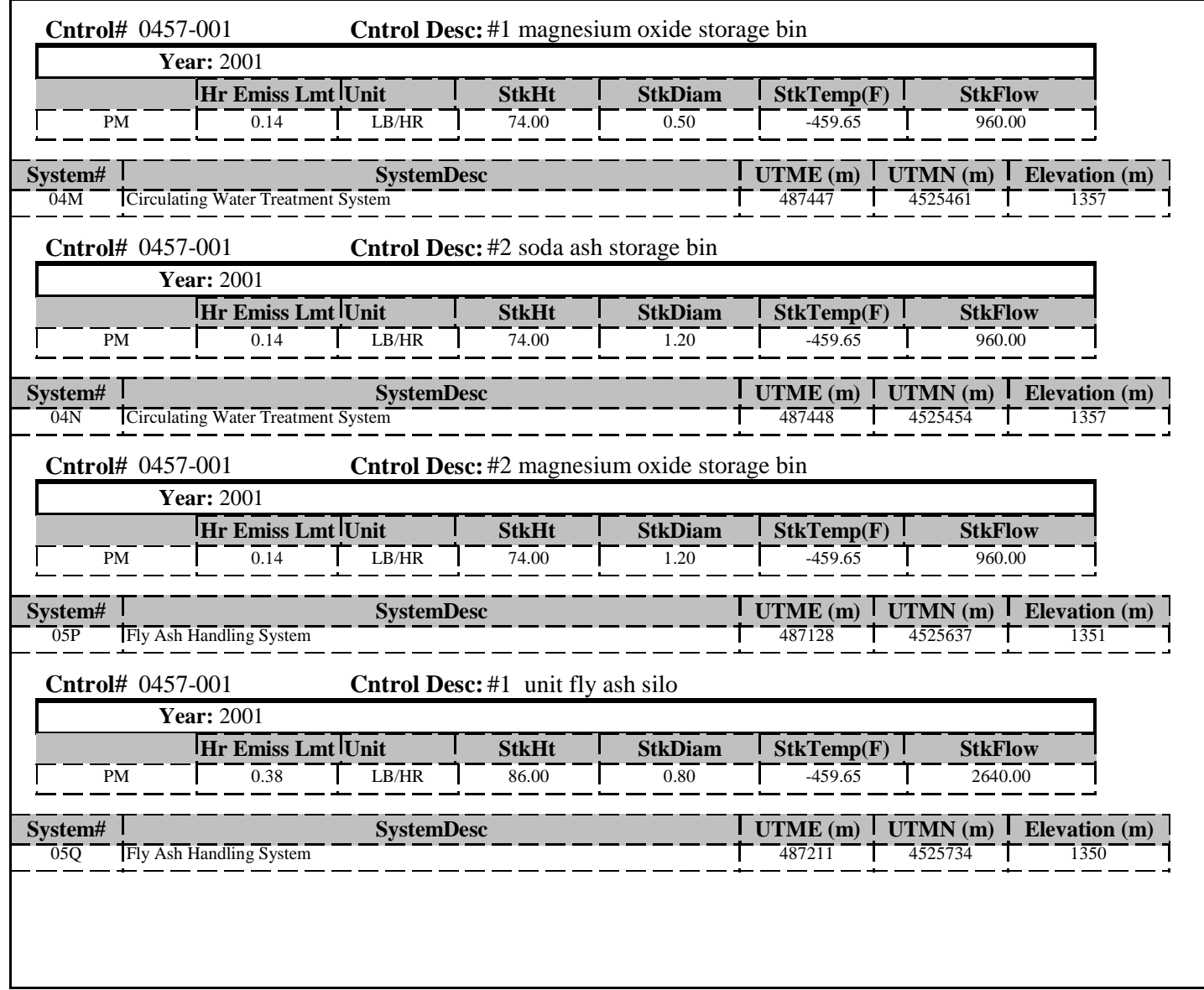

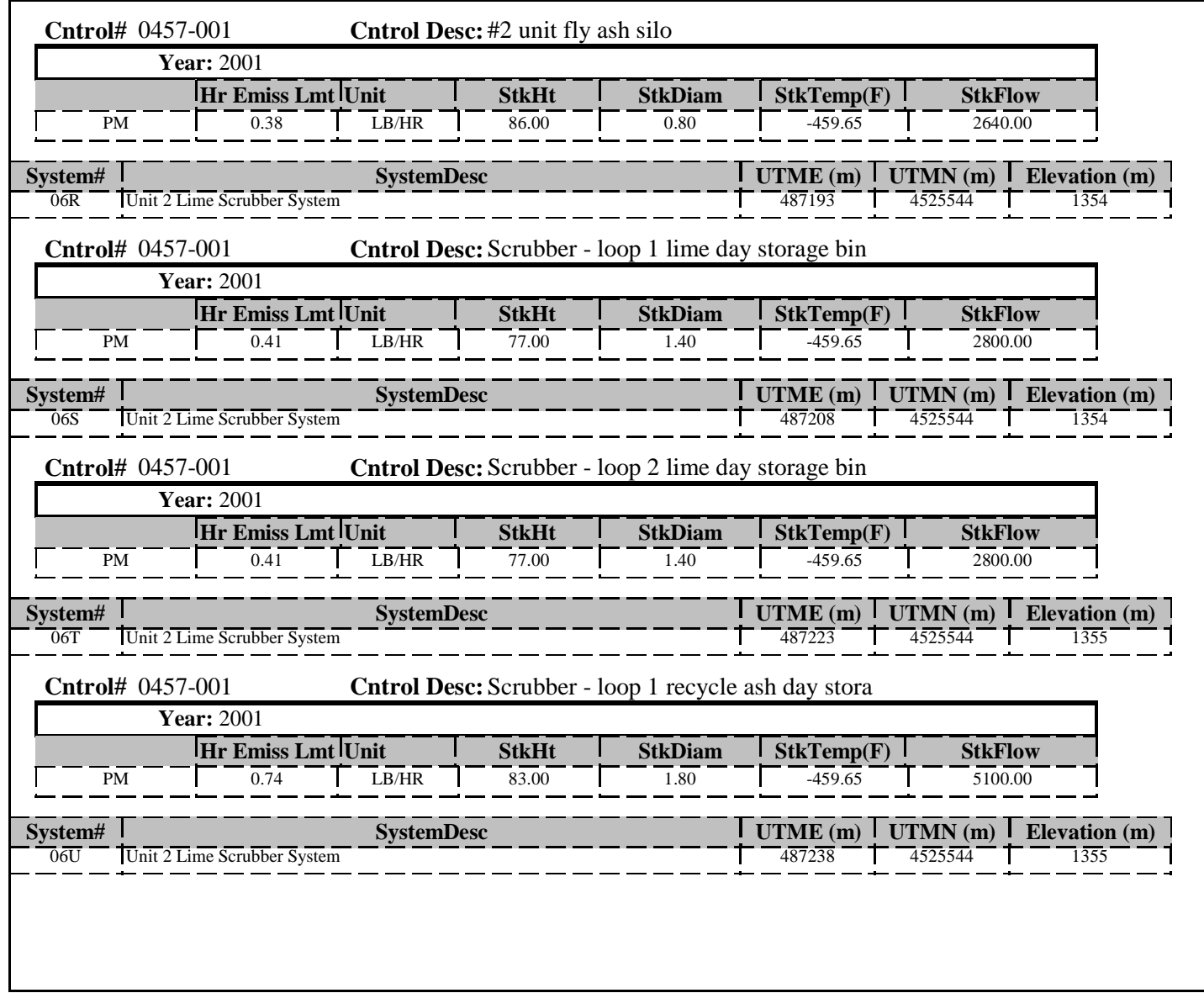

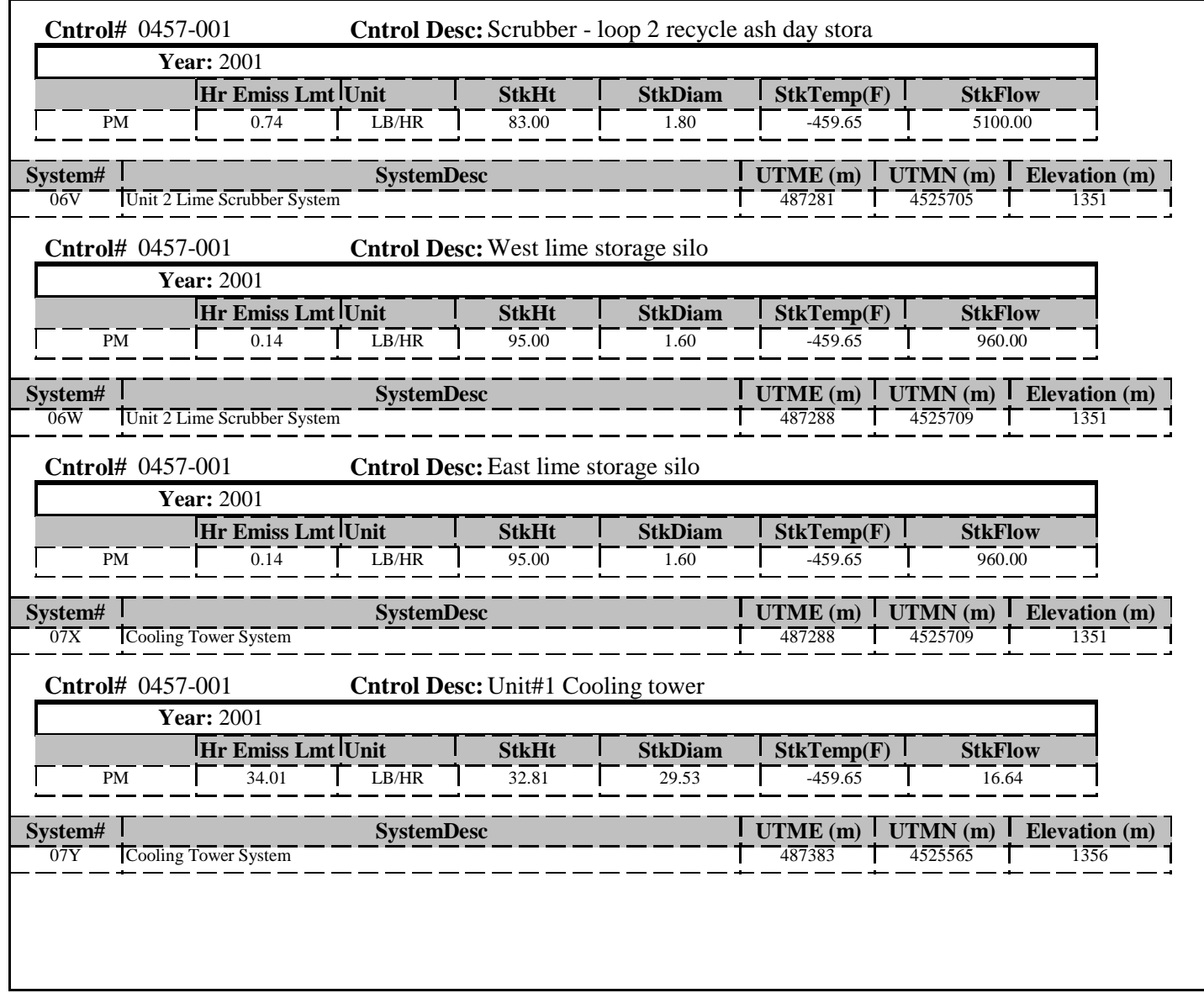

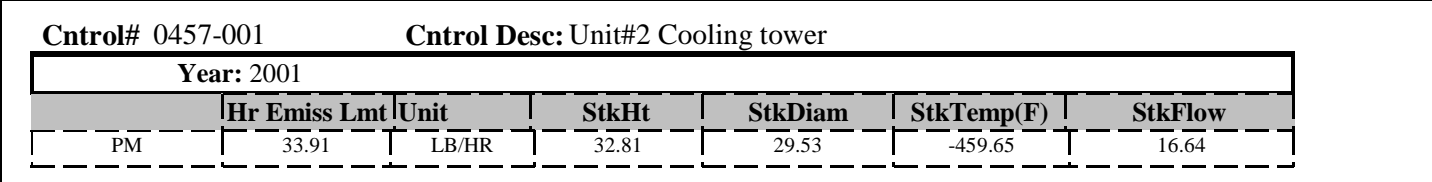

**APPENDIX E** 

**RAILROAD SOURCE EMISSIONS CALCULATIONS** 

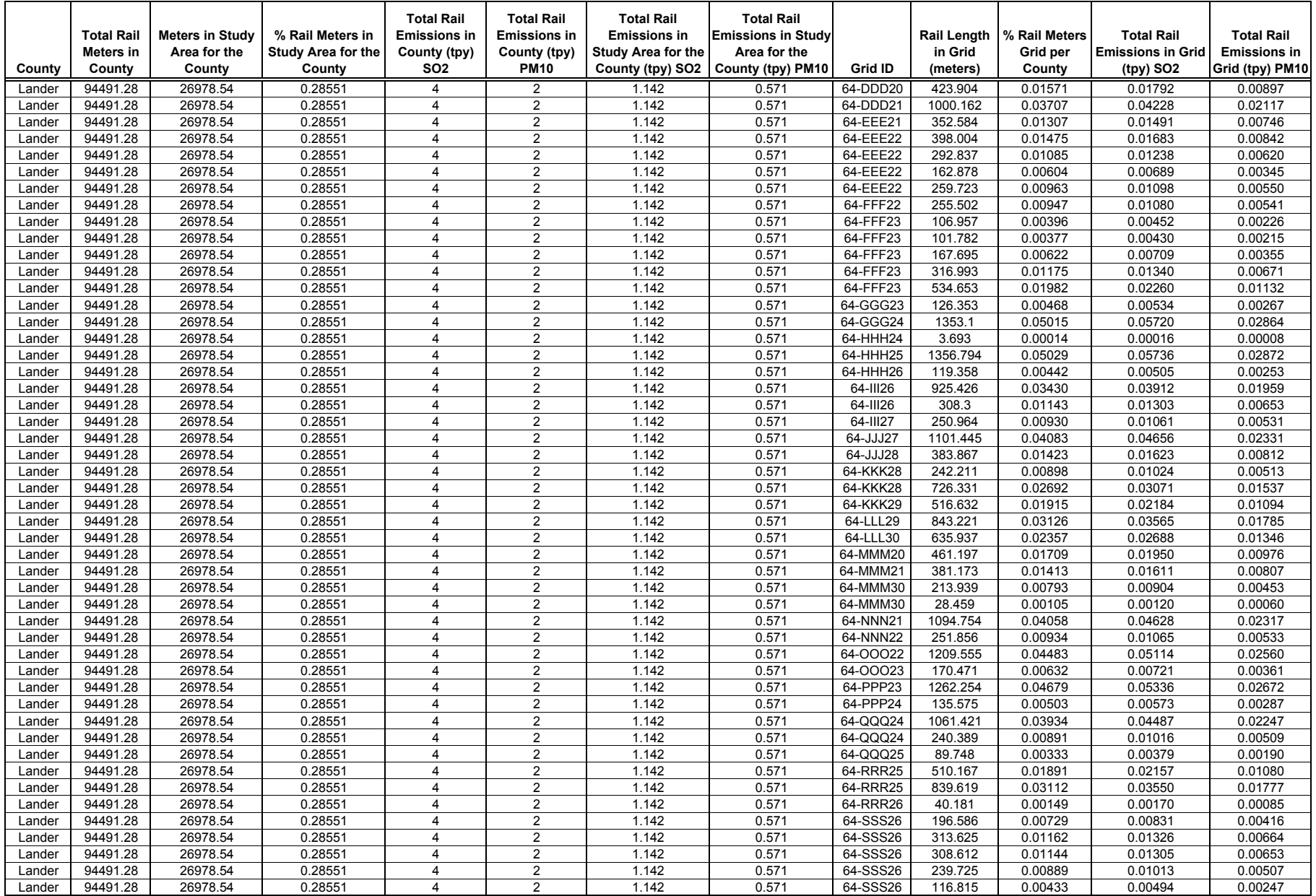

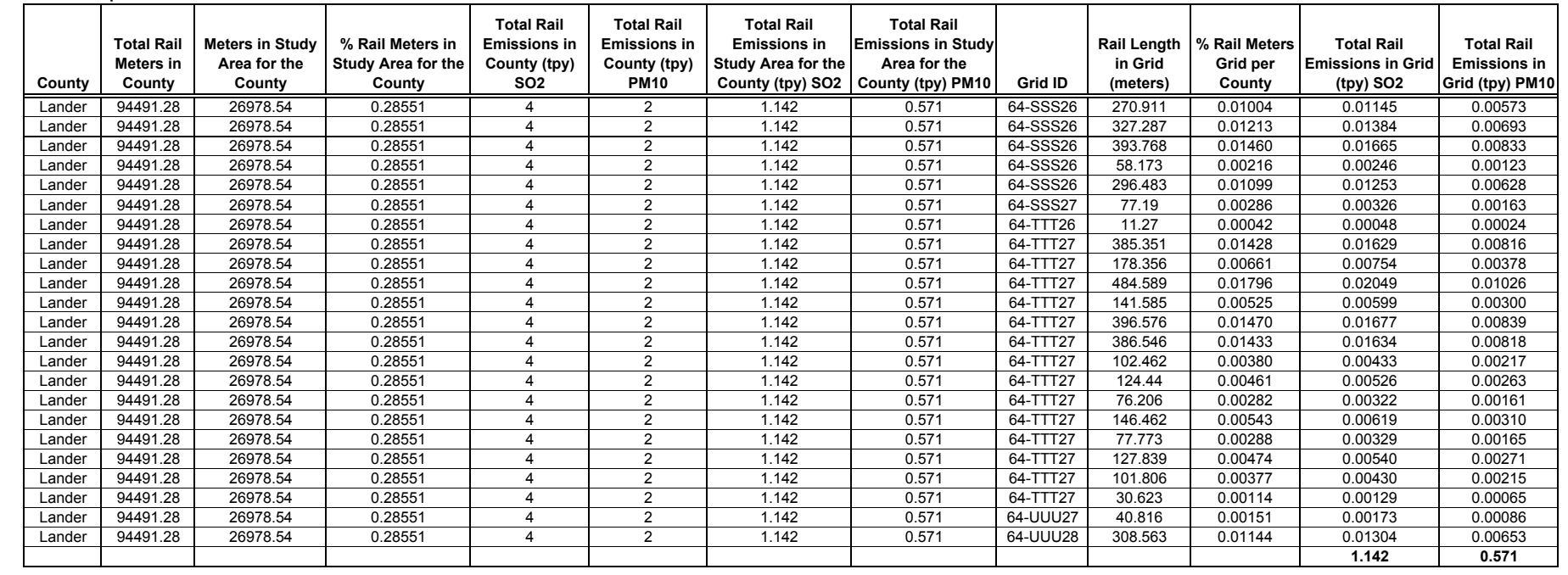

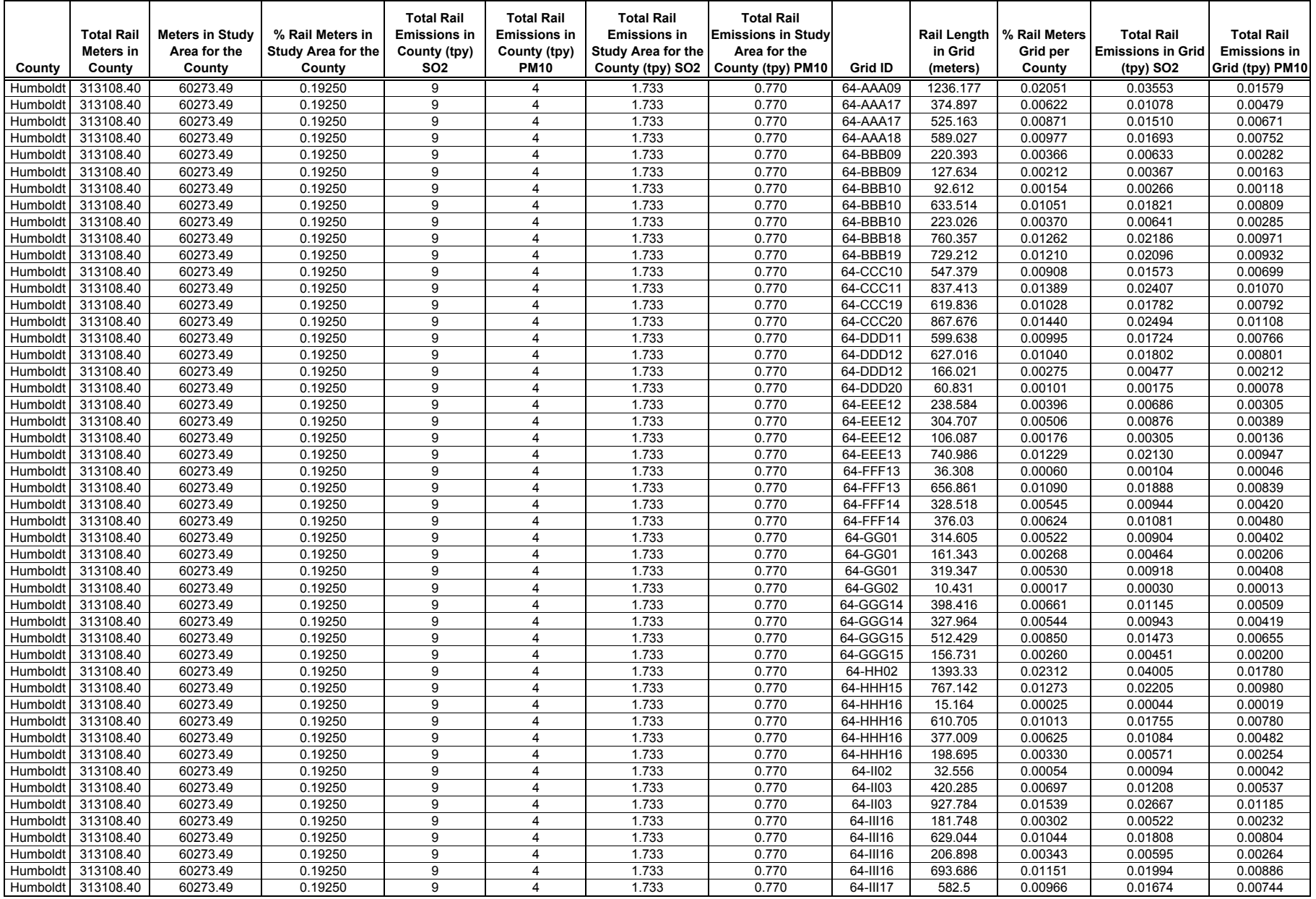

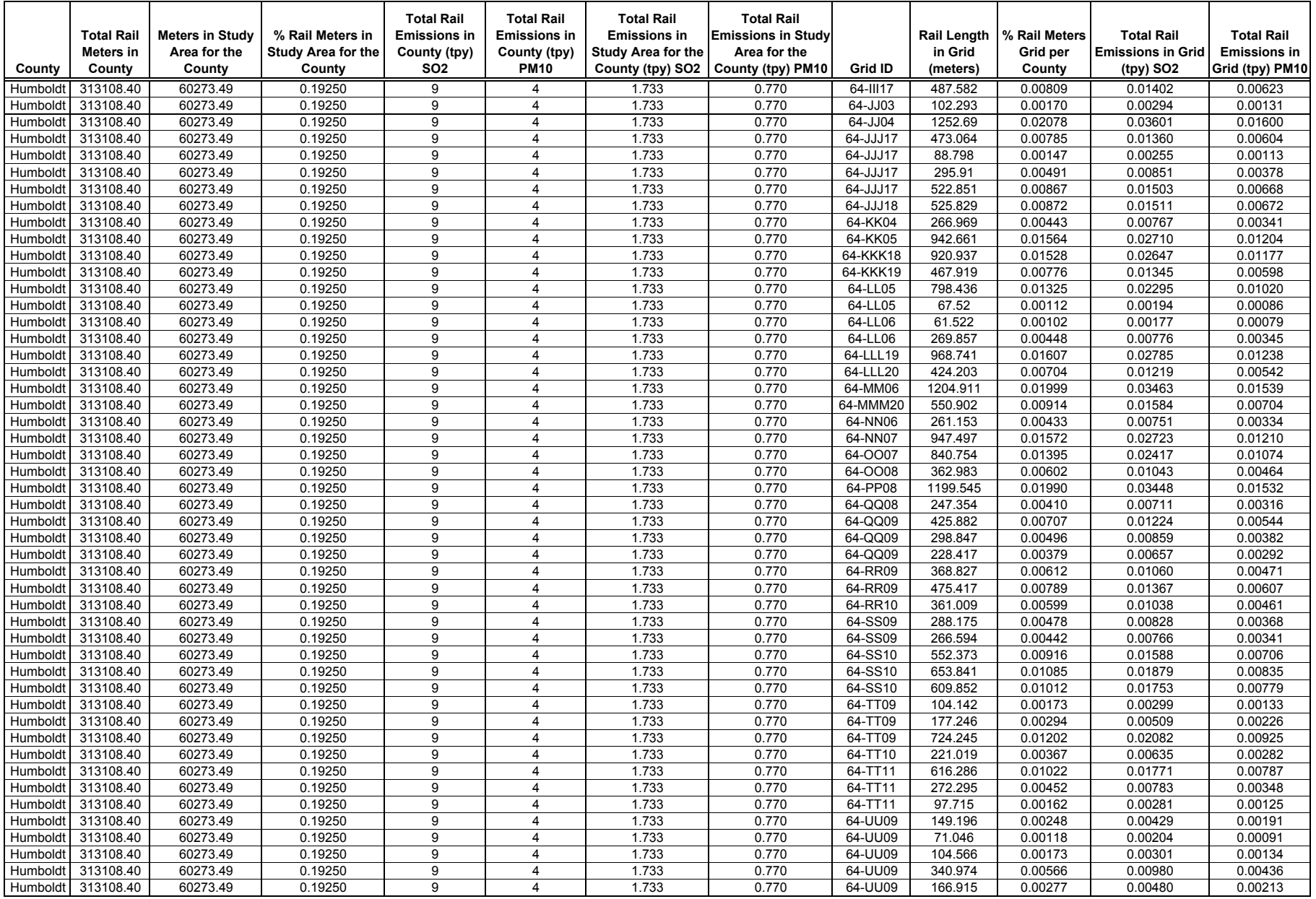

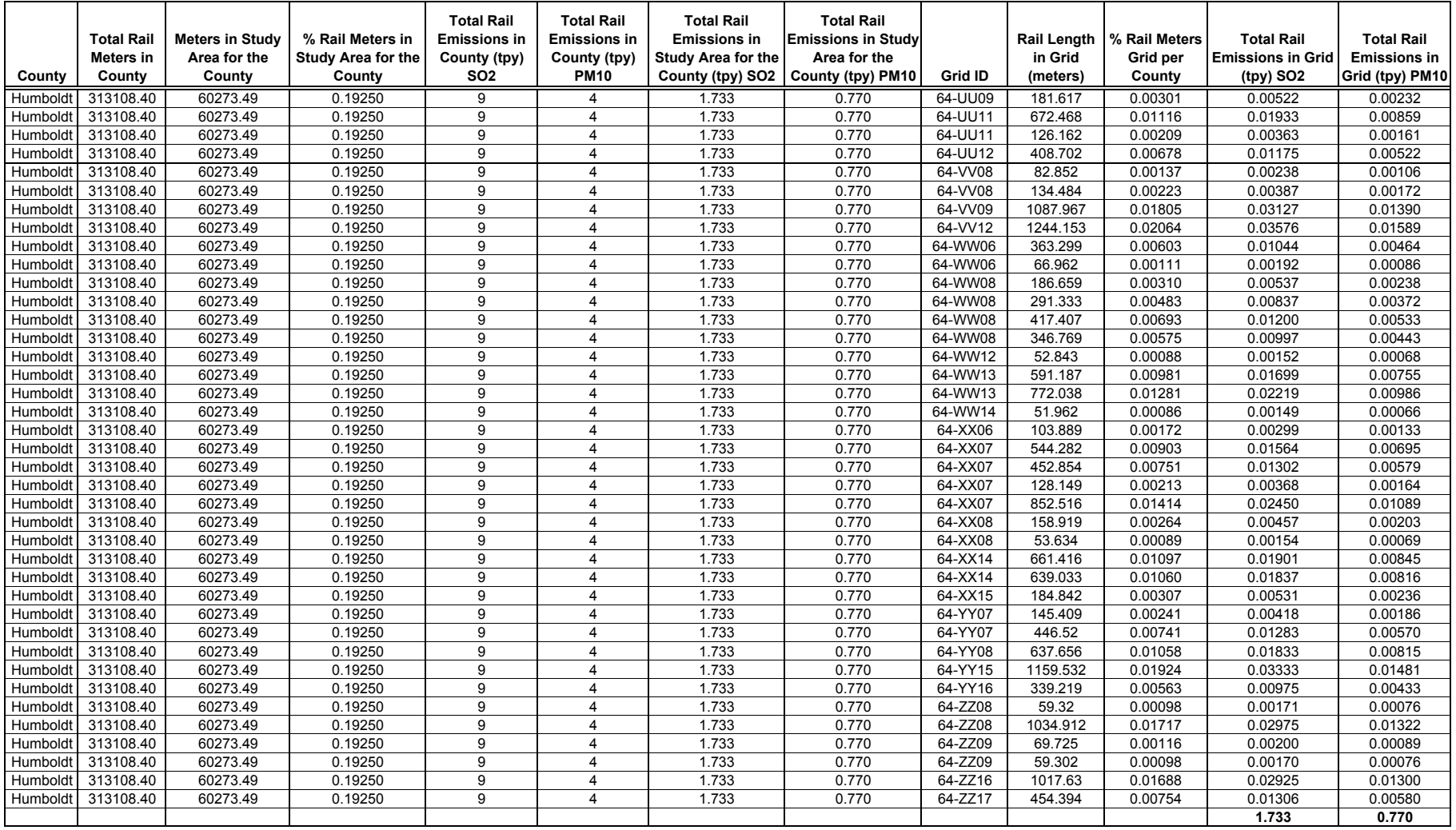

**APPENDIX F** 

**MOBILE SOURCE EMISSIONS CALCULATIONS** 

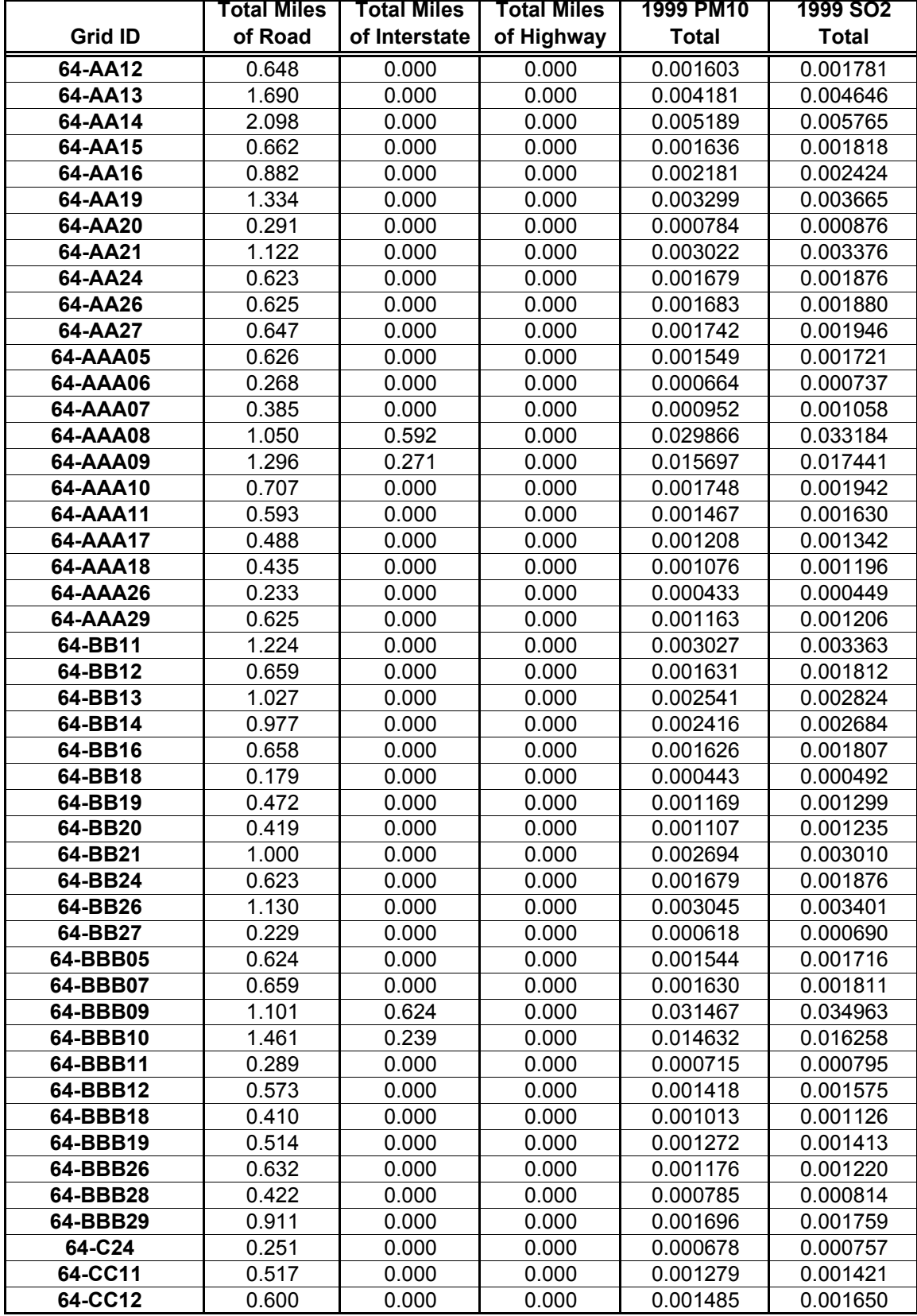

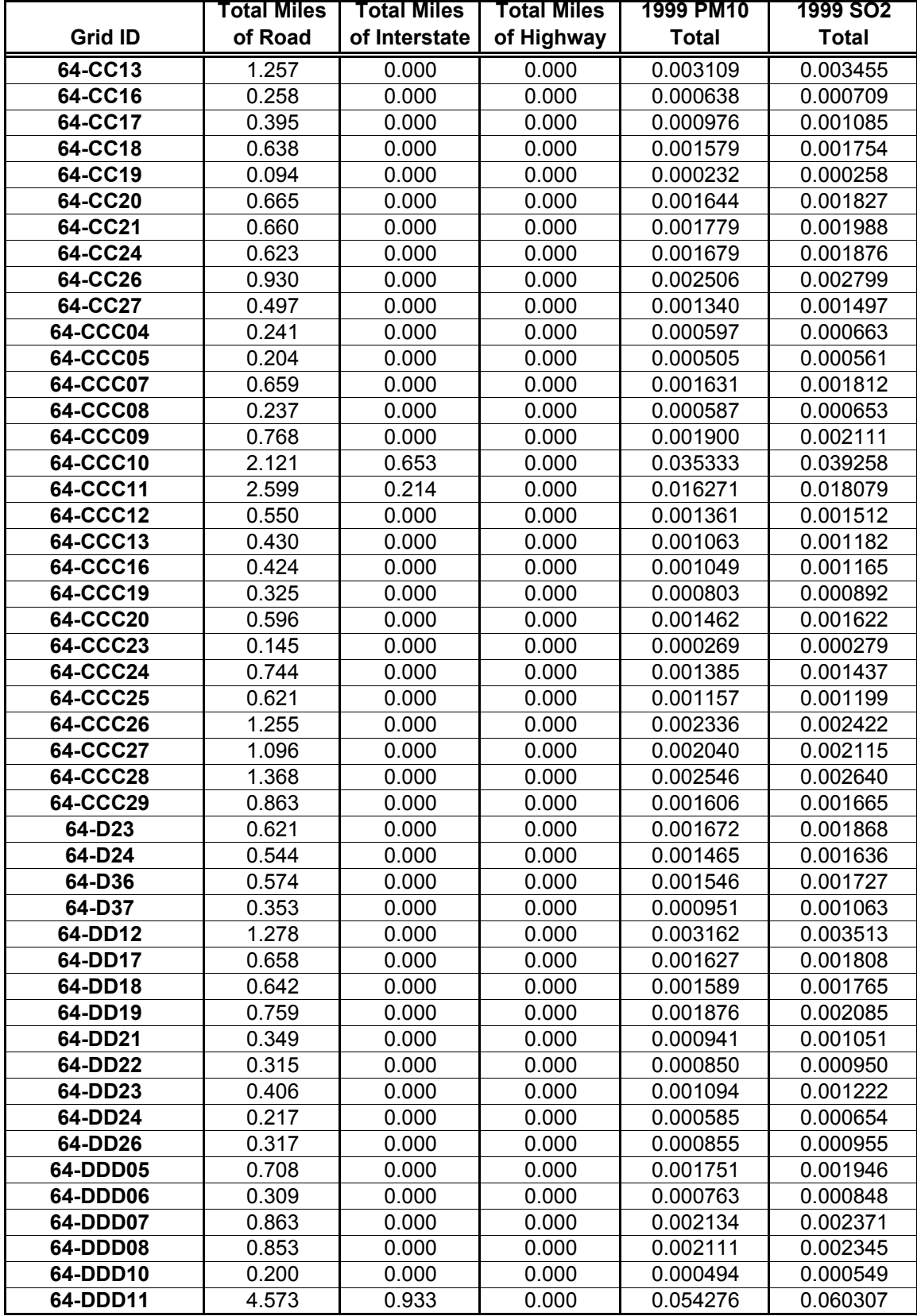

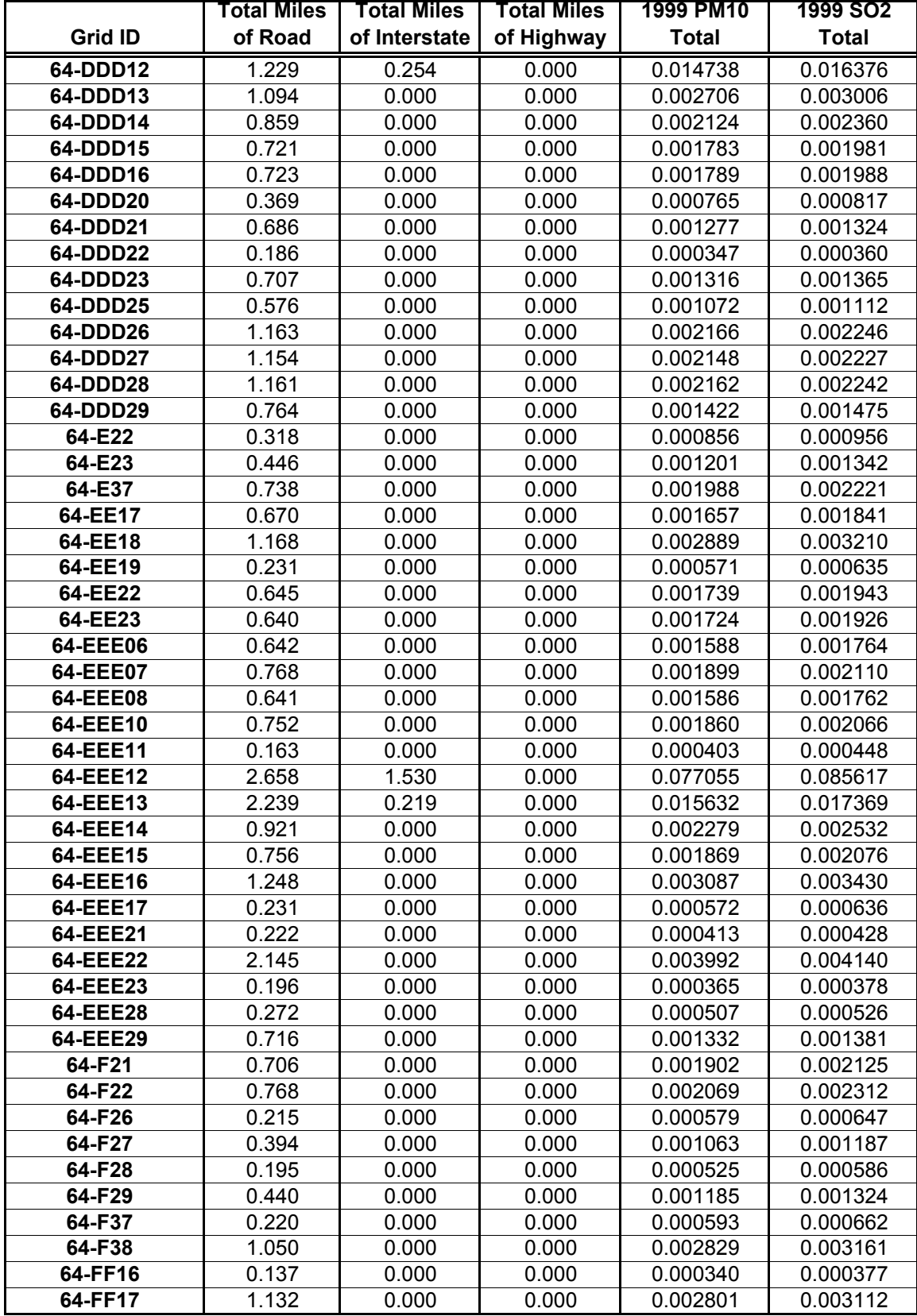

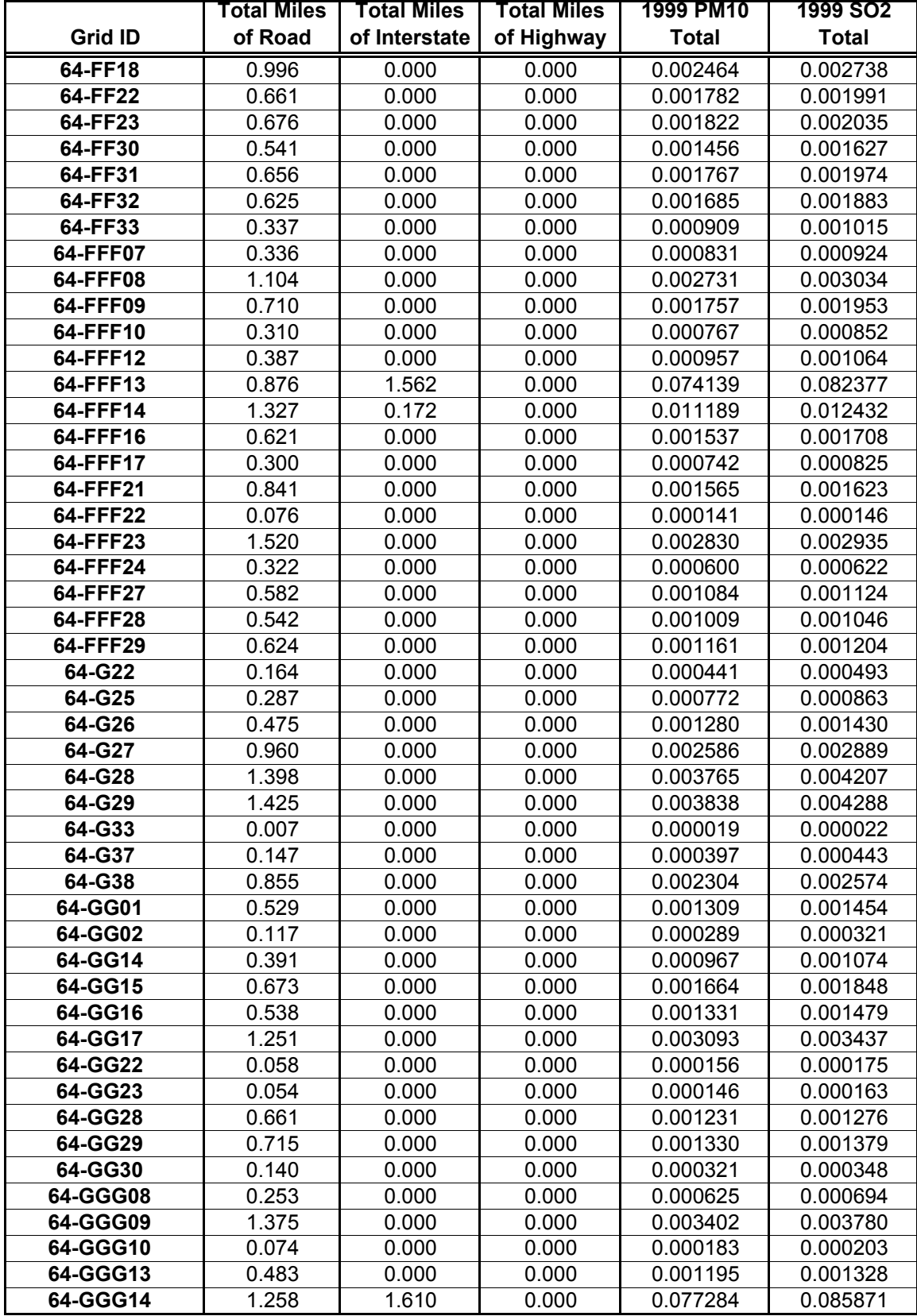

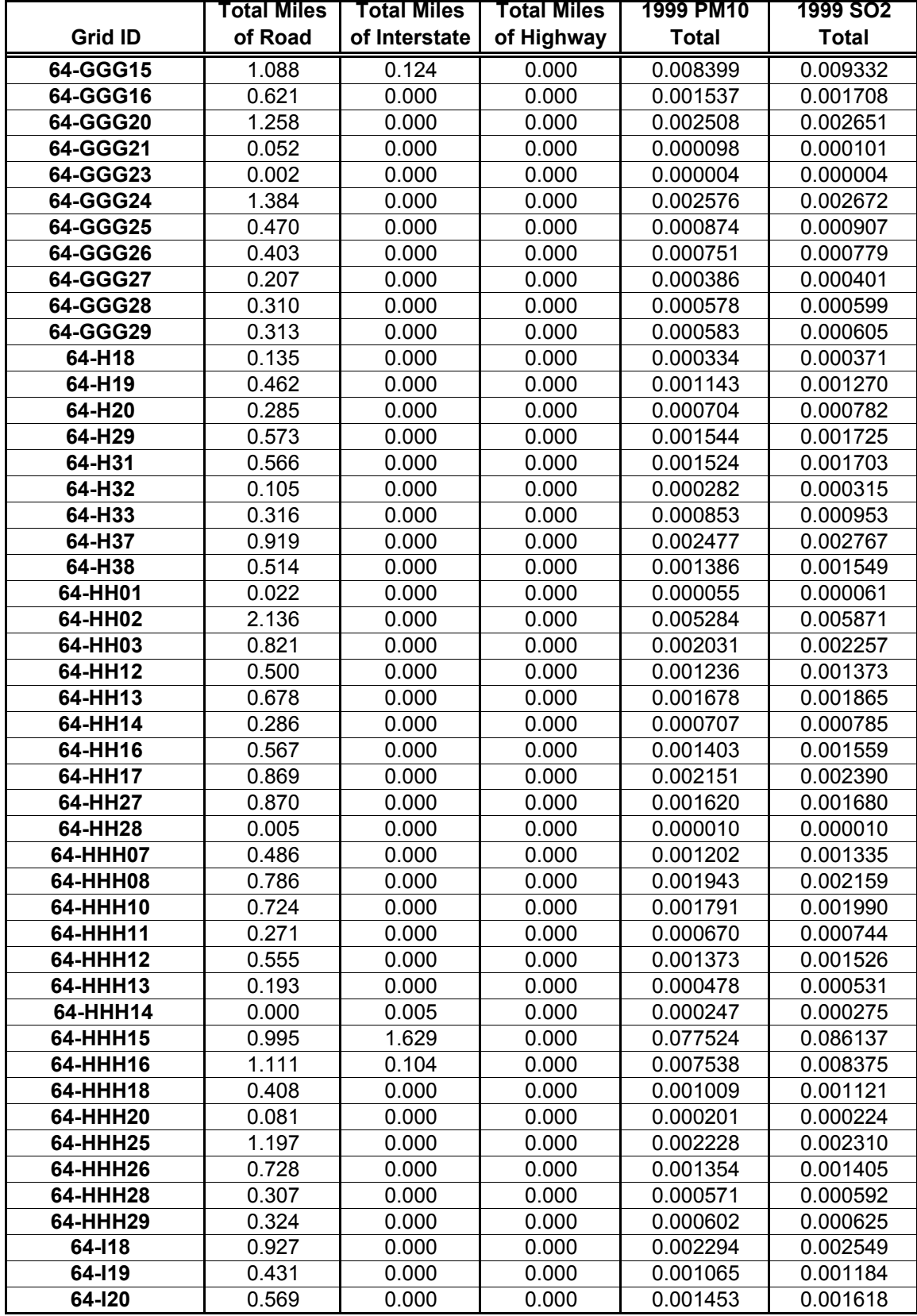

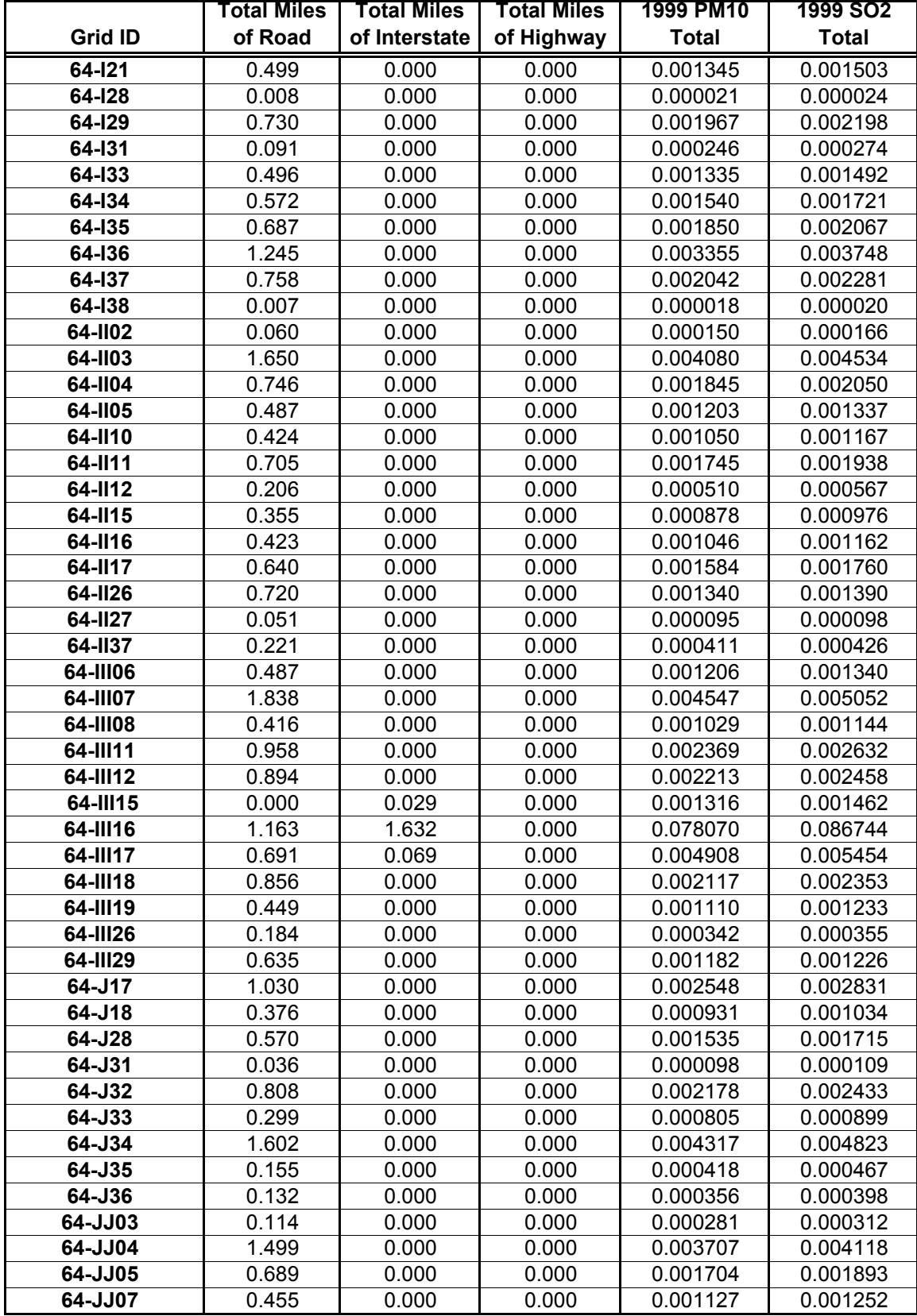

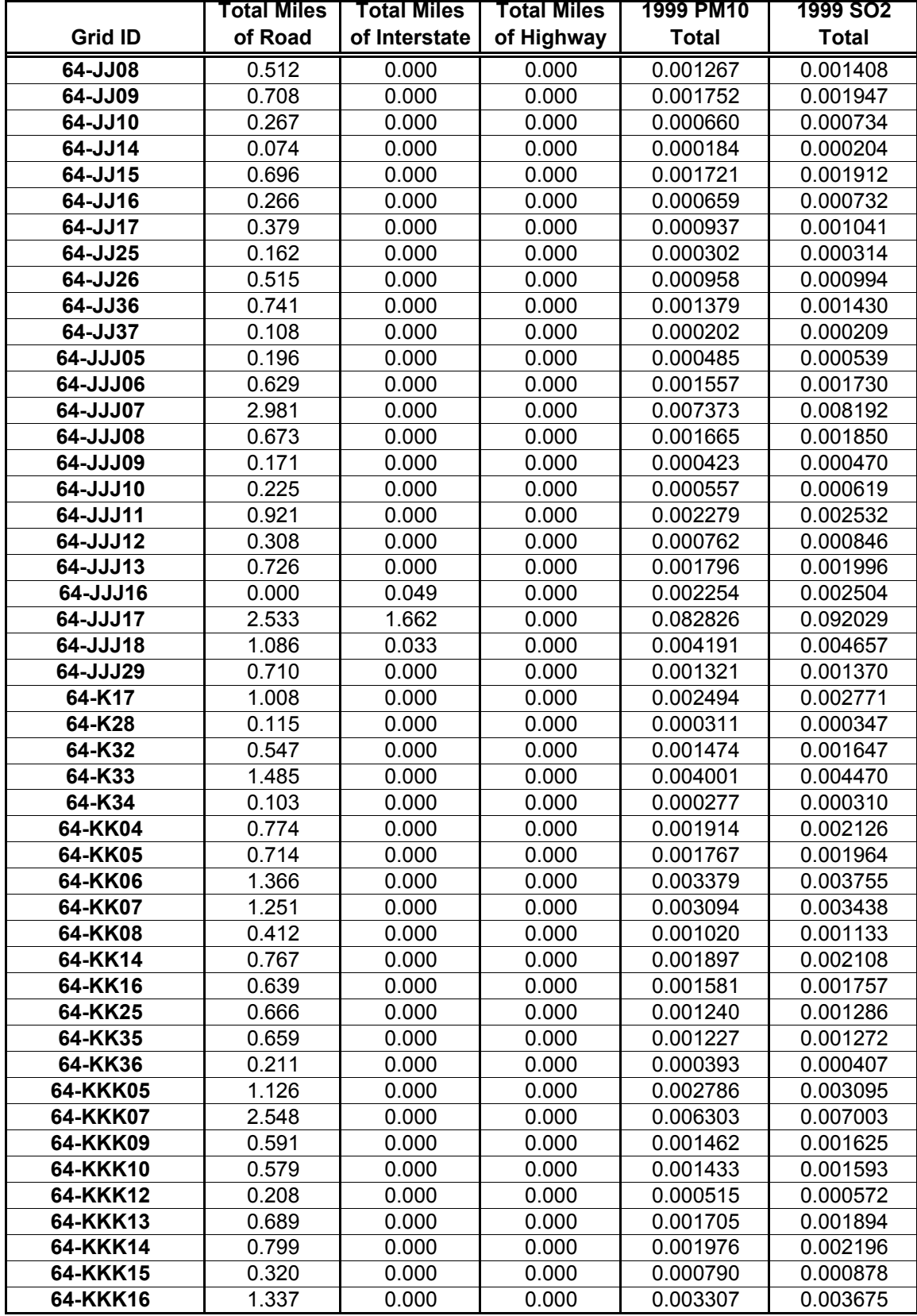
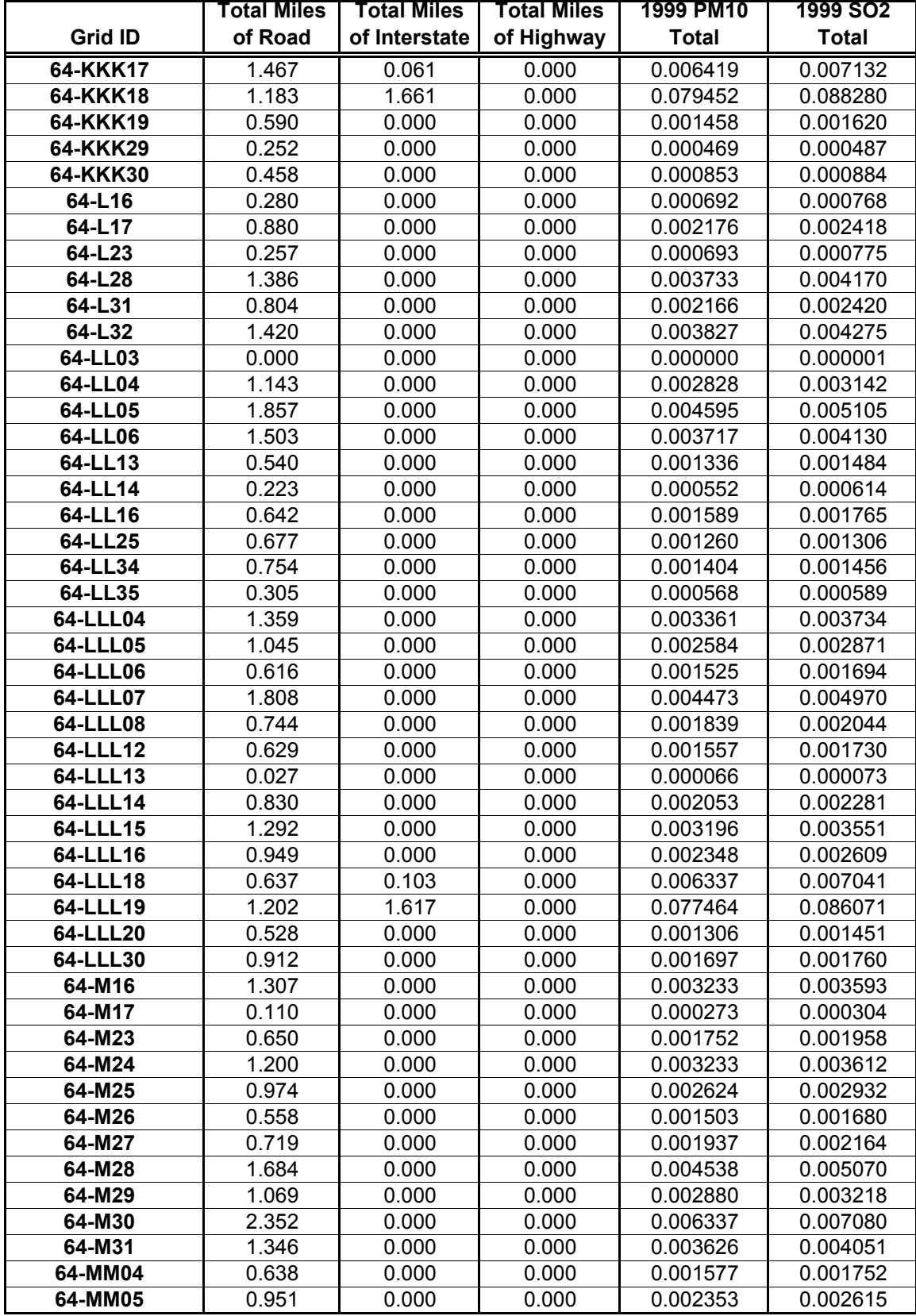

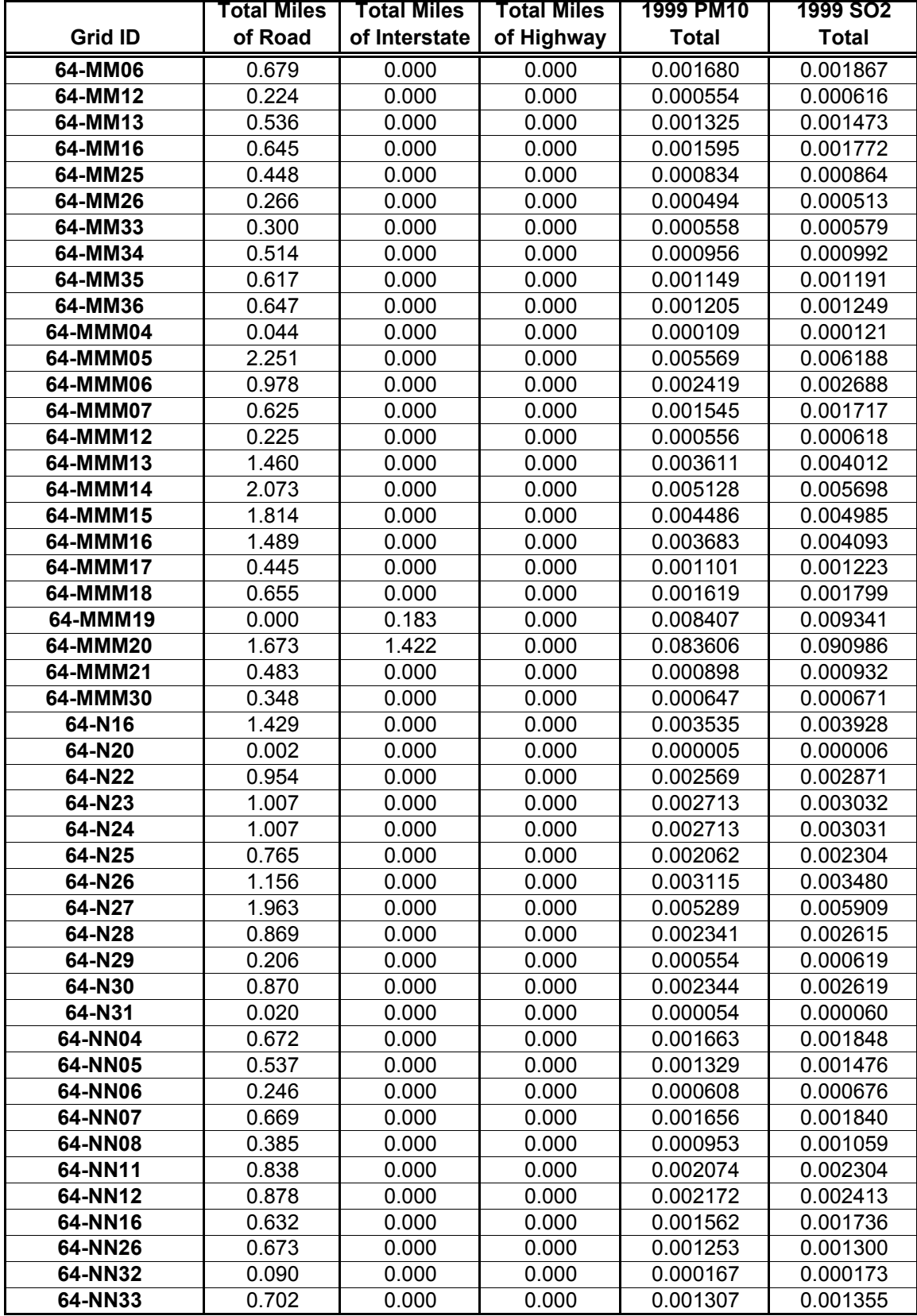

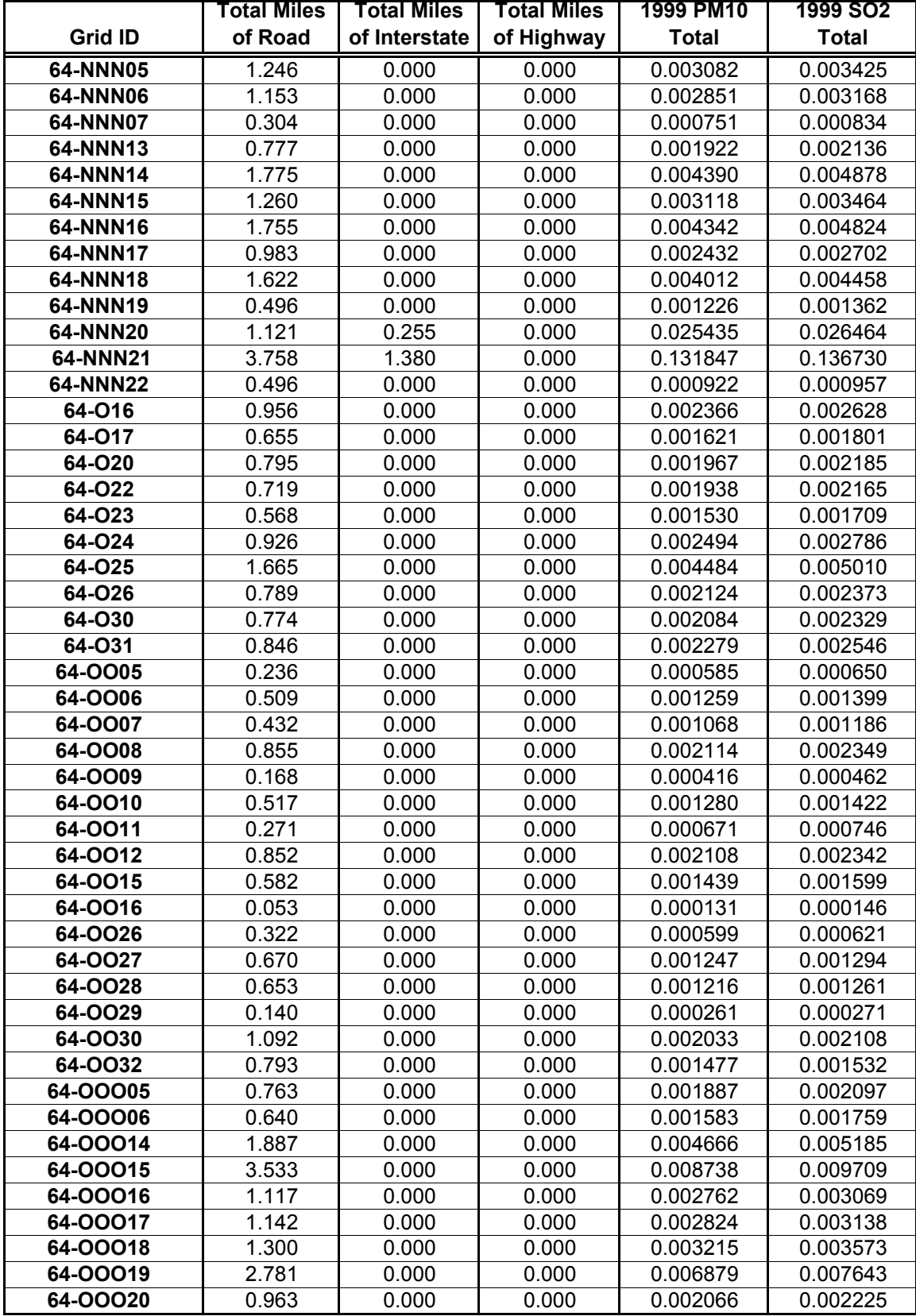

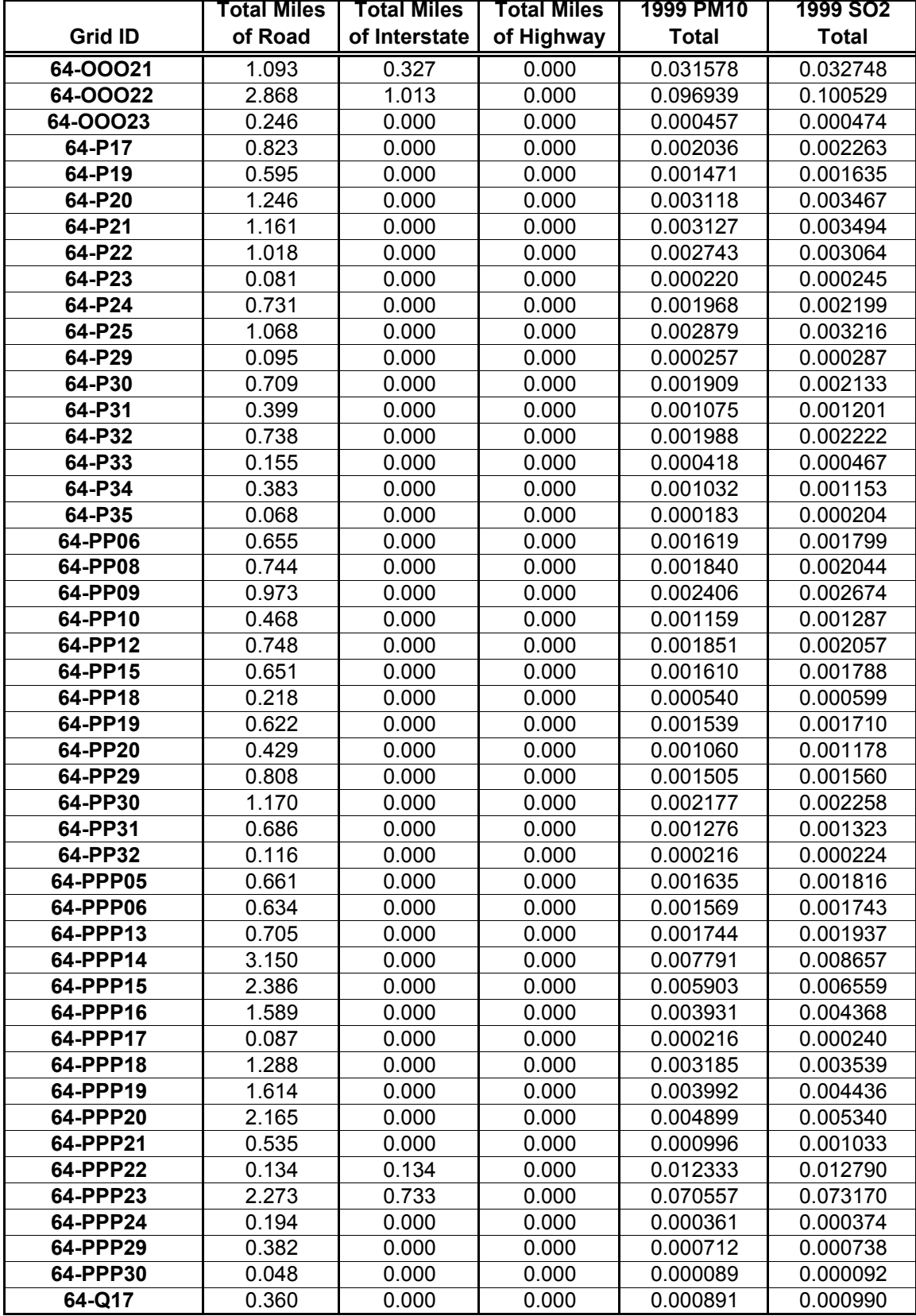

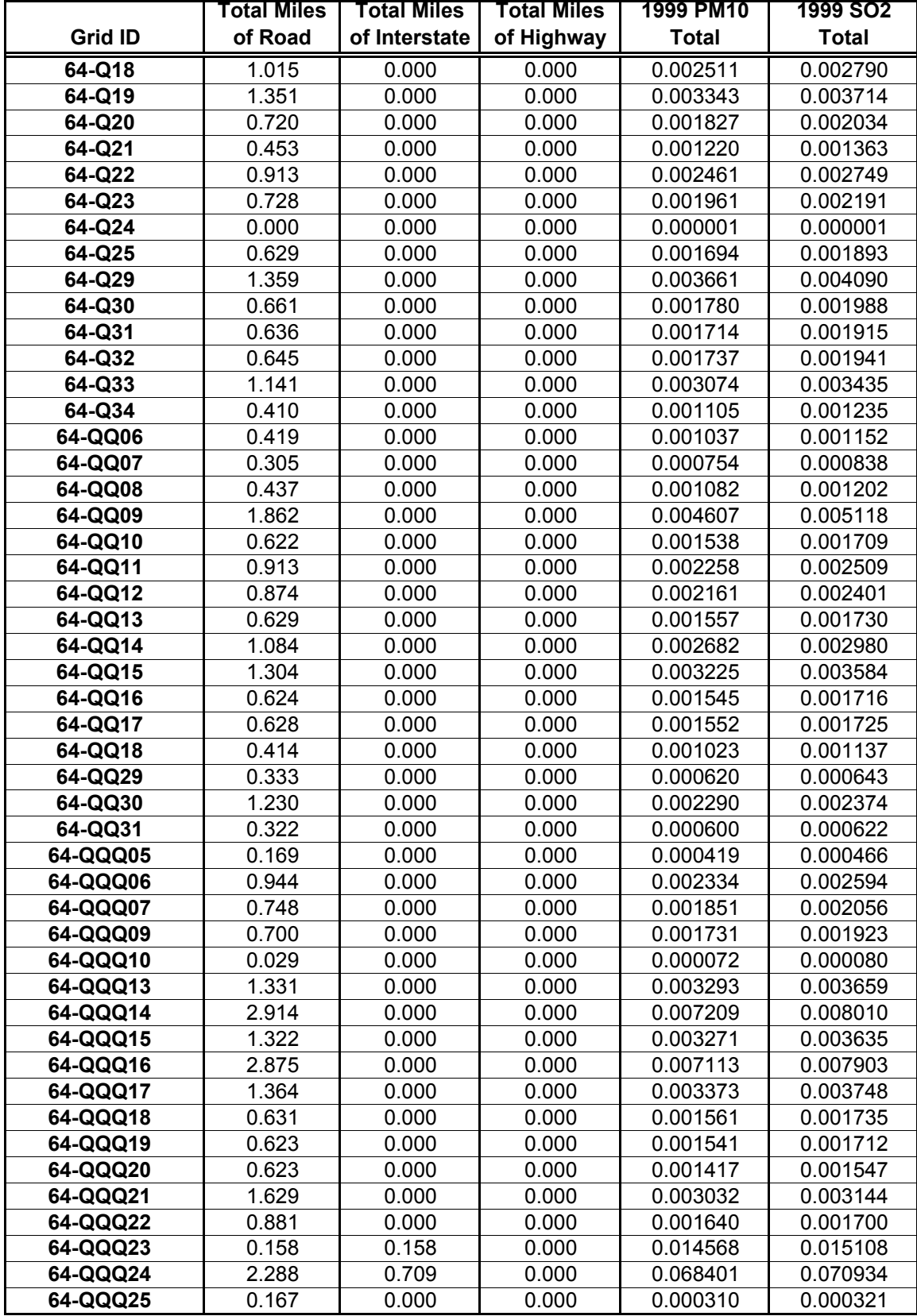

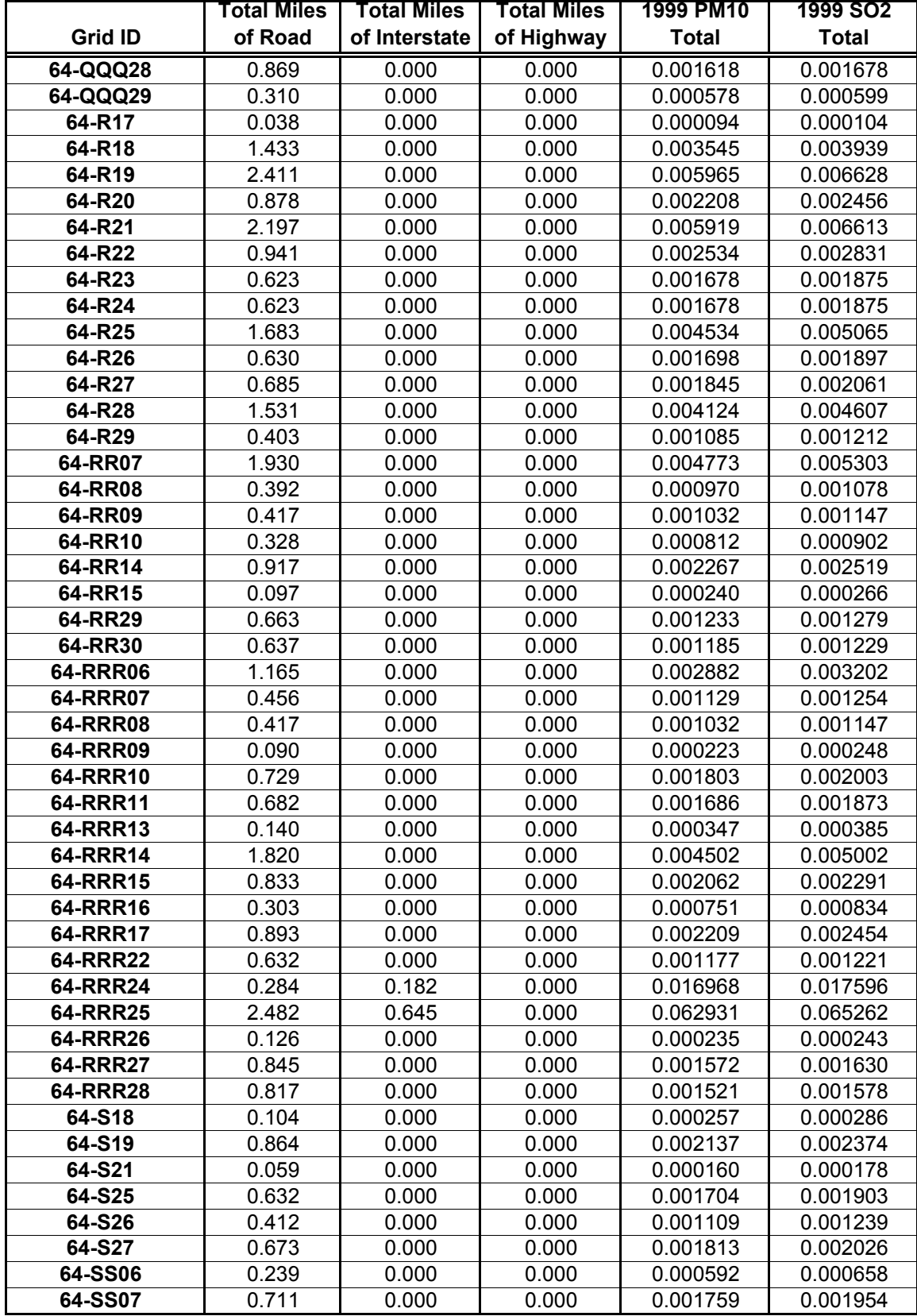

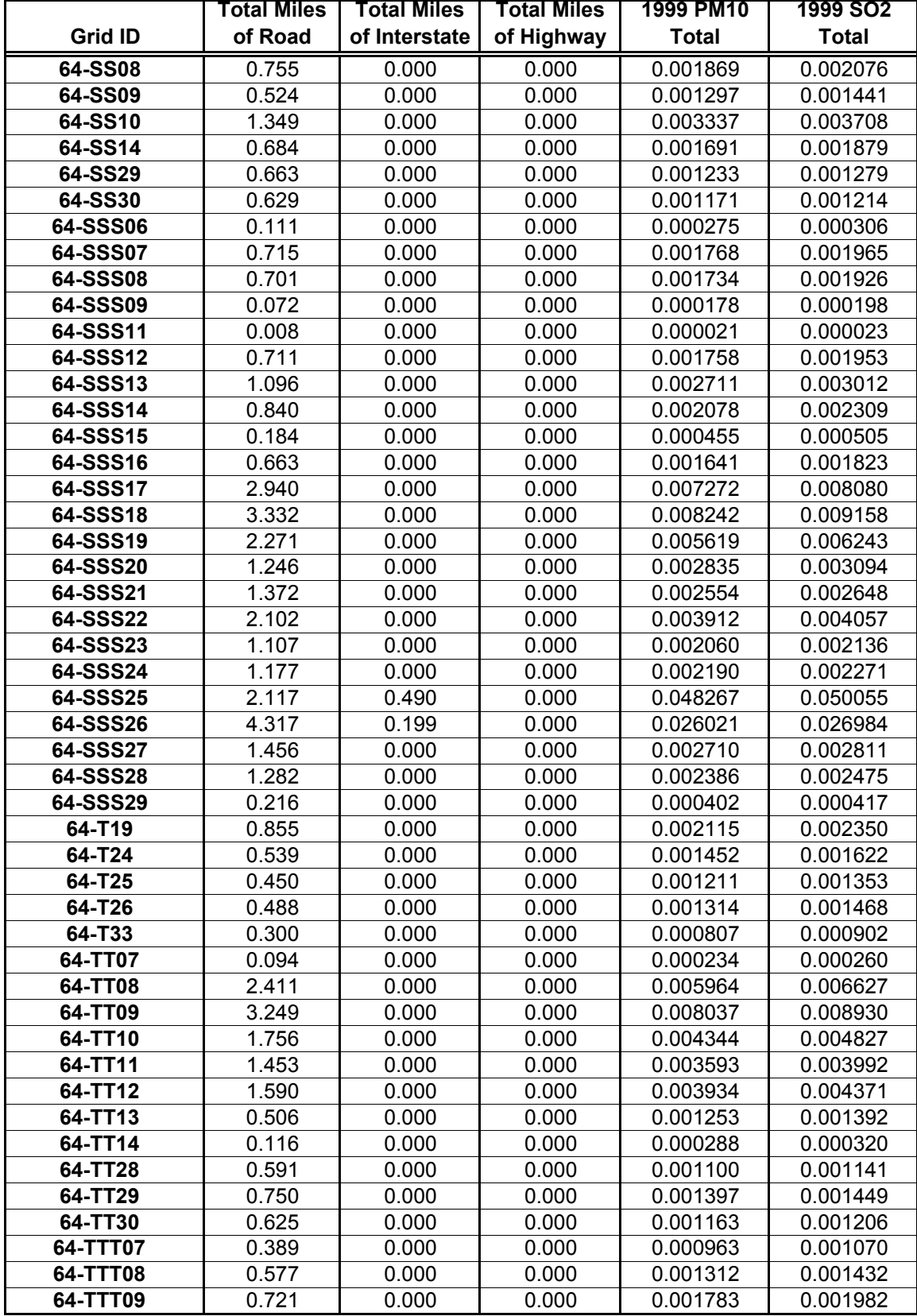

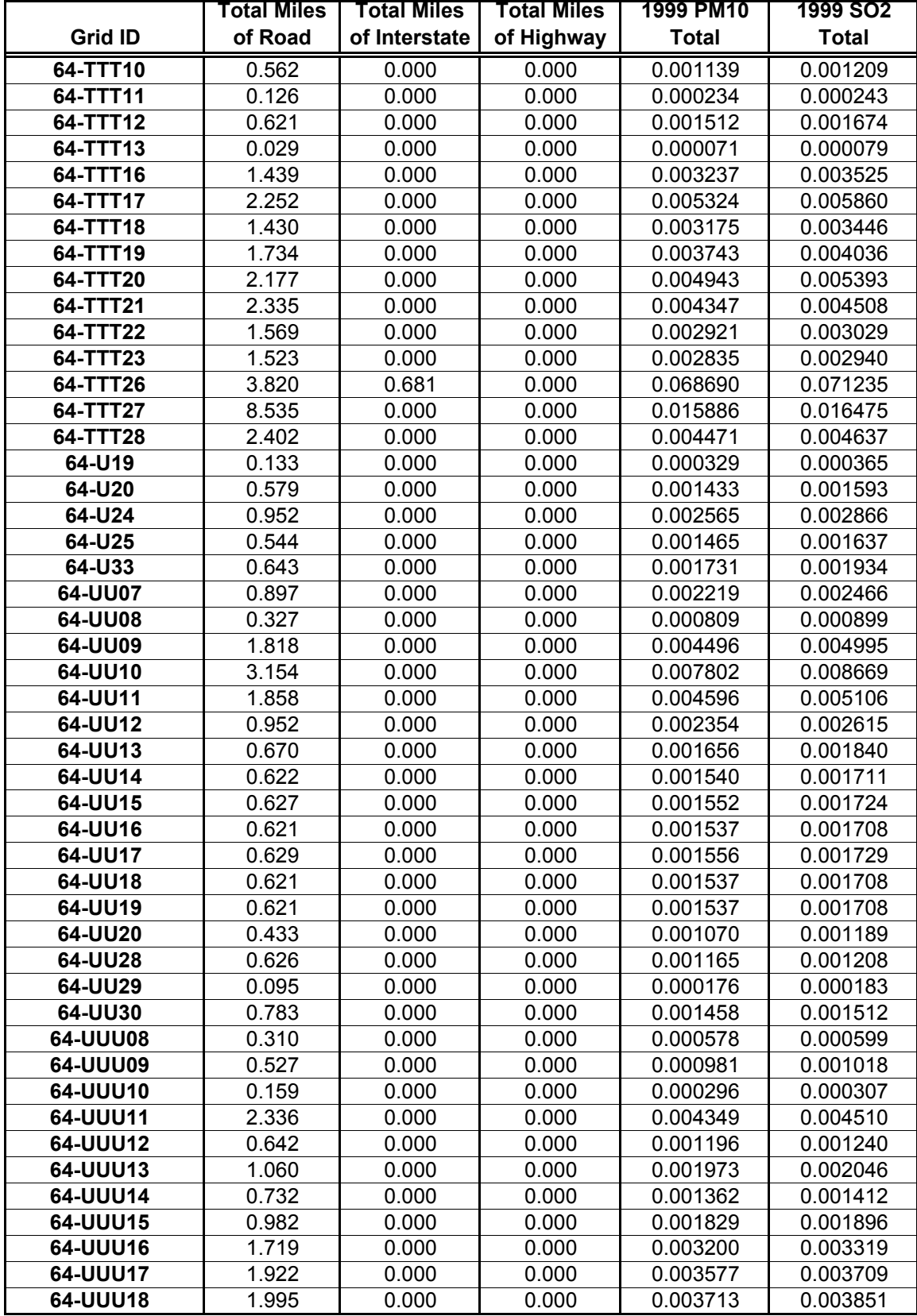

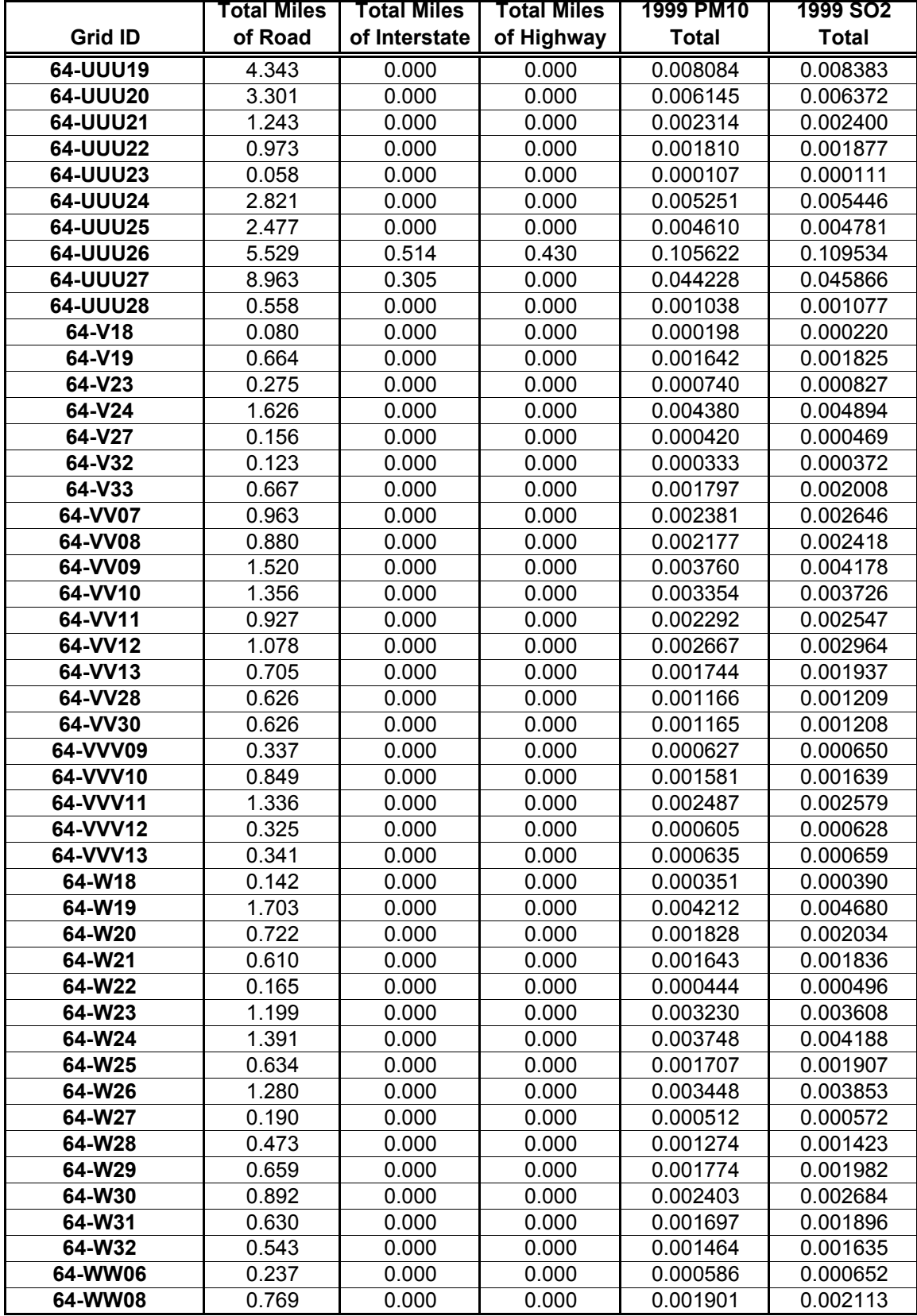

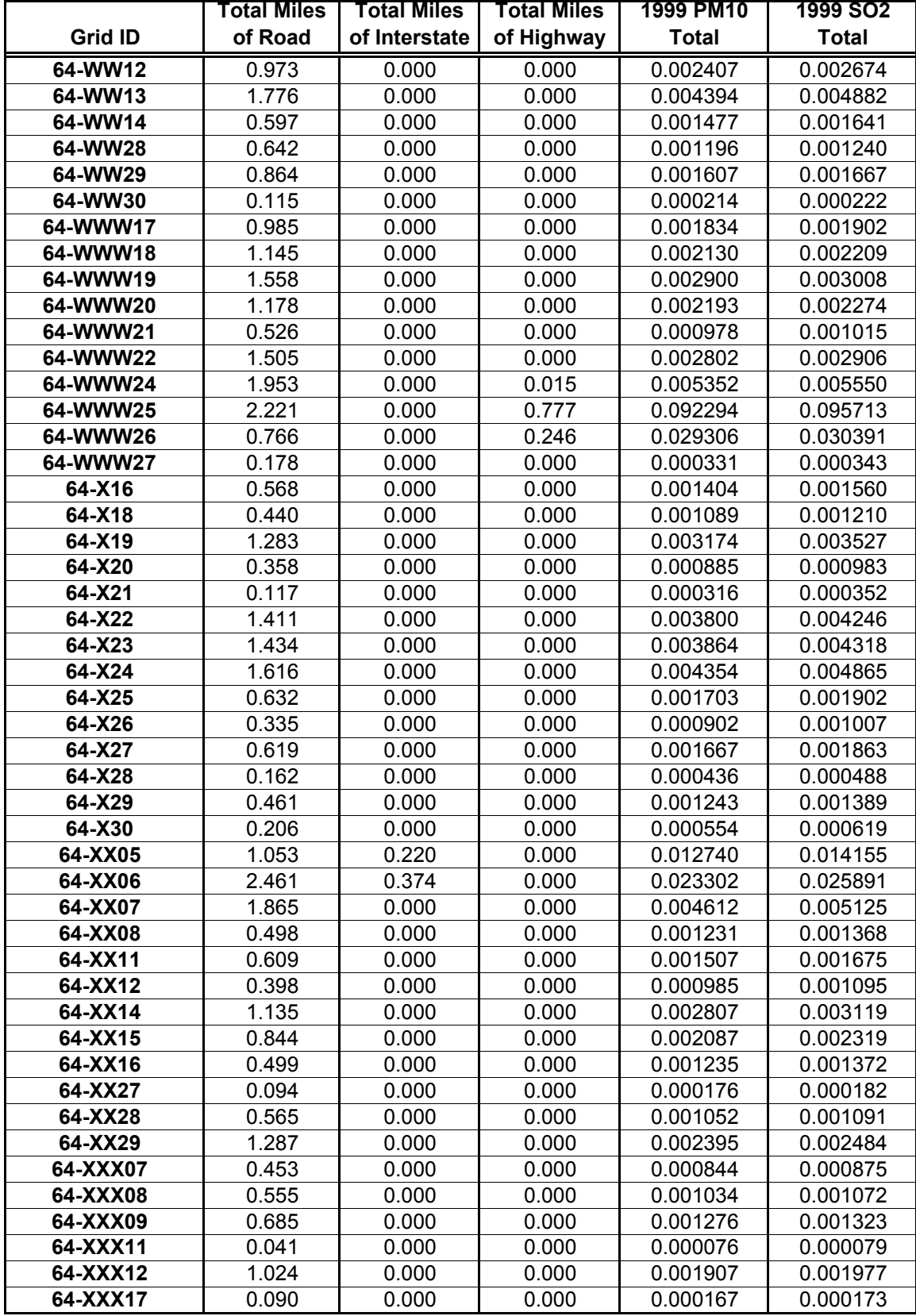

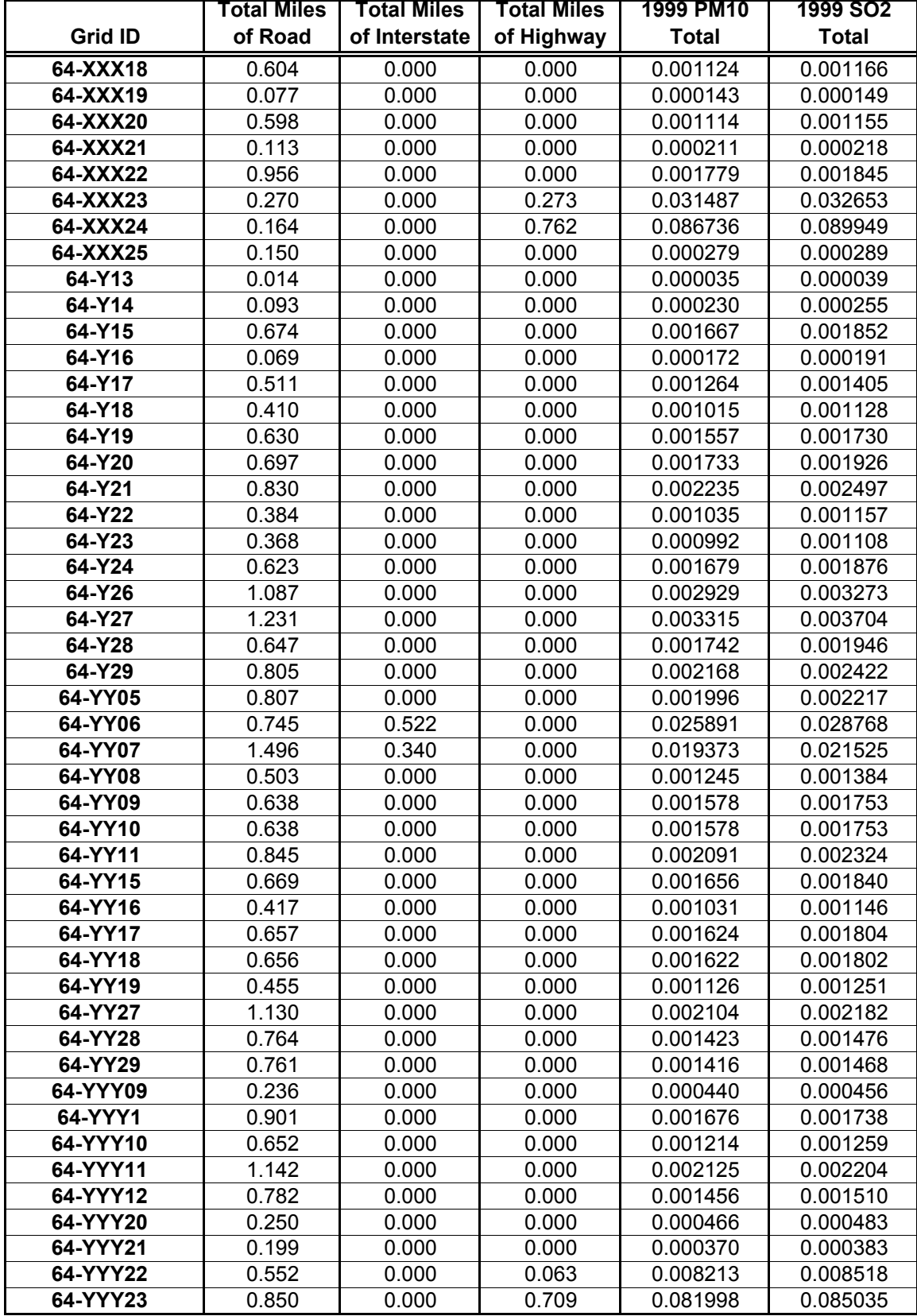

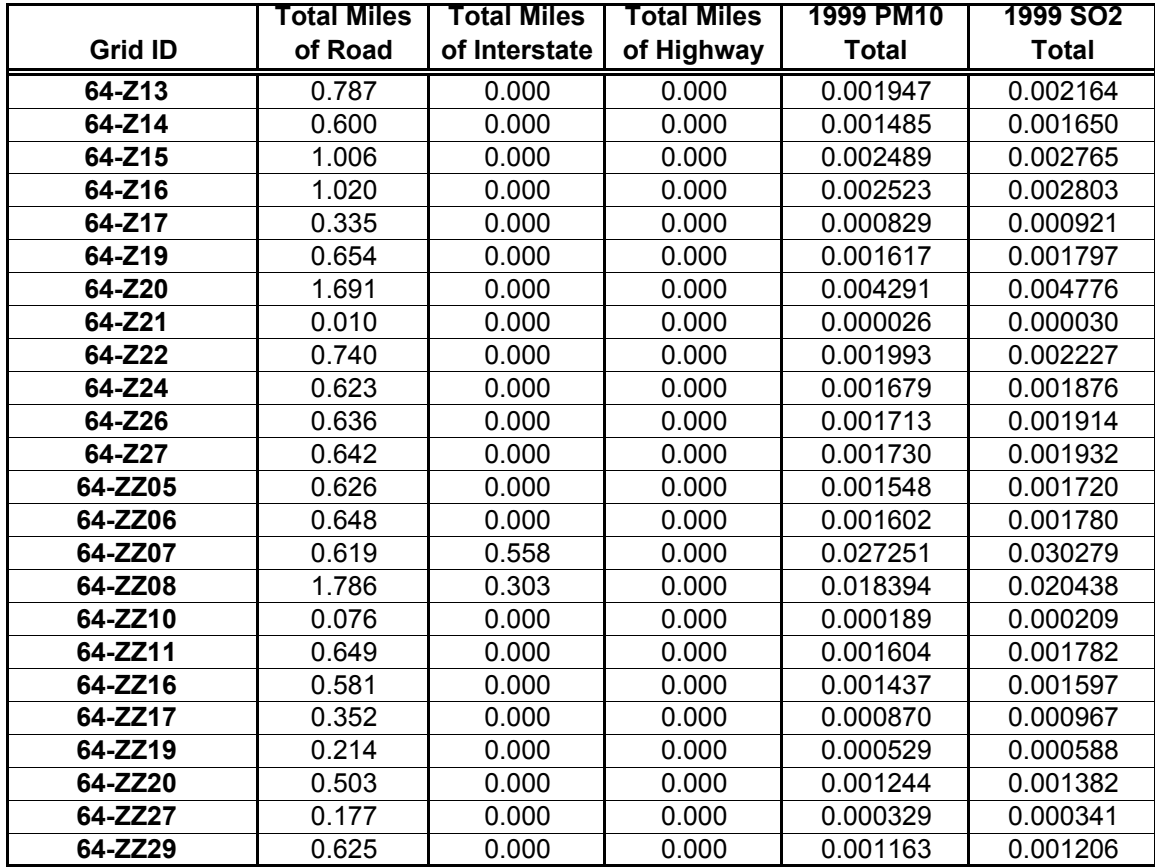

**APPENDIX G** 

**MISCELLANEOUS SOURCE EMISSIONS CALCULATIONS** 

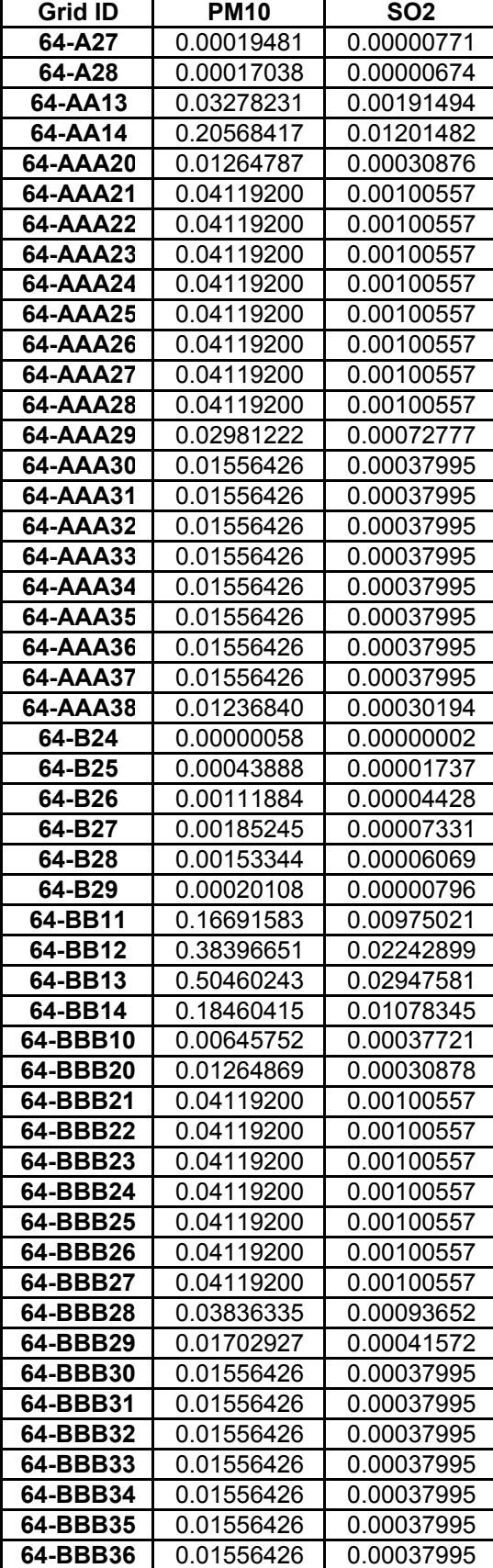

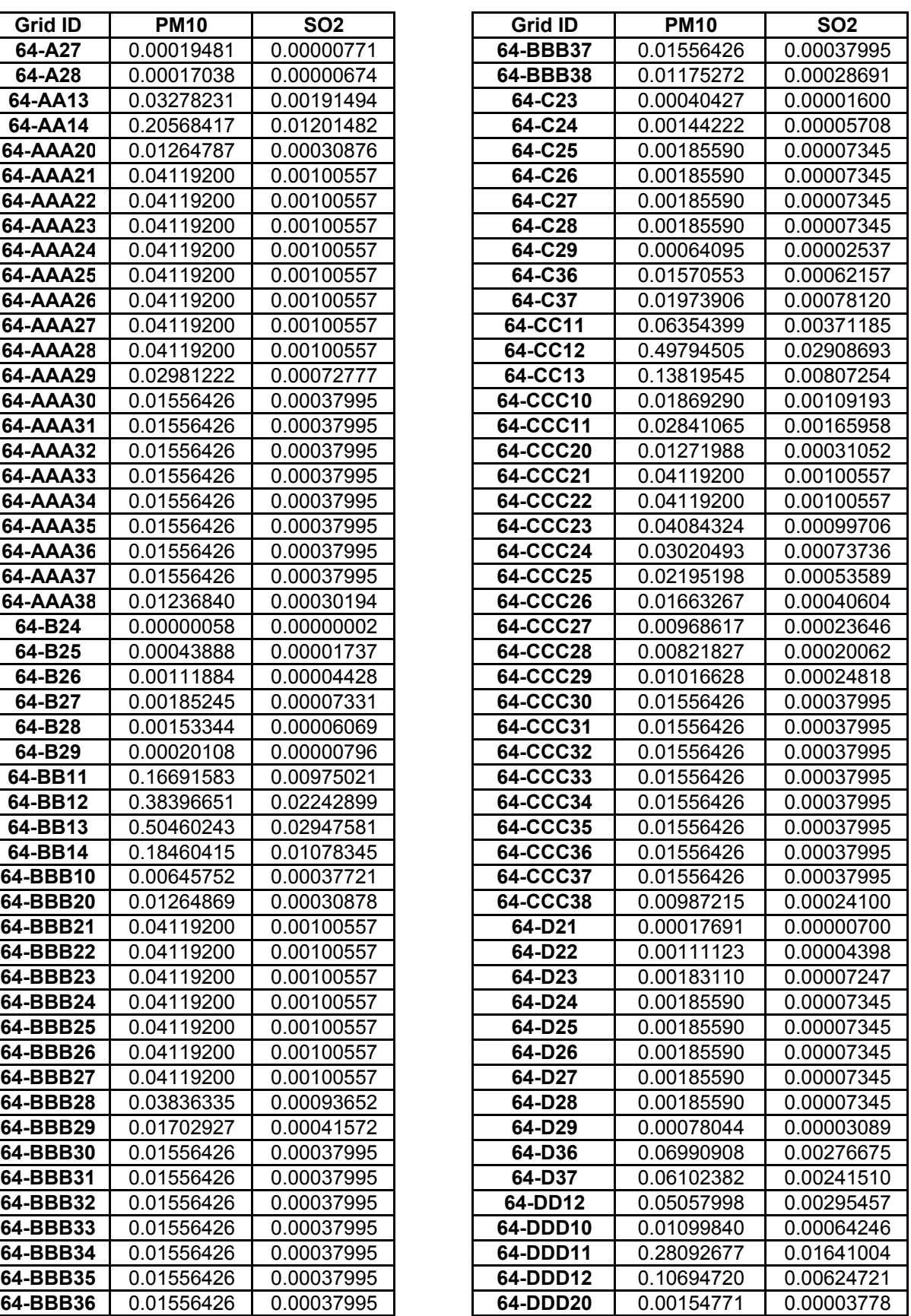

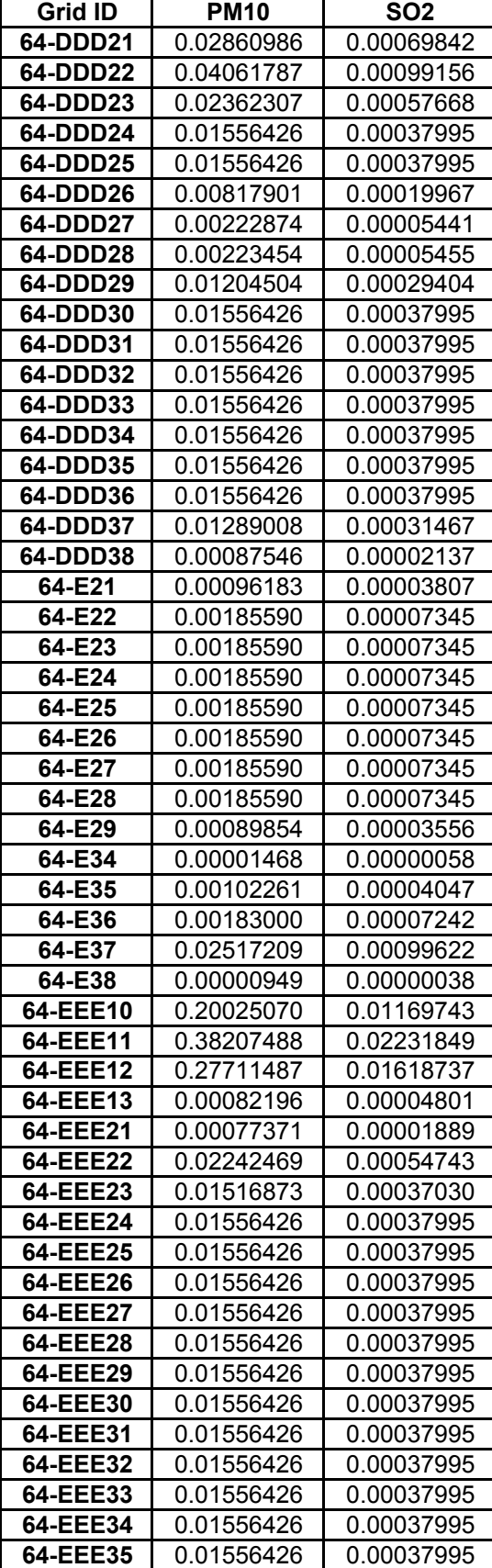

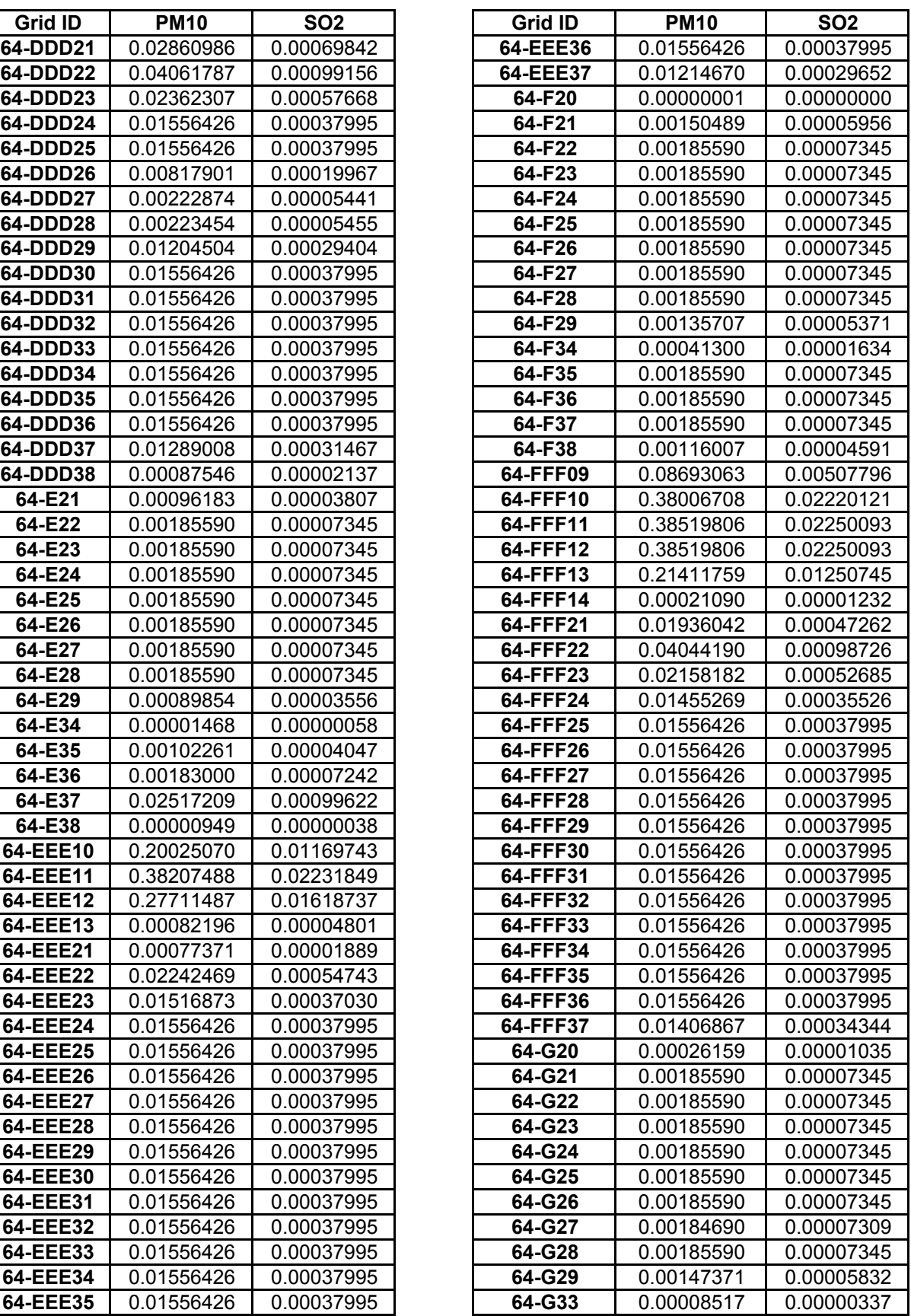

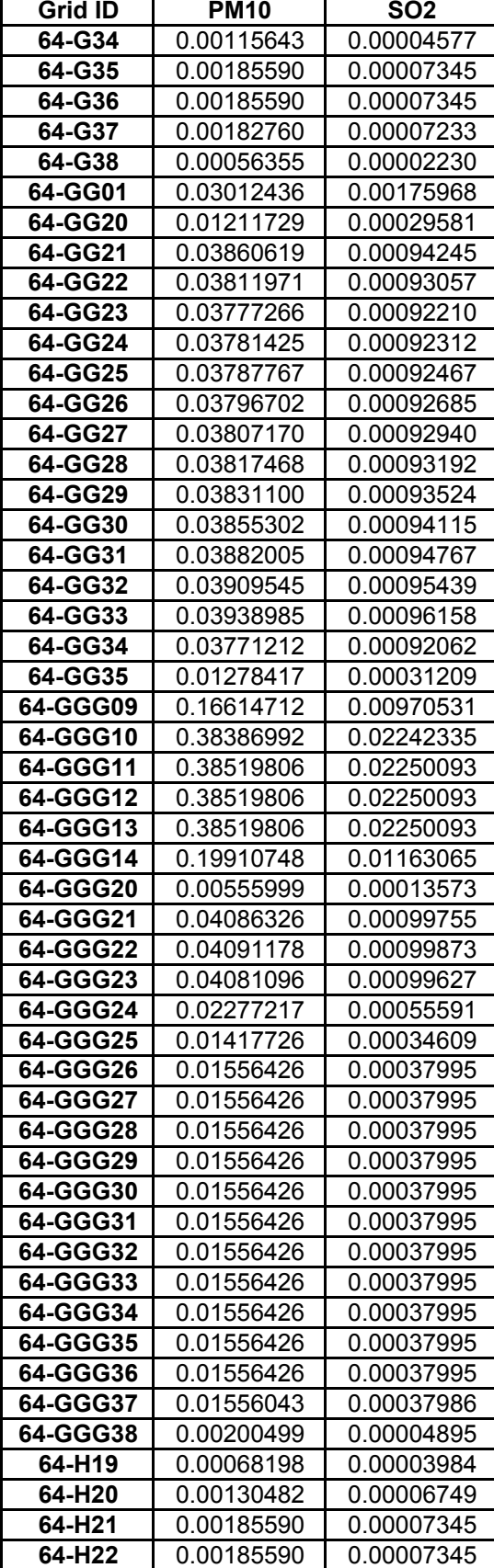

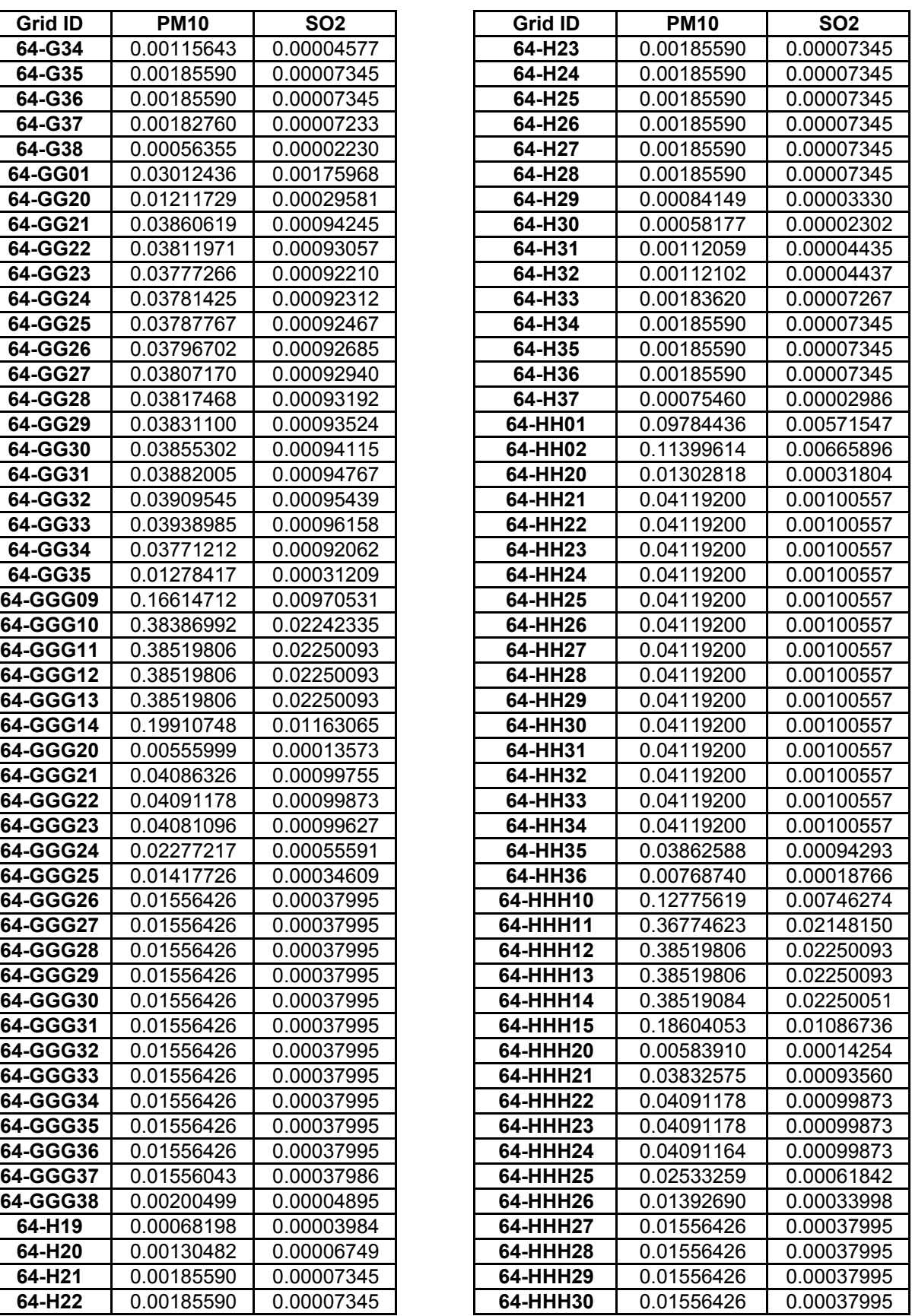

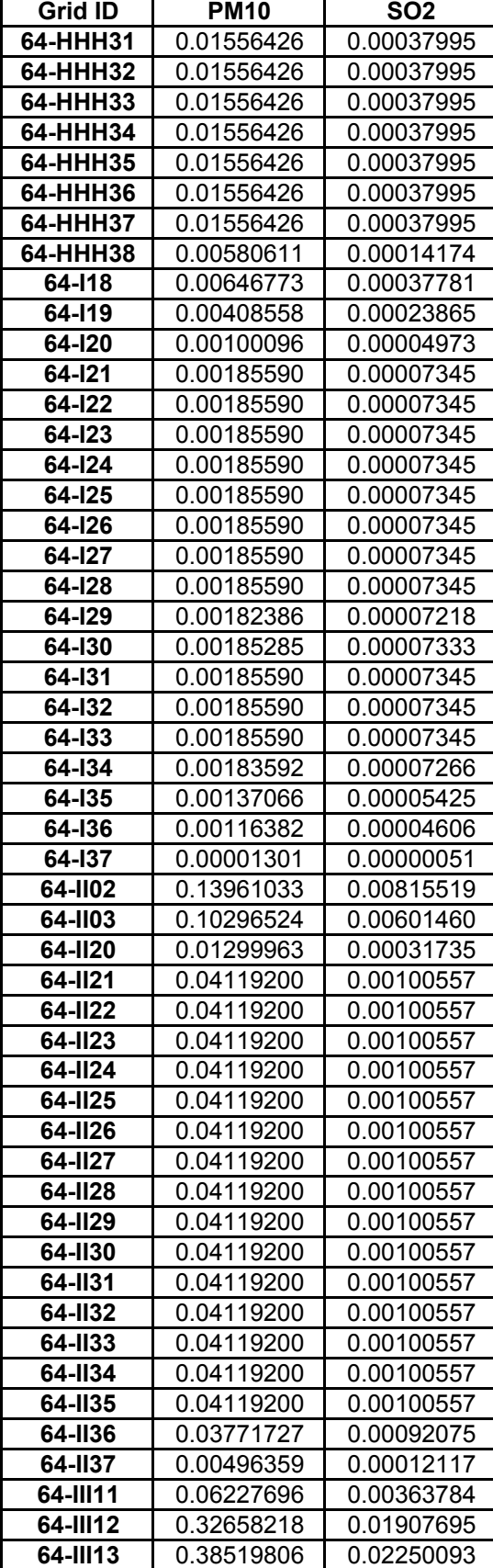

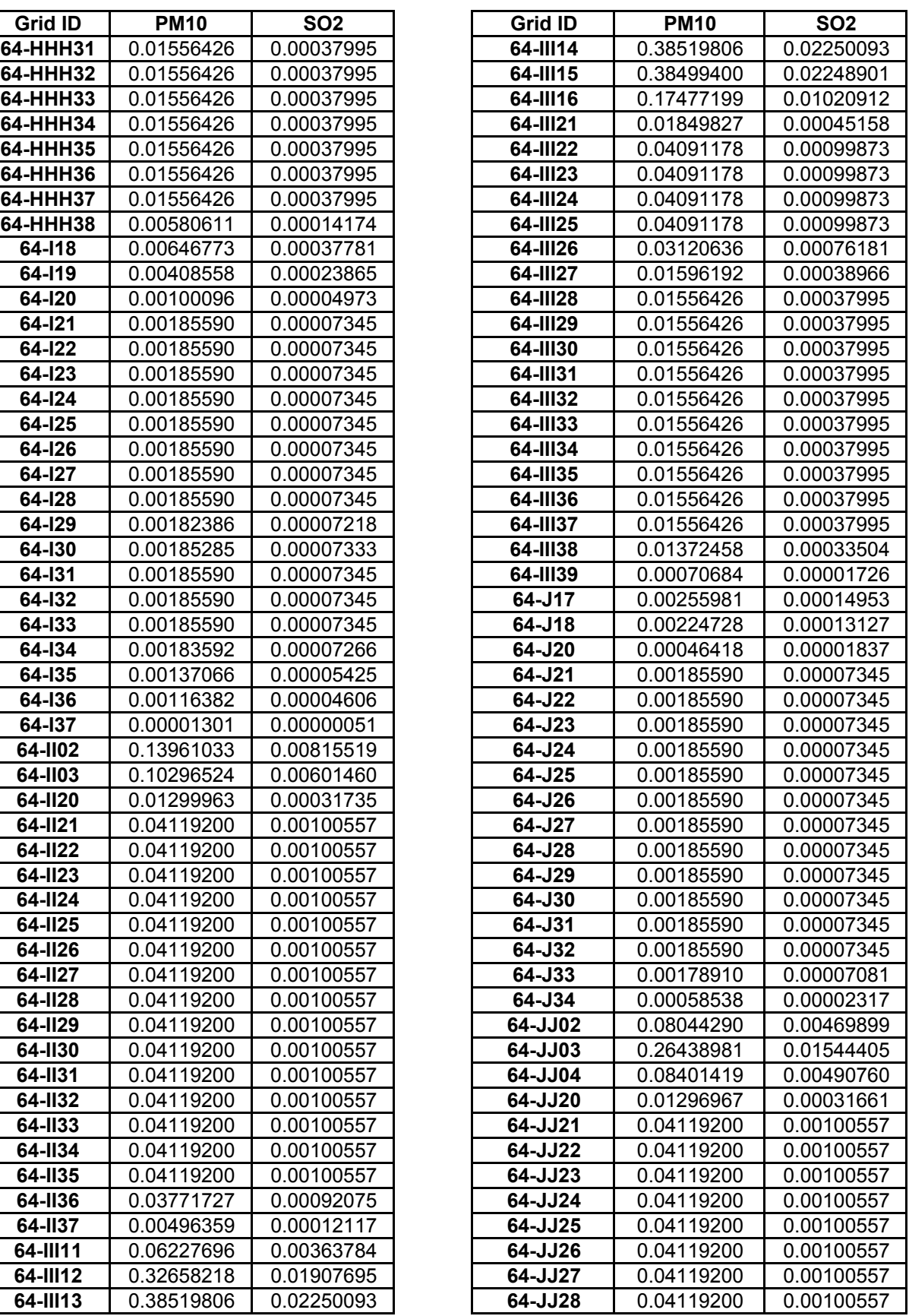

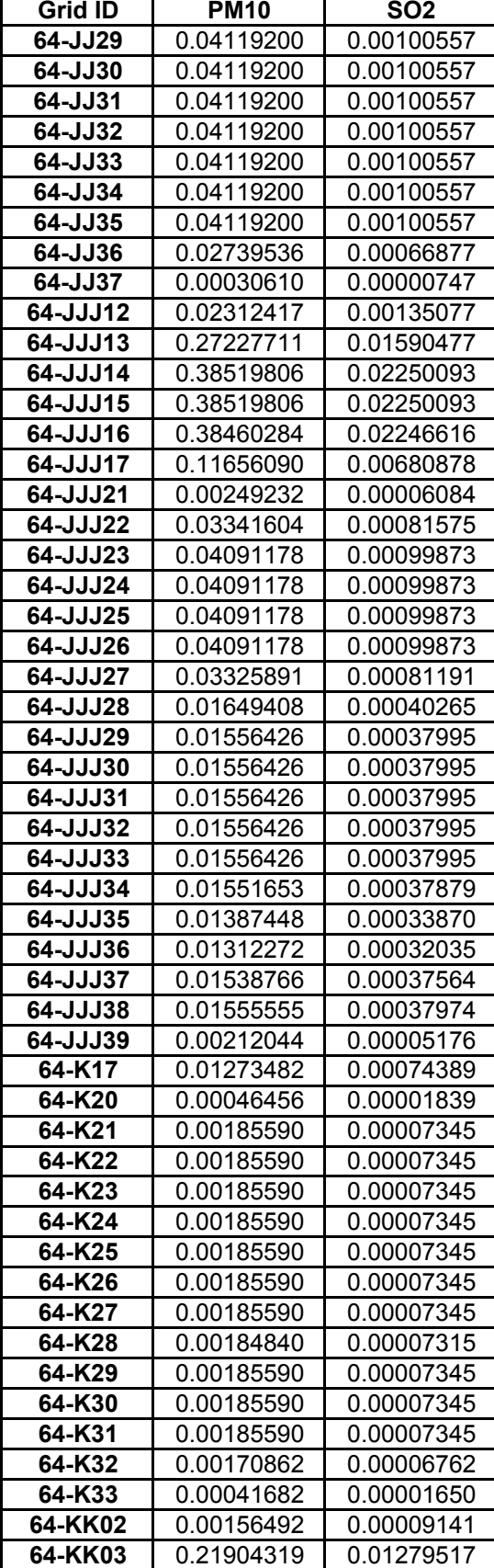

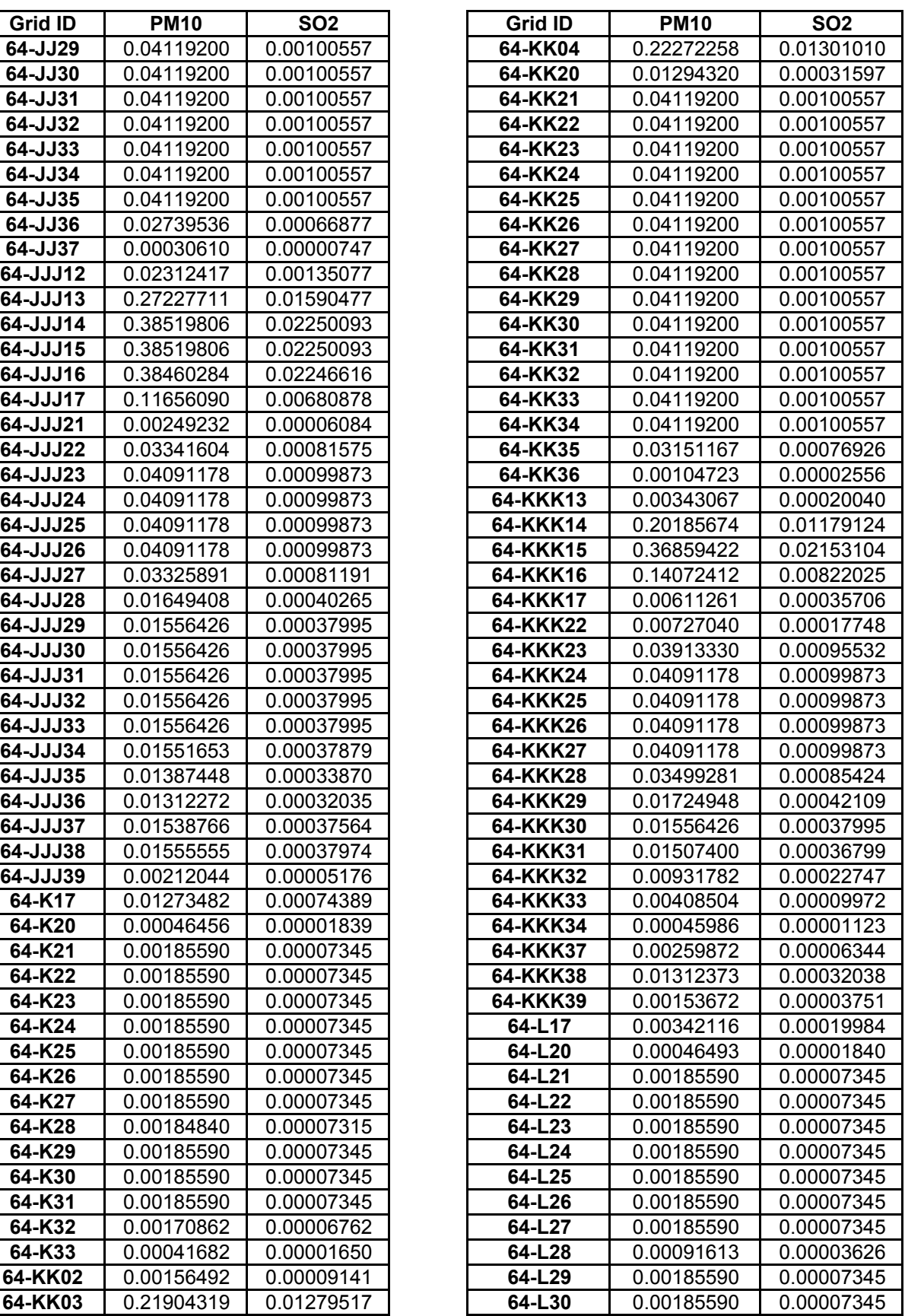

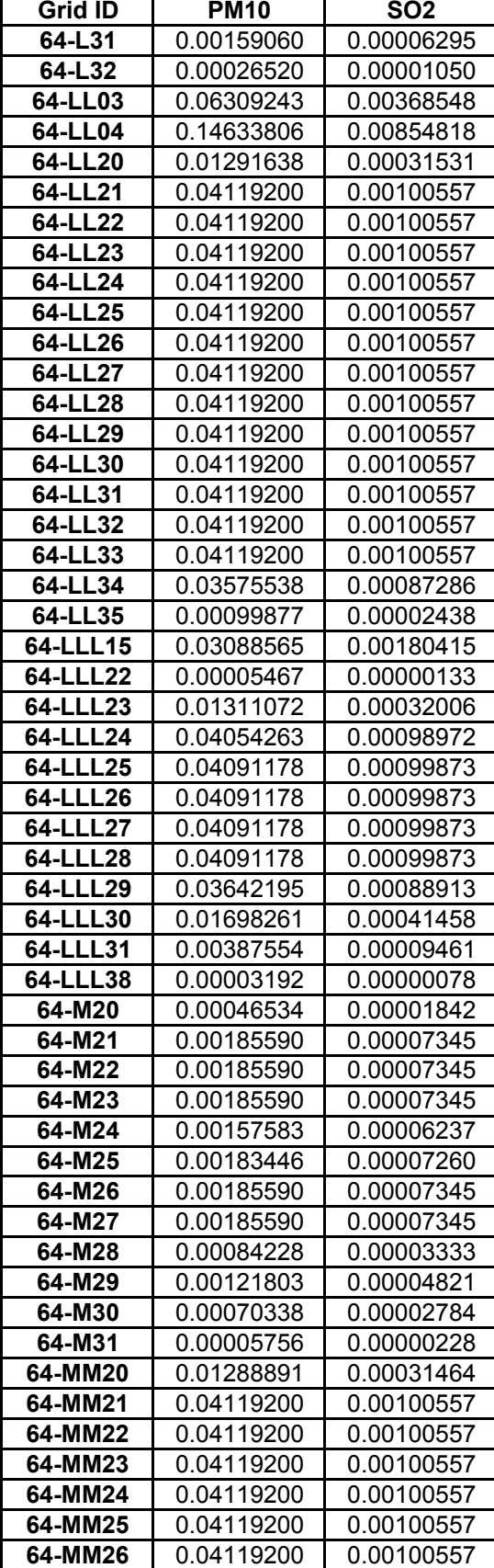

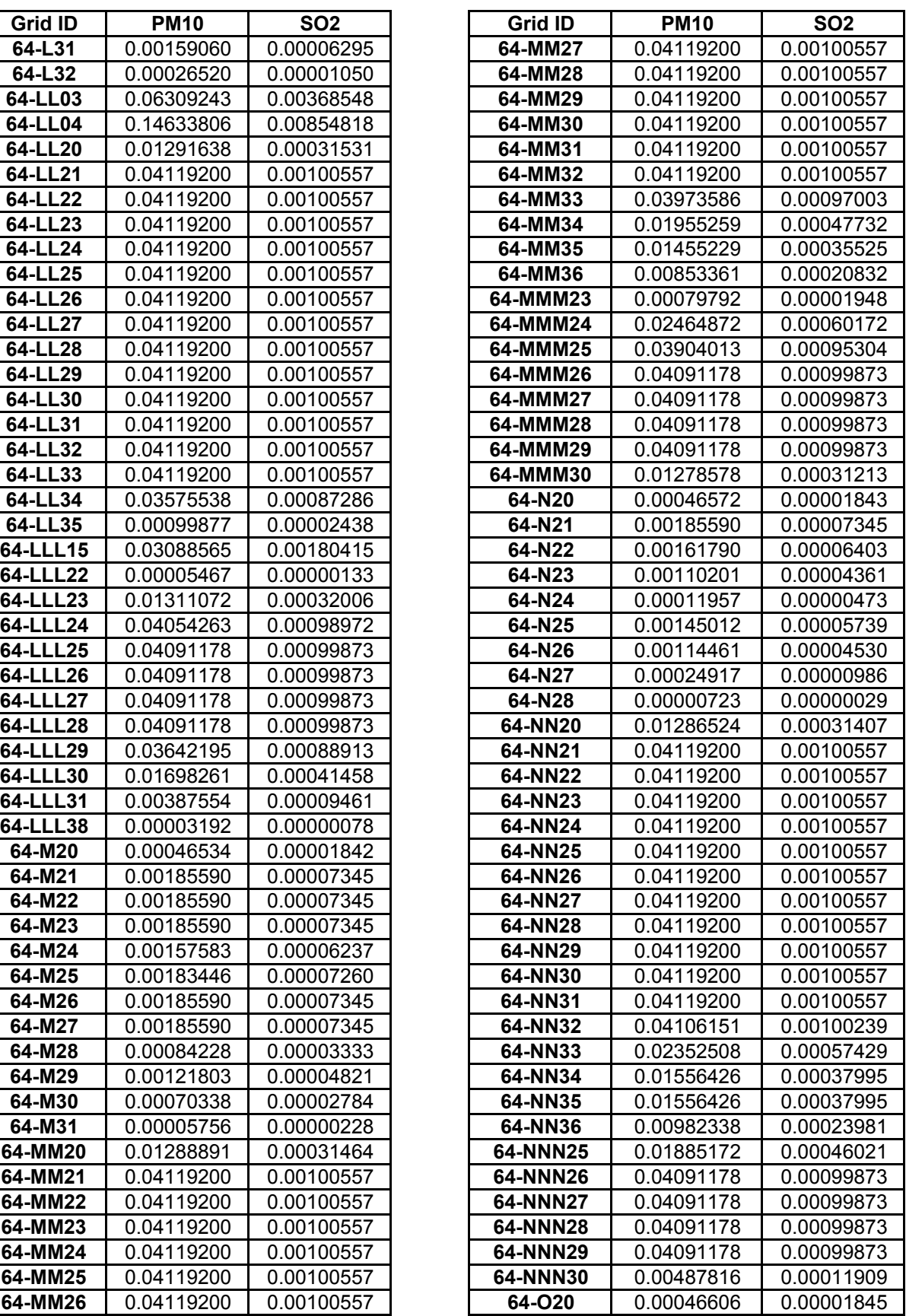

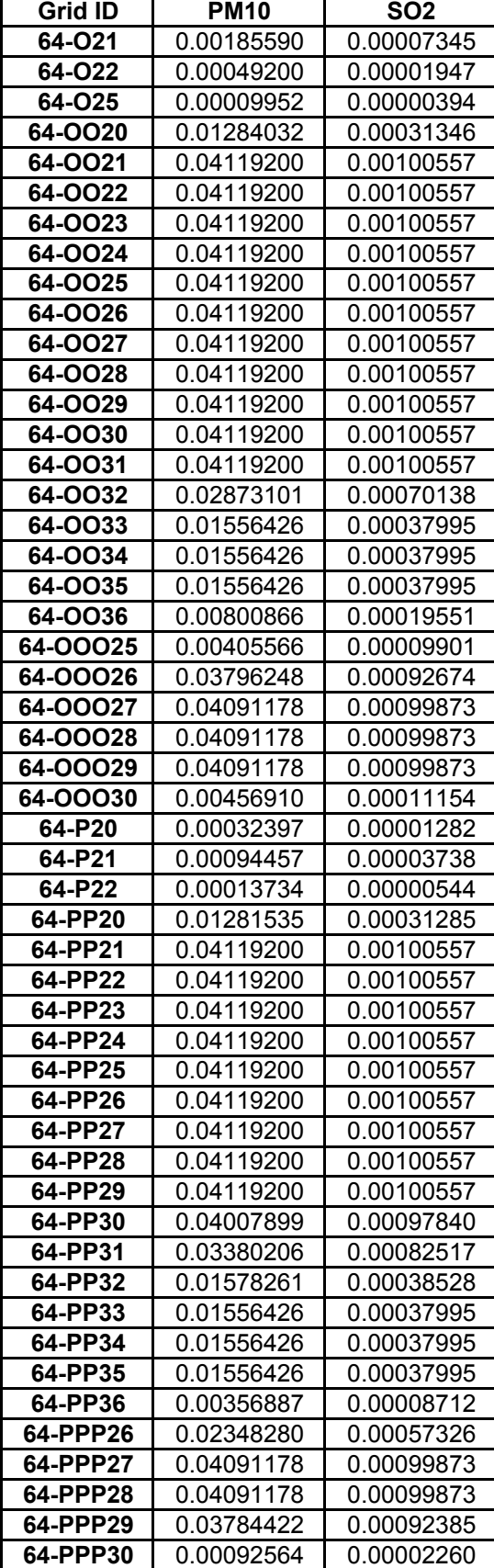

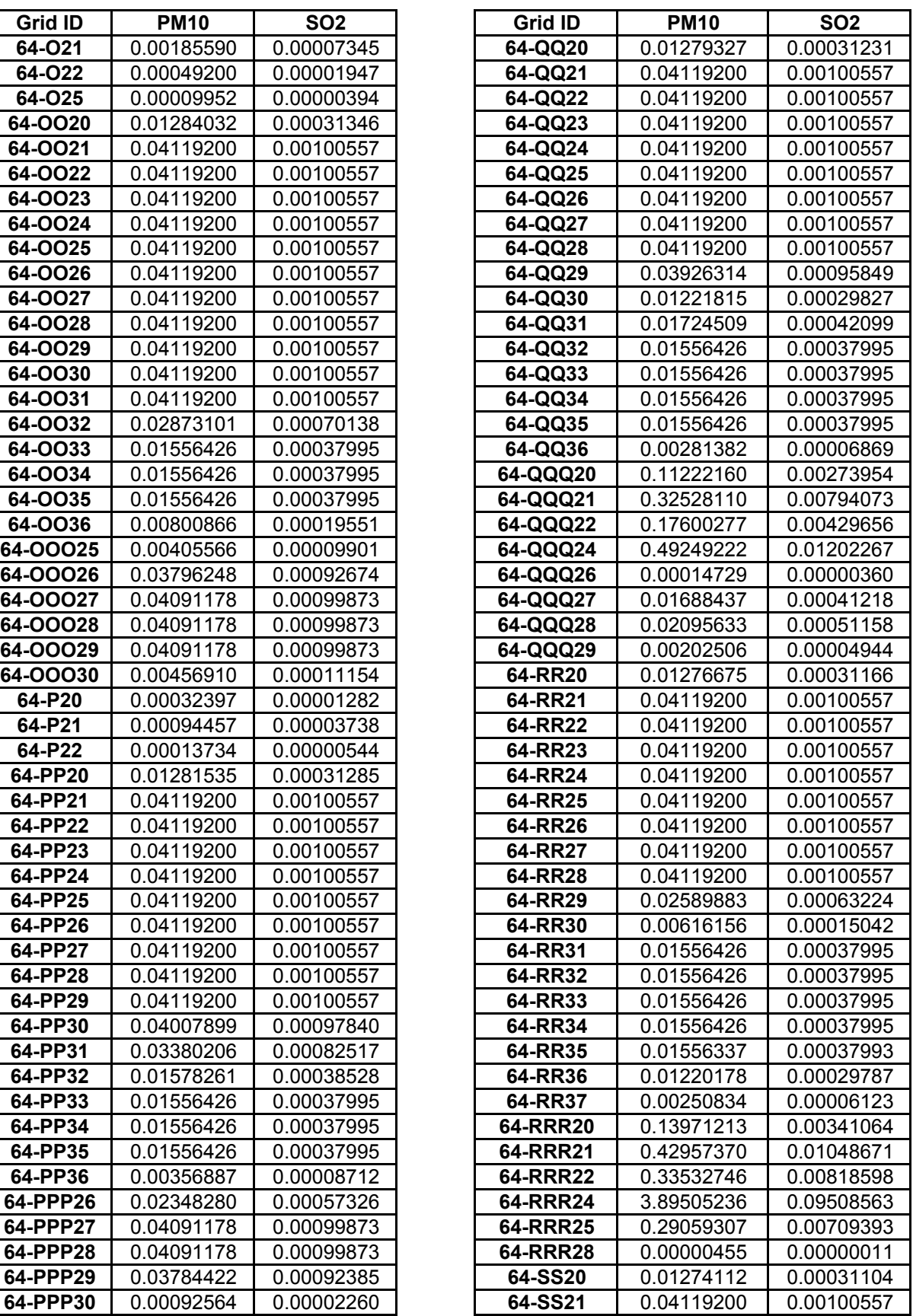

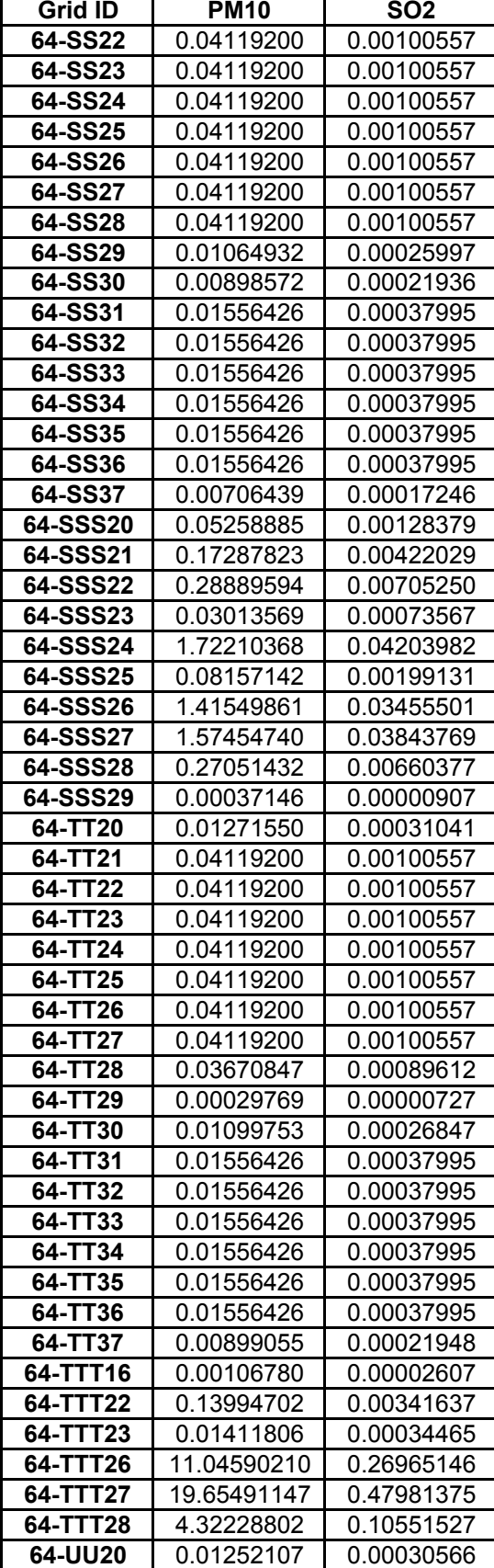

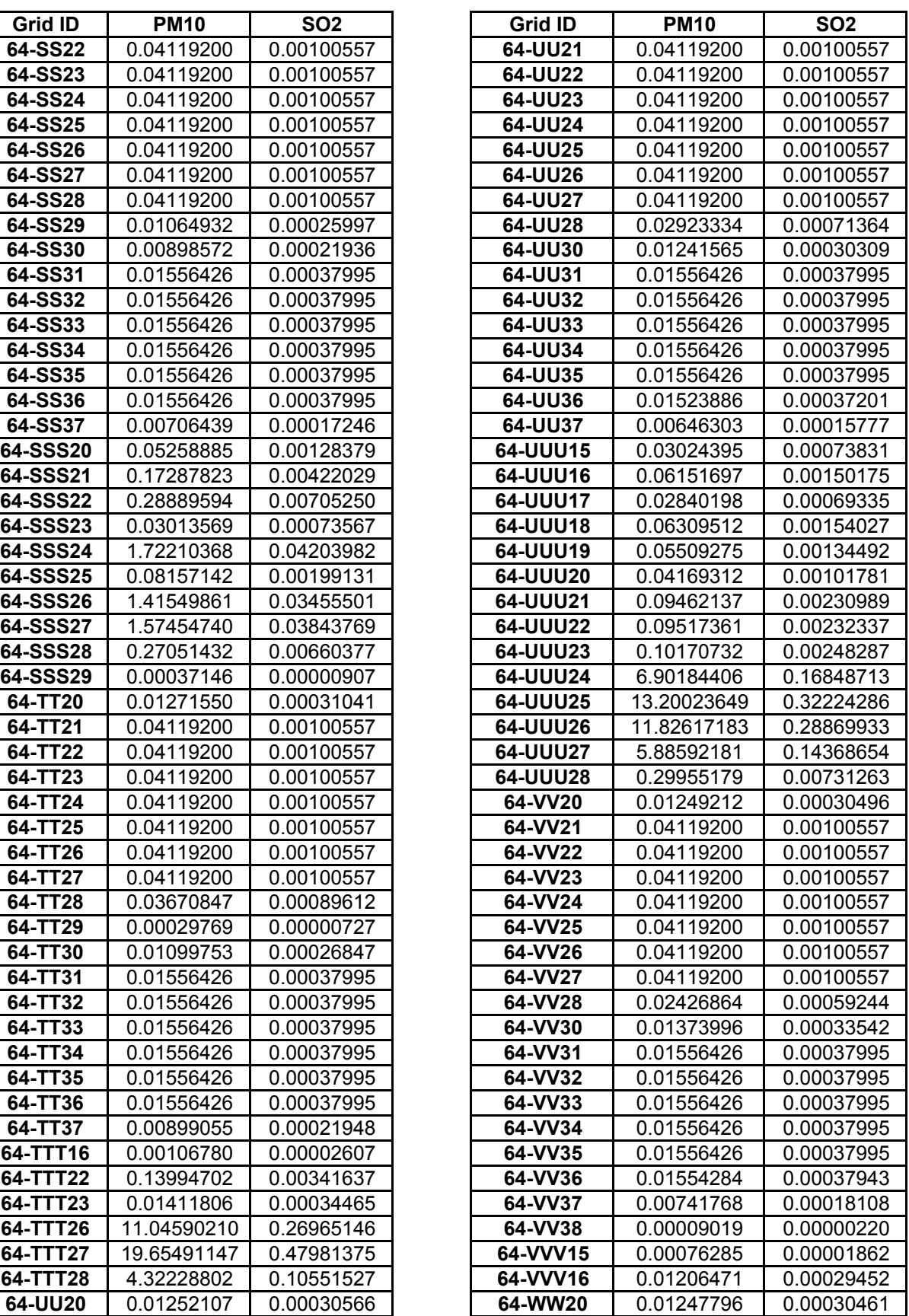

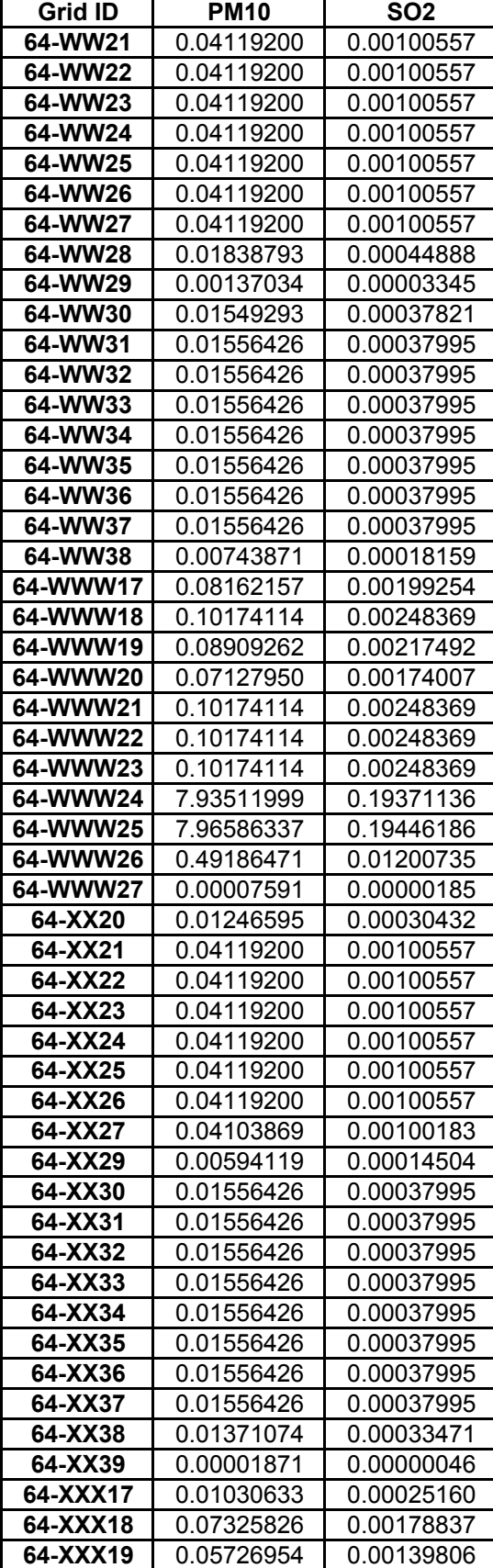

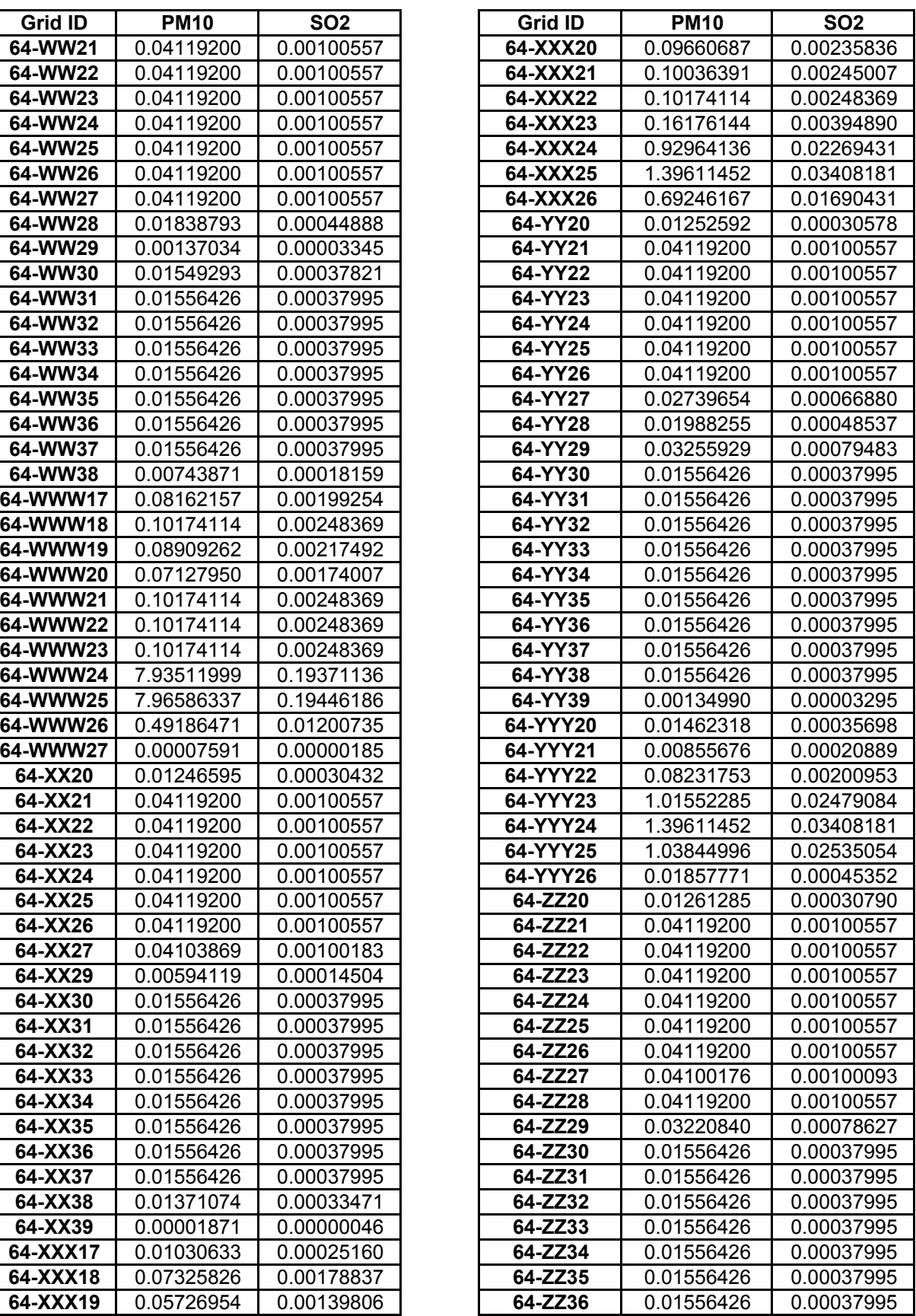

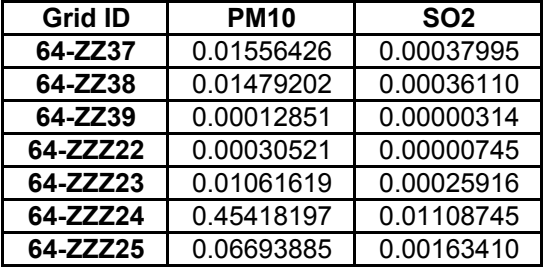

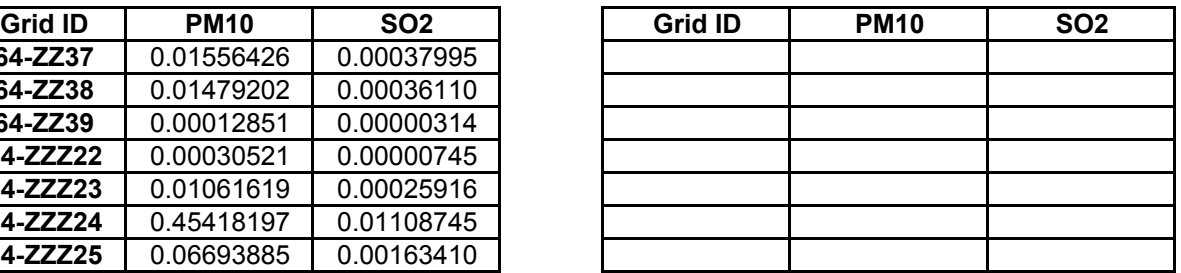

# **APPENDIX H**

**POST PROCESSING ROUTINE**

C-------------------------------------------------------------------------- C PURPOSE: Combine two binary output files from AERMOD or ISC, representing current C impacts and baseline impacts into a single increment impact output file. This is C accomplished by reading the following input files: C C 1) A receptor file that represents the receptor set exactly as used in the C AERMOD or ISC modeling for both current and baseline impacts,<br>C 2) A current impact file that is a binary output file from AERMC 2) A current impact file that is a binary output file from AERMOD or ISC for C a single averaging period of 1-hour to 24-hours or 1-year representing the C current impacts at receptors in the exact same order as those in the C receptor and baseline impact file,<br>C 3) A baseline impact file that is a b 3) A baseline impact file that is a binary output file from AERMOD or ISC for C a single averaging period of 1-hour to 24-hours or 1-year representing the C current impacts at receptors in the exact same order as those in the C receptor and current impact file. C C The program first reads all of the x and y coordinates from the receptor file to C be used during output of results. This is done because the binary files from the C AERMOD and ISC files does not retain receptor location information from the modeling C that produced those files.  $\Gamma$ C After the receptor information is gathered, the program chronologically reads the C predicted current and baseline impacts from the two binary files for every receptor, C one averaging period at a time. The program performs two read functions for a C single averaging period in gathering the impact results for every receptor, reading C from both the current and baseline files. The baseline result is subtracted from C the current result to determine the net increment impact, which is repeated for each C receptor for the period being processed. C C The program keeps track of the highest increment impact and the second highest C increment impact at each receptor as the program works chronologically through each C of the current and baseline files in parallel. The high and second high value for C each receptor are stored in a two dimensional variable with the first dimension C representing what receptor (in sequence) it represents and the second dimension C representing whether it is the high or the second high. C C For each receptor and period of the year, the newly calculated increment impact C is compared to the stored highest impact for that receptor. If the new increment C impact is higher than the stored high, then the information for the new increment C impact replaces that for the existing high which is in turn used to replace that C of the existing second high.  $\cap$ 

1

C If the new increment impact is not higher than the stored high for that receptor, C then it is compared to the second high for that receptor. If the increment impact C is higher than the stored second high for the given receptor, then the data for C the new increment impact replaces that for the stored second high concentration.  $\cap$ C These calculations and comparisons are repeated until every averaging period of C the binary files is processed. In the end, a high value and a second high value C is stored for every receptor. An output file is generated showing the second high C concentration, receptor location and elevation, averaging period, source group, C rank and date for each receptor. The receptor location and elevation are obtained C from the receptor set file processed at the beginning of the program. It is C imperitive that the oder of receptors in the receptor set file be identical to that C used to generate the binary files, both of which must also be the same. It is best C to use the same receptor file for current impact and baseline impact modeling as C well as for post-processing in this program.  $\Gamma$ C ARGUMENTS:<br>C PASSED: C PASSED:<br>C File File unit 5, current.dat = binary data for current impacts C File unit 6, baseline.dat = binary data for baseline impacts C conc(i,1) = initialized (-9999) variable for high impact at receptor i<br>C conc(i.2) = initialized (-9999) variable for second high impact at  $conc(i,2) = initialized (-9999) variable for second high impact at$ receptor i C idateh(i) = initialized (-9999) variable for date of high impact at receptor i C idate2h(i) = initialized (-9999) variable for date of second high impact at C<br>
C ir = number of receptor<br>
C ir = number of receptor  $ir = number of receptors in the receptor file$  $_{\rm C}^{\rm C}$ C RETURNED:<br>C ir = nu C ir = number of receptors in the receptor file<br>C  $x(i) = x$  coordinate of receptor i  $C$   $x(i) = x$  coordinate of receptor i<br>C  $y(i) = y$  coordinate of receptor i  $C$   $y(i) = y$  coordinate of receptor i<br>C  $e(i) =$  elevation of receptor i  $C = e(i) =$  elevation of receptor i<br>C srcid = source group identifier C srcid = source group identifier<br>C conc(i,1) = high impact at rece C conc(i,1) = high impact at receptor i<br>C conc(i,2) = second high impact at rec C conc(i,2) = second high impact at receptor i<br>C idateh(i) = date of high impact at receptor :  $idatch(i) = date of high impact at receptor i$ C idate2h(i) = date of second high impact at receptor i<br>C istep = averaging period  $istep = averaging period$ C C LIMITATIONS: NONE C C I/O:<br>C IN C INPUT:<br>C File File units 1 through 30 binary data impacts C File unit 33, receptor.dat = receptor set from the dispersion modeling  $_{\rm C}^{\rm C}$ C OUTPUT:<br>C File File unit 31, incremnt.dat = ascii file of increment consumption at each receptor C C EXTERNALS: NONE  $\cap$ 

```
C (ORIGINALLY WRITTEN BY: Robert J. Hammer)
C--------------------------------------------------------------------------
C*** OPEN THE INPUT CONC FILE FOR THE CURRENT PROCESSING YEAR
C
      integer idateh(5000),idate2h(5000)
      real conc(5000,2),x(5000),y(5000),e(5000),factor(30)
      character*8 srcid
      character*12 filenm(30),infile
      open(32,file='getincss.inp',status='old')
      read(32,*)inumfil
      if(inumfil.gt.30) go to 1051
      open(31,file='incremnt.dat',status='new')
      do 10 i101 = 1,inumfil
        read(32,*) filenm(i101),factor(i101)
        print*,filenm(i101),factor(i101)
        infile=filenm(i101)
        open(i101,file=infile,form='unformatted',status='old',
    & err=1050)
        rewind(i101)
10 continue
      read(32,*)inumdays
      infile='receptor.dat'
      open(33,file=infile,status='old',err=1050)
      call getrec(ir,x,y,e)
C write(*,*) 'Enter number of receptors: '
C read(*,*) ir
      do 100 i=1,5000
          conc(i,1) = -9999.
          conc(i,2) = -9999.
         idatch(i) = -9999idate2h(i) = -9999100 continue
      do 210 m=1,inumdays
C print*,' Entering do 210 m=1,365'
     call getconc(srcid,conc,idateh,idate2h,istep,ir,<br>inumfil,factor)
         if (istep.gt.24) go to 230
         if (istep.le.24) then
C print*,'Entering if (istep.le.24) then'
C print*,' ISTEP = ',istep
            i1 = istep + 1do 220 n=i1,24,istep
C print*,'Entering do 220 n=i1,24,istep'
     call getconc(srcid,conc,idateh,idate2h,istep,ir,<br>inumfil,factor)
```

```
220 continue
```

```
GETINCSS.FOR 2/21/2003
          end if
210 continue
230 continue
C \text{print*}, \text{'} \text{ir} = ', \text{ir}do 310 iline=1,6
          write(31,1030)
310 continue
       if(istep.le.24) then
          write(31,1040)
          write(31,1045)
       else
          write(31,1060)
          write(31,1065)
       endif
       do 400 k=1,ir
          if(istep.le.24) then
     write(31,1010) x(k), y(k), conc(k, 2), e(k), istep, srcid, idate2h(k)else
             write(31,1020) x(k),y(k),cone(k,1),e(k),srcid,istependif
  400 continue
1010 format(3(1X,F13.5),1X,F8.2,I5,'-HR',2X,A8,' 2ND ',I8)
1020 format(3(1X,F13.5),1X,F8.2,' 0.00 PERIOD ',A8,I10)
1030 format('*',71X,' ')
1040 format('* X Y CONC ZELEV ',
     + ' AVE GRP HIVAL DATE')
1045 format('* ________ _______ _______ ______ ',
     + '_____ ________ ________ ________')
\frac{1060}{+} format(\frac{1}{1065} \frac{1060}{+} \frac{1065}{+} \frac{1065}{+} \frac{1065}{-} \frac{1065}{-} \frac{1065}{-} \frac{1065}{-} \frac{1065}{-} \frac{1065}{-} \frac{1065}{-} \frac{1065}{-} \frac{1065}{-} \frac{1065}{-} \frac{1065}{-} \frac{101065 format('* _________ _______ _______ ________')
     + '______ ______ ________ ________')
      goto 999
C*** PROCESS ERROR MESSAGES
C<br>1050
     1050 write(*,*) 'ERROR OPENING INPUT CONC FILE :',infile
      STOP
1051 write(*,*) 'Error: Number of input conc files exceeds 30'
      stop
999 stop
      end
```
 $\Gamma$ 

```
C##########################################################################
      SUBROUTINE GETCONC(s,c,ih,i2h,is,ircps,inf,fac)
C--------------------------------------------------------------------------
C PURPOSE: Read binary concentration records to get the current and baseline
impacts
C for each receptor for the averaging period being processed. For each
receptor,
C subtract the baseline impact from the current to get the increment impact at
each
C receptor for the current averaging period. For each receptor, determine if
the
C new increment impact is now higher than the recorded high increment impact
and if
C so then:
\mathcal{C}C 1) Make the second high concentration what was the high concentration
C 2) Make the high concentration the new calculated increment impact.
\GammaC For each receptor, if the new calculated increment impact is less than the
C present high concentration and more than the second high concentration then:
C
C 1) Make the second high concentration the new calculated increment impact.
\mathcal{C}C For each receptor, if the new calculated increment impact is less than the
C present second high concentration then no changes are made to the present
high
C or second high concentrations.
\mathcal{C}C ARGUMENTS:<br>C PASSED:
    PASSED:
C ircps = number of receptors in the receptor file
C
C
C
\rm\frac{C}{C}RETURNED:
C = S = source group identifier<br>C = c(i,1) = high impact at rece
C c(i,1) = high impact at receptor i<br>C c(i,2) = second high impact at rece
C c(i,2) = second high impact at receptor i<br>C ih(i) = date of high impact at receptor i
\begin{array}{ll} \text{C} & \text{ih}(i) = \text{date of high impact at receptor i} \\ \text{C} & \text{i}2h(i) = \text{date of second high impact at re} \end{array}C i2h(i) = date of second high impact at receptor i
C is = averaging period
C conca(i) = current impact at receptor i
C concb(i) = baseline impact at recptor i
       idate = time and date of present averaging period
C conctst(i) = calculated increment impact at receptor i
\mathcal{C}C LIMITATIONS: NONE
\mathcal{C}C I/O:
C INPUT:<br>C File
      File units 1 through 30, binary data impacts
C
C OUTPUT: NONE
C
C EXTERNALS: NONE
\mathcal{C}C (ORIGINALLY WRITTEN BY: Robert J. Hammer)
C--------------------------------------------------------------------------
\mathcal{C}integer ubin,ih(5000),i2h(5000)
        real conca(30,5000),c(5000,2),conctst(5000),fac(30)
        real conctst1(5000)
        character*8 s
```
C print\*,' Entering GETCONC'

```
do 1010 i102 = 1,inf
        ubin = i102
         call getbin(idate,is,s,conca,ubin,ircps,i102)
1010 continue
C print*,' ircps = ',ircps
C print*,' is = ', is
       do 1020 j1=1,ircps
        conctst1(j1) = 0.01020 continue
       do 300 j=1,ircps
          do 1030 j2 = 1,inf
            conctst(j) = conctst1(j) + (conca(j2,j)*fac(j2))
            context(j) = context(j)1030 continue
          if ((conctst(j).lt.0.00001)
     & .and.(conctst(j).gt.(-0.00001))) then
                conctst(j) = 0.0endif
          if (conctst(j).gt.c(j,1)) then
             if (is.le.24) then
                c(j, 2) = c(j, 1)i2h(j) = ih(j)end if
             c(j,1) = conctst(j)
             ih(j) = idateelse if ((context(j).gt.c(j,2)).and.
     \& (conctst(j).lt.c(j,1)).and.
     & (is.le.24)) then
             c(j,2) = conctst(j)
             i2h(j) = idateend if
  300 continue
       iyy = (idate-mod(idate,1000000))/1000000
       imm = (idate-iyy*1000000-mod(idate,10000))/10000
       idd = (idate-ipy*1000000-imm*10000-mod(idate,100))/100ihh = idate-iyy*1000000-imm*10000-idd*100write(*,121) iyy,imm,idd,ihh
121 format(' Reading Binary Year:',i3,' Month:',i3,' Day:',i3,
              ' Hour: ', i3)C print*,' Leaving GETCONC'
      return
       end
C##########################################################################
     SUBROUTINE GETBIN(D,H,S,C,U,K,IN)
C--------------------------------------------------------------------------
C PURPOSE: READ BINARY CONCENTRATION RECORD.
\mathcal{C}C ARGUMENTS:<br>C PASSED:
C PASSED:<br>C U = F
     U = File unit being read
C K = number of receptors in the receptor file
\overline{C}
```

```
C RETURNED:<br>C S = sou
C S = source group identifier<br>C H = averaging period
C H = averaging period<br>C C = impact at recepto
C C = impact at receptor i<br>C D = time and date of pre:
       D = time and date of present averaging period
C
C LIMITATIONS: NONE
C
C I/O:<br>C IN
C INPUT: NONE<br>C OUTPUT: CON
    OUTPUT: CONCENTRATION RECORD
C
C EXTERNALS: NONE
C
C (ORIGINALLY WRITTEN BY: Robert J. Hammer)
C--------------------------------------------------------------------------
C
       integer d,h,u
       real c(30,5000)
       character*8 s
C print*,' Entering GETBIN'
       read(u) d,h,s, (c(in,i),i=1,k)C print*,' Leaving GETBIN'
       return
       end
C##########################################################################
     SUBROUTINE GETREC(jr,xcoord,ycoord,elev)
C--------------------------------------------------------------------------
C PURPOSE: READ THE RECEPTOR FILE.
C
C ARGUMENTS:
C PASSED:
\mathsf CC
\rm C\rm\frac{C}{C}C RETURNED:<br>C jr = nu
C jr = number of receptors in the receptor file<br>C xcoord(i) = x coordinate of receptor i
C xcoord(i) = x coordinate of receptor i<br>C xcoord(i) = y coordinate of receptor i
C ycoord(i) = y coordinate of receptor i<br>C elev(i) = elevation of receptor i
       elev(i) = elevation of receptor iC
C LIMITATIONS: NONE
C
C I/O: C INIC INPUT:
C File unit 33, receptor.dat = receptor set from the dispersion modeling
\rm\frac{C}{C}OUTPUT: NONE
C
C EXTERNALS: NONE
C
C (ORIGINALLY WRITTEN BY: Robert J. Hammer)
C--------------------------------------------------------------------------
\GammaC*** Read the receptor file
C
```
character\*80 dataline,data1,data2

```
real xcoord(5000),ycoord(5000),elev(5000)
      rewind(33)
      jr = 0100 read(33,10,end=999,err=1050) dataline
      write(*,*) dataline
      if((dataline(1:2).eq.'re').or.(dataline(1:2).eq.'RE')) then
         jr = jr + 1backspace(33)
     read(33,*,end=999,err=1050)data1,data2,xcoord(jr),ycoord(jr) +
         write(*,20) xcoord(jr),ycoord(jr),elev(jr)
      else
         go to 100
      endif
      go to 100
10 format(a80)
20 format(3f13.4)
      goto 999
C*** PROCESS ERROR MESSAGES
C<br>1050
     write(*,*) 'READ/WRITE ERROR WITH INPUT FILE :'
     STOP
999 return
      end
```